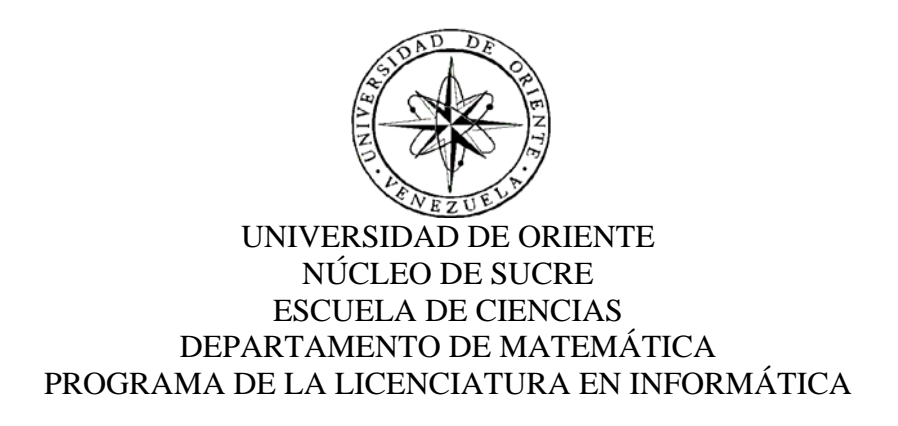

# APLICACIÓN WEB PARA LA EVALUACIÓN DEL DESEMPEÑO DE LOS DOCENTES ADSCRITOS A LA UNIVERSIDAD DE ORIENTE (Modalidad: Pasantía)

# DAVID JOSÉ HERRERA SÁNCHEZ

# TRABAJO DE GRADO PRESENTADO COMO REQUISITO PARCIAL PARA OPTAR AL TÍTULO DE LICENCIADO EN INFORMÁTICA

CUMANÁ, 2011

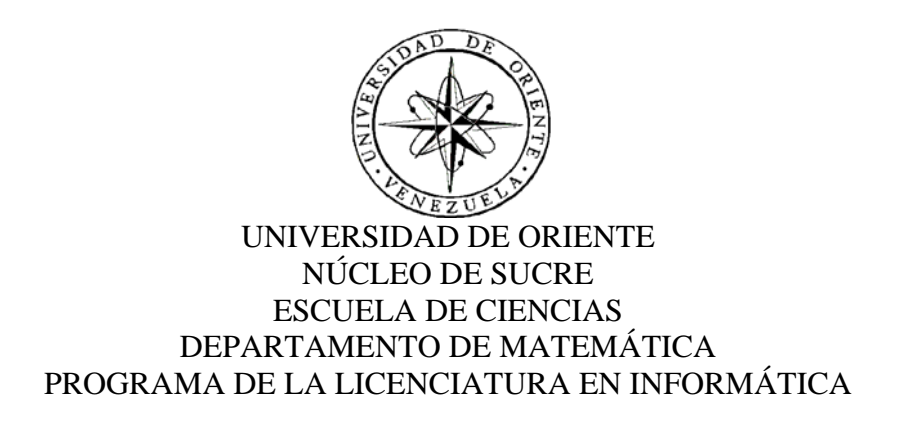

# APLICACIÓN WEB PARA LA EVALUACIÓN DEL DESEMPEÑO DE LOS DOCENTES ADSCRITOS A LA UNIVERSIDAD DE ORIENTE (Modalidad: Pasantía)

# DAVID JOSÉ HERRERA SÁNCHEZ

# TRABAJO DE GRADO PRESENTADO COMO REQUISITO PARCIAL PARA OPTAR AL TÍTULO DE LICENCIADO EN INFORMÁTICA

CUMANÁ, 2011

## APLICACIÓN WEB PARA LA EVALUACIÓN DEL DESEMPEÑO DE LOS DOCENTES ADSCRITOS A LA UNIVERSIDAD DE ORIENTE **APROBADO POR:**

Prof. Alejandra Galantón Asesor Académico

ишт am

M.Sc. Gipsi Campos Asesor Institucional

 $V1491$ Jurado. Jurado

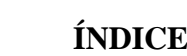

<span id="page-3-0"></span>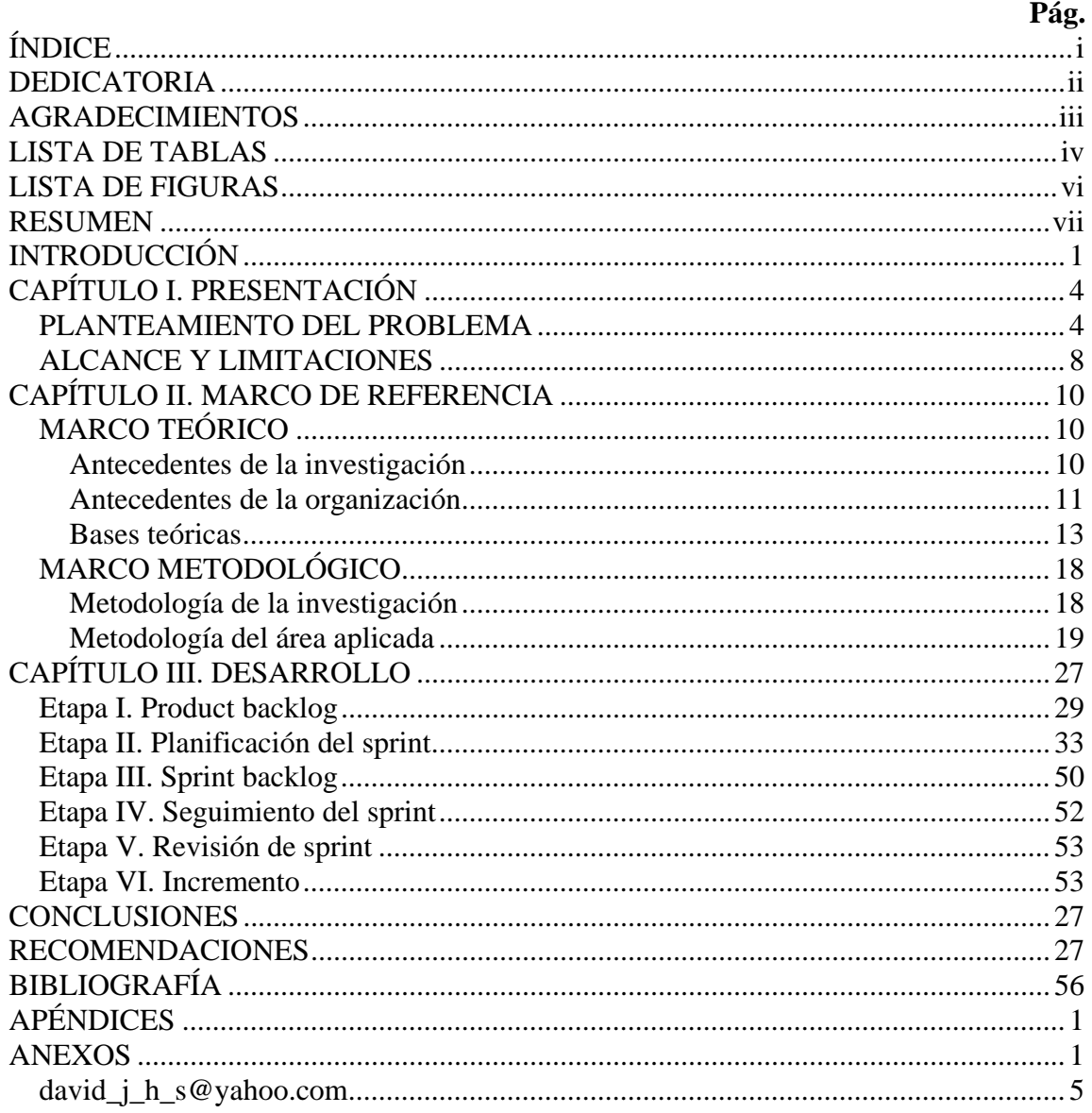

#### **DEDICATORIA**

<span id="page-4-0"></span>A DIOS, LA VIRGEN DEL VALLE, JOSÉ GREGORIO HERNÁDEZ Y EL GRAN PODER DE DIOS (porque así lo dije desde niño). Hacia ustedes no habrá escritura porque sencillamente nunca podrán existir palabras para expresar lo que son y lo que siento.

A mi mamá Rosario Sánchez de Herrera. Porque después de DIOS eres lo más GRANDE para mí.

A mi papá Domingo Herrera. ¡¡Yo se que no estás conmigo!! Pero aunque no lo creas siento tus pasos y los sigo. Y siempre en mi vida serás una meta a alcanzar.

A mis nueve hermanos. Por estar allí cuando los necesite, y especialmente a Deivi quien fue mi sustento y me lo dio todo. Para ti mi hermana este logro. Ah, y no podía dejar escapar a Marilis quien en algunos momentos me guío con certeza y me encaminó en el desarrollo de este proyecto.

Y por supuesto a Johana Suniaga. Quien es la persona que ha cambiado rotundamente mi vida. Para ti puedo hacer otra tesis, pero sabes que la redacción no es mi fuerte. Por eso te digo que siempre TÚ y YO seremos UNO. (I.L. my princess).

## **AGRADECIMIENTOS**

<span id="page-5-0"></span>A la profesora Alejandra Galantón por haber creído en mí y por brindarme su ayuda incondicional en el desarrollo de esta tesis. Y le recuerdo una frase que aprendí de usted: los sueños perdidos son conocimientos ganados. Nunca la olvidaré MI PROFE. Mis Bendiciones.

A la Licenciada Gipsi Campos, quien fue mi otra base para levantar toda esta estructura, sin usted no lo hubiera podido terminar. Y le dejo algo por lo que luchamos tanto, que es su sistema de evaluación.

A mi compañero y compadre Javier Mata, quien en todo momento me acompaño en este largo camino en la universidad. Gracias mi hermano.

Gracias de verdad, sin ustedes esto no hubiera sido posible.

# **LISTA DE TABLAS**

<span id="page-6-0"></span>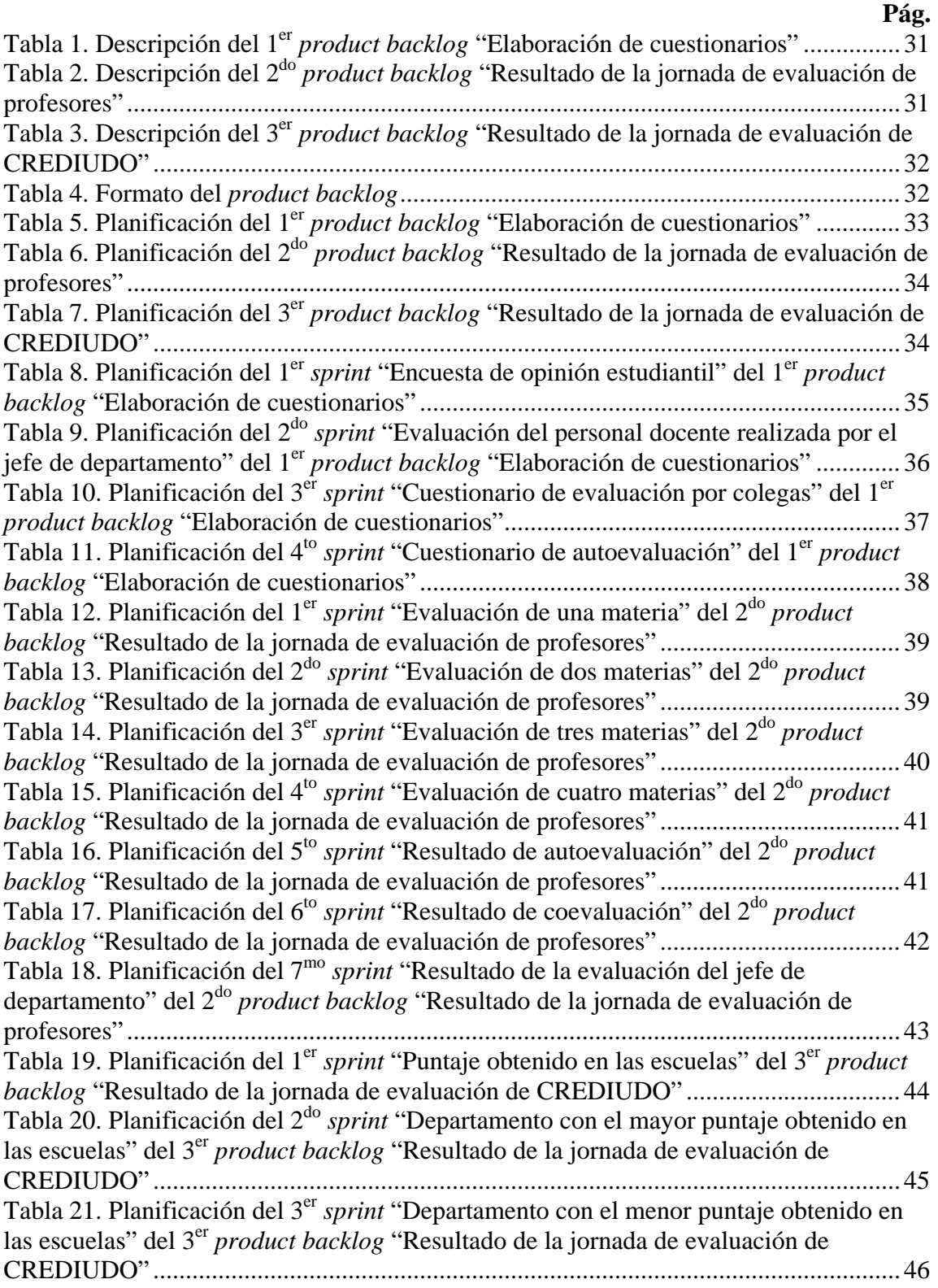

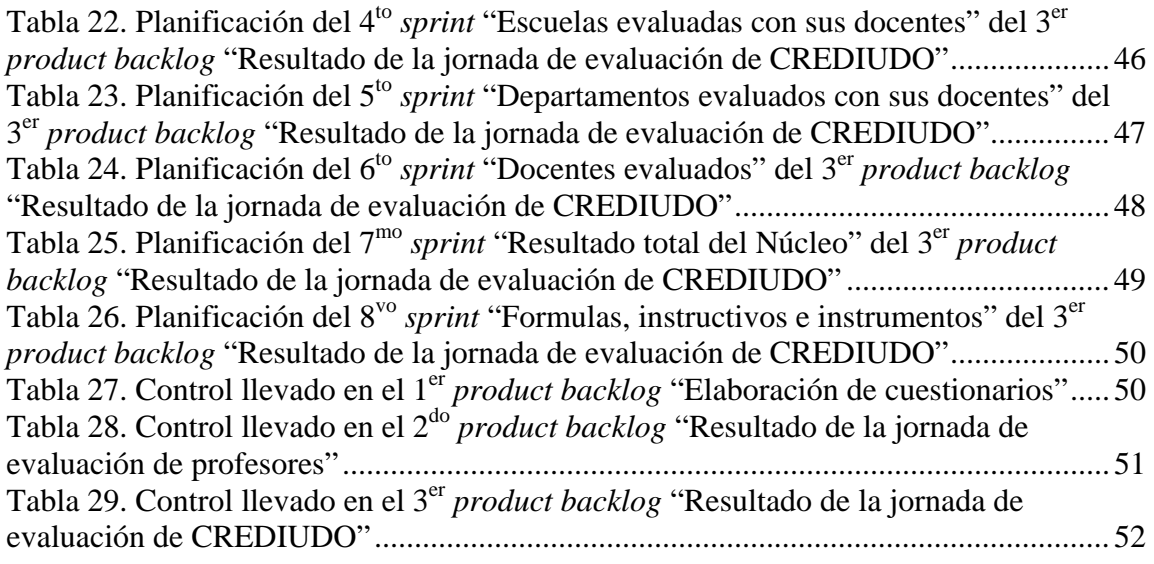

## **LISTA DE FIGURAS**

## <span id="page-8-0"></span>**Pág.**  Figura 1. Formato del *product backlog* ........................................................................... [22](#page-31-0)  Figura 2. Ciclo de trabajo para las reuniones................................................................... [26](#page-35-0)  Figura 3. Ejemplo del gráfico *burn*-*up* ............................................................................ [27](#page-36-0)  Figura 4. Estructura esquemática aplicada de *Scrum* ...................................................... [27](#page-37-1)

#### **RESUMEN**

<span id="page-9-0"></span>Se desarrolló una aplicación *Web* para la Comisión Rectoral de Evaluación y Desarrollo Institucional de la Universidad de Oriente (CREDIUDO), para agilizar los procesos de evaluación**,** análisis y obtención de resultados que realiza esta Institución. La metodología utilizada fue *Scrum*, caracterizada por *product backlog* que representan los requisitos del sistema. Así mismo, se planificaron los *sprints* del *product backlog* que constituyen las tareas asociadas a cada requisito; a través de la planificación se aseguro una fecha de revisión y entrega de cada tarea (*sprint*). El seguimiento del *sprint* fue una parte sumamente importante dentro de la metodología, porque permitió al desarrollador estar informado de todo lo acontecido en la elaboración de la aplicación, mediante la realización de reuniones frecuentes, permitiendo la revisión permanente de los *products* obtenidos. Una de las últimas etapas desarrolladas fue la revisión de *sprint*, donde CREDIUDO interactuó de manera directa con cada uno de los avances obtenidos, además de analizarse si el segmento de código terminado estaba acorde con lo deseado. El incremento, es la última etapa y se caracterizó porque cada una de las partes del *software* desarrollado estaba completamente terminada y operativa, es decir, en condiciones de ser entregado al cliente final. Cabe destacar que mediante la realización de esta aplicación *Web*, CREDIUDO puede efectuar de manera permanente la jornada de evaluación de desempeño docente. De igual manera, se permitió ingresar al proceso evaluativo tres nuevas encuestas que anteriormente no se utilizaban en la evaluación, ellas son: evaluación del personal docente por parte del Jefe de Departamento, cuestionario de evaluación por colegas y cuestionario de autoevaluación del personal docente. Además, mediante la realización de esta aplicación *Web* se hizo una reestructuración de las fórmulas que utilizaba CREDIUDO en las jornadas evaluativas realizadas anteriormente. Por último, al ser éste un desarrollo bajo ambiente *Web* los usuarios participaran sin ningún tipo de restricciones de tiempo y espacio, lográndose así, una asistencia más amplia de partícipes.

## **INTRODUCCIÓN**

<span id="page-10-0"></span>La Universidad de Oriente (UDO), es una institución de educación superior, dedicada especialmente al desarrollo de estudios y profesiones técnico-científicas y humanistas que ofrece al estudiante una formación básica profesional y de carácter general, cuyo "*campus*" tiene su sede en cinco núcleos académicos ubicados en los estados Anzoátegui, Bolívar, Monagas, Nueva Esparta y Sucre, asumiendo así la responsabilidad de la educación universitaria en toda la región insular, nororiental y sur del país (Abadía y col., 1992).

Debido a la organización académica y administrativa de los núcleos, se creó CREDIUDO, siendo su misión evaluar regularmente el cumplimiento de las funciones de Docencia, Investigación y Extensión de la UDO, a fin de determinar el grado de satisfacción en el cumplimiento de los objetivos de cada unidad que conforman la estructura organizativa de la Institución, con el único propósito de estimular a través de la participación de los cuerpos docentes, administrativos y estudiantiles, una cultura de evaluación permanente con visión global y extendida en el tiempo, que constituya una oportunidad para la renovación constante de la universidad (Gaceta UDO, 1988).

El docente universitario es considerado factor primordial en el desarrollo académico de los estudiantes de educación superior y a él se le asigna también la responsabilidad de contribuir con la excelencia académica de estas instituciones en general. Por eso, es de vital importancia revisar el desempeño del profesor en cuanto a su eficiencia, eficacia o productividad, bien sea a través de los jefes inmediatos, los colegas o los alumnos, quienes son considerados como los evaluadores naturales de éstos, por ser los receptores directos de las acciones que desempeñan. La labor de los docentes está calificada como uno de los factores que más influye en la calidad de los egresados, sin menospreciar a otros factores como currículo, infraestructura, equipamiento, administración y gerencia institucional (Campos, 2001).

A través de la opinión estudiantil, la evaluación del docente es considerada como una herramienta útil para verificar el cumplimiento de sus funciones, revisar la consecución de objetivos y actividades programadas. Igualmente, puede considerarse como una estrategia interesante para implementar cambios y renovación en función de los resultados obtenidos. Sin embargo, no existen parámetros universalmente aceptados y válidos para calificarlos, ni tampoco se dispone de un modelo único de profesor ideal. Por ello, evaluar al docente no es tarea fácil, pero son los estudiantes sus "jueces naturales", los que pueden emitir una opinión sustentada con conocimiento del hecho educativo en el aula (Campos, 2001).

La evaluación del docente de manera formal puede realizarse mediante cuestionarios, los cuales están conformados por preguntas o ítems relacionados con el objeto de estudio, en este caso el desempeño docente. Estos cuestionarios se les suministran a los estudiantes para que expresen su opinión, también pueden ser complementados con las opiniones y evaluaciones realizadas por los colegas y jefes inmediatos.

La evaluación docente, los cuestionarios y la manera de arrojar los resultados de la jornada evaluativa, se presentan a continuación mediante la siguiente estructura de trabajo, la cual está dividida en tres capítulos:

#### Capítulo I. Presentación

En éste se presenta: el planteamiento del problema, donde se describe el problema planteado y propósito de la investigación. Luego en el alcance y limitaciones, se establece lo que el sistema será capaz de hacer y los inconvenientes u obstáculos presentes durante el desarrollo de la investigación.

#### Capítulo II. Marco de referencia

Está conformado por el marco teórico, donde se presentan los fundamentos teóricos necesarios para soportar la investigación, describiendo los antecedentes de la investigación y la organización. El marco metodológico, presenta la metodología aplicada para el desarrollo del trabajo propuesto y está formado por la metodología de la investigación y del área aplicada.

## Capítulo III. Desarrollo

En este capítulo se presenta la aplicación de la metodología propuesta por Takeuchi y Nonaka (1986) y con aportes de especialistas en manifiesto ágil como Schwaber y Sutherland (2001).

Finalmente, se presentan las conclusiones obtenidas durante el desarrollo y las recomendaciones para mejorar el desempeño del sistema, además se exhibe la bibliografía consultada para complementar las bases de la investigación.

# **CAPÍTULO I. PRESENTACIÓN**

#### <span id="page-13-1"></span><span id="page-13-0"></span>**PLANTEAMIENTO DEL PROBLEMA**

La evaluación del personal docente en la educación superior se ha venido utilizando de modo formal en el marco de los procesos de enseñanza-aprendizaje y de investigación (evaluación de los alumnos, de los docentes y de los proyectos, entre otros.). Este tipo de evaluación se ha convertido en una buena herramienta para guiar transformaciones en las instituciones y así redefinir sus misiones, objetivos, metas y elaborar instrumentos que permitan la verificación de su cumplimiento.

La evaluación en las instituciones de educación superior, puede ser adoptada como estrategia para el cambio y constituye una extraordinaria oportunidad de renovación institucional y profesional para los cuerpos docentes, administrativos y estudiantes. En el caso de la evaluación hacia los docentes no existen parámetros universalmente válidos para calificarlos, ni tampoco se dispone de un modelo de profesor ideal con el cual comparar el desempeño de cada profesor (Yarzabal, 1999).

Por su parte, los docentes realizan una interpretación personal de la enseñanza, enmarcado, por supuesto, por la organización de la institución, el currículo y su propio modelo pedagógico-didáctico, a propósito de cada tema específico que le corresponde enseñar (Flórez, 1999).

La labor de los docentes en este nivel educativo, está considerada como uno de los factores que mayor influencia genera en los resultados y calidad de los egresados, a pesar de que son múltiples los factores que afectan en mayor o menor grado la gestión de las instituciones. Algunos factores, están relacionados con el entorno socioeconómico, la administración y gerencia, la infraestructura y equipamiento, la coherencia interna del proceso de enseñanza y el desarrollo autónomo intelectual y ético

de los involucrados. Actualmente, se insiste en que las instituciones de educación superior deben generar cambios en áreas de investigación, gestión y formación docente. La eficiencia del docente, se relaciona con el análisis de su desempeño y competencia, Moreno, J. (1972) plantea que no se pueden emitir juicios absolutos sobre su desempeño y su eficiencia debido a que no depende sólo de él (factores internos) sino también de los alumnos a los cuales se dirige y de las circunstancias, recursos o condiciones en las cuales se encuentra (factores externos). En algunos casos, los docentes pueden ver obstaculizada su práctica educativa por encontrarse con grupos de estudiantes heterogéneos, muy numerosos y programas que no corresponden con la realidad social. Es decir, la calidad académica de los docentes puede verse matizada por la realidad institucional.

La evaluación del docente universitario puede realizarse a través de diversas fuentes, una de ellas se refiere a la calidad de la instrucción, a la actividad pedagógica en el aula y a los aspectos cognoscitivos. Otra forma de evaluar, se centra en los aspectos referidos a la personalidad, donde se considera si el docente promueve en el estudiante respuestas emocionales positivas hacia el aprendizaje, si le inculca ideales y proporciona los medios para realizar ajustes, mostrándose como facilitador, flexible, amistoso, entusiasta y dispuesto a ayudar. También se considera la evaluación del docente a través de sus logros académicos, estudios, investigaciones realizadas y competencias en actividades de extensión.

La tarea de evaluar al docente no es fácil, muchos de ellos sienten hasta temor de ser evaluados por sus "jueces naturales", los estudiantes, alegando que éstos carecen de criterios conceptuales y estratégicos de la pedagogía y de la didáctica para juzgar el nivel formativo de una clase. Sin embargo, no se puede negar que la fuente más rica de información para evaluar a un docente son precisamente sus estudiantes, inmejorables jueces para apreciar si la clase es interesante, dinámica, agradable, motivante, cuestionadora, acogedora, respetuosa de sus opiniones, entre otros.

Los estudiantes pueden evaluar a sus docentes de manera informal, fuera de clase, en pequeños grupos o en forma individual, pero también pueden evaluarlo de manera formal, mediante cuestionarios escritos y estructurados en los cuales se reconozcan fortalezas y debilidades pedagógicas.

Las evaluaciones realizadas por los estudiantes deben ser complementadas con observaciones y evaluaciones de especialistas y expertos en la enseñanza, que determinen el nivel de la formación impartida y todo lo relacionado con el propio proceso de evaluación.

En algunas instituciones de educación superior del país se han desarrollado evaluaciones parciales sobre el desempeño y la eficiencia del docente. Este es el caso de la UDO, que en 1995 inició un proceso de evaluación de este personal. Este proceso fue impulsado por CREDIUDO y en su primera etapa se aplicaron cuatro (4) instrumentos de evaluación.

El primero fue el "Cuestionario de evaluación del desempeño del personal docente a través de la opinión estudiantil", el cual fue aplicado a los estudiantes, contenía treinta y cuatro (34) ítems que a su vez estaban agrupados en seis (6) factores: planificación, motivación, ejecución, uso de recursos para el aprendizaje, evaluación y características generales.

El segundo instrumento se refería a la "Evaluación del personal docente por parte del Jefe de Departamento" el cual debía ser respondido por el Jefe de Departamento para evaluar a los profesores adscritos a su dependencia. Este instrumento estaba constituido por treinta (30) ítems agrupados en siete (7) factores: aspectos generales, actualización y mejoramiento, planificación, ejecución de clases, evaluación, investigación y extensión.

El tercer instrumento era el "Cuestionario de evaluación por colegas", y debía ser aplicado al personal docente que laboraba en el mismo departamento (es decir sus colegas). Este instrumento estaba constituido por veinte (20) ítems agrupados en seis (6) factores: características generales, docencia, identificación con la institución, relaciones interpersonales, investigación y extensión.

El cuarto instrumento fue denominado "Cuestionario de autoevaluación del personal docente", y permitía al personal docente autoevaluarse. Estaba constituido por sesenta y cuatro (64) ítems agrupados en nueve (9) factores: planificación, motivación, ejecución, uso de recursos, evaluación, investigación, extensión, características generales e identificación con la institución (Campos, 2001).

La implementación de un proceso evaluativo de este tipo, requería de revisiones continuas (internas y externas) que legitimaran los procedimientos y prácticas desarrolladas institucionalmente. Además era necesario emprender acciones que facilitaran procesar la evaluación del desempeño de los docentes adscritos a todos los Núcleos y extensiones de la UDO.

Una de las principales dificultades de CREDIUDO fue precisamente el gran volumen de información que debía procesar. Operativamente resultaba difícil el proceso de evaluación en su totalidad, entre otras cosas era obligatorio trasladar a cada Núcleo material impreso, necesario para tal fin como: instrumentos, hojas de respuestas que luego serían procesadas a través de una lectora óptica, instructivos, personal adscrito a CREDIUDO, entre otros. Todos estos ocasionaban gastos operativos considerables.

Asimismo, el proceso de aplicación de los instrumentos era complejo. En el caso de los estudiantes se solicitaba su opinión al inicio de la clase y se les pedía que respondieran el cuestionario en aproximadamente quince (15) minutos. En relación con los otros instrumentos el proceso se podía retardar semanas que luego se convertían en meses (envío a CREDIUDO central, procesamiento y devolución de resultados a los Núcleos).

Por todo lo antes mencionado, CREDIUDO necesitaba implementar acciones que le permitieran agilizar el trabajo que realizaba y se propuso avanzar en la automatización de todo su proceso. Es así como nace la posibilidad de realizar una aplicación bajo

ambiente *Web* que permitiera automatizar todos los instrumentos e instructivos, almacenar y procesar grandes volúmenes de información necesaria e indispensable para la toma de decisiones en beneficio de la Institución.

Se establece oficialmente la necesidad de desarrollar una aplicación *Web* para la evaluación del desempeño de los docentes en la UDO y se inicia con este propósito el presente trabajo.

#### <span id="page-17-0"></span>**ALCANCE Y LIMITACIONES**

## **ALCANCE**

El trabajo está enmarcado en el desarrollo de una aplicación *Web*, que realice la evaluación de desempeño docente que lleva a cabo CREDIUDO, dependencia de la UDO.

Los beneficios obtenidos con la elaboración de esta aplicación serán:

Mantener la información de usuarios y la jornada de evaluación en una base de datos central.

Verificar claves de usuarios para acceder a la información de las cuentas de usuarios.

Permitir el ingreso de información en la encuesta de opinión estudiantil, por parte de los estudiantes, igualmente, en la evaluación del personal docente realizada por el Jefe de Departamento, así como también, en el cuestionario de evaluación por colegas, efectuado por los profesores y en el cuestionario de autoevaluación, por parte de los profesores.

Analizar y calcular los datos que se encuentran en la base de datos, siendo los mismos obtenidos a partir de los cuestionarios y encuestas llenados por los estudiantes y profesores.

Mostrar los resultados de la jornada de evaluación de profesores en cuanto a: la evaluación de las asignaturas que dictan, la autoevaluación, coevaluación y la evaluación del Jefe de Departamento, todos los resultados mencionados anteriormente serán observados por el profesor.

Así como también, los resultados de la jornada de evaluación de CREDIUDO en cuanto a: la evaluación de una, dos, tres o cuatro materias, autoevaluación, coevaluación, evaluación del Jefe de Departamento, de cada profesor, el puntaje obtenido en las escuelas, departamentos y Núcleo, el mayor puntaje obtenido en las escuelas, el departamento con el menor puntaje obtenido en las escuelas, escuelas evaluadas con sus docentes, departamentos evaluados con sus docentes, docentes evaluados, fórmulas, instructivos e instrumentos utilizados, todos los resultados mencionados anteriormente serán visto por el personal de CREDIUDO.

Generar estadísticas y gráficos al momento de comparar escuelas y departamentos pertenecientes a todos los Núcleos de la UDO.

## **LIMITACIONES**

Se presentó un retraso considerable de tiempo durante la elaboración de la aplicación, puesto que se realizaron cambios en la forma de calcular los datos, reajustándose las fórmulas utilizadas, permitiendo esto obtener resultados más precisos en la jornada evaluativa.

La realización de la prueba piloto en Núcleo de Sucre, se vio afectada por el accidente ambiental que mantuvo a esta Institución cerrada por tres (3) meses. Dando como resultado que dicha jornada evaluativa no fue realizada.

# **CAPÍTULO II. MARCO DE REFERENCIA**

# <span id="page-19-1"></span><span id="page-19-0"></span>**MARCO TEÓRICO**

#### <span id="page-19-2"></span>**Antecedentes de la investigación**

En la Escuela Superior Politécnica del Litoral, ESPOL, ubicada en Ecuador, se desarrolló un sistema llamado CENACAD (Censo Académico en Línea), el cual se encarga de realizar evaluaciones docentes mediante el uso de nuevas tecnologías, utilizando para ello la *Web*, creando un repositorio de datos, diferentes accesos, diferentes reportes, siendo así una herramienta para encontrar una buena aproximación de la enseñanza en la ESPOL, y poder mejorarla, al permitir un diagnóstico de necesidades de capacitación, que fundamente la organización de los diferentes cursos y/o talleres pedagógicos que son dictados para el cuerpo docente.

El sistema denominado CENACAD nace de la necesidad de brindar una solución informática sobre las evaluaciones docentes en la ESPOL, permitiendo que el estudiante pueda evaluar de una forma mucho más tranquila y sin necesidad de interrumpir sus horas de estudio, mediante el uso de Internet, garantizando de éste modo la confiabilidad de los datos (Vásquez y cols., 2007).

Del sistema CENACAD se tomó la idea de mostrar inmediatamente los resultados de la autoevaluación una vez que el profesor la realizará. Permitiendo la interacción del docente con la aplicación.

En Venezuela, en la Universidad Simón Bolívar (USB) para mejorar la calidad de la enseñanza por medio de encuestas de evaluación del desempeño docente, se creó la aplicación HECDOG (Herramienta de Evaluación de Cursos y Docentes), la misma busca apoyar el análisis producto de los resultados de la encuesta por medio de la discriminación de las respuestas y de la flexibilidad que proveen los sistemas de

consultas difusas a bases de datos. La aplicación ha sido concebida como una intranet que permite tanto a estudiantes como a profesores realizar todas las operaciones sobre las encuestas, según su perfil de usuario, a través de la *Web* (Goncalves y Tineo, 2002). De este trabajo se tomó la idea de realizar un análisis del desempeño docente mediante consultas que involucran términos lingüísticos, es decir, ésta permitió que en la aplicación *Web* desarrollada se mostrara el resultado de los promedios más precisos, no sólo basándose en números, sino, consiguiendo que el profesor visualice su rendimiento a través de las frases excelente, bueno o deficiente, relacionadas directamente con su promedio; esto mostrará los resultados al profesor de forma más clara y convincente.

#### <span id="page-20-0"></span>**Antecedentes de la organización**

CREDIUDO es el ente encargado de evaluar las funciones básicas de docencia, investigación y extensión de la UDO, además de, promover la evaluación como eje fundamental para determinar el cumplimiento de los oficios fundamentales en la Institución y desarrollar la toma de decisiones basadas en los resultados de las evaluaciones realizadas para contribuir al mejoramiento permanente de sus funciones básicas (Gaceta UDO, 1988).

Sus metas están centradas en:

Promover la evaluación como eje fundamental para la elaboración de planes estratégicos en el fortalecimiento de la UDO.

Analizar proyectos, planes y programas producidos en los núcleos, niveles y modalidades de la UDO, de acuerdo a los lapsos establecidos para tal fin.

Procesar todas las materias que el rector, o cualquier otro miembro del cuerpo rectoral, conforme a sus atribuciones, sometan a su consideración.

Evaluar la marcha y desarrollo de los planes que competan a sus distintas instancias.

Aprobar los planes y programas propios del proceso de evaluación institucional.

Evaluar periódicamente el propio proceso de evaluación.

Tramitar ante el rector todo lo que contribuya al desenvolvimiento adecuado del proceso.

Rendir cuenta regularmente, ante el rector, sobre el cumplimiento del proceso. Aprobar proyecto de presupuesto presentado por la secretaria ejecutiva.

Gestionar, apoyar o realizar acciones que tiendan al mejoramiento de la universidad de acuerdo a los resultados obtenidos en la evaluación.

Ejecutar las disposiciones emanadas del rector y del consejo universitario, en materia de evaluación institucional.

## **Misión**

Evaluar regularmente el cumplimiento de las funciones de Docencia, Investigación y Extensión de la UDO, a fin de determinar el grado de satisfacción en el cumplimiento de los objetivos de cada unidad que conforma la estructura organizativa de la Institución (Gaceta UDO, 1988).

## **Objetivos**

Producir un diagnóstico de la Institución que determine el grado de satisfacción con que cumple las funciones sustantivas que le son asignadas por el contexto jurídico nacional, así como la efectividad de sus operaciones internas.

Determinar el grado de desarrollo de la UDO, en el contexto del desarrollo científico y tecnológico, mundial y nacional.

Estudiar las situaciones problemáticas del entorno social que tengan repercusión en el ámbito académico y administrativo de la Institución.

Con base en los análisis correspondientes:

Proponer políticas generales y sectoriales que conduzcan a la UDO, al cumplimiento óptimo de sus funciones.

Formular un proyecto de la futura UDO.

#### <span id="page-22-0"></span>**Bases teóricas**

#### Proceso evaluativo de CREDIUDO

CREDIUDO es un ente perteneciente directamente al despacho rectoral, cuya labor se basa en realizar evaluaciones docentes en los Núcleos pertenecientes a la UDO, para así determinar el desempeño docente en esta Institución. Su labor se fundamenta en llevar a cabo el llenado de cuatro (4) cuestionarios (Evaluación del desempeño del personal docente a través de la opinión estudiantil, Evaluación del personal docente por parte del Jefe de Departamento, Evaluación por colegas y Autoevaluación del personal docente) los cuales son la primordial tarea a realizar por parte de esta Comisión.

Para la realización de la jornada evaluativa se estipula un intervalo de tiempo, en el cual los actores que intervienen en la evaluación docente (Estudiantes, profesores, Jefe de Departamento y CREDIUDO) efectúan el llenado de los cuestionarios. Este tiempo establecido para evaluar, se logra mediante un acuerdo entre CREDIUDO y los dirigentes del Núcleo. Una vez, terminado el segmento de tiempo acordado, CREDIUDO puede observar los resultados de desempeño docente de la institución evaluada.

#### Aplicación *Web*

Una aplicación *Web* es un conjunto de páginas *Web* que interactúan entre sí, con el usuario y con diversos recursos en un servidor *Web*, incluidas bases de datos (*Macromedia*, 2002).

Una aplicación *Web* contiene páginas almacenadas en un servidor *Web* con contenido parcial o totalmente indeterminado. El contenido final de una página se determina sólo cuando el usuario solicita una página del servidor *Web*. Dado que el contenido final de la página varía de una petición a otra en función de las acciones del usuario, este tipo de página se denomina página dinámica. Las aplicaciones *Web* se crean en respuesta a diversas necesidades o problemas (*Macromedia*, 2002).

## PHP

Es un lenguaje de *scripting* que permite la generación dinámica de contenidos en un servidor *Web*. Su nombre oficial es PHP: *HyperText Preprocessor*. Entre sus principales características se pueden destacar su potencia, alto rendimiento y su facilidad de aprendizaje. PHP es una eficaz herramienta de desarrollo para los programadores *Web*, ya que proporciona elementos que permiten generar de manera rápida y sencilla sitios *Web* dinámicos. PHP es un lenguaje que contiene muchos conceptos de C, Perl y Java. Su sintaxis es muy similar a la de estos lenguajes, haciendo muy sencillo su aprendizaje (Gil y col., 2001).

## MySQL

MySQL es un sistema de administración de bases de datos relacionales *Open Source*  desarrollado por la empresa MySQL AB. El *software* consiste en un sistema cliente/servidor que se compone de un servidor multihilo, varios programas clientes (*phpMyAdmin, MySQL Front, DBDesigner*, entre otros), bibliotecas, herramientas administrativas y una gran variedad de interfaces de programación (APIs) (Zarate, 2002).

El servidor de bases de datos MySQL es muy rápido, seguro y fácil de usar. Fue desarrollado originalmente para manejar grandes bases de datos mucho más rápido que las soluciones existentes y ha sido usado exitosamente en ambientes de producción sumamente exigentes por varios años (Zarate, 2002).

Aunque se encuentra en desarrollo constante, el servidor MySQL ofrece un conjunto rico y útil de funciones. Su conectividad, velocidad y seguridad hacen de MySQL un servidor bastante apropiado para acceder a bases de datos en Internet (Zarate, 2002).

MySQL es uno de los gestores de bases de datos más utilizados en entornos en los que se emplee PHP como lenguaje de programación. El alto grado de integración del que se dispone con este gestor y el numeroso grupo de funciones disponibles, unido a las ventajas propias del gestor, hacen de esta pareja una potente plataforma de desarrollo (Gil y col., 2001).

#### Evaluación heurística por expertos

Es aquella donde evaluadores expertos en los heurísticos (principios) de la usabilidad (anexo A) evalúan el sitio y elaboran un informe siguiendo esos principios. Es uno de los métodos más informales, pero se considera como uno de los principales por su excelente relación calidad/coste. En la mayoría de los casos se debe realizar antes de la prueba (*test*) de usuarios (Manchón, 2003).

La evaluación heurística por criterios detecta aproximadamente el 42% de los problemas graves de diseño y el 32% de los problemas menores, dependiendo del número de evaluadores que revisen el sitio (Manchón, 2003).

Los estudios de Nielsen (1994) muestran que un número de entre 3 y 5 evaluadores es suficiente para la evaluación por criterios de un sitio *Web*. Este número puede ser incrementado en caso de que la usabilidad sea crucial para el éxito del sitio *Web* (Manchón, 2003).

Los evaluadores inspeccionan los sitios *Web* individualmente y han de realizar informes por escrito. Los evaluadores utilizan una *checklist* de criterios (anexo B) y cuando sea necesario, incorporarán nuevos principios a las categorías existentes de acuerdo a su apreciación. Los evaluadores no sólo elaboran una lista de problemas de usabilidad en el sitio, sino que han de explicar los problemas de acuerdo con los principios de la usabilidad. El análisis de cada problema se ha de realizar por separado y no en conjunto. Se trata de evitar repetir los errores en el rediseño del sitio *Web* y permitir la solución de problemas concretos sin la necesidad de rediseñar por completo el sitio (Manchón, 2003).

#### Prueba (*Test*) de usuarios

El *test* de usuario es un método de evaluación primordial en el análisis de un sitio *Web*. Es una técnica que complementa perfectamente a la evaluación por criterios o heurística si se realiza correctamente (Manchón, 2003).

El *test* de usuarios es el tipo de evaluación más importante y la mayor herramienta de desarrollo posible para un sitio *Web*. Además de descubrir problemas y potenciales mejoras para un sitio *Web*, es la manera más cercana de aproximarse al uso real de éste. A través de la observación y registro del comportamiento de los usuarios en tareas previamente encomendadas, se extrae la información sobre la usabilidad de un sitio *Web* (Manchón, 2003).

El *test* de usuarios es una prueba de usabilidad que se basa en la observación y análisis de cómo un grupo de usuarios reales utiliza el sitio *Web*, anotando los problemas de uso con los que se encuentran para poder solucionarlos posteriormente (anexo C). Se trata de una prueba llevada a cabo en "laboratorio", es decir, no se debe confundir con un estudio de campo (Montero y Martín, 2003).

Antes de realizar un *test* de usuarios se recomienda que el sitio haya sufrido una evaluación heurística por expertos y haya sido rediseñado adecuadamente de acuerdo a ella. En caso contrario, el *test* de usuarios sólo sacará a la luz errores que hubieran sido fácilmente detectados en una evaluación heurística anterior (Manchón, 2004).

En la medida de lo posible, los participantes deberían tener perfiles y características acordes con la audiencia potencial del sitio *Web* (Montero y Martín, 2003).

Una vez obtenida una primera impresión del grado de comprensión del usuario acerca de la función, objetivos y opciones que ofrece el sitio *Web*, se debe analizar la facilidad de uso. Para ello se le encomienda al usuario la realización de tareas concretas, tales como, buscar información, contactar con el autor, descarga de contenidos (Montero y Martín, 2003).

Para la selección de las tareas que deberá llevar a cabo el usuario, se deben elegir aquellas que potencialmente puedan ocasionar problemas de usabilidad, como se indica en el anexo C (Montero y Martín, 2003).

Todo lo que se haya observado y anotado durante la prueba, debe ser resumido y sintetizado en un informe final. El informe debería incluir qué problemas de usabilidad tiene el sitio *Web* y algunas indicaciones o sugerencias para solucionarlos (Montero y Martín, 2003).

#### Evaluación de sitios *Web*

Existen diferentes métodos de evaluación de sitios *Web* que varían en su rigurosidad, costes y conocimientos necesarios para llevarlas a cabo. Si se busca un método de referencia en la evaluación el primero que surge es el método científico tradicional, sin embargo su aplicación no es factible en el diseño *Web*.

La estrategia de evaluación más aconsejable es combinar una evaluación heurística, donde evaluadores expertos en los heurísticos (principios) de usabilidad evalúan el sitio y elaboran un informe (obsérvese en el apéndice A) siguiendo esos principios; con una prueba (*test*) de usuarios, donde a través de la observación y registro del comportamiento de los usuarios en tareas previamente encomendadas, se extrae información sobre la usabilidad de un sitio *Web* (Manchón, 2003).

# **MARCO METODOLÓGICO**

#### <span id="page-27-1"></span>**Metodología de la investigación**

## **Nivel de investigación**

La investigación descriptiva trabaja sobre realidades de hechos, y su característica fundamental es la de presentar una interpretación correcta (Tamayo y Tamayo, 2003).

Según el nivel de conocimiento, la investigación se definió como descriptiva, porque comprendió la descripción de los procesos relacionados con la evaluación docente que lleva a cabo CREDIUDO, para así analizarlos, interpretarlos y posteriormente mejorarlos.

#### **Diseño de la investigación**

El diseño de la investigación que se utilizó fue de campo, porque "los datos se recogen directamente de la realidad" (Tamayo y Tamayo, 2003).

Para el desarrollo de la aplicación, las técnicas para la recolección de datos utilizadas fueron: entrevistas y observación directa, permitiendo de esta forma obtener la información necesaria.

## **Técnicas para la recolección de datos**

La recolección de la información necesaria para el desarrollo de la aplicación, se llevó a cabo a través de los siguientes medios:

<span id="page-27-0"></span>Entrevistas no estructuradas, la cuales utilizan un formato pregunta-respuesta y son apropiadas cuando se desea adquirir información general acerca de un sistema (Senn, 1995). Estas entrevistas fueron realizadas al personal que labora en el CREDIUDO, así como también a personas vinculadas al tema o con conocimientos sobre el mismo.

Observación directa, método útil cuando se necesita observar la forma en que se manejan los documentos, se llevan a cabo los procesos y si se siguen los pasos especificados (Senn, 1995). Esta técnica se aplicó para verificar e interpretar la manera como se realizan las actividades en CREDIUDO.

Revisión de material bibliográfico, correspondiente a bibliografías internas y externas a la universidad, así como los textos e información disponibles en Internet, y todos aquellos recursos que permitieron argumentar y complementar las bases de la investigación.

## <span id="page-28-0"></span>**Metodología del área aplicada**

Para el desarrollo de esta aplicación, se utilizó la metodología de desarrollo ágil *Scrum* propuesta por Takeuchi y Nonaka (1986) y con aportes de especialistas en manifiesto ágil como Schwaber y Sutherland en el 2001 (Palacio, 2008).

*Scrum* es una metodología de desarrollo muy sencilla, que requiere trabajo duro, porque la gestión no se basa en el seguimiento de un plan, es decir, no es un desarrollo por fases, sino en la adaptación continua a las circunstancias de la evolución del proyecto.

El desarrollo se inicia desde la visión general del producto, dando detalle sólo a las funcionalidades que, por ser las de mayor prioridad para el negocio, se van a desarrollar en primer lugar.

Cada uno de los ciclos de desarrollo es una iteración (*sprint*) que produce un incremento terminado y operativo del producto. Estas iteraciones son la base del desarrollo ágil, y *Scrum* gestiona su evolución a través de reuniones breves de seguimiento en las que todo el equipo revisa el trabajo realizado desde la reunión anterior y el previsto hasta la reunión siguiente.

Al comenzar cada iteración ("*sprint*") se determina qué partes se van a construir, tomando como criterios la prioridad para el negocio, y la cantidad de trabajo que se podrá abordar durante la iteración.

## **Etapa I.** *Product backlog*

Son los requisitos del sistema. Se parte de la visión del resultado que se desea obtener; y evoluciona durante el desarrollo.

Es el inventario de características que el propietario del producto desea obtener, ordenado por orden de prioridad. Es un documento "vivo", en constante evolución. Es accesible a todas las personas que intervienen en el desarrollo. Todos pueden contribuir y aportar sugerencias. En el *product backlog* se incluyen las mejoras, tecnología y corrección de errores que deben incorporarse al producto a través de las sucesivas iteraciones de desarrollo. Todo lo que suponga un trabajo que debe realizar el equipo tiene que estar reflejado en el *backlog*.

El responsable del *product backlog* es una única persona y se le denomina: propietario del producto.

A diferencia de un documento de requisitos del sistema, el *product backlog* nunca se da por completo; está en continuo crecimiento y evolución.

Habitualmente se comienza a elaborar con el resultado de una reunión de "fertilización cruzada" o *brainstorming*; o un proceso de "Exploración" donde colabora todo el equipo partiendo de la visión del propietario del producto. El formato de la visión no es relevante. Según los casos, puede ser una presentación informal del responsable del producto, un informe de requisitos del departamento de *marketing*, entre otros. Sí es importante, sin embargo, disponer de una visión real, comprendida y compartida por todo el equipo.

El *product backlog* evolucionará de forma continua mientras el producto esté en el mercado, para darle un valor mayor de forma continua, y mantenerlo útil y competitivo.

Para comenzar el desarrollo se necesita una visión de los objetivos que se quieren conseguir con el producto, comprendida y conocida por todo el equipo, y elementos suficientes en el *product backlog* para llevar a cabo el primer *sprint*.

El desarrollo ágil prefiere la comunicación directa, antes que a través de documentos. El *product backlog* no es un documento de requisitos, sino una herramienta de referencia para el equipo. Es recomendable el formato de lista que incluya al menos la siguiente información para cada línea: identificador único de la funcionalidad o trabajo, descripción de la funcionalidad, campo o sistema de priorización y estimación.

Dependiendo del tipo de proyecto, funcionamiento del equipo y la organización, pueden resultar aconsejables otros campos como: observaciones, criterio de validación, persona asignada, Nº de *Sprint* en el que se realiza, módulo del sistema al que pertenece, entre otros.

Es aconsejable no tomar ningún protocolo de trabajo de forma rígida. El formato del *product backlog* no es cerrado. Los resultados de *Scrum* no dependen de la rigidez en la aplicación del protocolo, sino de la institucionalización de sus principios y la implementación en un "formato" adecuado a las características de la empresa y del proyecto.

La figura 1 muestra un ejemplo del formato del *product backlog*.

|                | Orden Est. |     | Descripción                 | Criterio validación             | Obs.                   |
|----------------|------------|-----|-----------------------------|---------------------------------|------------------------|
|                | 10         | 30  | Plataforma tecnológica      | Se tiene el diagrama de la arq  | La arquitectura debe   |
| $\overline{2}$ | 20         | 40  | Prototipos interfaz usuario | Todas las pantallas de interfaz | Debe estar la interfaz |
| 3              | 30         | 40  | Diseño de datos             | Diagrama BB.DD. Realizado y     |                        |
| 4              | 40         | 60  | El operador define el flujo | Definir completamente un exp    |                        |
|                | 50         | 999 | Etc                         | Etc                             |                        |

Figura 1. Formato del *product backlog*.

## <span id="page-31-0"></span>**Etapa II. Planificación del** *sprint*

Jornada de trabajo previa al inicio de cada *sprint* en la que se determina cuál es el trabajo y los objetivos que se deben cubrir con esa iteración.

Esta reunión genera la "*sprint backlog*" o lista de tareas que se van a realizar, y en ella también se determina el "objetivo del *sprint*": lema que define la finalidad de negocio que se va a lograr.

Pre-condiciones:

La organización tiene determinado los recursos posibles para llevar a cabo el *sprint*.

El propietario del producto tiene preparado el *backlog* del producto con su criterio de prioridad para el negocio, y un número suficiente de elementos para desarrollar en el *sprint*.

Siempre que sea posible el propietario del producto debe haber trabajado ya previamente con el equipo, de esta forma su estimación previa de qué cantidad de pila de producto se puede desarrollar en el *sprint* será bastante ajustada.

El equipo tiene un conocimiento de las tecnologías empleadas, y del negocio del producto suficiente para realizar estimaciones basadas en "juicio de expertos", y para comprender los conceptos del negocio que expone el propietario del producto.

Entradas:

El *backlog* del producto.

El producto desarrollado hasta la fecha a través de los sucesivos incrementos (excepto si se trata del primer *sprint*).

Circunstancias de las condiciones de negocio del cliente y del escenario tecnológico empleado.

## Resultados:

*Backlog* del *sprint*.

Duración del *sprint* y fecha de la reunión de revisión.

Objetivo del *sprint*.

La planificación del *sprint*, es una reunión conducida por el responsable del funcionamiento de *Scrum*, a la que deben asistir el propietario del producto y el equipo al completo, y a la que también pueden asistir otros implicados en el proyecto. La reunión comienza con la presentación del propietario del producto del *backlog*, en la que expone los resultados que por orden de prioridad se necesita; especialmente los que prevén que se podrán desarrollar en el siguiente *sprint*. Si el *product backlog* ha tenido cambios significativos desde la reunión anterior; explica también las causas que los han ocasionado. El objetivo es que todo el equipo conozca las razones y los detalles con el nivel necesario para poder estimar el trabajo necesario.

## **Etapa III.** *Sprint backlog*

Es la lista que descompone las funcionalidades del *product backlog* en las tareas necesarias para construir un incremento: una parte completa y operativa del producto. En el *sprint backlog* se asigna a cada tarea la persona que la va a llevar a cabo, y se indica el tiempo de trabajo que se estima y lo que falta para terminarla. Es útil porque descompone el proyecto en tareas de tamaño adecuado para determinar el avance a diario; e identificar riesgos y problemas sin necesidad de procesos complejos de gestión. Es también una herramienta de soporte para la comunicación directa del equipo.

Condiciones:

Realizado de forma conjunta por todos los miembros del equipo.

Cubre todas las tareas identificadas por el equipo para conseguir el objetivo del *sprint*.

Sólo el equipo lo puede modificar durante el *sprint*.

Es visible para todo el equipo. Idealmente en una pizarra o pared en el mismo espacio físico donde trabaja el equipo.

En el *sprint backlog* hay tres opciones de formato y soporte, las cuales son: hoja de cálculo, pizarra o pared física y herramienta colaborativa o de gestión de proyectos.

Lo apropiado es diseñar el formato más cómodo para todos, teniendo en cuenta los siguientes criterios:

Incluye la información: lista de tareas, persona responsable de cada una, estado en el que se encuentra y tiempo de trabajo que queda para completarla.

Sólo incluye la información estrictamente necesaria.

El medio y modelo elegido es la opción posible que más facilita la consulta y comunicación diaria y directa del equipo.

Sirve de soporte para registrar en cada reunión diaria del *sprint*, el tiempo que le queda a cada tarea.

## **Etapa IV. Seguimiento del** *sprint*

Breve reunión diaria para dar repaso al avance de cada tarea, y al trabajo previsto para la jornada.

Sólo interviene el equipo, y cada miembro responde a tres preguntas:

¿Cuál es el trabajo realizado desde la reunión anterior?

¿Cuál es el trabajo que se va a realizar hasta la próxima reunión de seguimiento?

¿Cuáles son los obstáculos que se deben solventar para que pueda realizar el trabajo?

#### **Etapa V. Revisión de** *sprint*

Análisis y revisión del incremento generado. Esta reunión no debe tomarse como un "acontecimiento especial", sino como la presentación normal de los resultados.

#### **Etapa VI. Incremento**

El incremento es la parte de producto producida en un *sprint*, y tiene como características que está completamente terminada y operativa, en condiciones de ser entregada al cliente final. No se trata por tanto de módulos o partes a falta de pruebas, o documentación, entre otros. Idealmente en el desarrollo ágil, cada funcionalidad del *product backlog* se refiere a funcionalidades entregables y se produce un "incremento" en cada iteración.

Sin embargo suele ser una excepción habitual el primer *sprint*, en el que objetivos del tipo "contrastar la plataforma y el diseño" pueden ser normales, e implican trabajos de diseño, desarrollo de prototipos para probar la solvencia de la plataforma que se va a emplear, entre otros. Teniendo en cuenta esta excepción habitual, Incremento es: parte de producto realizada en un *sprint*, y potencialmente entregable: terminada y probada.

Si el proyecto o el sistema requiere documentación, o procesos de validación y verificación documentados, o con niveles de independencia que implican procesos con terceros, éstos también tienen que estar realizados para considerar que el producto está "terminado".

En *Scrum* se contempla una serie de componentes y conceptos, enmarcados en reuniones, elementos y herramientas.

Las reuniones son algunos de los pasos contemplados en la metodología, los cuales fueron desarrollados con anterioridad, entre ellos se tienen: Planificación del *sprint*.

Seguimiento del *sprint*.

Revisión del *sprint*.

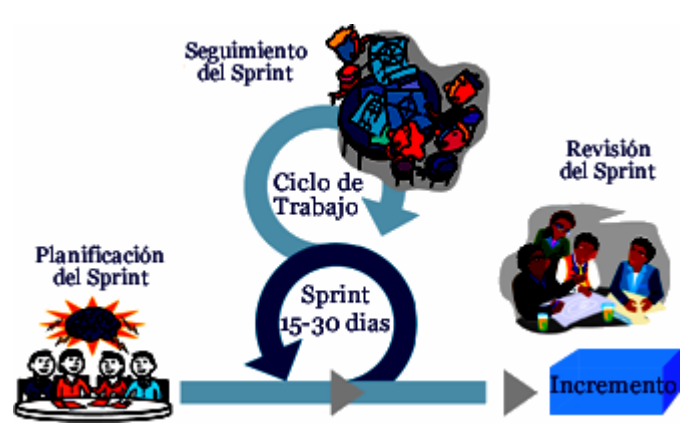

La figura 2 muestra el ciclo de trabajo que se realiza para las reuniones.

Figura 2. Ciclo de trabajo para las reuniones.

<span id="page-35-0"></span>Los elementos son algunos de los pasos contemplados en la metodología, los cuales fueron desarrollados con anterioridad, entre ellos se tienen:

*Product backlog*.

*Sprint backlog*.

Incremento.

Las herramientas son las formas como se muestran los avances del producto, cada grupo de trabajo puede utilizar sus propios medios para mostrar sus adelantos; algunas formas de expresarlos son los siguientes:

Gráfico *burn-up:* herramienta de gestión y seguimiento para el propietario del producto. Presenta de un vistazo las versiones de producto previstas, las funcionalidades de cada una, velocidad estimada, fechas probables para cada versión, margen de error previsto en las estimaciones, y avance real.

La figura 3 muestra un ejemplo del gráfico *burn-up*.
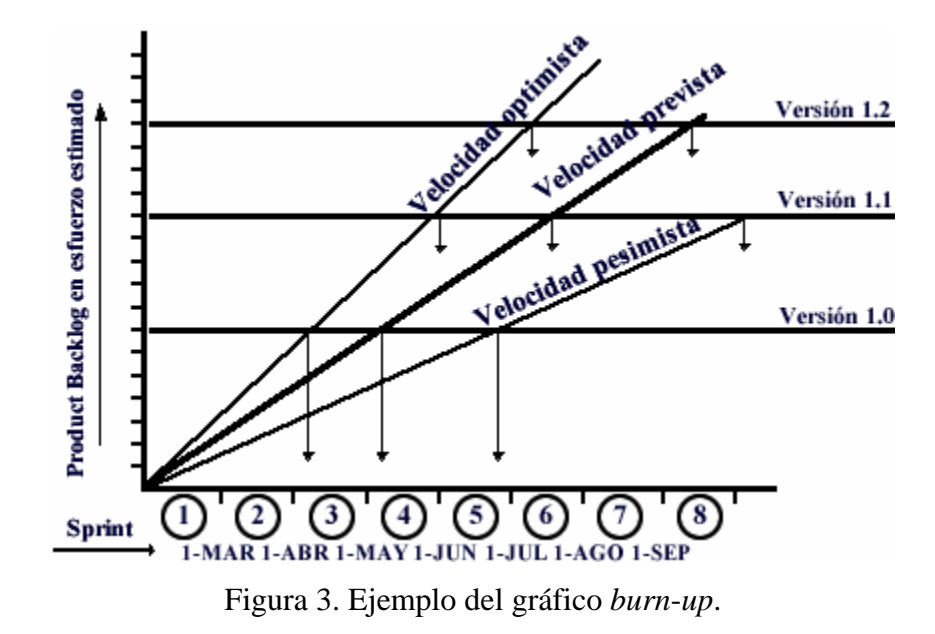

Gráfico *burn-down:* herramienta del equipo para gestionar y seguir el trabajo de cada *sprint*. Representación gráfica del avance del *sprint*.

## **CAPÍTULO III. DESARROLLO**

En el presente capítulo se describe la estructura de la aplicación desarrollada. Se relatan los pasos para la elaboración de la estructura esquemática de *Scrum* y el posterior desarrollo de la aplicación *Web*, la cual se inicia desde la visión general del producto, dando detalle sólo a las funcionalidades que, por ser las de mayor prioridad para el negocio, se van a desarrollar en primer lugar.

Cada uno de los ciclos de desarrollo es una iteración (*sprint*) que produce un incremento terminado y operativo del producto. Estas iteraciones son la base del desarrollo ágil, y *Scrum* gestiona su evolución a través de reuniones breves de seguimiento en las que todo el equipo revisa el trabajo realizado.

Al comenzar cada iteración (*sprint*) se determina qué partes se van a construir, tomando como criterios la prioridad para el negocio, y la cantidad de trabajo que se podrá abordar durante la iteración.

A continuación en la figura 4 se detalla la estructura esquemática de *Scrum* utilizada para desarrollar el presente trabajo.

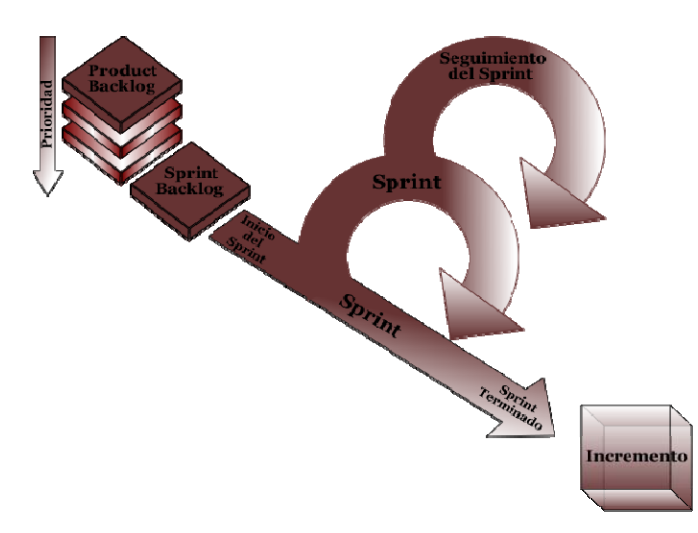

Figura 4. Estructura esquemática aplicada de *Scrum*.

En relación con los *product backlogs* se puede decir que se fundamentan en las características que el propietario del producto desea obtener, las cuales están ordenadas según la prioridad que ellas presenten. Son accesibles a todas las personas que intervienen en el desarrollo. Todos pueden contribuir y aportar sugerencias. A diferencia de un documento de requisitos del sistema, el *product backlog* nunca se da por completo; está en continuo crecimiento y evolución. Todo lo que suponga un trabajo que debe realizar el equipo tiene que estar reflejado en el *backlog*.

Para el desarrollo de esta aplicación cada *product backlog* estuvo desglosado de la siguiente manera:

## **1er** *Product Backlog* **"Elaboración de cuestionarios"**

- 1er *sprint* "Encuesta de opinión estudiantil".
- 2do *sprint* "Evaluación del personal docente realizada por el jefe de departamento".
- 3er *sprint* "Cuestionario de evaluación por colegas".
- 4to *sprint* "Cuestionario de autoevaluación".

## **2do** *Product Backlog* **"Resultado de la jornada de evaluación de profesores"**

- 1er *sprint* "Evaluación de una materia".
- 2do *sprint* "Evaluación de dos materias".
- 3er *sprint* "Evaluación de tres materias".
- 4to *sprint* "Evaluación de cuatro materias".
- 5to *sprint* "Resultado de autoevaluación".
- 6to *sprint* "Resultado de coevaluación".
- 7mo *sprint* "Resultado de la evaluación del jefe de departamento".

## **3er** *Product Backlog* **"Resultado de la jornada de evaluación de CREDIUDO"**

- 1er *sprint* "Puntaje obtenido en las escuelas".
- 2<sup>do</sup> *sprint* "Departamento con el mayor puntaje obtenido en las escuelas".
- 3er *sprint* "Departamento con el menor puntaje obtenido en las escuelas".

4to *sprint* "Escuelas evaluadas con sus docentes".

5to *sprint* "Departamentos evaluados con sus docentes".

6to *sprint* "Docentes evaluados".

7mo *sprint* "Resultado total del núcleo".

8vo *sprint* "Formulas, instructivos e instrumentos".

*Scrum* no es un desarrollo por fases, por lo tanto, se adoptaron estrategias que consistieron en llevar a cabo una adaptación continua a las circunstancias de la evolución del proyecto, lo que significa, que tanto los *product backlogs* como sus *sprints* fueron elaborados de manera detallada y estos se adecuaron a todos los pormenores que surgieron en la construcción de cada parte de *software* competente a un *product backlog* o *sprint*, es decir, cuando se debió añadir o quitar partes del *software* desarrollado en un *sprint* y reajustar su tiempo de entrega, se realizó sin ningún inconveniente. Estas adaptaciones continuas se consiguieron ejecutando las siguientes etapas:

#### **Etapa I.** *Product backlog*

En esta primera etapa se realizó un estudio para obtener los requisitos del sistema que son los diferentes *products backlogs*; allí intervinieron el propietario del producto o *product owner* "CREDIUDO", el desarrollador y el responsable del funcionamiento de *scrum* "profesores asesores", también hubo un aporte en las primeras instancias de desarrollo de esta aplicación, del autor del libro Flexibilidad con *Scrum* (Juan Palacio), quien proporcionó asesoramiento sobre los *products backlogs* y los *sprints*, se puede decir que actuó como el *product* master o manager. Todos los anteriores nombrados intervinieron como el equipo de trabajo de *scrum*. Para alcanzar el primer *product backlog* de la lista, elaboración de cuestionarios, se realizó una reunión de fertilización cruzada o proceso de exploración, en donde el propietario del producto expuso los requisitos del sistema que se quería elaborar, suministrando hasta el requisito principal, es decir, la parte del sistema que se elaboró en primera instancia, allí mismo se determinaron las tecnologías a utilizar para el desarrollo de la aplicación y la manera de como llevar el control de los requisitos del sistema o *products backlogs*.

Se llegó a la conclusión de utilizar una tabla para mostrar la evolución de cada *product backlog*, estructurada de la siguiente manera: la ID (identificación) que es la identidad del *product backlog*, estos son ordenados por orden de prioridad comenzando por el número uno (1), la estimación, es la cantidad de tiempo considerado para realizar el requisito del sistema, el número de *sprint*, es como estuvo desglosado cada *product backlog*, la descripción del *product backlog* que es el nombre que recibieron cada uno de éstos y por último las observaciones si las hubiesen para cada uno de ellos.

Esto fue expuesto por el grupo de trabajo en compañía del propietario del producto y una vez obtenido el conocimiento de lo que se quería elaborar, el grupo de trabajo en compañía del responsable del funcionamiento de *scrum*, se ocuparon del perfeccionamiento de lo expuesto por el propietario del producto, ese perfeccionamiento es llamado crecimiento o evolución. Todo esto llevó a la elaboración de la pila de requisitos del sistema, la cual se dividió de la siguiente forma, comenzando por el *product backlog* con más prioridad:

### 1er *Product backlog* "Elaboración de cuestionarios"

Mediante un consenso entre el propietario del producto y el grupo de trabajo, se llegó a la conclusión, que el primer *product backlog* sería los diferentes tipos de cuestionarios que utiliza CREDIUDO para llevar a cabo la jornada de evaluación docente, debido a que el funcionamiento de éstos es la base de la aplicación *Web*, porque partiendo de su llenado se podría realizar el análisis de datos, igualmente se quería saber como se llevarían a cabo las validaciones a implementar para cada uno de ellos, e incluso como sería la conexión de éstos con la base de datos. Asimismo, se precisó la necesidad de observar como se verían digitalizados los cuestionarios.

Los cuestionarios utilizados en este primer *product backlog* son: encuesta de opinión estudiantil, evaluación del personal docente realizada por el jefe de departamento, evaluación por colegas y autoevaluación.

En la tabla 1, se muestra la descripción del 1er *product backlog*.

| ID | <b>Estimación</b><br>(semanas) | $N^{ro}$ de <i>Sprint</i> | Descripción                      | Observación                                                                                                 |
|----|--------------------------------|---------------------------|----------------------------------|----------------------------------------------------------------------------------------------------|
|    |                                |                           | Elaboración de<br>cuestionarios. | Esta aplicación<br>Web,<br>permitirá añadir otros<br>cuestionarios<br>modificar<br>los<br>ya<br>existentes. |

Tabla 1. Descripción del 1<sup>er</sup> *product backlog* "Elaboración de cuestionarios".

2do *Product backlog* "Resultado de la jornada de evaluación de profesores"

En este *product backlog* se desarrollaron las diferentes vistas (páginas), mediante las cuales un profesor podrá ingresar para observar los resultados de su evaluación, en ellas el profesor sabrá cual es su promedio y rendimiento en la evaluación que realizaron sus estudiantes, la evaluación que realizó el jefe de departamento, la evaluación de sus colegas y podrá revisar su autoevaluación, además, tendrá un promedio y rendimiento general, en el que intervendrán todos los resultados obtenidos y mencionados anteriormente.

En la tabla 2, se muestra la descripción del 2do *product backlog*.

| ID | <b>Estimación</b><br>(semanas) | $N^{ro}$ de <i>Sprint</i> | Descripción                                                   | <b>Observación</b>                                                                                                    |
|----|--------------------------------|---------------------------|---------------------------------------------------------------|----------------------------------------------------------------------------------------------------|
|    |                                |                           | Resultado de la<br>jornada de<br>evaluación de<br>profesores. | Se agregaron<br>nuevos<br>1 <sub>o</sub><br>sprints,<br>cual<br>repercutió en el tiempo<br>estimado, produciendo<br>la extensión del mismo. |

Tabla 2. Descripción del 2do *product backlog* "Resultado de la jornada de evaluación de profesores".

3er *Product backlog* "Resultado de la jornada de evaluación de CREDIUDO"

Esta fue la parte más amplia de la aplicación, porque aquí es donde se reflejan todos los resultados de la jornada de evaluación docente que realiza CREDIUDO, incluyendo promedio de todos los departamentos, promedio de las escuelas, comparaciones entre escuelas, comparaciones entre departamentos, resultados específicos de cada escuela, departamentos, profesores, hasta podrá observar un resultado global del núcleo.

En la tabla 3, se muestra la descripción del 3er *product backlog*.

Tabla 3. Descripción del 3<sup>er</sup> *product backlog* "Resultado de la jornada de evaluación de CREDIUDO".

| ID | <b>Estimación</b><br>(semanas) | $N^{ro}$ de <i>Sprint</i> | Descripción                                                 | <b>Observación</b>                                                                                                    |
|----|--------------------------------|---------------------------|-------------------------------------------------------------|----------------------------------------------------------------------------------------------------|
|    |                                | 8                         | Resultado de la<br>jornada de<br>evaluación de<br>CREDIUDO. | Se agregaron nuevos<br><i>sprints</i> , lo<br>cual<br>repercutió en el tiempo<br>estimado, produciendo<br>la extensión del mismo. |

En la tabla 4, se muestra el formato del *product backlog* utilizado para la elaboración de este proyecto.

| ID | <b>Estimación</b><br>(semanas) | $N^{ro}$ de <i>Sprint</i> | Descripción                                                   | Observación                                                                                                    |
|----|--------------------------------|---------------------------|---------------------------------------------------------------|----------------------------------------------------------------------------------------------------|
|    | 4                              | 4                         | Elaboración de<br>cuestionarios.                              | Esta aplicación<br>Web,<br>permitirá añadir<br>otros<br>cuestionarios<br>у<br>modificar<br>los<br>ya<br>existentes.                       |
|    | 4                              | 7                         | Resultado de la<br>jornada de<br>evaluación de<br>profesores. | agregaron<br>Se -<br>nuevos<br><i>sprints</i> , lo<br>cual<br>repercutió en el tiempo<br>estimado, produciendo<br>la extensión del mismo. |

Tabla 4. Formato del *product backlog*.

| <b>ID</b> | <b>Estimación</b><br>(semanas) | $N^{r0}$ de <i>Sprint</i> | Descripción                                                 | <b>Observación</b>                                                                                                    |
|-----------|--------------------------------|---------------------------|-------------------------------------------------------------|----------------------------------------------------------------------------------------------------|
|           |                                |                           | Resultado de la<br>jornada de<br>evaluación de<br>CREDIUDO. | Se agregaron nuevos<br><i>sprints</i> , lo<br>cual<br>repercutió en el tiempo<br>estimado, produciendo<br>la extensión del mismo. |

Tabla 4. Continuación.

### **Etapa II. Planificación del** *sprint*

Planificación del *sprint* para el *product backlog*

Antes de la realización de cada *product backlog* se realizó una reunión en la que intervino todo el equipo de trabajo de *scrum*, en la cual se expuso como pre-requisito de cada *product backlog* los productos desarrollados hasta la fecha, excepto cuando se trató del primer *product backlog*, porque no existía ningún incremento realizado. Al culminar cada reunión se generaron conclusiones y resultados como la duración de cada *product backlog*, la fecha de revisión para cada uno de ellos y la lista de tareas del "*sprint backlog*".

Las planificaciones de los *sprints* para los *product backlog* fueron las siguientes:

En la tabla 5, se muestra la planificación del 1<sup>er</sup> *product backlog* "Elaboración de cuestionarios".

| <b>Product backlog</b>        | <b>Sprint backlog</b>                                                     |
|-------------------------------|---------------------------------------------------------------------------|
| Elaboración de cuestionarios. | Encuesta de opinión estudiantil.                                          |
|                               | Evaluación del personal docente realizada<br>por el jefe de departamento. |
|                               | Cuestionario de evaluación por colegas.                                   |
|                               | Cuestionario de autoevaluación.                                           |

Tabla 5. Planificación del 1er *product backlog* "Elaboración de cuestionarios".

En la tabla 6, se muestra la planificación del 2do *product backlog* "Resultado de la jornada de evaluación de profesores".

Tabla 6. Planificación del 2<sup>do</sup> *product backlog* "Resultado de la jornada de evaluación de profesores".

| <b>Product backlog</b>                                  | <b>Sprint backlog</b>                                   |  |
|---------------------------------------------------------|---------------------------------------------------------|--|
| Resultado de la jornada de<br>evaluación de profesores. | Evaluación de una materia.                              |  |
|                                                         | Evaluación de dos materias.                             |  |
|                                                         | Evaluación de tres materias.                            |  |
|                                                         | Evaluación de cuatro materias.                          |  |
|                                                         | Resultado de autoevaluación.                            |  |
|                                                         | Resultado de coevaluación.                              |  |
|                                                         | Resultado de la evaluación del jefe de<br>departamento. |  |

En la tabla 7, se muestra la planificación del 3er *product backlog* "Resultado de la jornada de evaluación de CREDIUDO".

| <b>Product backlog</b>                                | <b>Sprint backlog</b>                                          |
|-------------------------------------------------------|----------------------------------------------------------------|
| Resultado de la jornada de<br>evaluación de CREDIUDO. | Puntaje obtenido en las escuelas.                              |
|                                                       | Departamento con el mayor puntaje obtenido<br>en las escuelas. |
|                                                       | Departamento con el menor puntaje obtenido<br>en las escuelas. |
|                                                       | Escuelas evaluadas con sus docentes.                           |
|                                                       | Departamentos evaluados con sus docentes.                      |
|                                                       |                                                                |

Tabla 7. Planificación del 3<sup>er</sup> *product backlog* "Resultado de la jornada de evaluación de CREDIUDO".

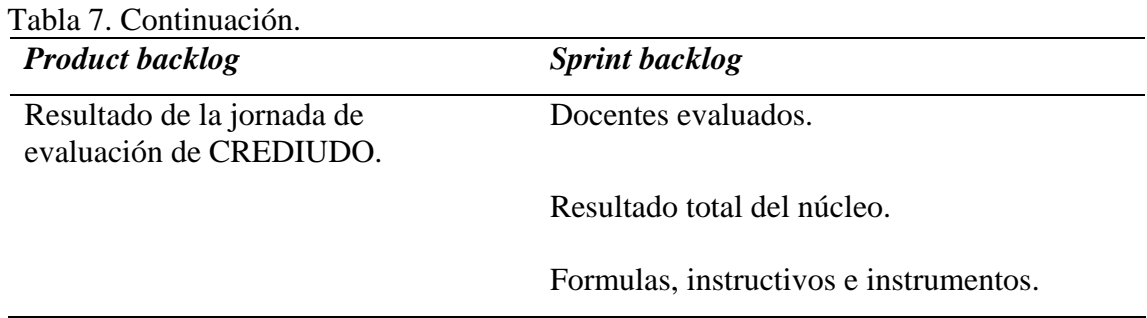

Planificación de las tareas para el *sprint backlog*

Antes de la realización de cada *sprint* se realizó una reunión en la que intervino todo el equipo de trabajo de *scrum*. En la cual se expusieron los pre-requisitos de cada *sprint*, los cuales fueron: las listas de *sprints* de los diferentes *product backlog* que se estaban ejecutando en el momento, los productos desarrollados hasta la fecha, excepto cuando se trató del primer *sprint*, porque no existía ningún incremento realizado, además, de los diferentes prototipos para el *sprint* que se iba a ejecutar en ese instante. Al finalizar cada reunión se generaron conclusiones y resultados como: la duración de cada *sprint*, se estableció la fecha de revisión para cada uno de ellos y la lista de tareas del "*sprint backlog*".

Estos pre-requisitos y resultados fueron establecidos, revisados y en algunas ocasiones llevados a modificaciones por el equipo de trabajo de *scrum*, en todas las reuniones de planificación que se realizaron.

Las planificaciones de las tareas para los s*prints backlog* fueron las siguientes:

En la tabla 8, se muestra la planificación del 1<sup>er</sup> *sprint* "Encuesta de opinión estudiantil" del 1<sup>er</sup> *product backlog* "Elaboración de cuestionarios".

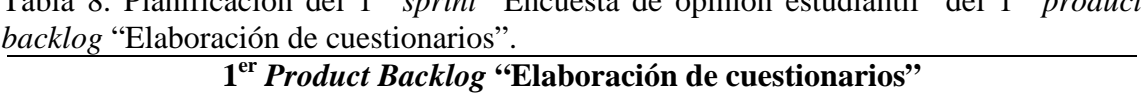

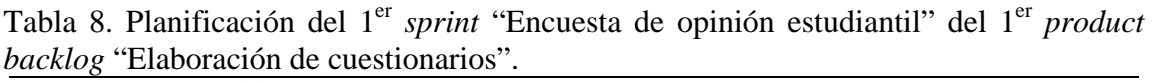

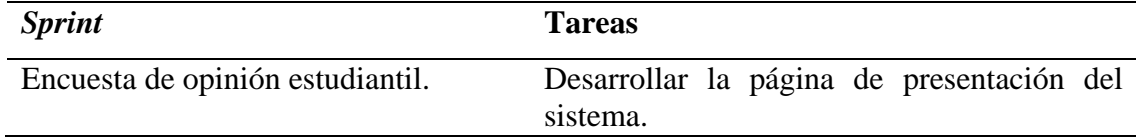

| <b>Sprint</b>                    | <b>Tareas</b>                                                                                                    |
|----------------------------------|----------------------------------------------------------------------------------------------------|
| Encuesta de opinión estudiantil. | Verificación del usuario (si es estudiante).                                                                                                    |
|                                  | Elaborar una página de presentación del<br>estudiante con sus datos y asignaturas a<br>evaluar.                                                                                                    |
|                                  | Construir la página de encuesta.                                                                                                    |
|                                  | Hacer la página para vaciar la información<br>de la encuesta en la base de datos.                                                                                                    |
|                                  | Extraer datos de los estudiantes y depositar<br>información de la evaluación que realizan<br>estos hacia sus docentes en la base de datos.<br>Esto se hizo para las páginas que necesitaron<br>este tipo de codificación. |
|                                  | Enlazar todas las páginas.                                                                                                    |
|                                  | Fabricar páginas de ayuda en donde se<br>incluye el significado de los ítems.                                                                                                    |

Tabla 8. Continuación.

En la tabla 9, se muestra la planificación del 2do *sprint* "Evaluación del personal docente realizada por el jefe de departamento" del 1er *product backlog* "Elaboración de cuestionarios".

Tabla 9. Planificación del 2<sup>do</sup> *sprint* "Evaluación del personal docente realizada por el jefe de departamento" del 1<sup>er</sup> *product backlog* "Elaboración de cuestionarios". **1er** *Product Backlog* **"Elaboración de cuestionarios"**

| <b>Sprint</b>                                                                | <b>Tareas</b>                                                                                        |
|------------------------------------------------------------------------------|----------------------------------------------------------------------------------------------------|
| Evaluación del personal docente<br>realizada por el jefe de<br>departamento. | Verificación del usuario (si es el jefe de<br>departamento).                                         |
|                                                                              | Elaborar una página de presentación del jefe<br>de departamento con sus datos.                       |
|                                                                              | Diseñar una página con los datos de todos<br>los profesores que el jefe de departamento<br>evaluará. |

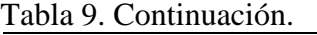

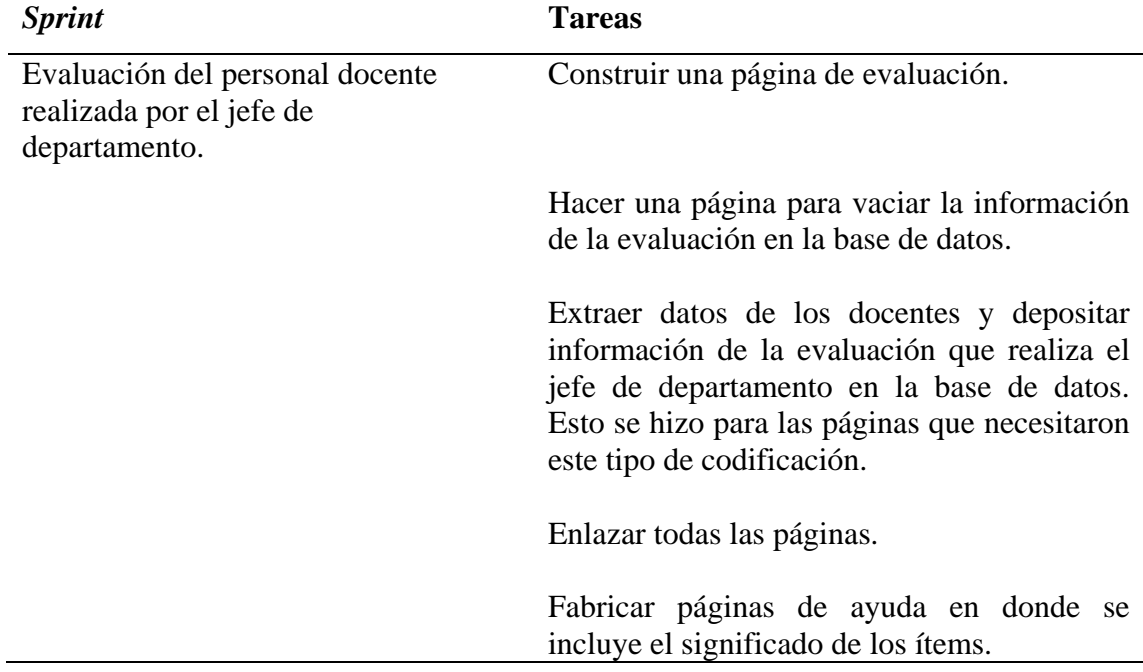

En la tabla 10, se muestra la planificación del 3er *sprint* "Cuestionario de evaluación por colegas" del 1<sup>er</sup> *product backlog* "Elaboración de cuestionarios".

Tabla 10. Planificación del 3<sup>er</sup> *sprint* "Cuestionario de evaluación por colegas" del 1<sup>er</sup> *product backlog* "Elaboración de cuestionarios".

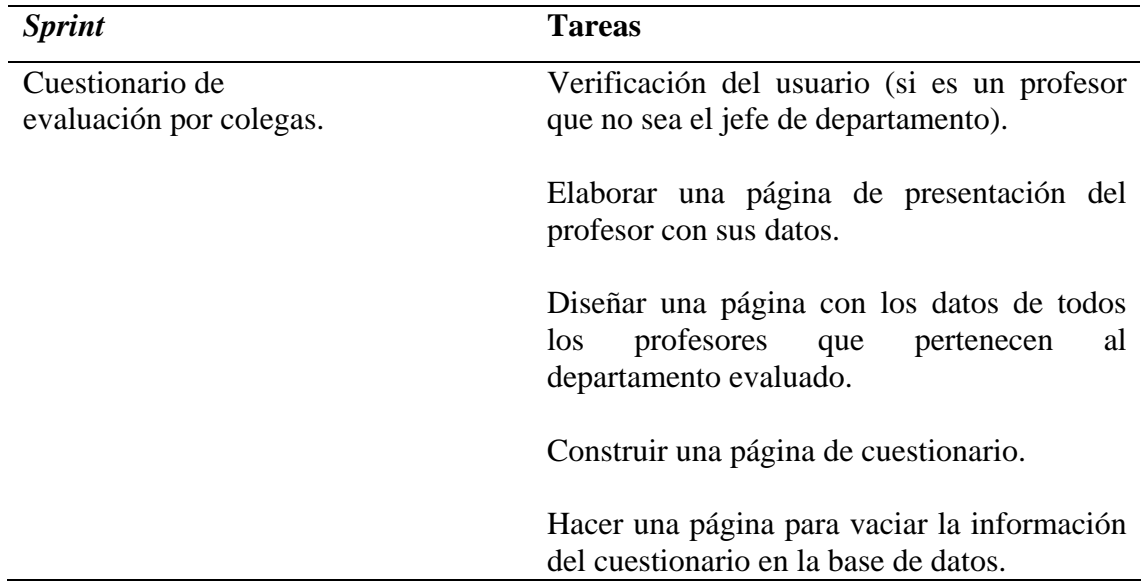

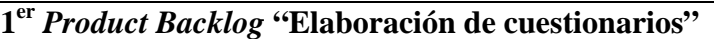

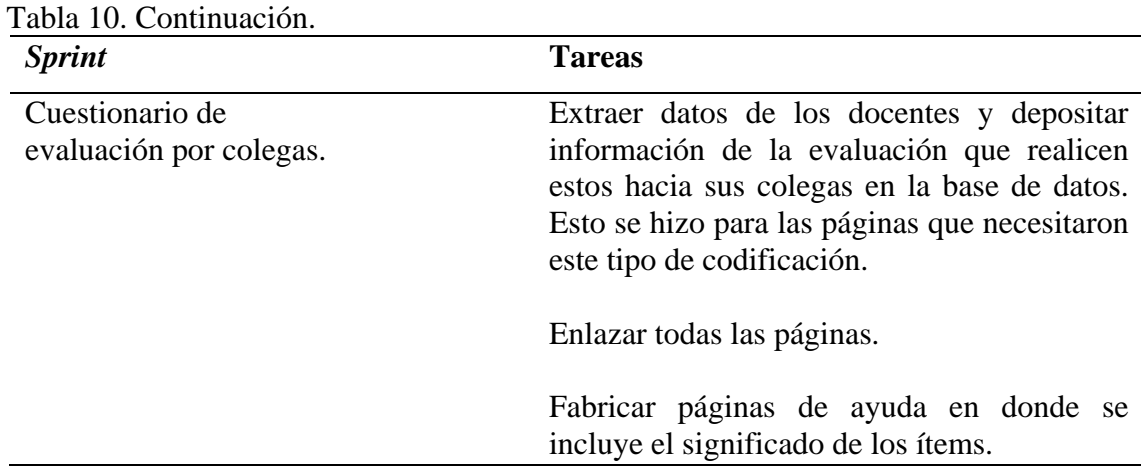

En la tabla 11, se muestra la planificación del 4to *sprint* "Cuestionario de autoevaluación" del 1<sup>er</sup> product backlog "Elaboración de cuestionarios".

| 1 <sup>er</sup> Product Backlog "Elaboración de cuestionarios" |                                                                                                    |  |
|----------------------------------------------------------------|----------------------------------------------------------------------------------------------------|--|
| <b>Sprint</b>                                                  | <b>Tareas</b>                                                                                                    |  |
| Cuestionario de<br>autoevaluación.                             | Verificación del usuario (si es un profesor,<br>incluyendo el jefe de departamento).                                                                                                    |  |
|                                                                | Elaborar una página de presentación del<br>profesor con sus datos.                                                                                                    |  |
|                                                                | Construir una página de cuestionario.                                                                                                    |  |
|                                                                | Hacer una página para vaciar la información<br>del cuestionario en la base de datos.                                                                                                    |  |
|                                                                | Extraer datos de los docentes y depositar<br>información de la evaluación que se realicen<br>ellos mismos en la base de datos. Esto se<br>hizo para las páginas que necesitaron este<br>tipo de codificación. |  |
|                                                                | Enlazar todas las páginas.                                                                                                    |  |

Tabla 11. Planificación del 4<sup>to</sup> *sprint* "Cuestionario de autoevaluación" del 1<sup>er</sup> *product backlog* "Elaboración de cuestionarios".

En la tabla 12, se muestra la planificación del 1er *sprint* "Evaluación de una materia" del 2do *product backlog* "Resultado de la jornada de evaluación de profesores".

Tabla 12. Planificación del 1<sup>er</sup> *sprint* "Evaluación de una materia" del 2<sup>do</sup> product *backlog* "Resultado de la jornada de evaluación de profesores".

| <i>Sprint</i>                 | <b>Tareas</b>                                                                                                    |
|-------------------------------|----------------------------------------------------------------------------------------------------|
| Evaluación de una<br>materia. | Verificación del usuario (si es un profesor,<br>incluyendo el jefe de departamento).                                                                                                    |
|                               | Elaborar una página de presentación del<br>profesor con sus datos.                                                                                                    |
|                               | Construir una página con los datos de la<br>materia evaluada.                                                                                                    |
|                               | Diseñar una página con los resultados por<br>factores de la materia evaluada, en ésta se<br>muestra la cantidad de alumnos que<br>evaluaron al profesor, promedio de la<br>asignatura y rendimiento de la misma.                                                                 |
|                               | Extraer información de la base de datos con<br>respecto al profesor en cuestión y su<br>evaluación<br>docente por<br>ítems,<br>para<br>calcularla<br>posteriormente<br>arrojar<br>y -<br>resultados. Esto se hizo para las páginas que<br>necesitaron este tipo de codificación. |
|                               | Enlazar todas las páginas.                                                                                                    |

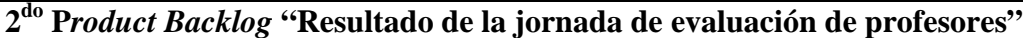

En la tabla 13, se muestra la planificación del 2do *sprint* "Evaluación de dos materias" del 2do *product backlog* "Resultado de la jornada de evaluación de profesores".

Tabla 13. Planificación del 2<sup>do</sup> *sprint* "Evaluación de dos materias" del 2<sup>do</sup> product *backlog* "Resultado de la jornada de evaluación de profesores".

**2do P***roduct Backlog* **"Resultado de la jornada de evaluación de profesores"**

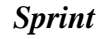

| <b>Sprint</b>                  | <b>Tareas</b>                                                                                                    |
|--------------------------------|----------------------------------------------------------------------------------------------------|
| Evaluación de dos<br>materias. | Construir una página con los datos de las dos<br>materias evaluadas.                                                                                                    |
|                                | Diseñar una página con los resultados por<br>factores de las materias evaluadas, en ésta se<br>muestra la cantidad de alumnos<br>que<br>evaluaron al profesor, promedio de las<br>asignaturas y rendimiento de las mismas.                                         |
|                                | Extraer información de la base de datos con<br>respecto al profesor en cuestión y su<br>evaluación docente por ítems,<br>para<br>posteriormente calcularla y<br>arrojar<br>resultados. Esto se hizo para las páginas que<br>necesitaron este tipo de codificación. |
|                                | Enlazar todas las páginas.                                                                                                    |

Tabla 13. Continuación.

En la tabla 14, se muestra la planificación del 3er *sprint* "Evaluación de tres materias" del 2<sup>do</sup> *product backlog* "Resultado de la jornada de evaluación de profesores".

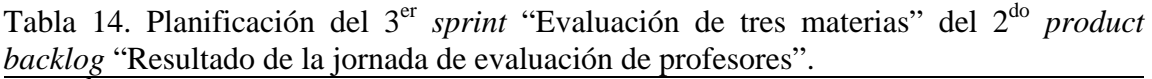

| <b>Sprint</b>                   | <b>Tareas</b>                                                                                                    |
|---------------------------------|----------------------------------------------------------------------------------------------------|
| Evaluación de tres<br>materias. | Construir una página con los datos de las tres<br>materias evaluadas.                                                                                                    |
|                                 | Diseñar una página con los resultados por<br>factores de las materias evaluadas, en ésta se<br>muestra la cantidad de alumnos<br>que<br>evaluaron al profesor, promedio de las<br>asignaturas y rendimiento de las mismas. |
|                                 | Extraer información de la base de datos con<br>respecto al profesor en cuestión y<br>su                                                                                                    |
|                                 | evaluación docente por<br>ítems,<br>para<br>posteriormente calcularla<br>arrojar                                                                                                    |

**2do P***roduct Backlog* **"Resultado de la jornada de evaluación de profesores"**

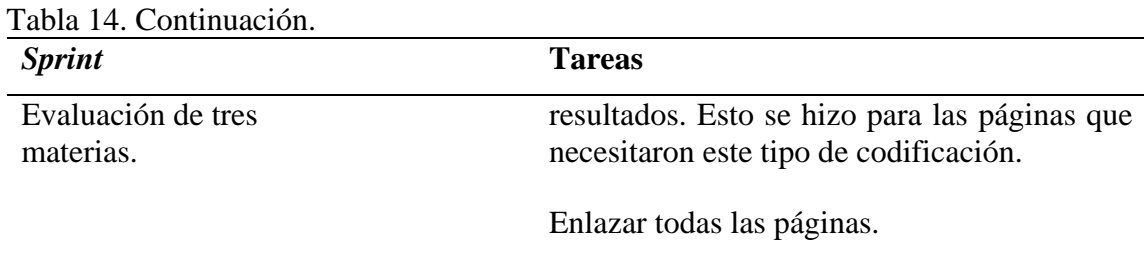

En la tabla 15, se muestra la planificación del 4<sup>to</sup> *sprint* "Evaluación de cuatro materias"

del 2do *product backlog* "Resultado de la jornada de evaluación de profesores".

Tabla 15. Planificación del 4<sup>to</sup> *sprint* "Evaluación de cuatro materias" del 2<sup>do</sup> product *backlog* "Resultado de la jornada de evaluación de profesores".

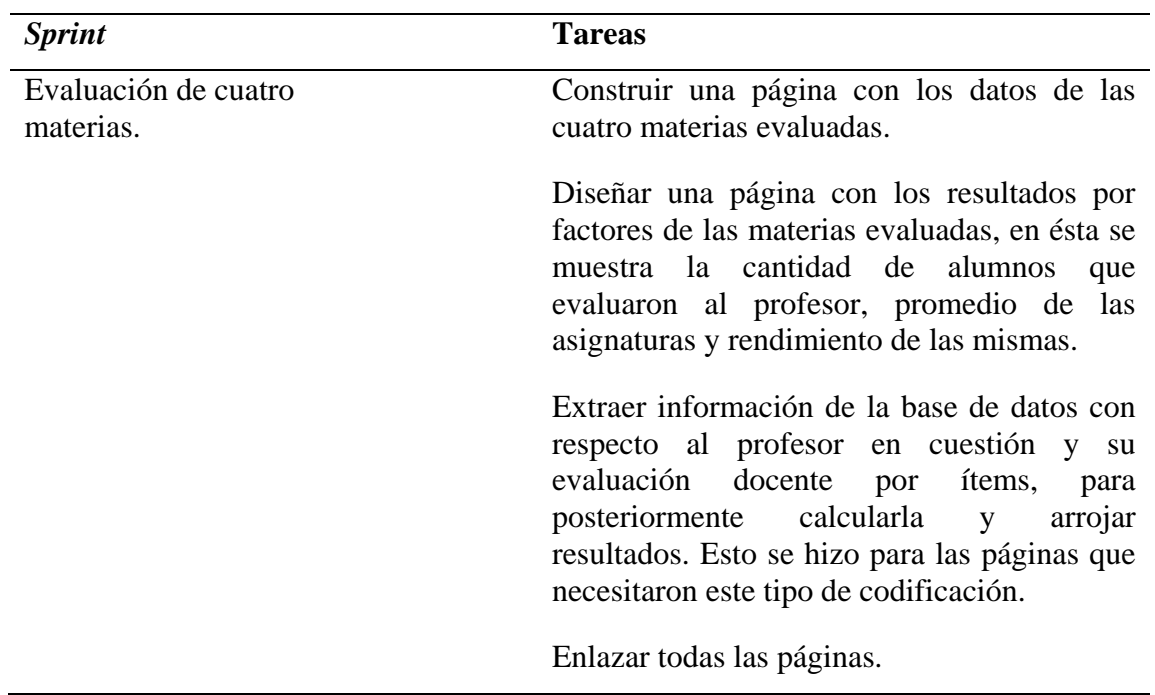

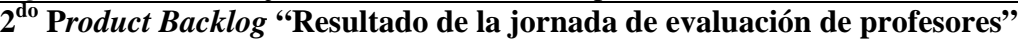

En la tabla 16, se muestra la planificación del 5to *sprint* "Resultado de autoevaluación" del 2do *product backlog* "Resultado de la jornada de evaluación de profesores".

Tabla 16. Planificación del 5<sup>to</sup> *sprint* "Resultado de autoevaluación" del 2<sup>do</sup> *product backlog* "Resultado de la jornada de evaluación de profesores".

**2do P***roduct Backlog* **"Resultado de la jornada de evaluación de profesores"**

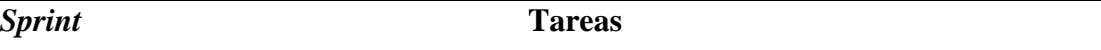

| <b>Sprint</b>                   | <b>Tareas</b>                                                                                                    |
|---------------------------------|----------------------------------------------------------------------------------------------------|
| Resultado de<br>autoevaluación. | Incorporar a la página de presentación del<br>profesor un vínculo para ver los resultados de<br>su autoevaluación.                                                                                                    |
|                                 | Diseñar una página con los resultados por<br>factores de la autoevaluación, en ésta se<br>muestra el promedio y rendimiento de la<br>misma.                                                                                                    |
|                                 | Extraer información de la base de datos con<br>respecto al profesor en cuestión y su<br>evaluación docente por ítems,<br>para<br>posteriormente calcularla y<br>arrojar<br>resultados. Esto se hizo para las páginas que<br>necesitaron este tipo de codificación. |
|                                 | Enlazar todas las páginas.                                                                                                    |

Tabla 16. Continuación.

En la tabla 17, se muestra la planificación del 6to *sprint* "Resultado de coevaluación" del 2do *product backlog* "Resultado de la jornada de evaluación de profesores".

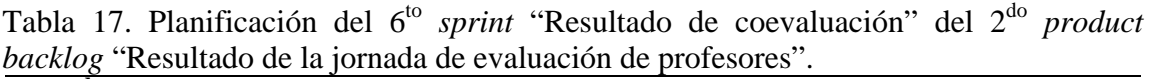

| <b>Sprint</b>                 | <b>Tareas</b>                                                                                                    |
|-------------------------------|----------------------------------------------------------------------------------------------------|
| Resultado de<br>coevaluación. | Agregar a la página de presentación del<br>profesor un vínculo para ver los resultados<br>de su coevaluación.                             |
|                               | Diseñar una página con los resultados por<br>factores de la coevaluación, en ésta se<br>muestra el promedio y rendimiento de la<br>misma. |
|                               | Extraer información de la base de datos con<br>respecto al profesor en cuestión y su                                                      |
|                               | evaluación docente por ítems,<br>para<br>posteriormente calcularla y<br>arrojar                                                           |

**2do P***roduct Backlog* **"Resultado de la jornada de evaluación de profesores"**

Tabla 17. Continuación. *Sprint* **Tareas**  Resultado de coevaluación. resultados. Esto se hizo para las páginas que necesitaron este tipo de codificación. Enlazar todas las páginas.

En la tabla 18, se muestra la planificación del 7mo *sprint* "Resultado de la evaluación del jefe de departamento" del 2<sup>do</sup> *product backlog* "Resultado de la jornada de evaluación de profesores".

Tabla 18. Planificación del 7mo *sprint* "Resultado de la evaluación del jefe de departamento" del 2do *product backlog* "Resultado de la jornada de evaluación de profesores".

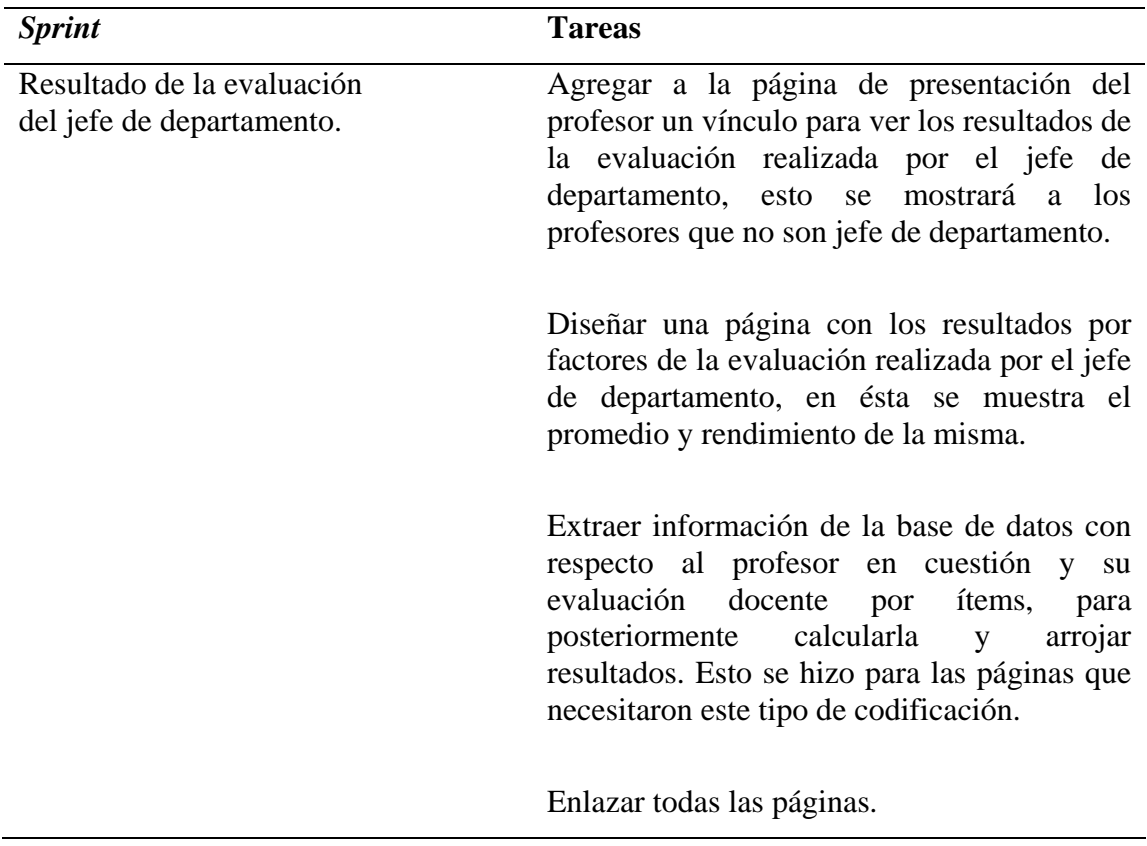

**2do P***roduct Backlog* **"Resultado de la jornada de evaluación de profesores"**

En la tabla 19, se muestra la planificación del 1<sup>er</sup> sprint "Puntaje obtenido en las escuelas" del 3er *product backlog* "Resultado de la jornada de evaluación de CREDIUDO".

Tabla 19. Planificación del 1<sup>er</sup> *sprint* "Puntaje obtenido en las escuelas" del 3<sup>er</sup> product *backlog* "Resultado de la jornada de evaluación de CREDIUDO".

| <b>Sprint</b>                     | <b>Tareas</b>                                                                                                    |
|-----------------------------------|----------------------------------------------------------------------------------------------------|
| Puntaje obtenido en las escuelas. | Verificación del usuario (si es CREDIUDO).                                                                                                    |
|                                   | Desarrollar la página de presentación de<br>CREDIUDO.                                                                                                    |
|                                   | Diseñar una página en donde se muestra de<br>forma gráfica el puntaje obtenido en cada<br>escuela.                                                                                                    |
|                                   | Elaborar una página en donde se observa de<br>forma gráfica el resultado conseguido en<br>cada departamento perteneciente a una<br>escuela determinada, ésta se podrá ver al<br>momento de hacer un clic en una escuela.                                                                                                    |
|                                   | Construir una página con los resultados por<br>factores de un departamento determinado, en<br>ésta se mostró la cantidad de profesores<br>evaluados, promedio del departamento y<br>rendimiento del mismo, se podrá observar<br>esta página al momento de hacer un clic en<br>un departamento.                                                                                                    |
|                                   | Realizar la página donde se muestra las letras<br>del abecedario ordenadas descendentemente.<br>En la cual, al hacer clic sobre cualquier letra<br>aparece otra página con los datos de todos<br>los profesores que comiencen en su primer<br>nombre con esa letra, es de acotar, que esos<br>profesores pertenecen a el departamento<br>seleccionado<br>anteriormente.<br>Una<br>vez<br>seleccionado un profesor, se puede percibir<br>el resultado de toda su jornada de evaluación,<br>trasladándose al $2^{do}$ product backlog. |

## **3er** *Product Backlog* **"Resultado de la jornada de evaluación de CREDIUDO"**

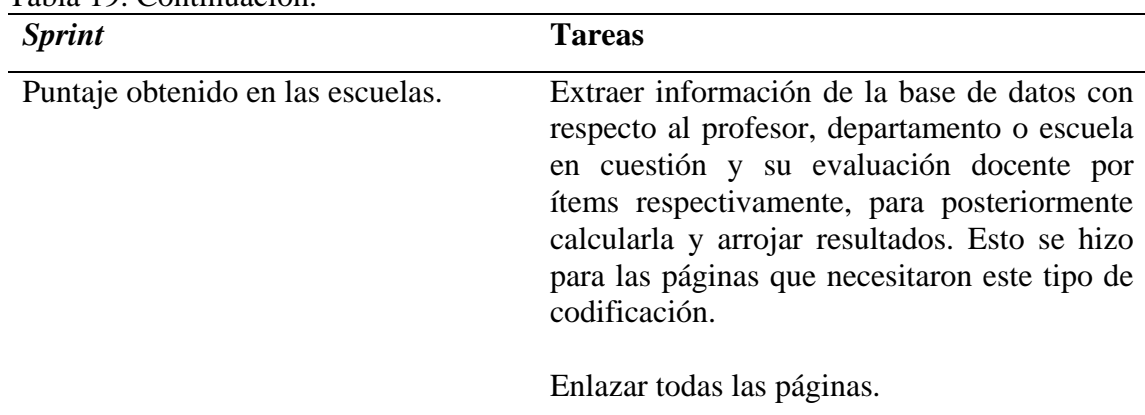

Tabla 19. Continuación.

En la tabla 20, se muestra la planificación del 2do *sprint* "Departamento con el mayor puntaje obtenido en las escuelas" del 3er *product backlog* "Resultado de la jornada de evaluación de CREDIUDO".

Tabla 20. Planificación del 2<sup>do</sup> *sprint* "Departamento con el mayor puntaje obtenido en las escuelas" del 3er *product backlog* "Resultado de la jornada de evaluación de CREDIUDO".

| <b>Sprint</b>                                                     | <b>Tareas</b>                                                                                                    |
|-------------------------------------------------------------------|----------------------------------------------------------------------------------------------------|
| Departamento con el mayor<br>puntaje obtenido en las<br>escuelas. | Diseñar una página en donde se muestra de<br>forma gráfica el departamento con el mayor<br>puntaje obtenido en las escuelas.                                                                                                    |
|                                                                   | Extraer información de la base de datos con<br>respecto al departamento en cuestión y su<br>evaluación docente<br>por <i>items</i> ,<br>para<br>posteriormente calcularla<br>arrojar<br>V<br>resultados. Esto se hizo para las páginas que<br>necesitaron este tipo de codificación. |
|                                                                   | Enlazar todas las páginas.                                                                                                    |

**3er** *Product Backlog* **"Resultado de la jornada de evaluación de CREDIUDO"**

En la tabla 21, se muestra la planificación del 3er *sprint* "Departamento con el menor puntaje obtenido en las escuelas" del 3er *product backlog* "Resultado de la jornada de evaluación de CREDIUDO".

|                                                                   | 3 <sup>er</sup> Product Backlog "Resultado de la jornada de evaluación de CREDIUDO"                                                                                                    |
|-------------------------------------------------------------------|----------------------------------------------------------------------------------------------------|
| <b>Sprint</b>                                                     | <b>Tareas</b>                                                                                                    |
| Departamento con el menor<br>puntaje obtenido en las<br>escuelas. | Diseñar una página en donde se muestra de<br>forma gráfica el departamento con el menor<br>puntaje obtenido en las escuelas.                                                                                                    |
|                                                                   | Extraer información de la base de datos con<br>respecto al departamento en cuestión y su<br>evaluación docente por ítems,<br>para<br>posteriormente calcularla<br>arrojar<br>V<br>resultados. Esto se hizo para las páginas que<br>necesitaron este tipo de codificación. |
|                                                                   | Enlazar todas las páginas.                                                                                                    |

Tabla 21. Planificación del 3<sup>er</sup> *sprint* "Departamento con el menor puntaje obtenido en las escuelas" del 3er *product backlog* "Resultado de la jornada de evaluación de CREDIUDO".

En la tabla 22, se muestra la planificación del 4<sup>to</sup> sprint "Escuelas evaluadas con sus docentes" del 3er *product backlog* "Resultado de la jornada de evaluación de CREDIUDO".

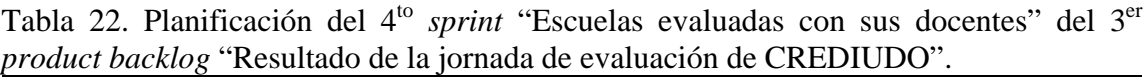

| <b>Sprint</b>                           | <b>Tareas</b>                                                                                                    |
|-----------------------------------------|----------------------------------------------------------------------------------------------------|
| Escuelas evaluadas con sus<br>docentes. | Elaborar una página en donde se muestra el<br>nombre de cada escuela.                                                                                                    |
|                                         | Diseñar una página con los resultados por<br>factores de una escuela determinada, en ésta<br>se muestra la cantidad de profesores<br>evaluados, promedio de la escuela y<br>rendimiento de la misma. |

**3er** *Product Backlog* **"Resultado de la jornada de evaluación de CREDIUDO"**

| <b>Sprint</b>                           | <b>Tareas</b>                                                                                                    |
|-----------------------------------------|----------------------------------------------------------------------------------------------------|
| Escuelas evaluadas con sus<br>docentes. | Realizar la página donde se muestra las letras<br>del abecedario ordenadas descendentemente.<br>En la cual, al hacer clic sobre cualquier letra<br>aparece otra página con los datos de todos<br>los profesores que comiencen en su primer<br>nombre con esa letra, es de acotar, que esos<br>profesores pertenecen a la escuela<br>seleccionada anteriormente.<br>Una<br>vez.<br>seleccionado un profesor, se puede percibir<br>el resultado de toda su jornada de evaluación,<br>trasladándose al $2^{do}$ product backlog. |
|                                         | Extraer información de la base de datos con<br>respecto a la escuela en cuestión y su<br>evaluación docente por ítems,<br>para<br>calcularla<br>posteriormente<br>arrojar<br>V<br>resultados. Esto se hizo para las páginas que<br>necesitaron este tipo de codificación.<br>Enlazar todas las páginas.                                                                                                    |

Tabla 22. Continuación.

En la tabla 23, se muestra la planificación del 5to *sprint* "Departamentos evaluados con sus docentes" del 3<sup>er</sup> *product backlog* "Resultado de la jornada de evaluación de CREDIUDO".

Tabla 23. Planificación del 5<sup>to</sup> *sprint* "Departamentos evaluados con sus docentes" del 3er *product backlog* "Resultado de la jornada de evaluación de CREDIUDO".

| <b>Sprint</b>                                | <b>Tareas</b>                                                                                                    |
|----------------------------------------------|----------------------------------------------------------------------------------------------------|
| Departamentos evaluados<br>con sus docentes. | Elaborar una página donde se muestra el<br>nombre de cada escuela con todos sus<br>departamentos.                                                                                                    |
|                                              | Diseñar una página con los resultados por<br>factores de un departamento determinado, en<br>ésta se muestra la cantidad de profesores<br>evaluados, promedio del departamento y<br>rendimiento del mismo. |

**3er** *Product Backlog* **"Resultado de la jornada de evaluación de CREDIUDO"**

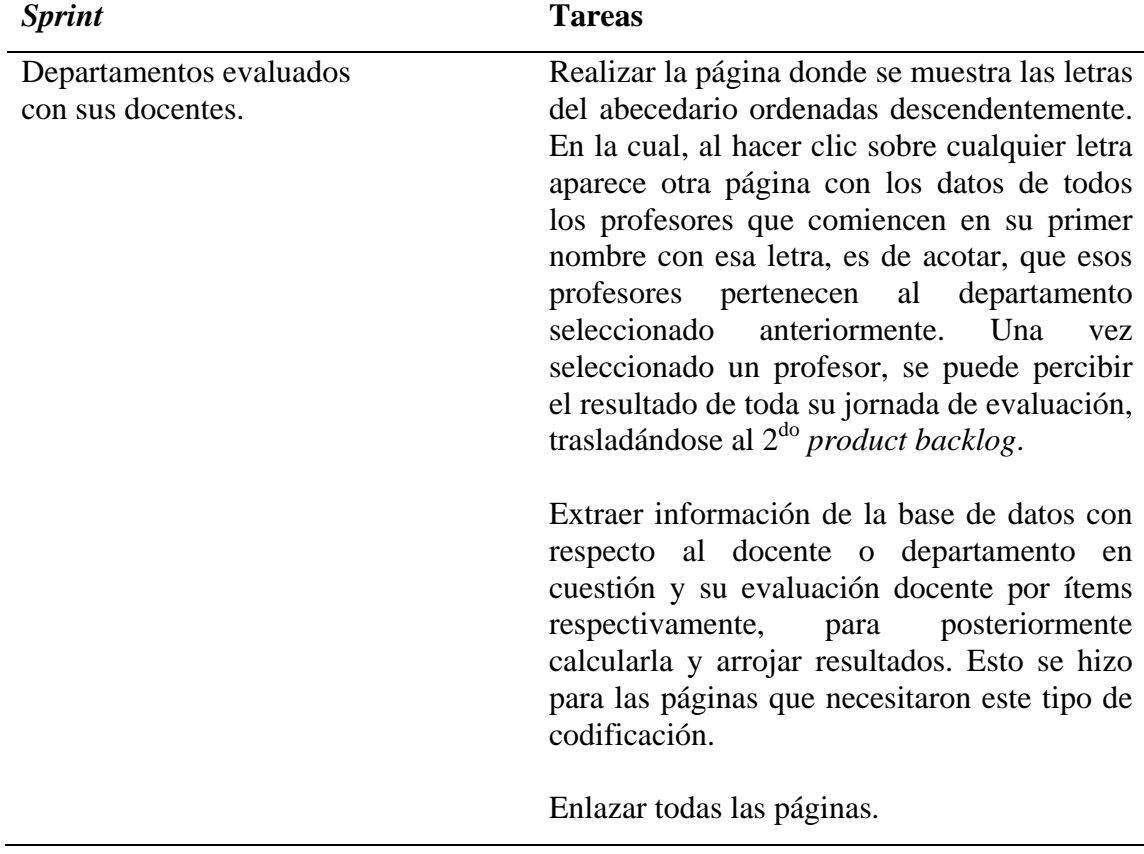

En la tabla 24, se muestra la planificación del 6<sup>to</sup> sprint "Docentes evaluados" del 3<sup>er</sup> *product backlog* "Resultado de la jornada de evaluación de CREDIUDO".

| 3 <sup>er</sup> Product Backlog "Resultado de la jornada de evaluación de CREDIUDO" |                                                                                                    |
|-------------------------------------------------------------------------------------|----------------------------------------------------------------------------------------------------|
| <i><b>Sprint</b></i>                                                                | <b>Tareas</b>                                                                                                    |
| Docentes evaluados.                                                                 | Realizar una página donde se muestra las<br>del abecedario ordenadas<br><i>letras</i><br>descendentemente. En la cual, al hacer clic<br>sobre cualquier letra aparece otra página con<br>los datos de todos los profesores que<br>comiencen en su primer nombre con esa<br>letra. Una vez seleccionado un profesor, se<br>puede percibir el resultado de toda su<br>jornada de evaluación, trasladándose al $2do$<br>product backlog. |

Tabla 24. Planificación del 6<sup>to</sup> *sprint* "Docentes evaluados" del 3<sup>er</sup> product backlog "Resultado de la jornada de evaluación de CREDIUDO".

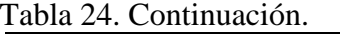

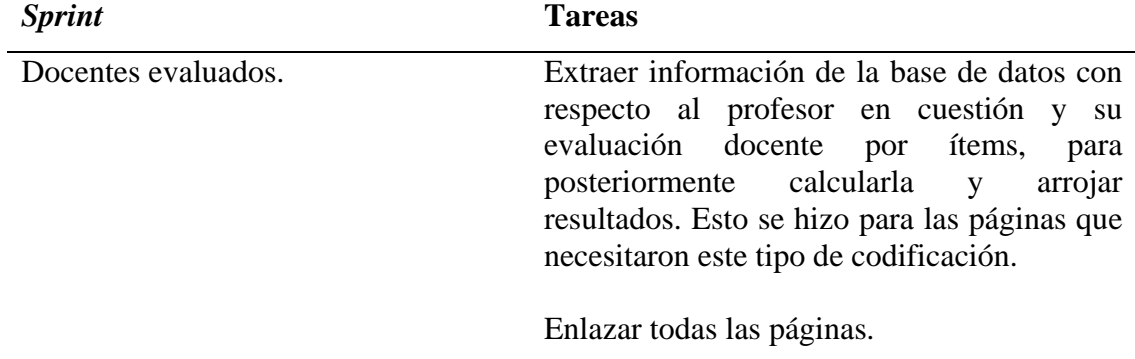

En la tabla 25, se muestra la planificación del 7mo *sprint* "Resultado total del Núcleo" del

3er *product backlog* "Resultado de la jornada de evaluación de CREDIUDO".

Tabla 25. Planificación del 7<sup>mo</sup> *sprint* "Resultado total del Núcleo" del 3<sup>er</sup> product *backlog* "Resultado de la jornada de evaluación de CREDIUDO".

| <b>Sprint</b>                  | <b>Tareas</b>                                                                                                    |
|--------------------------------|----------------------------------------------------------------------------------------------------|
| Resultado total del<br>Núcleo. | Elaborar una página en donde se muestra el<br>nombre "Núcleo".                                                                                                    |
|                                | Diseñar una página con los resultados por<br>factores del Núcleo, en ésta se muestra la<br>cantidad de profesores evaluados, promedio<br>obtenido en el Núcleo y rendimiento del<br>mismo.                                                                                             |
|                                | Extraer información de la base de datos con<br>respecto a los profesores y su evaluación<br>docente por ítems respectivamente, para<br>posteriormente calcularla<br>arrojar<br>$\mathbf{V}$<br>resultados. Esto se hizo para las páginas que<br>necesitaron este tipo de codificación. |
|                                | Enlazar todas las páginas.                                                                                                    |

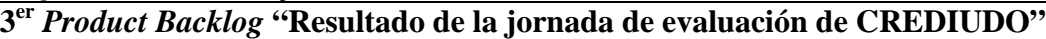

En la tabla 26, se muestra la planificación del 8vo *sprint* "Formulas, instructivos e instrumentos" del 3er *product backlog* "Resultado de la jornada de evaluación de CREDIUDO".

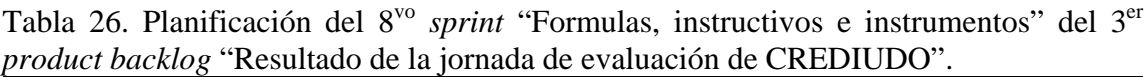

| <b>Sprint</b>                             | <b>Tareas</b>                                                                                        |
|-------------------------------------------|----------------------------------------------------------------------------------------------------|
| Formulas, instructivos e<br>instrumentos. | Desarrollar páginas en donde se muestran las<br>formulas utilizadas para el cálculo de<br>promedios. |
|                                           | páginas con los instructivos<br>Diseñar<br>mostrados en este sistema.                                |
|                                           | Elaborar páginas con los instrumentos<br>usados en este sistema.                                     |
|                                           | Enlazar todas las páginas.                                                                           |

**3er** *Product Backlog* **"Resultado de la jornada de evaluación de CREDIUDO"**

### **Etapa III.** *Sprint backlog*

Cada *product backlog* que se realizó para el desarrollo de la aplicación *Web*, está estructurado por una lista o tareas más pequeñas (*sprint backlog*) necesarias para la construcción de un incremento, es decir, una parte completa y operativa del producto.

Desglosar el proyecto en *products backlogs* y estos a su vez en *sprints backlogs*, permitió ajustar éste en tareas de tamaño adecuado en donde se determinó el avance a diario, y así se pudo identificar los riesgos y problemas al momento de desarrollar la aplicación sin necesidad de procesos complejos de gestión, además que, trabajar de esta forma permitió la comunicación directa en el equipo de trabajo de *scrum*.

Para llevar el control de la realización de cada *sprint*, se utilizó el modelo siguiente:

En la tabla 27, se muestra el control llevado en el 1er *product backlog* "Elaboración de cuestionarios", indicando la duración y si fue terminado en ese intervalo de tiempo.

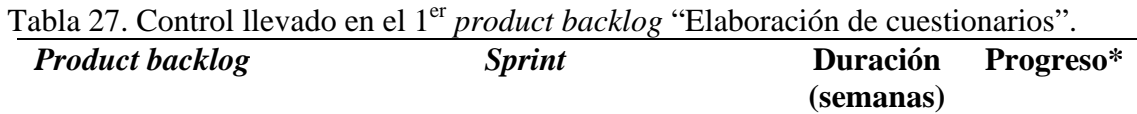

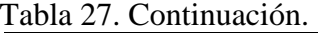

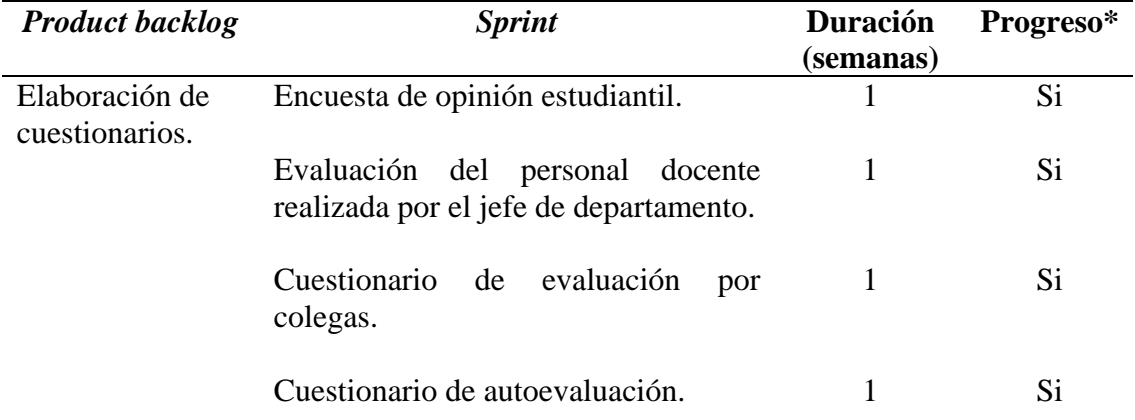

\* Progreso: muestra si un *sprint* fue terminado en un intervalo de tiempo, colocando Si cuando fue finalizado o No cuando no lo fue respectivamente.

En la tabla 28, se muestra el control llevado en el 2do *product backlog* "Resultado de la jornada de evaluación de profesores", indicando la duración y si fue terminado en este intervalo de tiempo.

| <b>Product backlog</b>                                        | <b>Sprint</b>                                           | <b>Duración</b><br>(días) | Progreso* |
|---------------------------------------------------------------|---------------------------------------------------------|---------------------------|-----------|
| Resultado de la<br>jornada de<br>evaluación de<br>profesores. | Evaluación de una materia.                              | 3                         | Si.       |
|                                                               | Evaluación de dos materias.                             | 4                         | Si        |
|                                                               | Evaluación de tres materias.                            | 3                         | Si.       |
|                                                               | Evaluación de cuatro materias.                          | $\overline{4}$            | Si        |
|                                                               | Resultado de autoevaluación.                            | 4                         | Si.       |
|                                                               | Resultado de coevaluación.                              | 5                         | Si.       |
|                                                               | Resultado de la evaluación del jefe de<br>departamento. | 5                         | Si        |

Tabla 28. Control llevado en el 2do *product backlog* "Resultado de la jornada de evaluación de profesores".

\* Progreso: muestra si un *sprint* fue terminado en un intervalo de tiempo, colocando Si cuando fue finalizado o No cuando no lo fue respectivamente.

En la tabla 29, se muestra el control llevado en el 3er *product backlog* "Resultado de la jornada de evaluación de CREDIUDO", indicando la duración y si fue terminado en este intervalo de tiempo.

| <b>Product backlog</b>                                      | <b>Sprint</b>                                                  | <b>Duración</b><br>(semanas) | Progreso* |
|-------------------------------------------------------------|----------------------------------------------------------------|------------------------------|-----------|
| Resultado de la<br>jornada de<br>evaluación de<br>CREDIUDO. | Puntaje obtenido en las escuelas.                              | 2                            | Si        |
|                                                             | Departamento con el mayor puntaje<br>obtenido en las escuelas. | 1                            | Si        |
|                                                             | Departamento con el menor puntaje<br>obtenido en las escuelas. | 1                            | Si        |
|                                                             | Escuelas evaluadas con sus docentes.                           | 1                            | Si        |
|                                                             | Departamentos evaluados con<br>sus<br>docentes.                | 1                            | Si        |
|                                                             | Docentes evaluados.                                            | 1                            | Si        |
|                                                             | Resultado total del núcleo.                                    | 1                            | Si        |
|                                                             | Formulas, instructivos e instrumentos.                         | 1                            | Si        |

Tabla 29. Control llevado en el 3<sup>er</sup> *product backlog* "Resultado de la jornada de evaluación de CREDIUDO".

\* Progreso: muestra si un *sprint* fue terminado en un intervalo de tiempo, colocando Si cuando fue finalizado o No cuando no lo fue respectivamente.

#### **Etapa IV. Seguimiento del** *sprint*

Para cada uno de los *products backlogs* se realizaron diversos procesos de seguimiento de sus *sprints*, en los cuales intervinieron el responsable del funcionamiento de *Scrum* y el grupo de trabajo. Fundamentalmente se utilizaron las tres preguntas básicas en este seguimiento: ¿Cuál es el trabajo realizado desde la reunión anterior?, ¿Cuál es el trabajo que se va a realizar hasta la próxima reunión de seguimiento?, ¿Cuáles son los obstáculos que se deben solventar para que se pueda realizar el trabajo?.

Los actores involucrados en el seguimiento se mantuvieron informados del trabajo realizado en los *sprints* anteriores, así mismo, del trabajo a realizar hasta la próxima reunión de seguimiento, además, se discutían los impedimentos encontrados al momento de desarrollar el *software*, resolviéndose con la ayuda del grupo de trabajo de *Scrum*.

#### **Etapa V. Revisión de** *sprint*

Para cada *sprint* desarrollado hubo una revisión del incremento generado, esto se hizo mediante una reunión en donde intervino todo el equipo de trabajo de *Scrum*, en cada una de estas reuniones se expuso la parte del *software* desarrollado mediante la intervención del grupo de trabajo, allí mismo CREDIUDO como propietario del producto interactúo con la aplicación y documentación, analizando y verificando si el *sprint* terminado estaba acorde con el incremento deseado.

Por último en todas las revisiones de *sprints* realizadas el incremento fue aprobado.

#### **Etapa VI. Incremento**

Todo *sprint* finalizado produjo un incremento, que se caracterizó porque cada una de las partes del *software* desarrollado estaba completamente terminada y operativa, es decir, en condiciones de ser entregado al cliente final. Cabe destacar, que cada segmento de *software* realizado fue supervisado por CREDIUDO, lo que significa que se efectuaron pruebas de sistemas (validaciones, documentación, entre otros) para cada uno de estos, las cuales arrojaron resultados satisfactorios para el cliente final.

Por último, en el (apéndice B) se hace referencia a cada una de las actividades (ordenadas en orden cronológico) realizadas en el proceso de desarrollo de *Scrum* y en el (apéndice B) se muestra su plan de iteraciones; Así como, en el (apéndice C) se expresan las experiencias en el proceso de instalación.

#### **CONCLUSIONES**

Mediante la realización de esta aplicación *Web*, CREDIUDO puede realizar de manera permanente la jornada de evaluación de desempeño docente, a diferencia de las anteriores evaluaciones que se realizaban entre periodos relativamente largos.

Con la implementación de esta aplicación *Web* se espera mejorar la jornada evaluativa en cuanto a su planificación, permitiendo que la evaluación a los docentes la realicen colegas del mismo departamento, a diferencia de las jornadas anteriores, donde los profesores podían evaluar a compañeros pertenecientes a departamentos distintos; de igual manera se busca más participación de docentes debido a que la evaluación estará disponible en la *Web* y la podrán realizar en el momento deseado.

La aplicación desarrollada le permitirá a CREDIUDO facilitar el manejo de la información de la jornada evaluativa, debido entre otras cosas a que dispondrán de una interfaz sencilla, fácil de utilizar, a través de la cual podrán descargar e imprimir los resultados de la autoevaluación, evaluación de estudiantes, coevaluación y evaluación del jefe de departamento mediante la *Web*, sin necesidad de trasladarse al Núcleo evaluado.

En el cuestionario de coevaluación, factor extensión de esta aplicación, los docentes al momento de evaluar a sus colegas, no tienen ningún mecanismo que les indique si dicho profesor cumple o no con las labores de extensión de la universidad, debido a que esta Institución no cuenta con una base de datos actualizada, en la que se muestre si un profesor realiza labores de extensión, quedando esta información a criterio o conocimiento del evaluador.

Dado que *Scrum* como método de desarrollo ágil no contempla la documentación del sistema de software, puede dificultar el seguimiento efectivo de su funcionalidad en base a una arquitectura, así como la revisión temprana de éste por parte de usuarios representativos.

#### **RECOMENDACIONES**

Utilizar *Scrum* como metodología base, conjuntamente con alguna herramienta *case*, que permita facilitar la documentación del sistema de *software*.

Ejecutar la aplicación *Web* desde un único servidor, es decir, disponer para la jornada de evaluación docente de un servidor central, para que CREDIUDO no tenga que trasladarse al Núcleo donde se realizará la evaluación a instalar el sistema.

Elaborar un cuestionario en la aplicación *Web* para los estudiantes tesistas; porque éstos no intervienen en la jornada de evaluación actual. Este pedido fue realizado por estudiantes que se encuentran en este nivel académico en los diferentes Núcleos donde se realizaron las pruebas de la aplicación *Web*.

CREDIUDO debe generar mecanismos para fortalecer los resultados de la jornada evaluativa, es decir, deberá crear estrategias para que la evaluación no quede sólo en resultados numéricos para los docentes, sino que éstos puedan realizar algún tipo de instrucción o adiestramiento para mejorar su rendimiento si este fuese bajo, en pro de garantizar una educación superior mucho más elevada, en la que los estudiantes y profesores conjuntamente consigan superarse sin ningún tipo de inconvenientes.

Se debe disponer en cada Núcleo de un lapso de tiempo específico para el desarrollo de la jornada de evaluación docente en pro de la obtención de resultados más cercanos a la realidad.

### **BIBLIOGRAFÍA**

Abadía, A.; Finol, G.; Espinoza, S.; Véliz, B. y Sucre, E. 1992. *La Casa Más Alta*. Editorial Universitaria de la Universidad de Oriente. Cumaná Edo. Sucre. Venezuela.

Campos, G. 2001. Eficiencia del docente de la universidad de oriente y su relación con el escalafón, nivel académico, dedicación, condición contractual y años de experiencia en la institución, Trabajo de maestría, Departamento de Educación Mención Investigación Educativa, Universidad de Oriente, Cumaná.

Consejo Universitario, Resolución Nº 004-88. 18 de marzo de 1998.

Flórez, R. 1999. Evaluación, Pedagogía y Cognición. Edición McGraw-Hill Interamericana. Santa Fe de Bogota.

Gil, F.; Tejedor, J.; Yagüe, A.; Alonso, S. y Gutiérrez, A. 2001. *Creación de sitios Web con PHP4*. McGraw-Hill. Madrid.

Goncalves, M. y Tineo L. 2002. "Una Herramienta en *Web* para la Evaluación de Desempeño Docente, sobre un Sistema de Consultas Difusas". "Evaluación docente". <http://www.clei.cl/nuevaweb/cleiversion/2002/ciesc/articulos/resumene/A009.html> (30/06/2008).

*Macromedia*, Inc. 2002. *Utilización de Dreamweaver MX*. Ayuda en línea Version: 6.0.31. Macromedia, Inc, San Francisco.

Manchón, E. 2003. "Evaluación heurística (o por expertos) de la usabilidad". "Alzado.org". <http://www.alzado.org/articulo.php?id\_art=74> (15/10/2005).

Manchón, E. 2003. "Principios generales de usabilidad en diseño de sitios Web". "Alzado.org". <http://www.alzado.org/articulo.php?id\_art=56> (15/10/2005).

Manchón, E. 2003. "*Test* de usuarios, cómo llevarlos a cabo". "Alzado.org". <http://www.alzado.org/articulo.php?id\_art=72> (15/10/2005).

Manchón, E. 2003. "Tipos de evaluación de sitios Web". "Alzado.org". <http://www.alzado.org/articulo.php?id\_art=75> (18/05/2005).

Manchón, E. 2004. "Selección de la muestra. *Test* de usuarios II". "Alzado.org". <http://www.alzado.org/articulo.php?id\_art=257> (15/10/2005).

Montero, Y. y Martín, F. 2003. "Método de *test* con usuarios". "nosolousabilidad.com". <http://www.nosolousabilidad.com/articulos/test\_usuarios.htm>. (15/10/2005).

Moreno, J. 1972. Evaluación Didáctica del Profesorado. Bordón.

Nielsen, J. 1994. "*Ten Usability Heuristics*". "*useit.com: Jakob Nielsen on Usability and Web Design*". <http://www.useit.com/papers/heuristic/heuristic\_list.html>. (15/10/2005).

Palacio, J. 2008. "Flexibilidad con *Scrum*, principios de diseño e implantación de campos de *Scrum*". "Tutoriales sobre *Scrum*". <http://www.lulu.com/content/1338172> (12/06/2008).

Senn, J. 1995. *Análisis y Diseño de Sistemas de Información*. Segunda edición. McGraw-Hill. México.

Tamayo y Tamayo, M. 2003. *El Proceso de Investigación Científica*. Cuarta edición. Ediciones Limusa. S.A. México.

Tognazzini, B. 2004. "*First Principles of Interaction Design*". "*AskTog: Interaction Design Solutions for the Real World*" <http://www.asktog.com/basics/firstPrinciples.html> (15/10/2005).

Vásquez, J.; Echeverría, F.; Carrera, D.; Luzardo, G. y Baño, K. 2007. "Sistema Censo Académico en Línea (CENACAD) para la Automatización de la Evaluación a los Docentes". "Evaluación docente". <http://www.cenacad.espol.edu.ec.> (08/07/2008).

Yarzabal, L. 1999. Consenso para el Cambio en la Educación Superior. Ediciones IESAL / U.N.E.S.C.O. Caracas.

Zarate, E. 2002. "¿Qué es MySQL?". "MySQL Hispano – La comunidad de usuarios de MySQL". <www.mysql-hispano.org/page.php?id=2&pag=1> (22/03/2005).

## **APÉNDICES**

# **ÍNDICE**

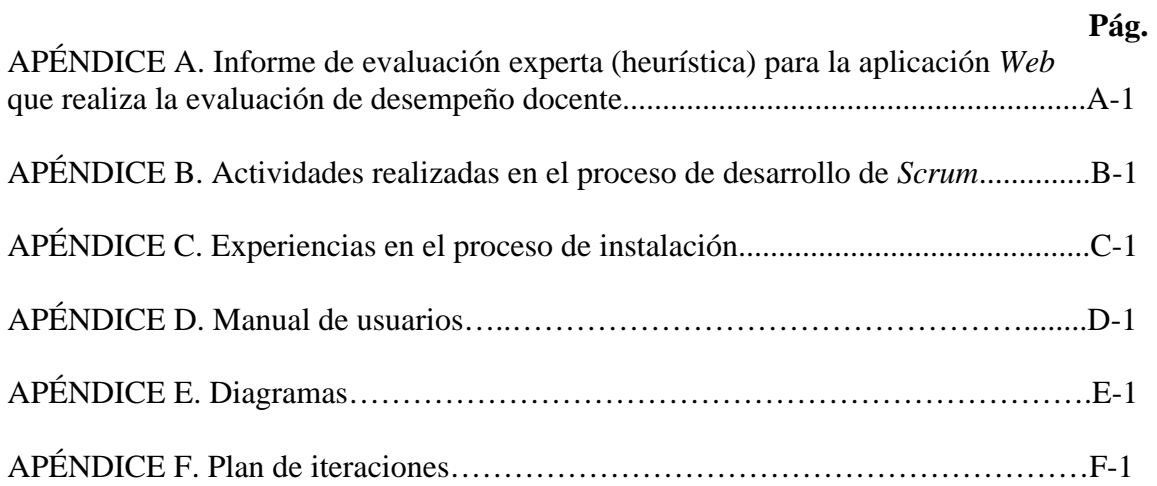

## **APÉNDICE A**

### **Informe de evaluación experta (heurística) para la aplicación** *Web* **que realiza la evaluación de desempeño docente**

## **Mejorar la visualización de los docentes a evaluar, en la página de acceso de los estudiantes**

Debido a la naturaleza de la *Web*, es importante que aparte del menú desplegable que sólo muestra el nombre de las asignaturas a evaluar, exista la posibilidad que se muestren todos los datos relacionados con éstas y los docentes que las dictan.

#### **Recomendaciones**

Mostrar de una forma más accesible las asignaturas, docentes y secciones a evaluar, en la página de acceso de los estudiantes**.**

La figura A1 muestra la pantalla de la sesión estudiantes (el antes y después).

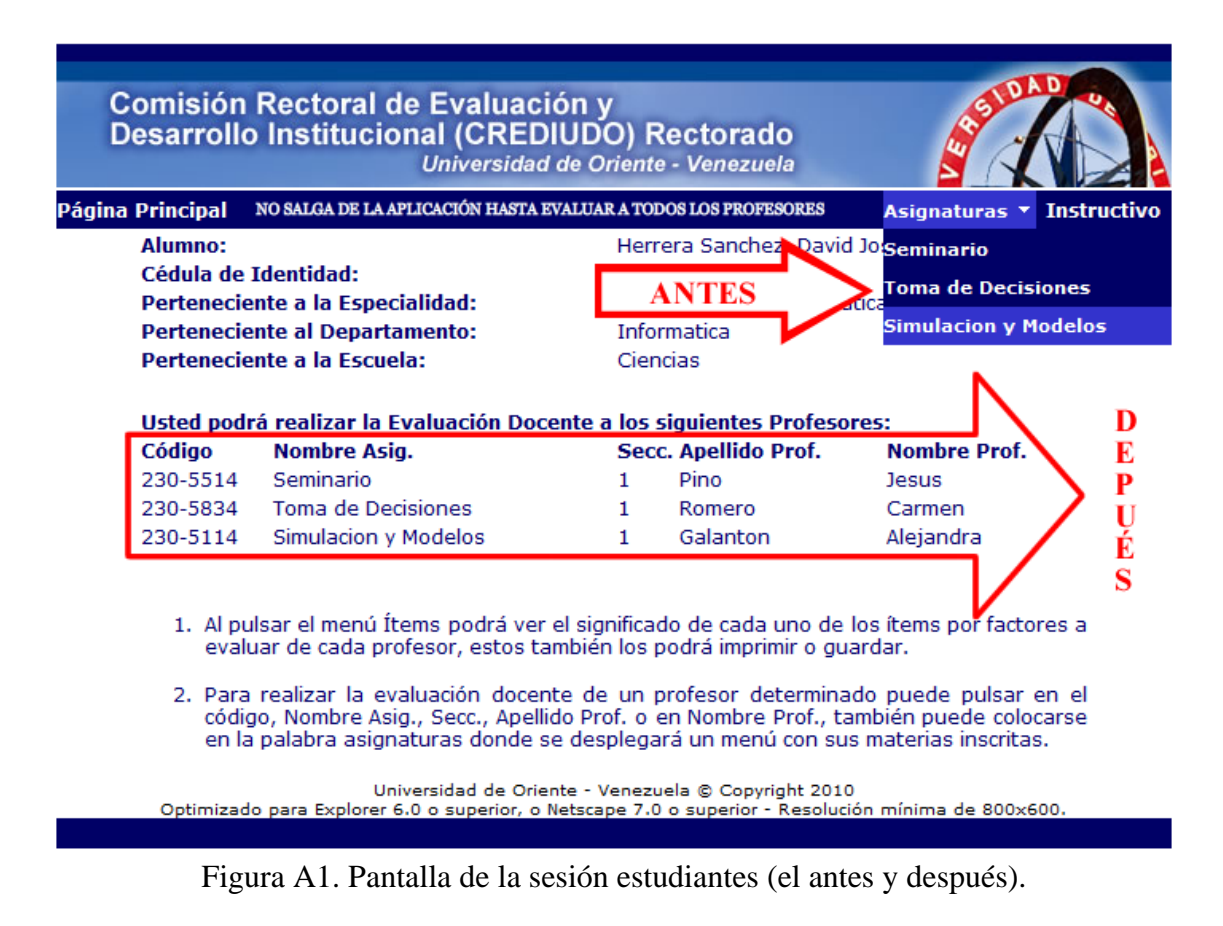

# **Adaptar el formato de diseño del encabezado al estilo que posee la UDO para este tipo de aplicación**

El diseño de la aplicación siempre debe estar basado en el formato actualizado que presente la página de la UDO, para mantener una uniformidad.

### **Recomendaciones**

Se sugiere actualizar el encabezado de la aplicación.

La figura A2 muestra la pantalla del encabezado utilizado anteriormente.

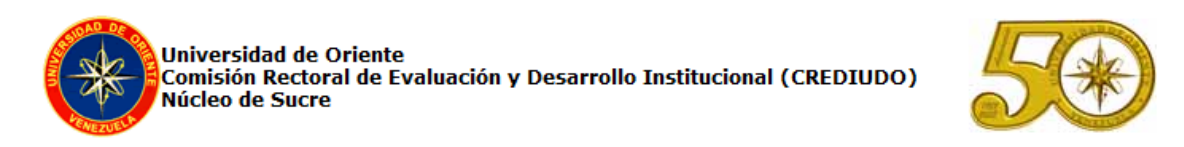

Figura A2. Pantalla del encabezado utilizado anteriormente.

La figura A3 muestra la pantalla del encabezado nuevo, realizado por Teleinformática, Núcleo de Sucre.

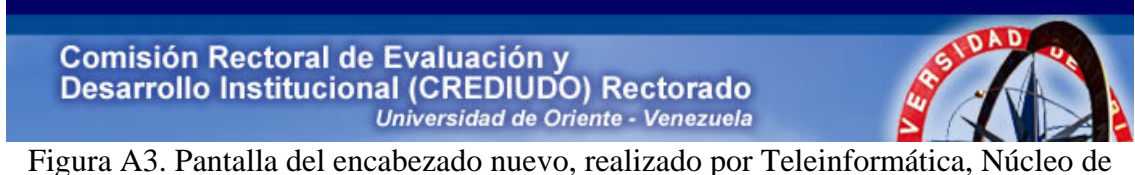

Sucre.

**La página que muestra la encuesta de opinión estudiantil, no posee un vínculo con la página principal** 

Con el diseño de un botón atrás el estudiante tiene fácil comunicación con su página principal.

### **Recomendaciones**

Se sugiere colocar un vínculo para que exista comunicación entre la página de encuesta y la principal.

La figura A4 muestra la pantalla de la encuesta de opinión estudiantil sin vínculo.
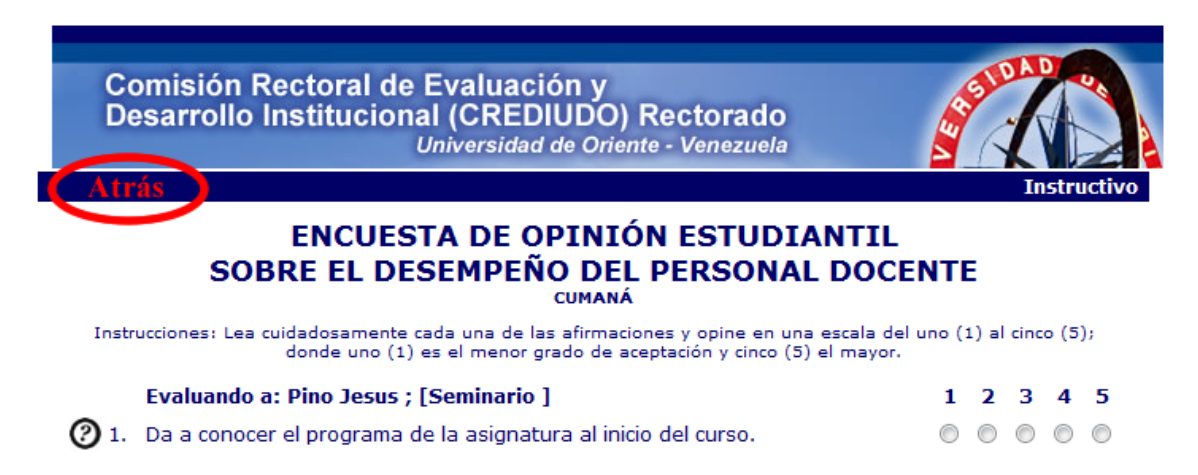

Figura A4. Pantalla de la encuesta de opinión estudiantil sin vínculo.

La figura A5 muestra la pantalla de la encuesta de opinión estudiantil con vínculo.

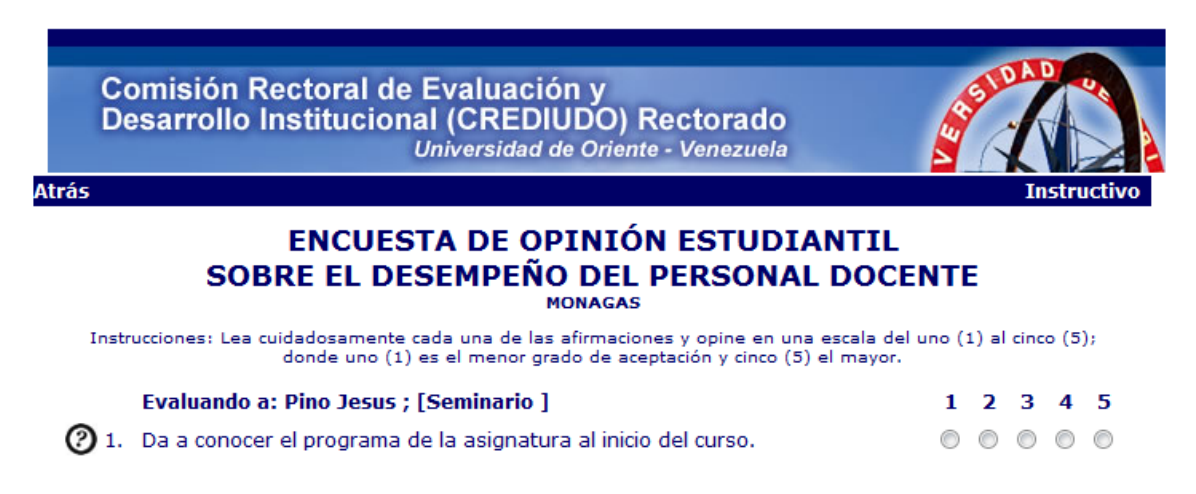

Figura A5. Pantalla de la encuesta de opinión estudiantil con vínculo.

## **La página que muestra el cuestionario de autoevaluación, no posee un vínculo con la página principal**

Con el diseño de un botón atrás el profesor tiene fácil comunicación con su página principal.

#### **Recomendaciones**

Se sugiere colocar un vínculo para que exista comunicación entre la página que muestra el cuestionario de autoevaluación y la principal.

La figura A6 muestra la pantalla del cuestionario de autoevaluación sin vínculo.

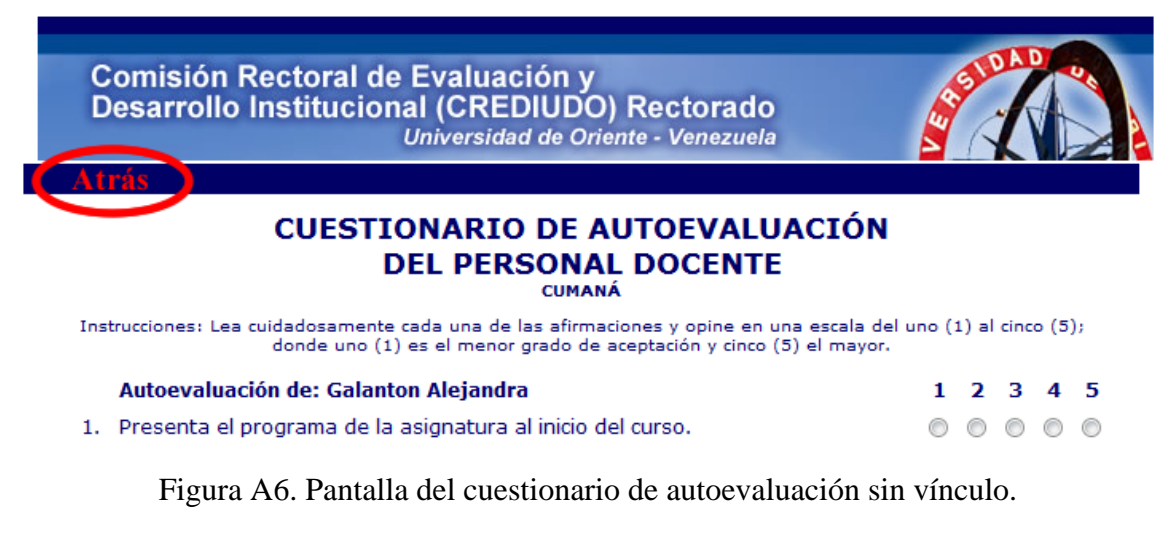

La figura A7 muestra la pantalla del cuestionario de autoevaluación con vínculo.

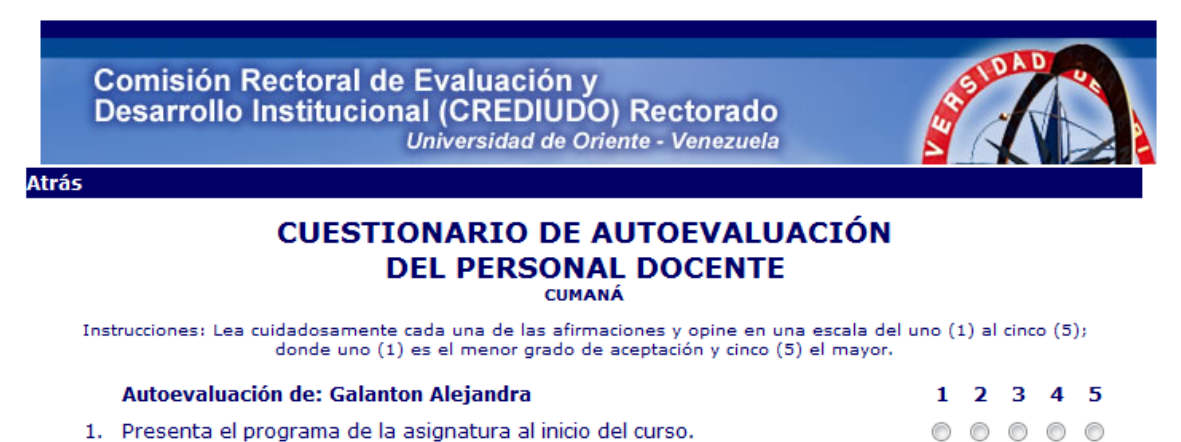

Figura A7. Pantalla del cuestionario de autoevaluación con vínculo.

**La página que muestra la evaluación del personal docente que realiza el jefe de departamento, no posee un vínculo con la página principal** 

Con el diseño de un botón inicio el profesor tiene fácil comunicación con su página principal.

### **Recomendaciones**

Se sugiere colocar un vínculo para que exista comunicación entre la página que muestra la evaluación del personal docente que realiza el jefe de departamento y la principal.

La figura A8 muestra la pantalla de evaluación del personal docente que realiza el jefe de departamento sin vínculo.

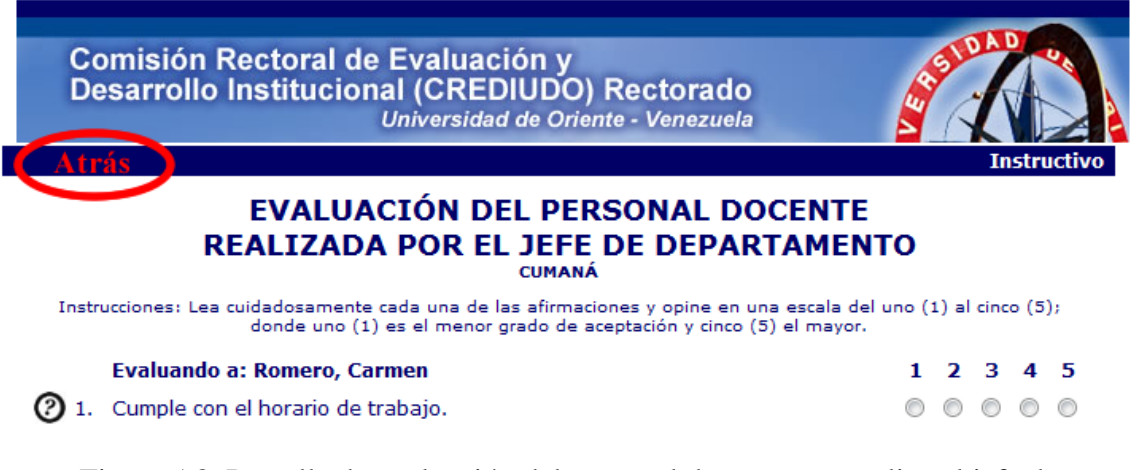

Figura A8. Pantalla de evaluación del personal docente que realiza el jefe de departamento sin vínculo.

La figura A9 muestra la pantalla de evaluación del personal docente que realiza el jefe de departamento con vínculo.

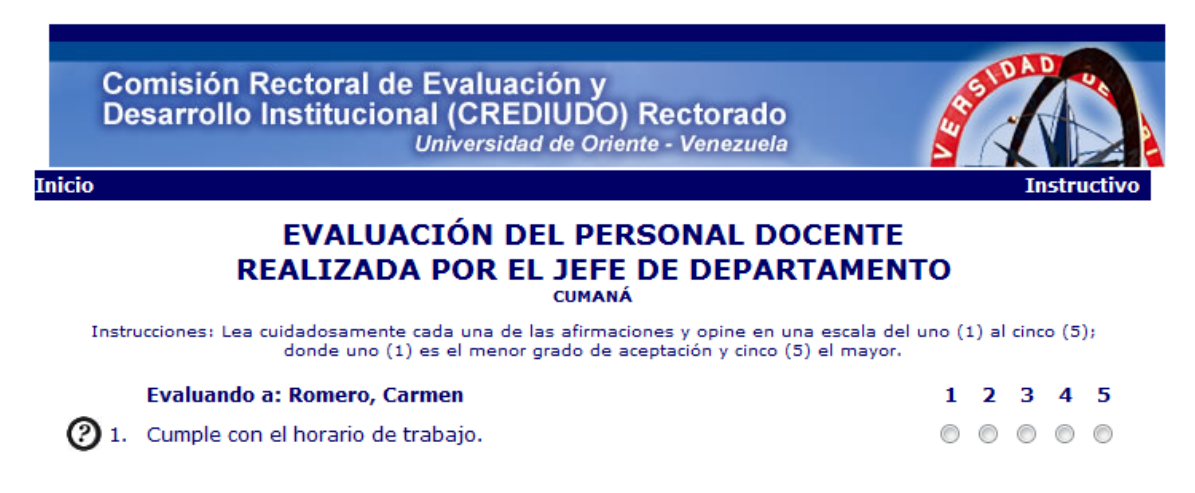

Figura A9. Pantalla de evaluación del personal docente que realiza el jefe de departamento con vínculo.

## **La página que muestra el cuestionario de evaluación por colegas, no posee un vínculo con la página principal**

Con el diseño de un botón inicio el profesor tiene fácil comunicación con su página principal.

#### **Recomendaciones**

Se sugiere colocar un vínculo para que exista comunicación entre la página que muestra el cuestionario de evaluación por colegas y la principal.

La figura A10 muestra la pantalla del cuestionario de evaluación por colegas sin vínculo.

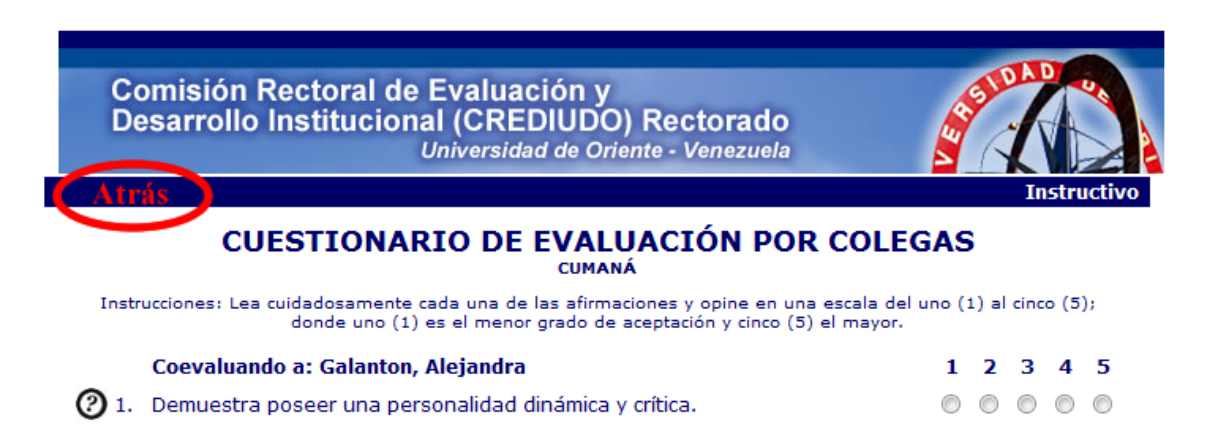

Figura A10. Pantalla del cuestionario de evaluación por colegas sin vínculo.

La figura A11 muestra la pantalla del cuestionario de evaluación por colegas con vínculo.

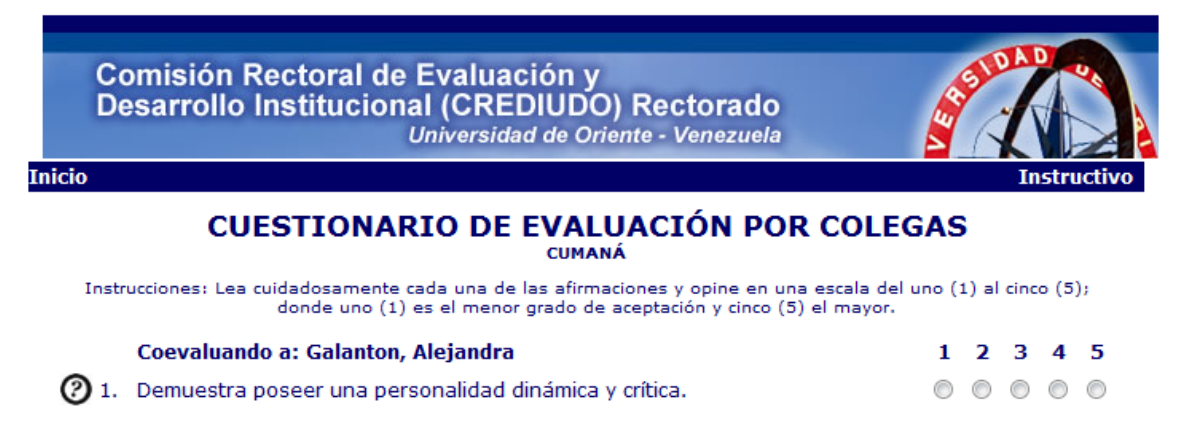

Figura A11. Pantalla del cuestionario de evaluación por colegas con vínculo.

## **APÉNDICE B**

**Actividades realizadas en el proceso de desarrollo de** *Scrum*

### **RECOPILAR INFORMACIÓN DE CREDIUDO**

Duración: 01 Semana (desde el lunes 27 de Julio al domingo 02 de Agosto de 2009).

Se recopiló la información concerniente a:

Identificación del problema: para lograr esto se realizó una reunión en la cual intervino todo el grupo de trabajo de *Scrum* (CREDIUDO como *product owner*, profesores asesores como el responsable del funcionamiento de *Scrum* y el desarrollador como *scrum team*).

Investigación de la estructura organizativa.

Diseño de la vista de la base de datos.

### **1er** *PRODUCT BACKLOG* **"ELABORACIÓN DE CUESTIONARIOS"**

Duración: 04 Semanas.

#### Lunes 03 de Agosto de 2009:

Se realizó una reunión para establecer el primer *product backlog*. En esta se efectuó la "planificación del *sprint*", donde se desglosó el *product backlog* en listas o tareas más pequeñas a realizar, esto es llamado "*sprint backlog*". Una vez obtenida esta lista, se conoció el primer *sprint*. En esta reunión intervino todo el equipo de trabajo de *Scrum*.

#### **1er** *sprint***: "Encuesta de opinión estudiantil"**

Duración: 01 Semana (desde el lunes 03 de Agosto al domingo 09 de Agosto de 2009).

#### Martes 04 de Agosto de 2009:

En cada *sprint* debe existir una planificación interna, también llamada "planificación de las tareas para el *sprin backlog*", esto es para lograr descomponerlo en listas o tareas más pequeñas denominadas "*sprint backlog*". Como se puede apreciar en la reunión del día lunes 03 de agosto, se realizó una "planificación del *sprint*" y un "*sprint backlog*", esto se efectuó para hallar la lista de *sprints* que está dentro del *product backlog*. Se

puede ver como una planificación general, en la que se hallan los *sprints* y una planificación específica donde se encuentran las tareas para cada uno de ellos.

#### **"Planificación del** *sprint***"** (martes 04 de Agosto de 2009)

Para la realización de esta, intervino todo el grupo de trabajo de *Scrum*, en una reunión.

Pre-requisitos para la reunión: Lista de *sprint* de el primer *product backlog*.

Se debió conocer la plataforma de programación en la cual se trabajó.

Se llevo un prototipo de encuesta de opinión estudiantil.

Resultado:

Duración del *sprint*: 01 Semana.

Reunión de revisión: sábado 08 de Agosto de 2009.

Lista de tareas del *sprint* (*backlog* del *sprint*) a realizar desde el martes 04 de Agosto al sábado 08 de Agosto de 2009:

Desarrollar la página de presentación del sistema.

Verificación del usuario (si es estudiante).

Elaborar una página de presentación del estudiante con sus datos y asignaturas a evaluar.

Construir la página de encuesta.

Hacer la página para vaciar la información de la encuesta en la base de datos.

Extraer datos de los estudiantes y depositar información de la evaluación que realizan estos hacia sus docentes en la base de datos. Esto se hizo para las páginas que necesitaron este tipo de codificación.

Enlazar todas las páginas.

Fabricar páginas de ayuda en donde se incluye el significado de los ítems.

## "Seguimiento Nº 1 del *sprint*" (miércoles 05 de Agosto de 2009)

Para la realización de estos seguimientos intervinieron los profesores asesores como el responsable del funcionamiento de *Scrum* y el desarrollador como *scrum team*.

1) ¿Cuál fue el trabajo realizado desde la reunión anterior? Desarrollar la página de presentación del sistema.

Verificación del usuario (si es estudiante).

Elaborar una página de presentación del estudiante con sus datos y asignaturas a evaluar.

Construir la página de encuesta.

2) ¿Cuál es el trabajo que se va realizar hasta la próxima reunión de seguimiento? Realizar el software restante para este *sprint*.

3) ¿Cuáles son los obstáculos que se deben solventar para que se pueda realizar el trabajo?

No hubo impedimentos.

## "Seguimiento Nº 2 del *sprint*" (viernes 04 de Agosto de 2009)

1) ¿Cuál fue el trabajo realizado desde la reunión anterior?

Hacer la página para vaciar la información de la encuesta en la base de datos.

Extraer datos de los estudiantes y depositar información de la evaluación que realizan estos hacia sus docentes en la base de datos. Esto se hizo para las páginas que necesitaron este tipo de codificación.

Enlazar todas las páginas.

Fabricar páginas de ayuda en donde se incluye el significado de los ítems.

2) ¿Cuál es el trabajo que se va realizar hasta la próxima reunión de seguimiento? Desarrollar el siguiente *sprint* y verificar el que esta en progreso.

3) ¿Cuáles son los obstáculos que se deben solventar para que se pueda realizar el trabajo?

El envío de datos por la URL, y el número de veces que el estudiante puede ingresar a evaluar.

**"Revisión del** *sprint***"** (sábado 08 de Agosto de 2009) Se realizó una reunión en la cual intervino todo el grupo de trabajo de *Scrum*.

El incremento fue mostrado en esta reunión. No hubo ningún tipo de sugerencia. No se añadió ni se quito nada de este *sprint*. Aceptado, terminado y probado el incremento. Documentación, validación y verificación aceptada.

**2do** *sprint***: "Evaluación del personal docente realizada por el jefe de departamento"**  Duración: 01 Semana (desde el lunes 10 de Agosto al domingo 16 de Agosto de 2009).

#### **"Planificación del** *sprint***"** (lunes 10 de Agosto de 2009)

Para la realización de esta, intervino todo el grupo de trabajo de *Scrum*, en una reunión.

Pre-requisitos para la reunión: Lista de *sprint* de el primer *product backlog*.

1er *sprint* terminado.

Se llevó un prototipo de evaluación del personal docente realizada por el jefe de departamento.

Resultado:

Duración del *sprint*: 01 Semana.

Reunión de revisión: sábado 15 de Agosto de 2009.

Lista de tareas del *sprint* (*backlog* del *sprint*) a realizar desde el lunes 10 de Agosto al sábado 15 de Agosto de 2009:

Verificación del usuario (si es el jefe de departamento).

Elaborar una página de presentación del jefe de departamento con sus datos.

Diseñar una página con los datos de todos los profesores que el jefe de departamento evaluará.

Construir una página de evaluación.

Hacer una página para vaciar la información de la evaluación en la base de datos.

Extraer datos de los docentes y depositar información de la evaluación que realiza el jefe de departamento en la base de datos. Esto se hizo para las páginas que necesitaron este tipo de codificación.

Enlazar todas las páginas.

Fabricar páginas de ayuda en donde se incluye el significado de los ítems.

"Seguimiento Nº 1 del *sprint*" (miércoles 12 de Agosto de 2009)

Para la realización de estos seguimientos intervinieron los profesores asesores como el responsable del funcionamiento de *Scrum* y el desarrollador como *scrum team*.

1) ¿Cuál fue el trabajo realizado desde la reunión anterior? Verificación del usuario (si es el jefe de departamento).

Elaborar una página de presentación del jefe de departamento con sus datos.

Diseñar una página con los datos de todos los profesores que el jefe de departamento evaluará.

Construir una página de evaluación.

2) ¿Cuál es el trabajo que se va realizar hasta la próxima reunión de seguimiento? Realizar el software restante para este *sprint*.

3) ¿Cuáles son los obstáculos que se deben solventar para que se pueda realizar el trabajo?

No hubo impedimentos.

"Seguimiento Nº 2 del *sprint*" (viernes 14 de Agosto de 2009)

1) ¿Cuál fue el trabajo realizado desde la reunión anterior?

Hacer una página para vaciar la información de la evaluación en la base de datos.

Extraer datos de los docentes y depositar información de la evaluación que realiza el jefe de departamento en la base de datos. Esto se hizo para las páginas que necesitaron este tipo de codificación.

Enlazar todas las páginas.

Fabricar páginas de ayuda en donde se incluye el significado de los ítems.

2) ¿Cuál es el trabajo que se va realizar hasta la próxima reunión de seguimiento? Desarrollar el siguiente *sprint* y verificar el que esta en progreso.

3) ¿Cuáles son los obstáculos que se deben solventar para que se pueda realizar el trabajo?

No hubo impedimentos.

**"Revisión del** *sprint***"** (sábado 15 de Agosto de 2009) Se realizó una reunión en la cual intervino todo el grupo de trabajo de *Scrum*-

El incremento fue mostrado en esta reunión. No hubo ningún tipo de sugerencia. No se añadió ni se quito nada de este *sprint*. Aceptado, terminado y probado el incremento. Documentación, validación y verificación aceptada.

## **3er** *sprint***: "Cuestionario de evaluación por colegas"**

Duración: 01 Semana (desde el lunes 17 de Agosto al domingo 23 de Agosto de 2009).

#### **"Planificación del** *sprint***"** (lunes 17 de Agosto de 2009)

Para la realización de esta, intervino todo el grupo de trabajo de *Scrum*, en una reunión.

Pre-requisitos para la reunión:

Lista de *sprint* de el primer *product backlog*.

1er y 2do *sprints* terminado.

Se llevo un prototipo de cuestionario de evaluación por colegas.

Resultado: Duración del *sprint*: 01 Semana.

Reunión de revisión: sábado 22 de Agosto de 2009.

Lista de tareas del *sprint* (*backlog* del *sprint*) a realizar desde el lunes 17 de Agosto al sábado 22 de Agosto de 2009:

Verificación del usuario (si es un profesor que no sea el jefe de departamento).

Elaborar una página de presentación del profesor con sus datos.

Diseñar una página con los datos de todos los profesores que pertenecen al departamento evaluado.

Construir una página de cuestionario.

Hacer una página para vaciar la información del cuestionario en la base de datos.

Extraer datos de los docentes y depositar información de la evaluación que realicen estos hacia sus colegas en la base de datos. Esto se hizo para las páginas que necesitaron este tipo de codificación.

Enlazar todas las páginas.

Fabricar páginas de ayuda en donde se incluye el significado de los ítems.

## "Seguimiento Nº 1 del *sprint*" (miércoles 19 de Agosto de 2009)

Para la realización de estos seguimientos intervinieron los profesores asesores como el responsable del funcionamiento de *Scrum* y el desarrollador como *scrum team*.

1) ¿Cuál fue el trabajo realizado desde la reunión anterior?

Verificación del usuario (si es un profesor que no sea el jefe de departamento).

Elaborar una página de presentación del profesor con sus datos.

Diseñar una página con los datos de todos los profesores que pertenecen al departamento evaluado.

Construir una página de cuestionario.

2) ¿Cuál es el trabajo que se va realizar hasta la próxima reunión de seguimiento? Realizar el software restante para este *sprint*.

3) ¿Cuáles son los obstáculos que se deben solventar para que se pueda realizar el trabajo?

No hubo impedimentos.

## "Seguimiento Nº 2 del *Sprint*" (viernes 21 de Agosto de 2009)

1) ¿Cuál fue el trabajo realizado desde la reunión anterior?

Hacer una página para vaciar la información del cuestionario en la base de datos.

Extraer datos de los docentes y depositar información de la evaluación que realicen estos hacia sus colegas en la base de datos. Esto se hizo para las páginas que necesitaron este tipo de codificación.

Enlazar todas las páginas.

Fabricar páginas de ayuda en donde se incluye el significado de los ítems.

2) ¿Cuál es el trabajo que se va realizar hasta la próxima reunión de seguimiento? Desarrollar el siguiente *sprint* y verificar el que esta en progreso.

3) ¿Cuáles son los obstáculos que se deben solventar para que se pueda realizar el trabajo?

No hubo impedimentos.

#### **"Revisión del** *sprint***"** (sábado 22 de Agosto de 2009)

Se realizó una reunión en la cual intervino todo el grupo de trabajo de *Scrum.*

El incremento fue mostrado en esta reunión. No hubo ningún tipo de sugerencia. No se añadió ni se quito nada de este *sprint*. Aceptado, terminado y probado el incremento. Documentación, validación y verificación aceptada.

#### **4to** *sprint***: "Cuestionario de autoevaluación"**

Duración: 01 Semana (desde el lunes 24 de Agosto al domingo 30 de Agosto de 2009).

#### **"Planificación del** *sprint***"** (lunes 24 de Agosto)

Para la realización de esta, intervino todo el grupo de trabajo de *Scrum*, en una reunión.

Pre-requisitos para la reunión:

Lista de *sprint* de el primer *product backlog*.

1er, 2do y 3er *sprints* terminado.

Se llevó un prototipo de cuestionario de autoevaluación.

#### Resultado:

Duración del *sprint*: 01 Semana.

Reunión de revisión: sábado 29 de Agosto de 2009.

Lista de tareas del *sprint* (*backlog* del *sprint*) a realizar desde el lunes 24 de Agosto al sábado 29 de Agosto de 2009:

Verificación del usuario (si es un profesor, incluyendo el jefe de departamento).

Elaborar una página de presentación del profesor con sus datos.

Construir una página de cuestionario.

Hacer una página para vaciar la información del cuestionario en la base de datos.

Extraer datos de los docentes y depositar información de la evaluación que se realicen ellos mismos en la base de datos. Esto se hizo para las páginas que necesitaron este tipo de codificación.

Enlazar todas las páginas.

## "Seguimiento Nº 1 del *sprint*" (Miércoles 26 de Agosto de 2009)

Para la realización de estos seguimientos intervinieron los profesores asesores como el responsable del funcionamiento de *Scrum* y el desarrollador como *scrum team*.

1) ¿Cuál fue el trabajo realizado desde la reunión anterior?

Verificación del usuario (si es un profesor, incluyendo el jefe de departamento).

Elaborar una página de presentación del profesor con sus datos.

Construir una página de cuestionario.

2) ¿Cuál es el trabajo que se va realizar hasta la próxima reunión de seguimiento? Realizar el software restante para este *sprint*.

3) ¿Cuáles son los obstáculos que se deben solventar para que se pueda realizar el trabajo?

No hubo impedimentos.

## "Seguimiento Nº 2 del *sprint*" (viernes 28 de Agosto de 2009)

1) ¿Cuál fue el trabajo realizado desde la reunión anterior?

Hacer una página para vaciar la información del cuestionario en la base de datos.

Extraer datos de los docentes y depositar información de la evaluación que se realicen ellos mismos en la base de datos. Esto se hizo para las páginas que necesitaron este tipo de codificación.

Enlazar todas las páginas.

2) ¿Cuál es el trabajo que se va realizar hasta la próxima reunión de seguimiento? Desarrollar el siguiente *sprint* y verificar el que esta en progreso.

3) ¿Cuáles son los obstáculos que se deben solventar para que se pueda realizar el trabajo?

No hubo impedimentos.

**"Revisión del** *sprint***"** (sábado 29 de Agosto de 2009) Se realizó una reunión en la cual intervino todo el grupo de trabajo de *scrum*.

El incremento fue mostrado en esta reunión. No hubo ningún tipo de sugerencia. No se añadió ni se quito nada de este *sprint*. Aceptado, terminado y probado el incremento. Documentación, validación y verificación aceptada.

*Product backlog* terminado y aprobado.

## **2do** *PRODUCT BACKLOG* **"RESULTADO DE LA JORNADA DE EVALUACIÓN DE PROFESORES"**

Duración: 02 Semanas.

Lunes 31 de agosto de 2009:

Se realizó una reunión para establecer el segundo *product backlog*. En esta se efectuó la "planificación del *sprint*" en donde se desglosó el *product backlog* en listas o tareas más pequeñas a realizar, esto es llamado "*sprint backlog*". Una vez obtenida esta lista, se conoció el primer *sprint*. En esta reunión intervino todo el equipo de trabajo de *scrum*.

#### **1er** *sprint***: "Evaluación de una materia"**

Duración: 03 días (desde el lunes 31 de Agosto al miércoles 02 de Septiembre de 2009).

#### **"Planificación del** *sprint***"** (lunes 31 de Agosto de 2009)

Para la realización de esta, intervino todo el grupo de trabajo de *Scrum*, en una reunión.

Pre-requisitos para la reunión:

Lista de *sprint* de el segundo *product backlog*.

1er *product backlog* terminado.

Se llevó un prototipo en donde se mostró como sería el resultado de la materia evaluada del profesor.

Resultado: Duración del *sprint*: 03 días.

Reunión de revisión: miércoles 02 de Septiembre de 2009.

Lista de tareas del *sprint* (*backlog* del *sprint*) a realizar desde el lunes 31 de Agosto al miércoles 02 de Septiembre de 2009:

Verificación del usuario (si es un profesor, incluyendo el jefe de departamento).

Elaborar una página de presentación del profesor con sus datos.

Construir una página con los datos de la materia evaluada.

Diseñar una página con los resultados por factores de la materia evaluada, en esta se muestra la cantidad de alumnos que evaluaron al profesor, promedio de la asignatura y rendimiento de la misma.

Extraer información de la base de datos con respecto al profesor en cuestión y su evaluación docente por ítems, para posteriormente calcularla y arrojar resultados. Esto se hizo para las páginas que necesitaron este tipo de codificación.

Enlazar todas las páginas.

## "Seguimiento N<sup>o</sup> 1 del *sprint*" (Martes 01 de Septiembre de 2009)

Para la realización de estos seguimientos intervinieron los profesores asesores como el responsable del funcionamiento de *Scrum* y el desarrollador como *scrum team*.

1) ¿Cuál fue el trabajo realizado desde la reunión anterior? Verificación del usuario (si es un profesor, incluyendo el jefe de departamento).

Elaborar una página de presentación del profesor con sus datos.

Construir una página con los datos de la materia evaluada.

Diseñar una página con los resultados por factores de la materia evaluada, en esta se muestra la cantidad de alumnos que evaluaron al profesor, promedio de la asignatura y rendimiento de la misma.

Extraer información de la base de datos con respecto al profesor en cuestión y su evaluación docente por ítems, para posteriormente calcularla y arrojar resultados. Esto se hizo para las páginas que necesitaron este tipo de codificación.

2) ¿Cuál es el trabajo que se va realizar hasta la próxima reunión de seguimiento? Realizar el software restante para este *sprint*.

3) ¿Cuáles son los obstáculos que se deben solventar para que se pueda realizar el trabajo?

La forma como se mostró los resultados por factores por pantalla y como realizar el cálculo de cada factor, promedio general y rendimiento. Por este motivo la reunión de revisión fue propuesta para un nuevo día, asignándola para el jueves 03.

**"Revisión del** *sprint***"** (Jueves 03 de Septiembre de 2009)

Se realizó una reunión en la cual intervino todo el grupo de trabajo de *scrum*

El incremento fue mostrado en esta reunión. No hubo ningún tipo de sugerencia. No se añadió ni se quito nada de este *sprint*. Aceptado, terminado y probado el incremento. Documentación, validación y verificación aceptada.

## **2do** *sprint***: "Evaluación de dos materias"**

Duración: 04 días (desde el viernes 04 de Septiembre al lunes 07 de Septiembre de 2009).

#### **"Planificación del** *sprint***"** (viernes 04 de Septiembre de 2009)

Para la realización de esta, intervino todo el grupo de trabajo de *Scrum*, en una reunión.

Pre-requisitos para la reunión: Lista de *sprint* de el segundo *product backlog*.

Todo lo terminado hasta el momento.

Se llevó un prototipo en donde se mostró como sería el resultado de las dos materias evaluadas del profesor.

Resultado:

Duración del *sprint*: 04 días.

Reunión de revisión: lunes 07 de Septiembre de 2009.

Lista de tareas del *sprint* (*backlog* del *sprint*) a realizar desde el viernes 04 de Septiembre al lunes 07 de Septiembre de 2009:

Construir una página con los datos de las dos materias evaluadas.

Diseñar una página con los resultados por factores de las materias evaluadas, en esta se muestra la cantidad de alumnos que evaluaron al profesor, promedio de las asignaturas y rendimiento de las mismas.

Extraer información de la base de datos con respecto al profesor en cuestión y su evaluación docente por ítems, para posteriormente calcularla y arrojar resultados. Esto se hizo para las páginas que necesitaron este tipo de codificación.

Enlazar todas las páginas.

## "Seguimiento Nº 1 del *sprint*" (sábado 05 de Septiembre de 2009)

Para la realización de estos seguimientos intervinieron los profesores asesores como el responsable del funcionamiento de *Scrum* y el desarrollador como *scrum team*.

1) ¿Cuál fue el trabajo realizado desde la reunión anterior?

Construir una página con los datos de las dos materias evaluadas.

Diseñar una página con los resultados por factores de las materias evaluadas, en esta se muestra la cantidad de alumnos que evaluaron al profesor, promedio de las asignaturas y rendimiento de las mismas.

Extraer información de la base de datos con respecto al profesor en cuestión y su evaluación docente por ítems, para posteriormente calcularla y arrojar resultados. Esto se hizo para las páginas que necesitaron este tipo de codificación.

2) ¿Cuál es el trabajo que se va realizar hasta la próxima reunión de seguimiento? Realizar el software restante para este *sprint*.

3) ¿Cuáles son los obstáculos que se deben solventar para que se pueda realizar el trabajo?

No hubo impedimentos.

**"Revisión del** *sprint***"** (lunes 07 de Septiembre de 2009)

Se realizó una reunión en la cual intervino todo el grupo de trabajo de *scrum*.

El incremento fue mostrado en esta reunión. No hubo ningún tipo de sugerencia. No se añadió ni se quito nada de este *sprint*. Aceptado, terminado y probado el incremento. Documentación, validación y verificación aceptada.

## **3er** *sprint***: "Evaluación de tres materias"**

Duración: 03 días (desde el lunes 07 de Septiembre al miércoles 09 de Septiembre de 2009).

#### **"Planificación del** *sprint***"** (lunes 07 de Septiembre de 2009)

Para la realización de esta, intervino todo el grupo de trabajo de *Scrum*, en una reunión.

Pre-requisitos para la reunión: Lista de *sprint* de el segundo *product backlog*. Todo lo terminado hasta el momento.

Se llevó un prototipo en donde se mostró como sería el resultado de las tres materias evaluadas del profesor.

#### Resultado:

Duración del *sprint*: 03 días.

Reunión de revisión: miércoles 09 de Septiembre de 2009.

Lista de tareas del *sprint* (*backlog* del *sprint*) a realizar desde el lunes 07 de Septiembre al miércoles 09 de Septiembre de 2009:

Construir una página con los datos de las tres materias evaluadas.

Diseñar una página con los resultados por factores de las materias evaluadas, en esta se muestra la cantidad de alumnos que evaluaron al profesor, promedio de las asignaturas y rendimiento de las mismas.

Extraer información de la base de datos con respecto al profesor en cuestión y su evaluación docente por ítems, para posteriormente calcularla y arrojar resultados. Esto se hizo para las páginas que necesitaron este tipo de codificación.

Enlazar todas las páginas.

## "Seguimiento N<sup>o</sup> 1 del *sprint*" (martes 08 de Septiembre de 2009)

Para la realización de estos seguimientos intervinieron los profesores asesores como el responsable del funcionamiento de *Scrum* y el desarrollador como *scrum team*.

1) ¿Cuál fue el trabajo realizado desde la reunión anterior? Construir una página con los datos de las tres materias evaluadas.

Diseñar una página con los resultados por factores de las materias evaluadas, en esta se muestra la cantidad de alumnos que evaluaron al profesor, promedio de las asignaturas y rendimiento de las mismas.

Extraer información de la base de datos con respecto al profesor en cuestión y su evaluación docente por ítems, para posteriormente calcularla y arrojar resultados. Esto se hizo para las páginas que necesitaron este tipo de codificación.

2) ¿Cuál es el trabajo que se va realizar hasta la próxima reunión de seguimiento? Realizar el software restante para este *sprint*.

3) ¿Cuáles son los obstáculos que se deben solventar para que se pueda realizar el trabajo?

No hubo impedimentos.

**"Revisión del** *sprint***"** (miércoles 09 de Septiembre de 2009) Se realizó una reunión en la cual intervino todo el grupo de trabajo de *scrum*.

El incremento fue mostrado en esta reunión. No hubo ningún tipo de sugerencia. No se añadió ni se quito nada de este *sprint*. Aceptado, terminado y probado el incremento. Documentación, validación y verificación aceptada.

## **4to** *sprint***: "Evaluación de cuatro materias"**

Duración: 04 días (desde el jueves 10 de Septiembre al domingo 13 de Septiembre de 2009).

#### **"Planificación del** *sprint***"** (jueves 10 de Septiembre de 2009)

Para la realización de esta, intervino todo el grupo de trabajo de *Scrum*, en una reunión.

Pre-requisitos para la reunión: Lista de *sprint* de el segundo *product backlog*.

Todo lo terminado hasta el momento.

Se llevó un prototipo en donde se mostró como sería el resultado de las cuatro materias evaluadas del profesor.

#### Resultado:

Duración del *sprint*: 04 días.

Reunión de revisión: sábado 12 de Septiembre de 2009.

Lista de tareas del *sprint* (*backlog* del *sprint*) a realizar desde el jueves 10 de Septiembre al domingo 13 de Septiembre de 2009:

Construir una página con los datos de las cuatro materias evaluadas.

Diseñar una página con los resultados por factores de las materias evaluadas, en esta se muestra la cantidad de alumnos que evaluaron al profesor, promedio de las asignaturas y rendimiento de las mismas.

Extraer información de la base de datos con respecto al profesor en cuestión y su evaluación docente por ítems, para posteriormente calcularla y arrojar resultados. Esto se hizo para las páginas que necesitaron este tipo de codificación.

Enlazar todas las páginas.

## "Seguimiento Nº 1 del *sprint*" (viernes 11 de Septiembre de 2009)

Para la realización de estos seguimientos intervinieron los profesores asesores como el responsable del funcionamiento de *Scrum* y el desarrollador como *scrum team*.

1) ¿Cuál fue el trabajo realizado desde la reunión anterior? Construir una página con los datos de las cuatro materias evaluadas.

Diseñar una página con los resultados por factores de las materias evaluadas, en esta se muestra la cantidad de alumnos que evaluaron al profesor, promedio de las asignaturas y rendimiento de las mismas.

Extraer información de la base de datos con respecto al profesor en cuestión y su evaluación docente por ítems, para posteriormente calcularla y arrojar resultados. Esto se hizo para las páginas que necesitaron este tipo de codificación.

2) ¿Cuál es el trabajo que se va realizar hasta la próxima reunión de seguimiento? Realizar el software restante para este *sprint*.

3) ¿Cuáles son los obstáculos que se deben solventar para que se pueda realizar el trabajo?

No hubo impedimentos.

**"Revisión del** *sprint***"** (sábado 12 de Septiembre de 2009) Se realizó una reunión en la cual intervino todo el grupo de trabajo de *scrum*.

El incremento fue mostrado en esta reunión. No hubo ningún tipo de sugerencia. No se añadió ni se quito nada de este *sprint*. Aceptado, terminado y probado el incremento. Documentación, validación y verificación aceptada.

*Product backlog* terminado y aprobado hasta ese momento. En esa reunión fueron añadidos nuevos *sprints*, ellos fueron:

Resultado de autoevaluación.

Resultado de coevaluación.

Resultado de evaluación del jefe de departamento.

Con todo esto el *product backlog* fue extendido 2 semanas. 4 días para cada nuevo *sprint*.

## **5to** *sprint***: "Resultado de autoevaluación"**

Duración: 04 días (desde el lunes 14 de Septiembre al jueves 17 de Septiembre de 2009).

#### **"Planificación del** *sprint***"** (lunes 14 de Septiembre de 2009)

Para la realización de esta, intervino todo el grupo de trabajo de *Scrum*, en una reunión.

Pre-requisitos para la reunión:

Lista de *sprint* de el segundo *product backlog*.

Todo lo terminado hasta el momento.

Se llevó un prototipo en donde se mostró como serían los resultados de la autoevaluación.

#### Resultado:

Duración del *sprint*: 04 días.

Reunión de revisión: jueves 17 de Septiembre de 2009.

Lista de tareas del *sprint* (*backlog* del *sprint*) a realizar desde el lunes 14 de Septiembre al jueves 17 de Septiembre de 2009:

Incorporar a la página de presentación del profesor un vínculo para ver los resultados de su autoevaluación.

Diseñar una página con los resultados por factores de la autoevaluación, en esta se muestra el promedio y rendimiento de la misma.

Extraer información de la base de datos con respecto al profesor en cuestión y su evaluación docente por ítems, para posteriormente calcularla y arrojar resultados. Esto se hizo para las páginas que necesitaron este tipo de codificación.

Enlazar todas las páginas.

## "Seguimiento Nº 1 del *sprint*" (miércoles 16 de Septiembre de 2009)

Para la realización de estos seguimientos intervinieron los profesores asesores como el responsable del funcionamiento de *Scrum* y el desarrollador como *scrum team*.

1) ¿Cuál fue el trabajo realizado desde la reunión anterior?

Incorporar a la página de presentación del profesor un vínculo para ver los resultados de su autoevaluación.

Diseñar una página con los resultados por factores de la autoevaluación, en esta se muestra el promedio y rendimiento de la misma.

Extraer información de la base de datos con respecto al profesor en cuestión y su evaluación docente por ítems, para posteriormente calcularla y arrojar resultados. Esto se hizo para las páginas que necesitaron este tipo de codificación.

2) ¿Cuál es el trabajo que se va realizar hasta la próxima reunión de seguimiento? Realizar el software restante para este *sprint*.

3) ¿Cuáles son los obstáculos que se deben solventar para que se pueda realizar el trabajo?

No hubo impedimentos.

**"Revisión del** *sprint***"** (jueves 17 de Septiembre de 2009) Se realizó una reunión en la cual intervino todo el grupo de trabajo de *scrum*.

El incremento fue mostrado en esta reunión. No hubo ningún tipo de sugerencia. No se añadió ni se quito nada de este *sprint*. Aceptado, terminado y probado el incremento. Documentación, validación y verificación aceptada.

#### **6to** *sprint***: "Resultado de coevaluación"**

Duración: 05 días (desde el viernes 18 de Septiembre al martes 22 de Septiembre de 2009).

#### **"Planificación del** *sprint***"** (viernes 18 de Septiembre de 2009)

Para la realización de esta, intervino todo el grupo de trabajo de *Scrum*, en una reunión.

Pre-requisitos para la reunión: Lista de *sprint* de el segundo *product backlog*.

Todo lo terminado hasta el momento.

Se llevó un prototipo en donde se mostró como serían los resultados de la coevaluación.

### Resultado:

Duración del *sprint*: 05 días.

Reunión de revisión: martes 22 de Septiembre de 2009.

Lista de tareas del *sprint* (*backlog* del *sprint*) a realizar desde el viernes 18 de Septiembre al martes 22 de Septiembre de 2009:

Agregar a la página de presentación del profesor un vínculo para ver los resultados de su coevaluación.

Diseñar una página con los resultados por factores de la coevaluación, en esta se muestra el promedio y rendimiento de la misma.

Extraer información de la base de datos con respecto al profesor en cuestión y su evaluación docente por ítems, para posteriormente calcularla y arrojar resultados. Esto se hizo para las páginas que necesitaron este tipo de codificación.

Enlazar todas las páginas.

## "Seguimiento Nº 1 del *sprint*" (martes 22 de Septiembre de 2009)

Para la realización de estos seguimientos intervinieron los profesores asesores como el responsable del funcionamiento de *Scrum* y el desarrollador como *scrum team*.

1) ¿Cuál fue el trabajo realizado desde la reunión anterior?

Agregar a la página de presentación del profesor un vínculo para ver los resultados de su coevaluación.

Diseñar una página con los resultados por factores de la coevaluación, en esta se muestra el promedio y rendimiento de la misma.

Extraer información de la base de datos con respecto al profesor en cuestión y su evaluación docente por ítems, para posteriormente calcularla y arrojar resultados. Esto se hizo para las páginas que necesitaron este tipo de codificación.

Enlazar todas las páginas.

2) ¿Cuál es el trabajo que se va realizar hasta la próxima reunión de seguimiento? Realizar el software restante para este *sprint*.

3) ¿Cuáles son los obstáculos que se deben solventar para que se pueda realizar el trabajo?

No hubo impedimentos.

**"Revisión del** *sprint***"** (martes 22 de Septiembre de 2009) Se realizó una reunión en la cual intervino todo el grupo de trabajo de *scrum*.

El incremento fue mostrado en esta reunión. No hubo ningún tipo de sugerencia. No se añadió ni se quito nada de este *sprint*. Aceptado, terminado y probado el incremento. Documentación, validación y verificación aceptada.

#### **7mo** *sprint***: "Resultado de la evaluación del jefe de departamento"**

Duración: 05 días (desde el miércoles 23 de Septiembre al domingo 27 de Septiembre de 2009).

## **"Planificación del** *sprint***"** (miércoles 23 de Septiembre de 2009) Para la realización de esta, intervino todo el grupo de trabajo de *Scrum*, en una reunión.

Pre-requisitos para la reunión: Lista de *sprint* de el segundo *product backlog*.

Todo lo terminado hasta el momento.

Se llevó un prototipo en donde se mostró como sería los resultados de la evaluación realizada por el jefe de departamento.

Resultado:

Duración del *sprint*: 05 días.

Reunión de revisión: sábado 26 de Septiembre de 2009.

Lista de tareas del *sprint* (*backlog* del *sprint*) a realizar desde el miércoles 23 de Septiembre al domingo 27 de Septiembre de 2009:

Agregar a la página de presentación del profesor un vínculo para ver los resultados de la evaluación realizada por el jefe de departamento, esto se mostrará a los profesores que no son jefe de departamento.

Diseñar una página con los resultados por factores de la evaluación realizada por el jefe de departamento, en esta se muestra el promedio y rendimiento de la misma.

Extraer información de la base de datos con respecto al profesor en cuestión y su evaluación docente por ítems, para posteriormente calcularla y arrojar resultados. Esto se hizo para las páginas que necesitaron este tipo de codificación.

Enlazar todas las páginas.

## "Seguimiento N<sup>o</sup> 1 del *sprint*" (viernes 25 de Septiembre de 2009)

Para la realización de estos seguimientos intervinieron los profesores asesores como el responsable del funcionamiento de *Scrum* y el desarrollador como *scrum team*.

1) ¿Cuál fue el trabajo realizado desde la reunión anterior?

Agregar a la página de presentación del profesor un vínculo para ver los resultados de la evaluación realizada por el jefe de departamento, esto se mostrará a los profesores que no son jefe de departamento.

Diseñar una página con los resultados por factores de la evaluación realizada por el jefe de departamento, en esta se muestra el promedio y rendimiento de la misma.

Extraer información de la base de datos con respecto al profesor en cuestión y su evaluación docente por ítems, para posteriormente calcularla y arrojar resultados. Esto se hizo para las páginas que necesitaron este tipo de codificación.

2) ¿Cuál es el trabajo que se va realizar hasta la próxima reunión de seguimiento? Realizar el software restante para este *sprint*.

3) ¿Cuáles son los obstáculos que se deben solventar para que se pueda realizar el trabajo?

No hubo impedimentos.

**"Revisión del** *sprint***"** (sábado 26 de Septiembre de 2009)

Se realizó una reunión en la cual intervino todo el grupo de trabajo de *scrum*.

El incremento fue mostrado en esta reunión. No hubo ningún tipo de sugerencia. No se añadió ni se quito nada de este *sprint*. Aceptado, terminado y probado el incremento. Documentación, validación y verificación aceptada.

*Product backlog* terminado y aprobado.

## **3er** *PRODUCT BACKLOG* **"RESULTADO DE LA JORNADA DE EVALUACIÓN DE CREDIUDO"**

Duración: 09 Semanas.

Lunes 28 de Septiembre de 2009:

Se realizó una reunión para establecer el tercer *product backlog*. En esta se efectuó la "planificación del *sprint*" en donde se desglosó el *product backlog* en listas o tareas más pequeñas a realizar, esto es llamado "*sprint backlog*". Una vez obtenido esta lista, se conoció el primer *sprint*. En esta reunión intervino todo el equipo de trabajo de *Scrum*.

Martes 29 de Septiembre de 2009:

Se efectúo una nueva reunión para darle unos ajustes al "*sprint backlog*". En donde se incorporaron nuevos *sprints*, además, de reajustar los nombres de los ya existentes.

Lista del día lunes 28 de Septiembre de 2009:

1er *sprint*. "Promedio de todos los departamentos de la UDO Sucre".

2do *sprint*. "Promedio de las escuelas de la UDO Sucre".

3er *sprint*. "Comparaciones de promedios entre escuelas y departamentos".

4to *sprint*. "Promedio de los profesores con sus rendimientos por escuelas y departamentos".

Lista del día martes 29 de Septiembre de 2009:

1er *sprint*. "Puntaje obtenido en las escuelas".

2do *sprint*. "Departamento con el mayor puntaje obtenido en las escuelas".

3er *sprint*. "Departamento con el menor puntaje obtenido en las escuelas".

4to *sprint*. "Escuelas evaluadas con sus docentes".

5<sup>to</sup> sprint. "Departamentos evaluados con sus docentes".

6to *sprint*. "Docentes evaluados".

7mo *sprint*. "Resultado total del núcleo".

8vo *sprint*. "Formulas, instructivos e instrumentos".

## **1er** *sprint***: "Puntaje obtenido en las escuelas"**

Duración: 02 Semana (desde el martes 29 de Septiembre al domingo 11 de Octubre de 2009).

#### **"Planificación del** *sprint***"** (martes 29 de Septiembre de 2009)

Para la realización de esta, intervino todo el grupo de trabajo de *Scrum*, en una reunión.

Pre-requisitos para la reunión:

Lista de *sprint* de el tercer *product backlog*.

1er y 2do *product backlog* terminados.

Se llevó un prototipo en donde se mostró como sería el puntaje obtenido en las escuelas.

Resultado: Duración del *sprint*: 02 Semana. Reunión de revisión: sábado 10 de Octubre de 2009.

Lista de tareas del *sprint* (*backlog* del *sprint*) a realizar desde el martes 29 de Septiembre al domingo 11 de Octubre de 2009: Verificación del usuario (si es CREDIUDO).

Desarrollar la página de presentación de CREDIUDO.

Diseñar una página en donde se muestra de forma gráfica el puntaje obtenido en cada escuela.

Elaborar una página en donde se observa de forma gráfica el resultado conseguido en cada departamento perteneciente a una escuela determinada, esta se podrá ver al momento de hacer un clic en una escuela.

Construir una página con los resultados por factores de un departamento determinado, en esta se mostró la cantidad de profesores evaluados, promedio del departamento y rendimiento del mismo, esta se podrá ver al momento de hacer un clic en un departamento.

Realizar la página donde se muestra las letras del abecedario ordenadas descendentemente. En la cual, al hacer clic sobre cualquier letra aparece otra página con los datos de todos los profesores que comiencen en su primer nombre con esa letra, es de acotar, que esos profesores pertenecen a el departamento seleccionado anteriormente. Una vez seleccionado un profesor, se puede percibir el resultado de toda su jornada de evaluación, trasladándose al 2do *product backlog*.

Extraer información de la base de datos con respecto al profesor, departamento o escuela en cuestión y su evaluación docente por ítems respectivamente, para posteriormente calcularla y arrojar resultados. Esto se hizo para las páginas que necesitaron este tipo de codificación.

Enlazar todas las páginas.

# "Seguimiento Nº 1 del *sprint*" (viernes 02 de Octubre de 2009)

Para la realización de estos seguimientos intervinieron los profesores asesores como el responsable del funcionamiento de *Scrum* y el desarrollador como *scrum team*.

1) ¿Cuál fue el trabajo realizado desde la reunión anterior? Verificación del usuario (si es CREDIUDO).

Desarrollar la página de presentación de CREDIUDO.

Diseñar una página en donde se muestra de forma gráfica el puntaje obtenido en cada escuela.

2) ¿Cuál es el trabajo que se va realizar hasta la próxima reunión de seguimiento? Realizar el software restante para este *sprint*.

3) ¿Cuáles son los obstáculos que se deben solventar para que se pueda realizar el trabajo?

No hubo impedimentos.

## "Seguimiento Nº 2 del *sprint*" (martes 06 de Octubre de 2009)

1) ¿Cuál fue el trabajo realizado desde la reunión anterior?

Elaborar una página en donde se observa de forma gráfica el resultado conseguido en cada departamento perteneciente a una escuela determinada, esta se podrá ver al momento de hacer un clic en una escuela.

Construir una página con los resultados por factores de un departamento determinado, en esta se mostró la cantidad de profesores evaluados, promedio del departamento y rendimiento del mismo, esta se podrá ver al momento de hacer un clic en un departamento.

Realizar la página donde se muestra las letras del abecedario ordenadas descendentemente. En la cual, al hacer clic sobre cualquier letra aparece otra página con los datos de todos los profesores que comiencen en su primer nombre con esa letra, es de acotar, que esos profesores pertenecen a el departamento seleccionado anteriormente. Una vez seleccionado un profesor, se puede percibir el resultado de toda su jornada de evaluación, trasladándose al 2do *product backlog*.

2) ¿Cuál es el trabajo que se va realizar hasta la próxima reunión de seguimiento? Realizar el software restante para este *sprint*.

3) ¿Cuáles son los obstáculos que se deben solventar para que se pueda realizar el trabajo?

No hubo impedimentos.

"Seguimiento Nº 3 del *sprint*" (viernes 09 de Octubre de 2009)

1) ¿Cuál fue el trabajo realizado desde la reunión anterior?

Extraer información de la base de datos con respecto al profesor, departamento o escuela en cuestión y su evaluación docente por ítems respectivamente, para posteriormente calcularla y arrojar resultados. Esto se hizo para las páginas que necesitaron este tipo de codificación.

Enlazar todas las páginas.

2) ¿Cuál es el trabajo que se va realizar hasta la próxima reunión de seguimiento? Realizar el software restante para este *sprint*.

3) ¿Cuáles son los obstáculos que se deben solventar para que se pueda realizar el trabajo? No hubo impedimentos.

**"Revisión del** *sprint***"** (sábado 10 de Octubre de 2009) Se realizó una reunión en la cual intervino todo el grupo de trabajo de *scrum*. El incremento fue mostrado en esta reunión. No hubo ningún tipo de sugerencia. No se añadió ni se quito nada de este *sprint*. Aceptado, terminado y probado el incremento. Documentación, validación y verificación aceptada.

## **2do** *sprint***: "Departamento con el mayor puntaje obtenido en las escuelas"**

Duración: 01 Semana (desde el lunes 12 de Octubre al domingo 18 de Octubre de 2009).

#### **"Planificación del** *sprint***"** (lunes 12 de Octubre de 2009)

Para la realización de esta, intervino todo el grupo de trabajo de *Scrum*, en una reunión.

Pre-requisitos para la reunión:

Lista de *sprint* de el tercer *product backlog*.

1er y 2do *product backlog* terminados, adelantos del 3er *product backlog*.

Se llevó un prototipo en donde se mostró el departamento con el mayor puntaje obtenido en las escuelas.

Resultado: Duración del *sprint*: 01 Semana.

Reunión de revisión: sábado 17 de Octubre de 2009.

Lista de tareas del *sprint* (*backlog* del *sprint*) a realizar desde el lunes 12 de Octubre al domingo 18 de Octubre de 2009:

Diseñar una página en donde se muestra de forma gráfica el departamento con el mayor puntaje obtenido en las escuelas.

Extraer información de la base de datos con respecto al departamento en cuestión y su evaluación docente por ítems, para posteriormente calcularla y arrojar resultados. Esto se hizo para las páginas que necesitaron este tipo de codificación.

Enlazar todas las páginas.

## "Seguimiento N<sup>o</sup> 1 del *sprint*" (jueves 15 de Octubre de 2009)

Para la realización de estos seguimientos intervinieron los profesores asesores como el responsable del funcionamiento de *Scrum* y el desarrollador como *scrum team*.

1) ¿Cuál fue el trabajo realizado desde la reunión anterior?

Diseñar una página en donde se muestra de forma gráfica el departamento con el mayor puntaje obtenido en las escuelas.

Extraer información de la base de datos con respecto al departamento en cuestión y su evaluación docente por ítems, para posteriormente calcularla y arrojar resultados. Esto se hizo para las páginas que necesitaron este tipo de codificación.

2) ¿Cuál es el trabajo que se va realizar hasta la próxima reunión de seguimiento? Realizar el software restante para este *sprint*.

3) ¿Cuáles son los obstáculos que se deben solventar para que se pueda realizar el trabajo?

No hubo impedimentos.

**"Revisión del** *sprint***"** (sábado 17 de Octubre de 2009) Se realizó una reunión en la cual intervino todo el grupo de trabajo de *scrum*.

El incremento fue mostrado en esta reunión. No hubo ningún tipo de sugerencia. No se añadió ni se quito nada de este *sprint*. Aceptado, terminado y probado el incremento. Documentación, validación y verificación aceptada.

#### **3er** *sprint***: "Departamento con el menor puntaje obtenido en las escuelas"**

Duración: 01 Semana (desde el lunes 19 de Octubre al domingo 25 de Octubre de 2009).

#### **"Planificación del** *sprint***"** (lunes 19 de Octubre de 2009)

Para la realización de esta, intervino todo el grupo de trabajo de *Scrum*, en una reunión.
Pre-requisitos para la reunión:

Lista de *sprint* de el tercer *product backlog*.

1er y 2do *product backlog* terminados, adelantos del 3er *product backlog*.

Se llevó un prototipo en donde se mostró el departamento con el menor puntaje obtenido en las escuelas.

Resultado: Duración del *sprint*: 01 Semana.

Reunión de revisión: sábado 24 de Octubre de 2009.

Lista de tareas del *sprint* (*backlog* del *sprint*) a realizar desde el lunes 19 de Octubre al domingo 25 de Octubre de 2009:

Diseñar una página en donde se muestra de forma gráfica el departamento con el menor puntaje obtenido en las escuelas.

Extraer información de la base de datos con respecto al departamento en cuestión y su evaluación docente por ítems, para posteriormente calcularla y arrojar resultados. Esto se hizo para las páginas que necesitaron este tipo de codificación.

Enlazar todas las páginas.

# "Seguimiento N<sup>o</sup> 1 del *sprint*" (jueves 22 de Octubre de 2009)

Para la realización de estos seguimientos intervinieron los profesores asesores como el responsable del funcionamiento de *Scrum* y el desarrollador como *scrum team*.

1) ¿Cuál fue el trabajo realizado desde la reunión anterior?

Diseñar una página en donde se muestra de forma gráfica el departamento con el menor puntaje obtenido en las escuelas.

Extraer información de la base de datos con respecto al departamento en cuestión y su evaluación docente por ítems, para posteriormente calcularla y arrojar resultados. Esto se hizo para las páginas que necesitaron este tipo de codificación.

2) ¿Cuál es el trabajo que se va realizar hasta la próxima reunión de seguimiento? Realizar el software restante para este *sprint*.

3) ¿Cuáles son los obstáculos que se deben solventar para que se pueda realizar el trabajo?

No hubo impedimentos.

**"Revisión del** *sprint***"** (sábado 24 de Octubre de 2009) Se realizó una reunión en la cual intervino todo el grupo de trabajo de *Scrum*.

El incremento fue mostrado en esta reunión. No hubo ningún tipo de sugerencia. No se añadió ni se quito nada de este *sprint*. Aceptado, terminado y probado el incremento. Documentación, validación y verificación aceptada.

# **4er** *sprint***: "Escuelas evaluadas con sus docentes"**

Duración: 01 Semana (desde el lunes 26 de Octubre al domingo 01 de Noviembre de 2009).

## **"Planificación del** *sprint***"** (lunes 26 de Octubre de 2009)

Para la realización de esta, intervino todo el grupo de trabajo de *Scrum*, en una reunión.

Pre-requisitos para la reunión:

Lista de *sprint* de el tercer *product backlog*.

1er *product backlog* y 2do *product backlog* terminados, adelantos del 3er *product backlog*.

Se llevó un prototipo en donde se mostró las escuelas evaluadas con sus docentes.

Resultado:

Duración del *sprint*: 01 Semana.

Reunión de revisión: sábado 31 de Octubre de 2009.

Lista de tareas del *sprint* (*backlog* del *sprint*) a realizar desde el lunes 26 de Octubre al domingo 01 de Noviembre de 2009:

Elaborar una página en donde se muestra el nombre de cada escuela.

Diseñar una página con los resultados por factores de una escuela determinada, en esta se muestra la cantidad de profesores evaluados, promedio de la escuela y rendimiento de la misma.

Realizar la página donde se muestra las letras del abecedario ordenadas descendentemente. En la cual, al hacer clic sobre cualquier letra aparece otra página con los datos de todos los profesores que comiencen en su primer nombre con esa letra, es de acotar, que esos profesores pertenecen a la escuela seleccionada anteriormente. Una vez seleccionado un profesor, se puede percibir el resultado de toda su jornada de evaluación, trasladándose al 2do *product backlog*.

Extraer información de la base de datos con respecto a la escuela en cuestión y su evaluación docente por ítems, para posteriormente calcularla y arrojar resultados. Esto se hizo para las páginas que necesitaron este tipo de codificación.

Enlazar todas las páginas.

# "Seguimiento N<sup>o</sup> 1 del *sprint*" (jueves 29 de Octubre de 2009)

Para la realización de estos seguimientos intervinieron los profesores asesores como el responsable del funcionamiento de *Scrum* y el desarrollador como *scrum team*.

1) ¿Cuál fue el trabajo realizado desde la reunión anterior? Elaborar una página en donde se muestra el nombre de cada escuela.

Diseñar una página con los resultados por factores de una escuela determinada, en esta se muestra la cantidad de profesores evaluados, promedio de la escuela y rendimiento de la misma.

Realizar la página donde se muestra las letras del abecedario ordenadas descendentemente. En la cual, al hacer clic sobre cualquier letra aparece otra página con los datos de todos los profesores que comiencen en su primer nombre con esa letra, es de acotar, que esos profesores pertenecen a la escuela seleccionada anteriormente. Una vez seleccionado un profesor, se puede percibir el resultado de toda su jornada de evaluación, trasladándose al 2do *product backlog*.

Extraer información de la base de datos con respecto a la escuela en cuestión y su evaluación docente por ítems, para posteriormente calcularla y arrojar resultados. Esto se hizo para las páginas que necesitaron este tipo de codificación.

2) ¿Cuál es el trabajo que se va realizar hasta la próxima reunión de seguimiento? Realizar el software restante para este *sprint*.

3) ¿Cuáles son los obstáculos que se deben solventar para que se pueda realizar el trabajo?

No hubo impedimentos.

### **"Revisión del** *sprint***"** (sábado 31 de Octubre de 2009)

Se realizó una reunión en la cual intervino todo el grupo de trabajo de *scrum*.

El incremento fue mostrado en esta reunión. No hubo ningún tipo de sugerencia. No se añadió ni se quito nada de este *sprint*. Aceptado, terminado y probado el incremento. Documentación, validación y verificación aceptada.

# **5to** *sprint***: "Departamentos evaluados con sus docentes"**

Duración: 01 Semana (desde el lunes 02 de Noviembre al domingo 08 de Noviembre de 2009).

### **"Planificación del** *sprint***"** (lunes 02 de Noviembre de 2009)

Para la realización de esta, intervino todo el grupo de trabajo de *Scrum*, en una reunión.

Pre-requisitos para la reunión: Lista de *sprint* de el tercer *product backlog*. 1er y 2do *product backlog* terminados, adelantos del 3er *product backlog*.

Se llevó un prototipo en donde se mostró los departamentos evaluados con sus docentes.

# Resultado:

Duración del *sprint*: 01 Semana.

Reunión de revisión: sábado 07 de Noviembre de 2009.

Lista de tareas del *sprint* (*backlog* del *sprint*) a realizar desde el lunes 02 de Noviembre al domingo 08 de Noviembre de 2009:

Elaborar una página donde se muestra el nombre de cada escuela con todos sus departamentos.

Diseñar una página con los resultados por factores de un departamento determinado, en esta se muestra la cantidad de profesores evaluados, promedio del departamento y rendimiento del mismo.

Realizar la página donde se muestra las letras del abecedario ordenadas descendentemente. En la cual, al hacer clic sobre cualquier letra aparece otra página con los datos de todos los profesores que comiencen en su primer nombre con esa letra, es de acotar, que esos profesores pertenecen al departamento seleccionado anteriormente. Una vez seleccionado un profesor, se puede percibir el resultado de toda su jornada de evaluación, trasladándose al 2do *product backlog*.

Extraer información de la base de datos con respecto al docente o departamento en cuestión y su evaluación docente por ítems respectivamente, para posteriormente calcularla y arrojar resultados. Esto se hizo para las páginas que necesitaron este tipo de codificación.

Enlazar todas las páginas.

"Seguimiento Nº 1 del *sprint*" (jueves 05 de Noviembre de 2009)

Para la realización de estos seguimientos intervinieron los profesores asesores como el responsable del funcionamiento de *Scrum* y el desarrollador como *scrum team*.

1) ¿Cuál fue el trabajo realizado desde la reunión anterior?

Elaborar una página donde se muestra el nombre de cada escuela con todos sus departamentos.

Diseñar una página con los resultados por factores de un departamento determinado, en esta se muestra la cantidad de profesores evaluados, promedio del departamento y rendimiento del mismo.

Realizar la página donde se muestra las letras del abecedario ordenadas descendentemente. En la cual, al hacer clic sobre cualquier letra aparece otra página con los datos de todos los profesores que comiencen en su primer nombre con esa letra, es de acotar, que esos profesores pertenecen al departamento seleccionado anteriormente. Una vez seleccionado un profesor, se puede percibir el resultado de toda su jornada de evaluación, trasladándose al 2do *product backlog*.

Extraer información de la base de datos con respecto al docente o departamento en cuestión y su evaluación docente por ítems respectivamente, para posteriormente calcularla y arrojar resultados. Esto se hizo para las páginas que necesitaron este tipo de codificación.

2) ¿Cuál es el trabajo que se va realizar hasta la próxima reunión de seguimiento? Realizar el software restante para este *sprint*.

3) ¿Cuáles son los obstáculos que se deben solventar para que se pueda realizar el trabajo?

No hubo impedimentos.

## **"Revisión del** *sprint***"** (sábado 07 de Noviembre de 2009)

Se realizó una reunión en la cual intervino todo el grupo de trabajo de *scrum*.

El incremento fue mostrado en esta reunión. No hubo ningún tipo de sugerencia. No se añadió ni se quito nada de este *sprint*. Aceptado, terminado y probado el incremento. Documentación, validación y verificación aceptada.

# **6to** *sprint***: "Docentes evaluados"**

Duración: 01 Semana (desde el lunes 09 de Noviembre al domingo 15 de Noviembre de 2009).

## **"Planificación del** *sprint***"** (lunes 09 de Noviembre de 2009)

Para la realización de esta, intervino todo el grupo de trabajo de *Scrum*, en una reunión.

Pre-requisitos para la reunión:

Lista de *sprint* de el tercer *product backlog*.

1er *product backlog* y 2do *product backlog* terminados, adelantos del 3er *product backlog*.

Se llevó un prototipo en donde se mostró como era la página de los docentes evaluados.

## Resultado:

Duración del *sprint*: 01 Semana.

Reunión de revisión: sábado 14 de Noviembre de 2009.

Lista de tareas del *sprint* (*backlog* del *sprint*) a realizar desde el lunes 09 de Noviembre al domingo 15 de Noviembre de 2009:

Realizar una página donde se muestra las letras del abecedario ordenadas descendentemente. En la cual, al hacer clic sobre cualquier letra aparece otra página con los datos de todos los profesores que comiencen en su primer nombre con esa letra. Una vez seleccionado un profesor, se puede percibir el resultado de toda su jornada de evaluación, trasladándose al 2do *product backlog*.

Extraer información de la base de datos con respecto al profesor en cuestión y su evaluación docente por ítems, para posteriormente calcularla y arrojar resultados. Esto se hizo para las páginas que necesitaron este tipo de codificación.

Enlazar todas las páginas.

# "Seguimiento N<sup>o</sup> 1 del *sprint*" (jueves 12 de Noviembre de 2009)

Para la realización de estos seguimientos intervinieron los profesores asesores como el responsable del funcionamiento de *Scrum* y el desarrollador como *scrum team*.

1) ¿Cuál fue el trabajo realizado desde la reunión anterior?

Realizar una página donde se muestra las letras del abecedario ordenadas descendentemente. En la cual, al hacer clic sobre cualquier letra aparece otra página con los datos de todos los profesores que comiencen en su primer nombre con esa letra. Una vez seleccionado un profesor, se puede percibir el resultado de toda su jornada de evaluación, trasladándose al 2do *product backlog*.

Extraer información de la base de datos con respecto al profesor en cuestión y su evaluación docente por ítems, para posteriormente calcularla y arrojar resultados. Esto se hizo para las páginas que necesitaron este tipo de codificación.

2) ¿Cuál es el trabajo que se va realizar hasta la próxima reunión de seguimiento? Realizar el software restante para este *sprint*.

3) ¿Cuáles son los obstáculos que se deben solventar para que se pueda realizar el trabajo? No hubo impedimentos.

**"Revisión del** *sprint***"** (sábado 14 de Noviembre de 2009) Se realizó una reunión en la cual intervino todo el grupo de trabajo de *scrum*. El incremento fue mostrado en esta reunión. No hubo ningún tipo de sugerencia. No se añadió ni se quito nada de este *sprint*. Aceptado, terminado y probado el incremento. Documentación, validación y verificación aceptada.

# **7mo** *sprint***: "Resultado total del núcleo"**

Duración: 01 Semana (desde el lunes 16 de Noviembre al domingo 22 de Noviembre de 2009).

# **"Planificación del** *sprint***"** (lunes 16 de Noviembre de 2009)

Para la realización de esta, intervino todo el grupo de trabajo de *Scrum*, en una reunión.

Pre-requisitos para la reunión:

Lista de *sprint* de el tercer *product backlog*.

1er *product backlog* y 2do *product backlog* terminados, adelantos del 3er *product backlog*.

Se llevó un prototipo en donde se mostró como era la página de resultado del núcleo.

Resultado:

Duración del *sprint*: 01 Semana.

Reunión de revisión: sábado 21 de Noviembre de 2009.

Lista de tareas del *sprint* (*backlog* del *sprint*) a realizar desde el lunes 16 de Noviembre al domingo 22 de Noviembre de 2009:

Elaborar una página en donde se muestra el nombre "Núcleo".

Diseñar una página con los resultados por factores del Núcleo, en esta se muestra la cantidad de profesores evaluados, promedio obtenido en el Núcleo y rendimiento del mismo.

Extraer información de la base de datos con respecto a los profesores y su evaluación docente por ítems respectivamente, para posteriormente calcularla y arrojar resultados. Esto se hizo para las páginas que necesitaron este tipo de codificación.

Enlazar todas las páginas.

# "Seguimiento N<sup>o</sup> 1 del *sprint*" (jueves 19 de Noviembre de 2009)

Para la realización de estos seguimientos intervinieron los profesores asesores como el responsable del funcionamiento de *Scrum* y el desarrollador como *scrum team*.

1) ¿Cuál fue el trabajo realizado desde la reunión anterior? Elaborar una página en donde se muestra el nombre "Núcleo".

Diseñar una página con los resultados por factores del Núcleo, en esta se muestra la cantidad de profesores evaluados, promedio obtenido en el Núcleo y rendimiento del mismo.

Extraer información de la base de datos con respecto a los profesores y su evaluación docente por ítems respectivamente, para posteriormente calcularla y arrojar resultados. Esto se hizo para las páginas que necesitaron este tipo de codificación.

2) ¿Cuál es el trabajo que se va realizar hasta la próxima reunión de seguimiento? Realizar el software restante para este *sprint*.

3) ¿Cuáles son los obstáculos que se deben solventar para que se pueda realizar el trabajo?

No hubo impedimentos.

**"Revisión del** *sprint***"** (sábado 21 de Noviembre de 2009) Se realizó una reunión en la cual intervino todo el grupo de trabajo de *scrum*.

El incremento fue mostrado en esta reunión. No hubo ningún tipo de sugerencia. No se añadió ni se quito nada de este *sprint*. Aceptado, terminado y probado el incremento. Documentación, validación y verificación aceptada.

# **8vo** *sprint***: "Formulas, instructivos e instrumentos"**

Duración: 01 Semana (desde el lunes 23 de Noviembre al domingo 29 de Noviembre de 2009).

## **"Planificación del** *sprint***"** (lunes 23 de Noviembre de 2009)

Para la realización de esta, intervino todo el grupo de trabajo de *Scrum*, en una reunión.

Pre-requisitos para la reunión:

Lista de *sprint* de el tercer *product backlog*.

1er *product backlog* y 2do *product backlog* terminados, adelantos del 3er *product backlog*.

Se llevó unos prototipos en donde se mostró como eran las páginas de formulas, instructivos e instrumentos.

Resultado:

Duración del *sprint*: 01 Semana.

Reunión de revisión: sábado 28 de Noviembre de 2009.

Lista de tareas del *sprint* (*backlog* del *sprint*) a realizar desde el lunes 23 de Noviembre al domingo 29 de Noviembre de 2009:

Desarrollar páginas en donde se muestran las formulas utilizadas para el cálculo de promedios.

Diseñar páginas con los instructivos mostrados en este sistema.

Elaborar páginas con los instrumentos usados en este sistema.

Enlazar todas las páginas.

# "Seguimiento N<sup>o</sup> 1 del *sprint*" (jueves 26 de Noviembre de 2009)

Para la realización de estos seguimientos intervinieron los profesores asesores como el responsable del funcionamiento de *Scrum* y el desarrollador como *scrum team*.

1) ¿Cuál fue el trabajo realizado desde la reunión anterior?

Desarrollar páginas en donde se muestran las formulas utilizadas para el cálculo de promedios.

Diseñar páginas con los instructivos mostrados en este sistema.

Elaborar páginas con los instrumentos usados en este sistema.

2) ¿Cuál es el trabajo que se va realizar hasta la próxima reunión de seguimiento? Realizar el software restante para este *sprint*.

3) ¿Cuáles son los obstáculos que se deben solventar para que se pueda realizar el trabajo?

No hubo impedimentos.

**"Revisión del** *sprint***"** (sábado 28 de Noviembre de 2009) Se realizó una reunión en la cual intervino todo el grupo de trabajo de *scrum*.

El incremento fue mostrado en esta reunión. No hubo ningún tipo de sugerencia. No se añadió ni se quito nada de este *sprint*. Aceptado, terminado y probado el incremento. Documentación, validación y verificación aceptada.

*Product backlog* terminado y aprobado.

Desde el lunes 11 de Enero al viernes 29 de Enero de 2010.

Se realizó una revisión y cambio de todas las formulas utilizadas para arrojar los resultados de los promedios en el sistema, este cambio altero el tiempo y algunos *sprints* ya realizados. Sin embargo, no fue de mayor impedimento realizarlo.

En este lapso de tiempo, se realizaron 05 reuniones en donde intervino todo el equipo de trabajo de *Scrum*.

## **"Revisión del cambio"** (viernes 29 de Enero de 2010)

Este último incremento (cambio de formulas) fue mostrado en esta reunión. No hubo ningún tipo de sugerencia. No se añadió ni se quito nada de este. Aceptado, terminado y probado el incremento. Documentación, validación y verificación aceptada.

# **APÉNDICE C**

**Experiencias en el proceso de instalación** 

## **Experiencias en el proceso de instalación**

## **Núcleo de Sucre**

En este Núcleo se intentó implementar la aplicación en el Programa de la Licenciatura en Informática, se solicitó apoyo al jefe del programa y de inmediato suministro la información necesaria para instalar la aplicación en el servidor interno de esa dependencia.

Para realizar la instalación de la aplicación, se necesito lo siguiente: un listado de todas las asignaturas ofrecidas en el segundo semestre de 2009; listado de los profesores adscritos al departamento y que dictaron asignaturas en ese semestre, con sus respectivas materias y el número de secciones de cada una de ellas (esta información fue suministrada por el jefe del departamento); listado de los estudiantes inscritos para la fecha de la prueba, con su carga académica (esta última fue facilitada por la coordinación de Control de Estudio del Núcleo de Sucre).

La aplicación fue instalada en un servidor con la ayuda de un experto en servidores, adscrito al departamento. La aplicación en primera instancia no pudo mostrarse, puesto que el servidor no aceptaba las páginas programas con código PHP, porque lo tenía deshabilitado. Este problema se solventó con el apoyo del experto en servidores.

Finalmente, los actores involucrados en la aplicación (estudiantes, profesores y CREDIUDO) no realizaron la jornada de evaluación docente, porque para la fecha en cuestión existieron inconvenientes en el Núcleo de Sucre que ocasionaron la suspensión de las actividades académico-administrativas.

Cabe destacar, que la jornada de evaluación docente en cualquier momento puede ser ejecutada en este departamento. La aplicación está en el servidor y sólo se necesitaría actualizar la base de datos con la información del semestre en el que se pretendería realizar la jornada.

#### **Núcleo de Anzoátegui**

En el Núcleo de Anzoátegui se implementó la aplicación en la Escuela de Ingeniería y Ciencias Aplicadas, específicamente en el Departamento de Ingeniería Eléctrica. Se obtuvo la mejor disposición por parte del jefe de departamento, para suministrar la información necesaria e instalar la aplicación en uno de los servidores asignados a Teleinformática en ese Núcleo.

Para realizar la instalación de la aplicación, se necesito: un listado de todas las asignaturas ofrecidas en el segundo semestre de 2009; un listado de los estudiantes inscritos para la fecha de la prueba, con su carga académica; un listado de profesores adscritos al departamento que dictaron asignaturas en ese semestre, con sus respectivas materias y el número de secciones de cada una de ellas (toda esta información fue suministrada por el jefe de departamento).

La aplicación fue instalada en un servidor con la ayuda del jefe de Teleinformática.

Los actores involucrados en la aplicación (estudiantes, profesores y CREDIUDO) realizaron la jornada de evaluación docente, la cual duro dos semanas. Los estudiantes de Ingeniería Eléctrica pudieron acceder a la aplicación desde los laboratorios pertenecientes al departamento y desde las afueras del Núcleo.

Una vez que el primer estudiante realizó la evaluación a su primer profesor, CREDIUDO comenzó a tener respuestas por la aplicación, dando incluso, promedios generales, por factores y rendimientos, tanto para el departamento como para los docentes que ya habían sido evaluados.

Existieron inconvenientes que impidieron que la aplicación se mostrara en una primera instancia, tales como, en el listado de asignaturas dado por el departamento, existían varias de ellas que no tenían asignado ningún profesor, en la misma lista se hallaron códigos repetidos para distintas materias; en el listado de profesores algunos de ellos no poseían cédula de identidad, campo muy importante para el funcionamiento de la base de datos. Finalmente todos estos inconvenientes se solventaron y se ejecutó la aplicación.

Cabe destacar, que la jornada de evaluación docente en cualquier momento puede ser ejecutada en este departamento, la aplicación se encuentra en un servidor en Teleinformática, lo que se necesitaría es actualizar la base de datos con la información del semestre en el que se pretendería realizar la jornada.

#### **Núcleo de Monagas**

En este Núcleo la aplicación se implementó en la Escuela de Ingeniería en Agronomía, se contó, con el total apoyo de la Dirección de Escuela, jefe del departamento de Agronomía y Control de Estudio, para suministrar la información necesaria para instalar la aplicación. Ésta última, se instaló en uno de los servidores asignados a la delegación de Control de Estudio en ese Núcleo.

Para realizar la instalación de la aplicación, se necesito: un listado de todas las asignaturas ofrecidas en el segundo semestre de 2009; un listado de estudiantes inscritos para la fecha de la prueba, con su carga académica; un listado de los profesores adscritos al departamento que dictaron asignaturas en ese semestre, con sus respectivas materias y el número de secciones de cada una de ellas; toda esta información fue suministrada por la delegación de Control de Estudio.

La aplicación fue instalada en un servidor con la ayuda de un experto en servidores adscrito a Control de Estudio.

Los actores involucrados en la aplicación (estudiantes, profesores y CREDIUDO) realizaron la jornada de evaluación docente, la cual duro dos semanas. Los estudiantes de la escuela de Ingeniería en Agronomía lograron acceder a la aplicación desde los laboratorios pertenecientes al departamento y desde las afueras del Núcleo.

Una vez que el primer estudiante realizó la evaluación a su primer profesor, CREDIUDO comenzó a tener respuestas por la aplicación, dando incluso, promedios generales, por factores y rendimientos, tanto para el departamento como para los docentes que ya habían sido evaluados.

Una vez instalada la aplicación existió un inconveniente, tal como, ésta solo se podía observar desde el navegador *Firefox* en este Núcleo, porque el servidor que se utilizó para la prueba tenía deshabilitado los demás navegadores, sin embargo, desde las afueras del Núcleo la aplicación se podía ejecutar desde los demás navegadores.

Cabe destacar, que la jornada de evaluación docente en cualquier momento puede ser ejecutada en esta escuela, debido a que, la aplicación está en un servidor en Control de Estudio, se necesitaría es actualizar la base de datos con la información del semestre en el que se pretendería realizar la jornada.

## **Núcleo de Nueva Esparta**

En este Núcleo la aplicación se implementó en la Escuela de Hotelería y Turismo, se contó, con el total apoyo de la Dirección de Escuela, jefe del departamento de Contaduría, Control de Estudio y Teleinformática, para suministrar la información necesaria para instalar la aplicación. Ésta última, se instaló en uno de los servidores asignados a la delegación de Teleinformática en ese Núcleo.

Para realizar la instalación de la aplicación, se necesito: un listado de todas las asignaturas ofrecidas en el segundo semestre de 2010; un listado de estudiantes inscritos para la fecha de la prueba, con su carga académica; un listado de los profesores adscritos al departamento que dictaron asignaturas en ese semestre, con sus respectivas materias y el número de secciones de cada una de ellas; toda esta información fue suministrada por la delegación de Control de Estudio y Teleinformática.

La aplicación fue instalada en un servidor con la ayuda de un experto en servidores adscrito a Teleinformática.

Los actores involucrados en la aplicación (estudiantes, profesores y CREDIUDO) realizaron la jornada de evaluación docente, la cual duro dos semanas. Los estudiantes de la escuela de Hotelería y Turismo lograron acceder a la aplicación desde los laboratorios pertenecientes al departamento y desde las afueras del Núcleo.

Una vez que el primer estudiante realizó la evaluación a su primer profesor, CREDIUDO comenzó a tener respuestas por la aplicación, dando incluso, promedios generales, por factores y rendimientos, tanto para el departamento como para los docentes que ya habían sido evaluados.

Cabe destacar, que la jornada de evaluación docente en cualquier momento puede ser ejecutada en esta escuela, debido a que, la aplicación está en un servidor de Teleinformática, se necesitaría es actualizar la base de datos con la información del semestre en el que se pretendería realizar la jornada.

# **APÉNDICE D**

**Manual de usuarios** 

# **Aspectos Técnicos**

## **Requerimientos de hardware**

# **Para el cliente**

Procesador Intel(R) Pentium(R) Dual T2370 @ 1.73 GHz.

2,00 GB de memoria RAM.

Disco Duro de 120 GB.

Teclado.

Ratón.

Monitor de 17,5".

Impresora de inyección a color.

# **Para el servidor**

Procesador Intel(R) Pentium(R) Dual T2370 @ 1.73 GHz.

2,00 GB de memoria RAM.

Disco Duro de 120 GB.

Monitor de 17,5".

# **Requerimientos de software**

# **Para el cliente**

Sistemas operativos *Microsoft Windows XP Professional, Windows* Vista o *Windows Seven*.

Sistema operativo *SUSE® Linux Professional 9.3*.

Microsoft Internet Explorer 7 o superior.

*Netscape Navigator* 9.0b o superior.

*Mozilla Firefox* 3.6 o superior.

# **Para el servidor**

Sistema operativo *SUSE® Linux Professional 9.3*.

Servidor *Web* Apache versión 5.0.45-*community*-nt.

Intérprete de PHP versión 5.0.0.

Servidor y cliente de base de datos MySQL versión 3.23.41.

*PhpMyAdmin* 3.2 o superior.

# **Instalación de la aplicación**

Para la instalación de la aplicación se utilizó un CD, donde se encuentran las carpetas denominadas WWW y Base de datos, la primera de ellas contiene los archivos de la aplicación, es decir, los archivos programados; y la segunda contiene un archivo comprimido *Winzip*, el cual es la base de datos exportada.

La figura D1 muestra las carpetas dentro del CD, donde se encuentran los archivos programados y la base de datos.

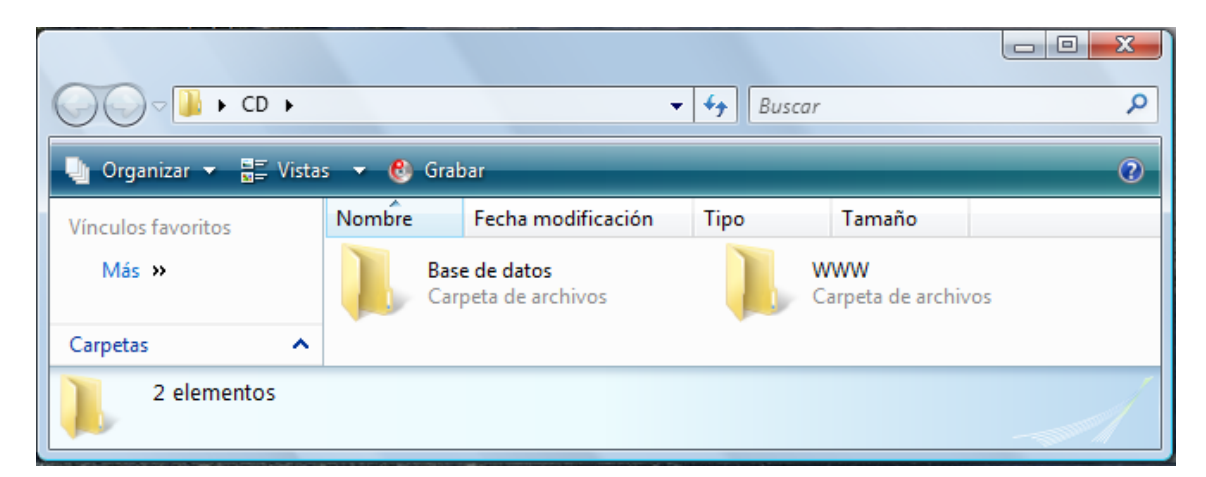

Figura D1. Carpetas dentro del CD, donde se encuentran los archivos programados y la base de datos.

Los archivos que fueron programados contenidos en la carpeta llamada WWW son los que se instalarán en el servidor, estos poseen las siguientes extensiones: HTML, PHP, JPG, PNG y SWF.

Para importar la base de datos se recomienda utilizar el gestor de base de datos *PhPMyAdmin*, el cual permite interactuar con el servidor de base de datos *MySql* a través de una interfaz basada en *Web*.

La figura D2 muestra la pantalla del gestor de base de datos *PhPMyAdmin*.

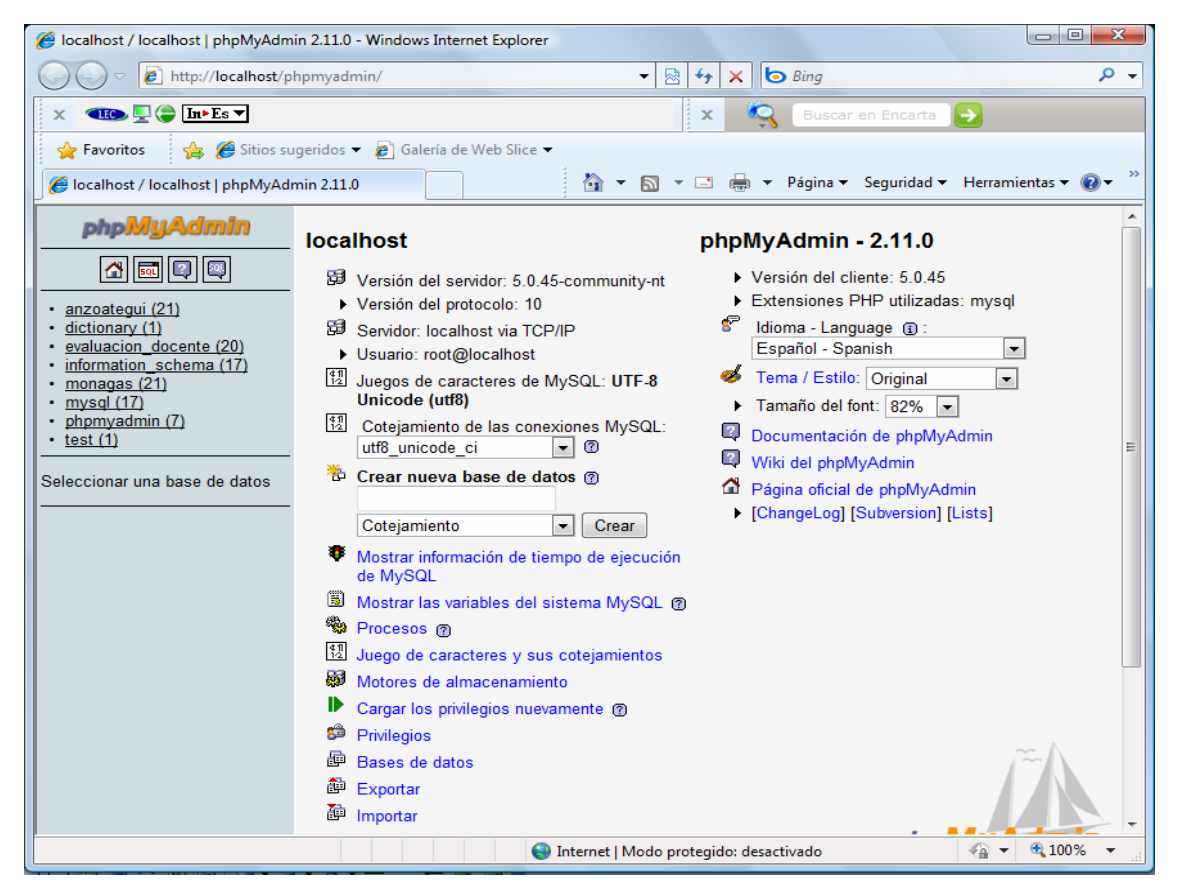

Figura D2. Pantalla del gestor de base de datos *PhPMyAdmin*.

Pasos para importar la base de datos:

1.- Dar clic en importar, este vínculo se encuentra en la parte inferior de la pantalla del gestor de base de datos *PhPMyAdmin*.

La figura D3 muestra la pantalla con el paso número uno (1) para importa la base de datos.

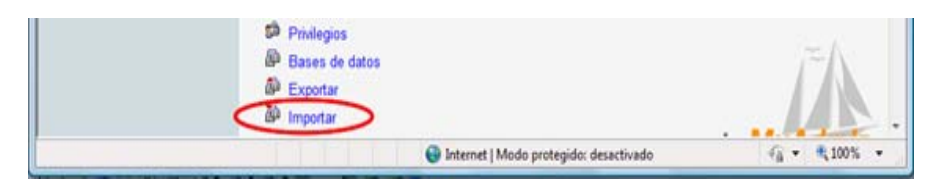

Figura D3. Pantalla con el paso número uno (1) para importa la base de datos.

2.- Dar clic en examinar, luego seleccionar la base de datos que se encuentra en la carpeta Base de datos en el CD, una vez escogido, se mostrará su ubicación en la casilla de texto que esta al lado del botón examinar. El juego de caracteres del archivo será UTF8. La modalidad compatible con SQL será NONE, luego dar clic en continuar.

La figura D4 muestra la pantalla con el paso número dos (2) para importar la base de datos.

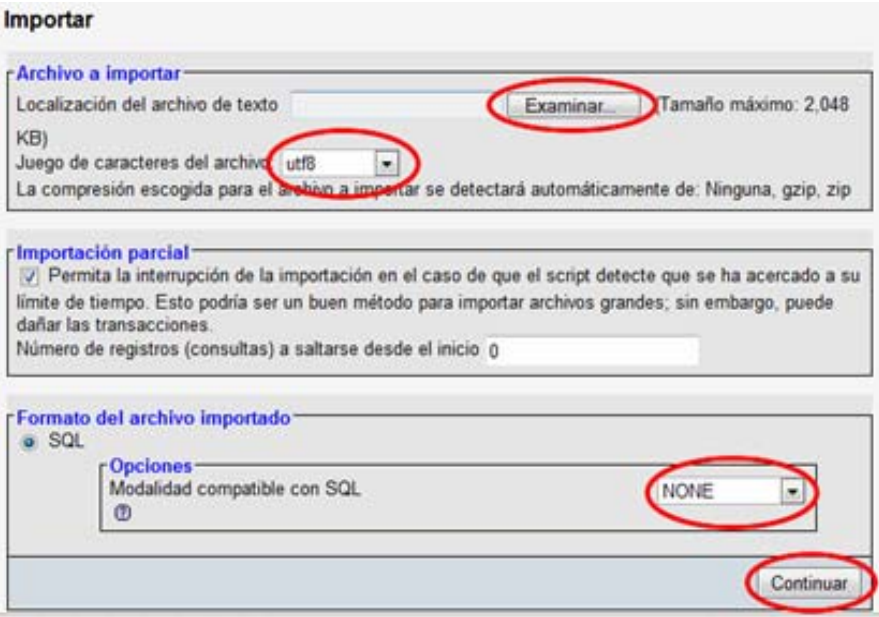

Figura D4. Pantalla con el paso número dos (2) para importa la base de datos.

3.- Una vez realizados todos los pasos anteriores se podrá notar que en el lado izquierdo de la página *Web* del gestor de base de datos *PhPMyAdmin*, aparecerá el nombre de la base de datos en este caso evaluacion\_docente.

La figura D5 muestra la pantalla con el paso número tres (3) para importar la base de datos.

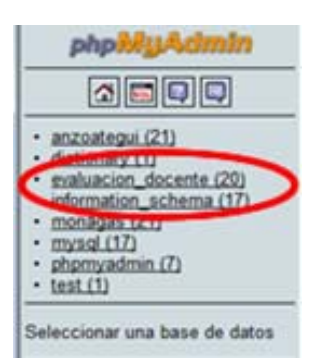

Figura D5. Pantalla con el paso número tres (3) para importa la base de datos.

# **Presentación del sistema**

## **Página principal de la aplicación** *Web*

Finalizada la configuración del sistema, podemos acceder a la página principal de la aplicación a través de la URL www.sucre.udo.edu.ve en el campo "Dirección" del navegador.

En la página principal se le pide a los usuarios (estudiantes, profesores y CREDIUDO) que ingrese su *login* y *password* para que puedan acceder a sus siguientes páginas correspondientes. Además, en la página principal se muestra información importante para el usuario como por ejemplo, el estudiante sólo podrá ingresar cuatro (4) veces a su sesión para evaluar al total de profesores que le corresponden.

La figura D6 muestra la pantalla principal de la aplicación.

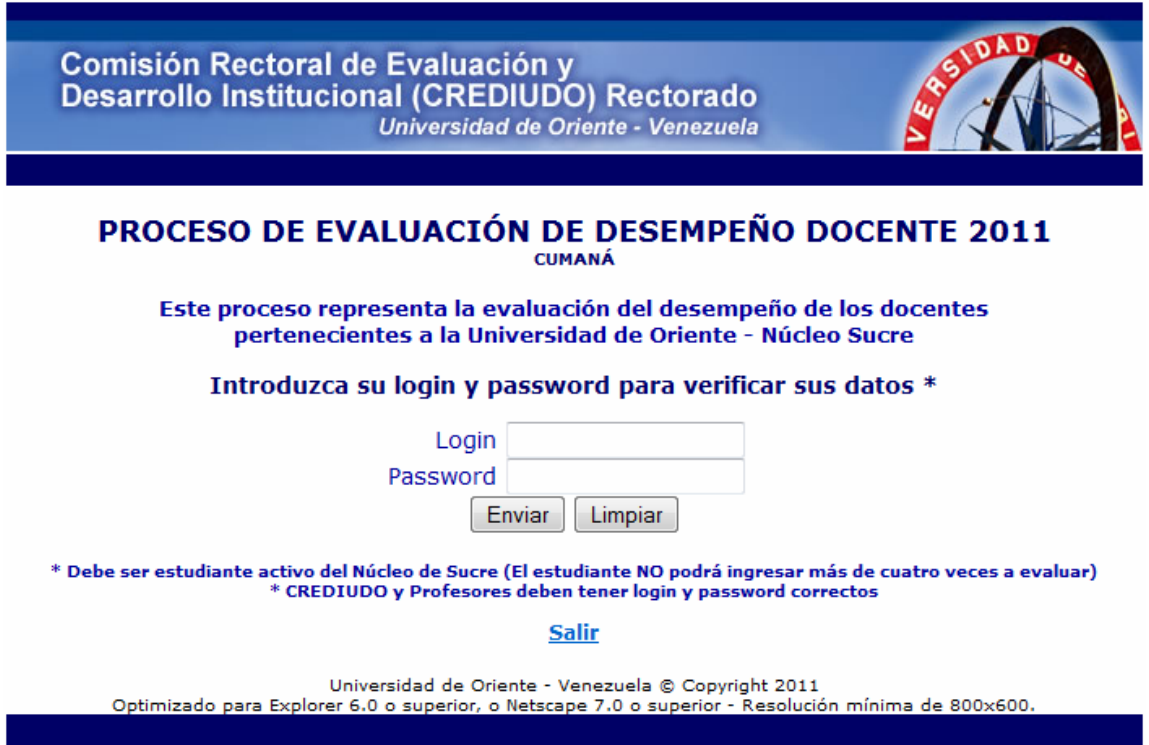

Figura D6. Pantalla principal de la aplicación.

# **Sesión estudiante**

Esta sesión muestra información correspondiente a los datos académicos del estudiante (datos personales, listado de signaturas), ajustada al semestre en el cual se realizará la evaluación docente, es decir, sólo aparecerán asignaturas que el estudiante éste cursando en el periodo semestral en el cual se realice la jornada evaluativa.

La figura D7 muestra la pantalla principal de la sesión estudiantes. Para realizar la evaluación docente se muestra un listado en el que se incluye: código, nombre y sección de la signatura, apellido y nombre del profesor, cada uno de estos campos mencionados anteriormente son vinculables, es decir, se puede dar clic sobre cualquiera de ellos y esto conllevará a visualizar la siguiente página, donde se encuentra la encuesta de opinión estudiantil.

|                                       | Página Principal ODOS LOS PROFESORES                                                                                                    |    |                             | Asignaturas Thstructivo |  |
|---------------------------------------|----------------------------------------------------------------------------------------------------|----|-----------------------------|-------------------------|--|
| Alumno:                               |                                                                                                    |    | Herrera Sanchez, David Jose |                         |  |
| Cédula de Identidad:                  |                                                                                                    |    | 17212112                    |                         |  |
| Perteneciente a la Especialidad:      |                                                                                                    |    | Licenciatura en Informatica |                         |  |
| <b>Perteneciente al Departamento:</b> |                                                                                                    |    | Informatica                 |                         |  |
| Perteneciente a la Escuela:           |                                                                                                    |    | Ciencias                    |                         |  |
|                                       | Usted podrá realizar la Evaluación Docente a los siguientes Profesores:                                                                                                    |    |                             |                         |  |
| Código                                | <b>Nombre Asia.</b>                                                                                                    |    | Secc. Apellido Prof.        | <b>Nombre Prof.</b>     |  |
| 230-4784                              | Multimedia                                                                                                    | 1. | Galanton                    | Alejandra               |  |
| 230-5514                              | Seminario                                                                                                    | 1  | Pino                        | <b>Jesus</b>            |  |
| 230-5834                              | Toma de Decisiones                                                                                                    | 1. | Romero                      | Carmen                  |  |
| 230-5114                              | Simulacion y Modelos                                                                                                    | 1. | Galanton                    | Aleiandra               |  |
|                                       | 1. Al pulsar el menú Ítems podrá ver el significado de cada uno de los ítems por factores a<br>evaluar de cada profesor, estos también los podrá imprimir o quardar.                                                                                                |    |                             |                         |  |
|                                       | 2. Para realizar la evaluación docente de un profesor determinado puede pulsar en el<br>código, Nombre Asig., Secc., Apellido Prof. o en Nombre Prof., también puede colocarse<br>en la palabra asignaturas donde se desplegará un menú con sus materias inscritas. |    |                             |                         |  |

Figura D7. Pantalla principal de la sesión estudiantes.

La figura D8 muestra la pantalla principal de la sesión estudiantes con otra alternativa para realizar la evaluación docente, es decir, con un menú desplegable en el cual se muestra el nombre de la asignatura a evaluar.

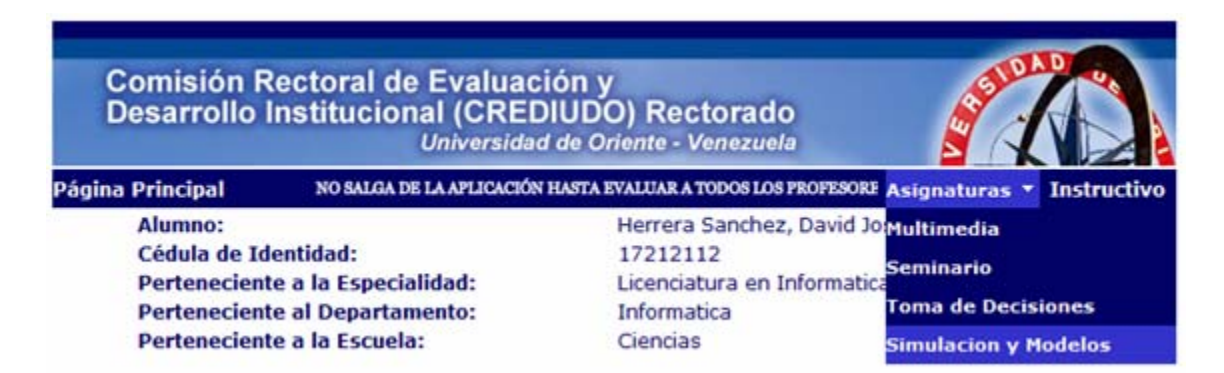

Figura D8. Pantalla principal de la sesión estudiantes con otra alternativa para realizar la evaluación docente.

La figura D9 muestra la pantalla de la encuesta de opinión estudiantil, en la cual los estudiantes evaluaran cada uno de los profesores que se les mostró en la pantalla principal de su sesión. Los estudiantes deben llenar todos los ítems para poder enviar el formulario.

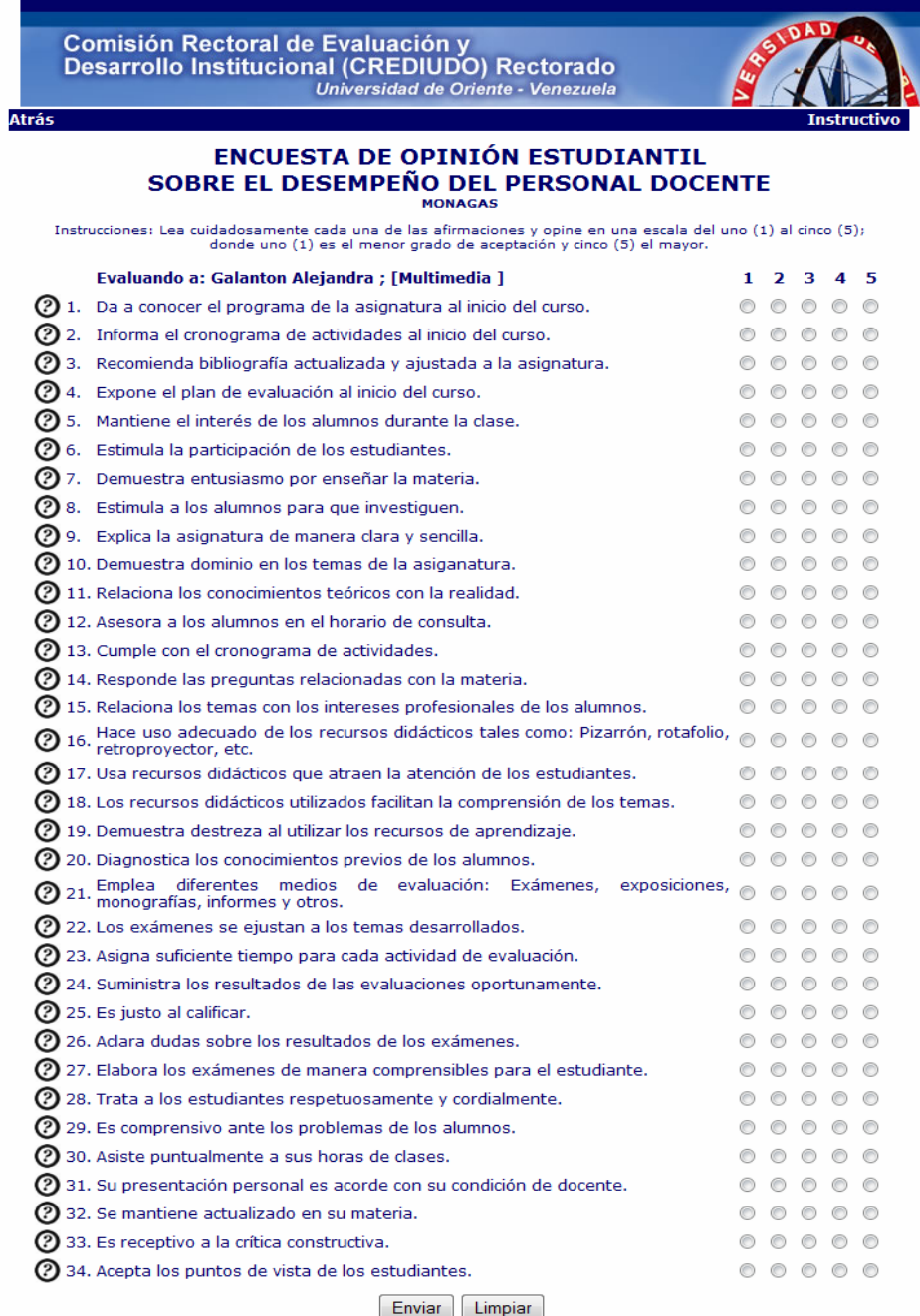

Figura D9. Pantalla de la encuesta de opinión estudiantil.

La figura D10 muestra la pantalla con la ayuda que tiene cada uno de los ítems de la encuesta de opinión estudiantil, la cual es expresada al colocar el *mouse* sobre el signo de interrogación que esta al lado de cada ítem.

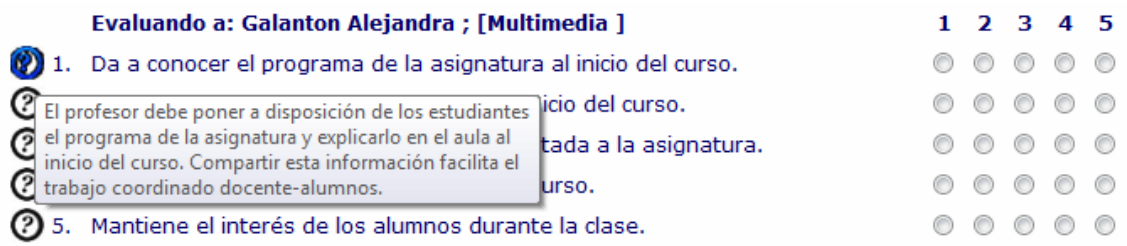

Figura D10. Pantalla con la ayuda que tiene cada uno de lo ítems de la encuesta de opinión estudiantil.

La figura D11 muestra la pantalla final de la sesión estudiantes, donde se informa que la evaluación docente fue realizada con éxito, esto se observa una vez que el estudiante evalúa a todos los docentes que aparecen en su lista.

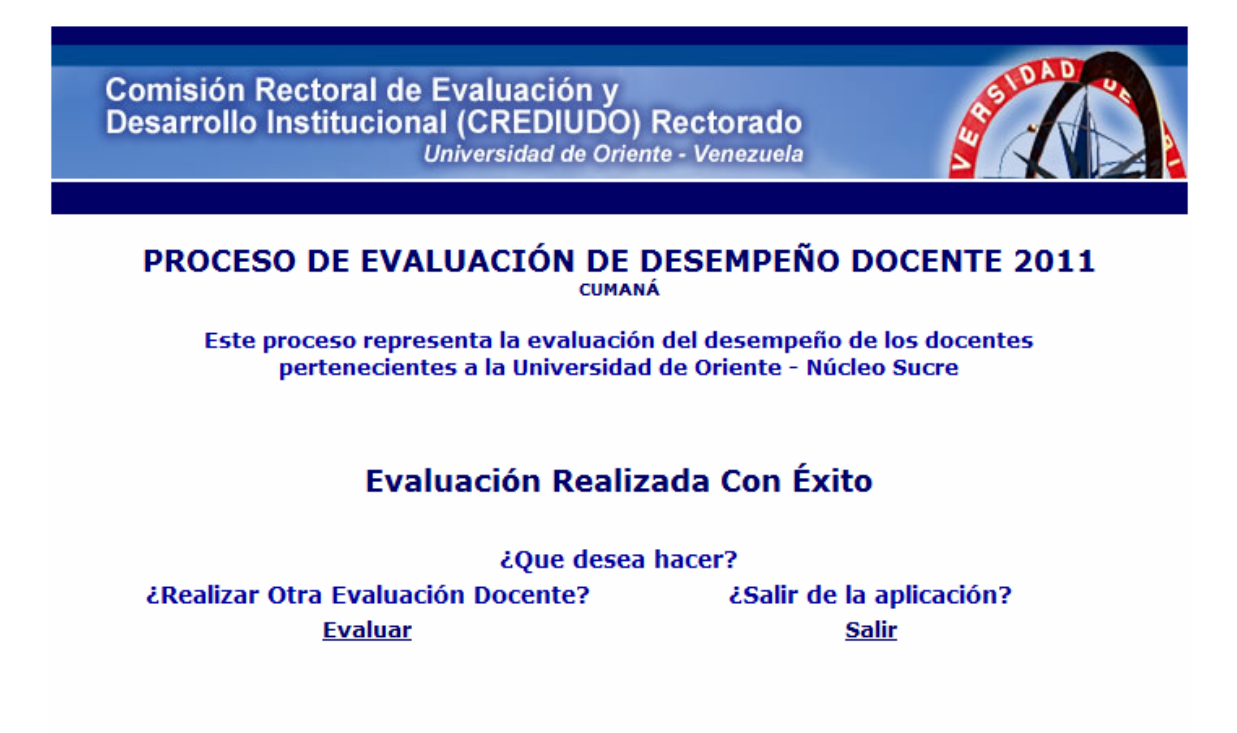

Universidad de Oriente - Venezuela @ Copyright 2011 Optimizado para Explorer 6.0 o superior, o Netscape 7.0 o superior - Resolución mínima de 800x600.

Figura D11. Pantalla final de la sesión estudiantes.

## **Sesión evaluación del profesor**

Esta sesión muestra información correspondiente a los datos del profesor (datos personales, escuela y departamento al que pertenece).

La figura D12 muestra la pantalla principal de la sesión evaluación por parte de los profesores. En la cual estos pueden autoevaluarse, coevaluar y si el docente es jefe de departamento podrá realizar la evaluación del jefe.

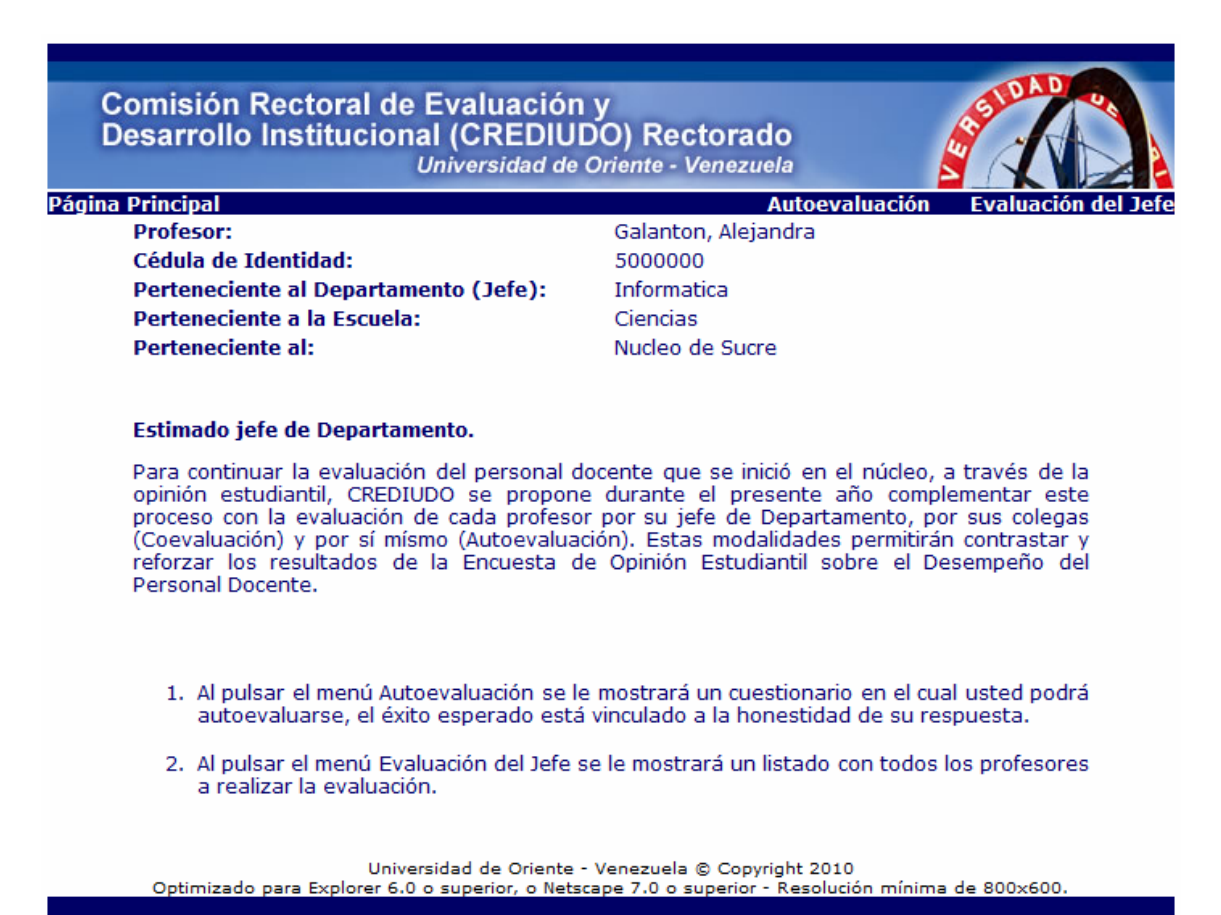

Figura D12. Pantalla principal de la sesión evaluación por parte de los profesores.

La figura D13 muestra la pantalla de la encuesta de autoevaluación del personal docente, la cual se puede observar una vez que el profesor hace clic sobre el vínculo denominado "Autoevaluación", ubicado en la pantalla principal de la sesión evaluación por parte de los profesores. Se deberá llenar cada uno de los ítems para poder enviar el formulario.

Comisión Rectoral de Evaluación y<br>Desarrollo Institucional (CREDIUDO) Rectorado<br>Universidad de Oriente - Venezuela

Atrás

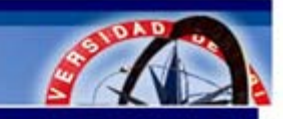

# **CUESTIONARIO DE AUTOEVALUACIÓN** DEL PERSONAL DOCENTE

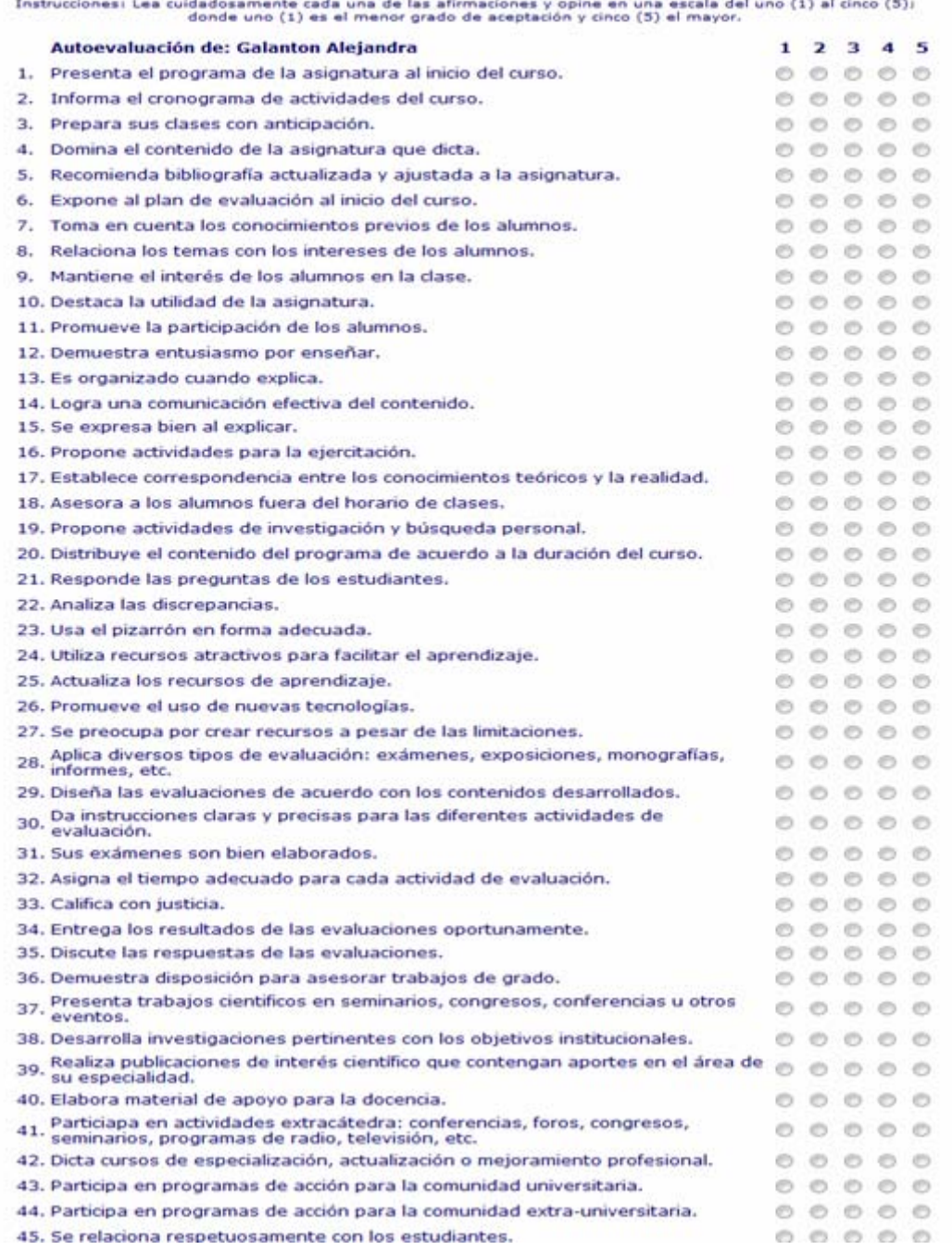

Figura D13. Pantalla de la encuesta de autoevaluación del personal docente.

La figura D14 muestra la pantalla de resultados de la autoevaluación del docente de manera inmediatamente después de ser realizada.

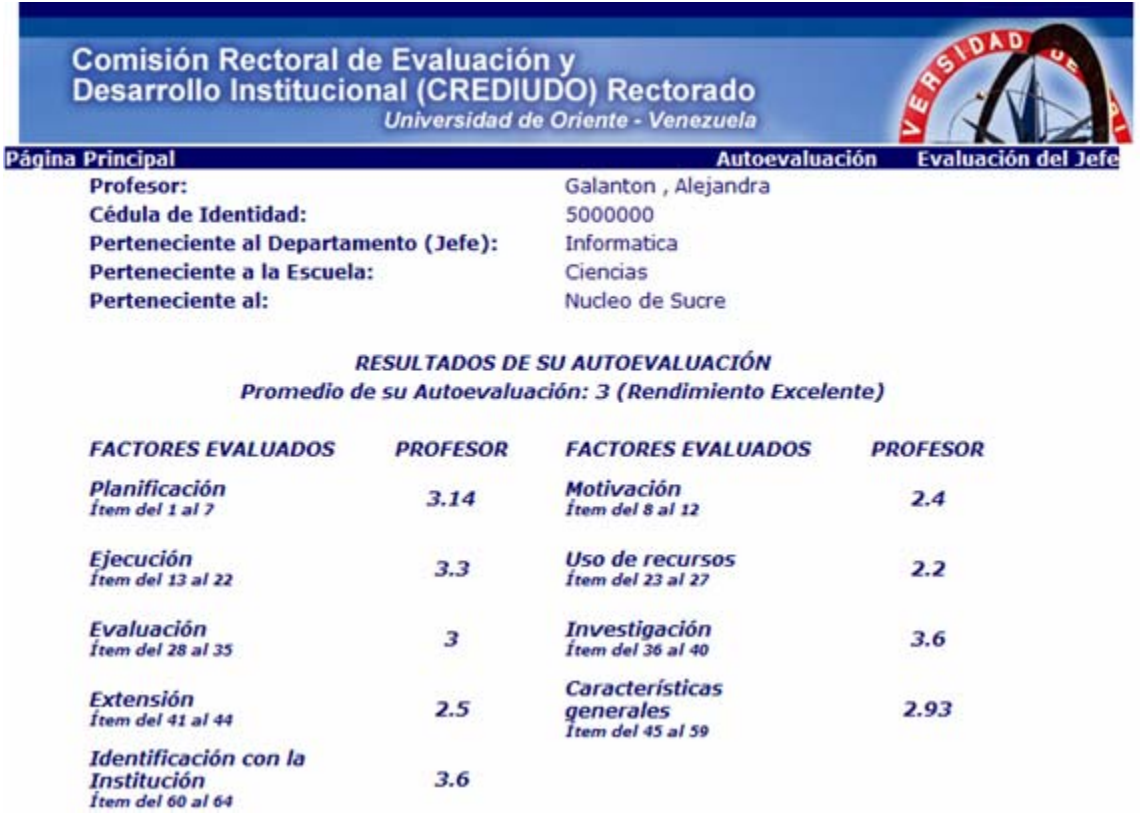

Figura D14. Pantalla de resultados de la autoevaluación del docente de manera inmediatamente después de ser realizada.

La figura D15 muestra la pantalla principal del profesor después de la autoevaluación, donde se especifica en la parte inferior que dicha evaluación fue realizada.

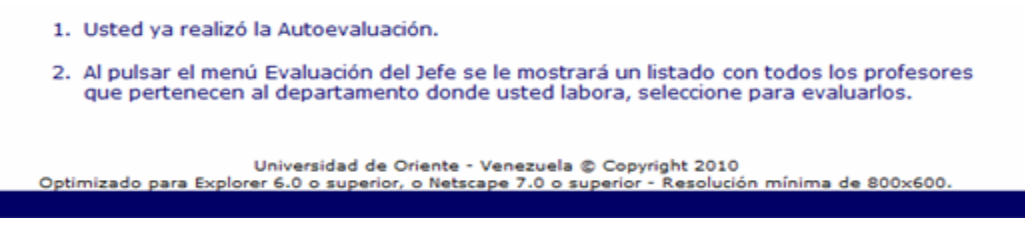

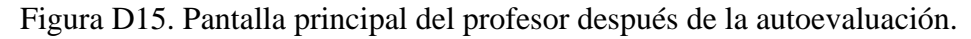

La figura D16 muestra la pantalla donde se encuentra el listado de los profesores a evaluar por el jefe de departamento, ésta se puede observar una vez que el docente hace clic sobre el vínculo denominado "Evaluación del jefe", ubicado en la pantalla principal de la sesión evaluación por parte de los profesores.

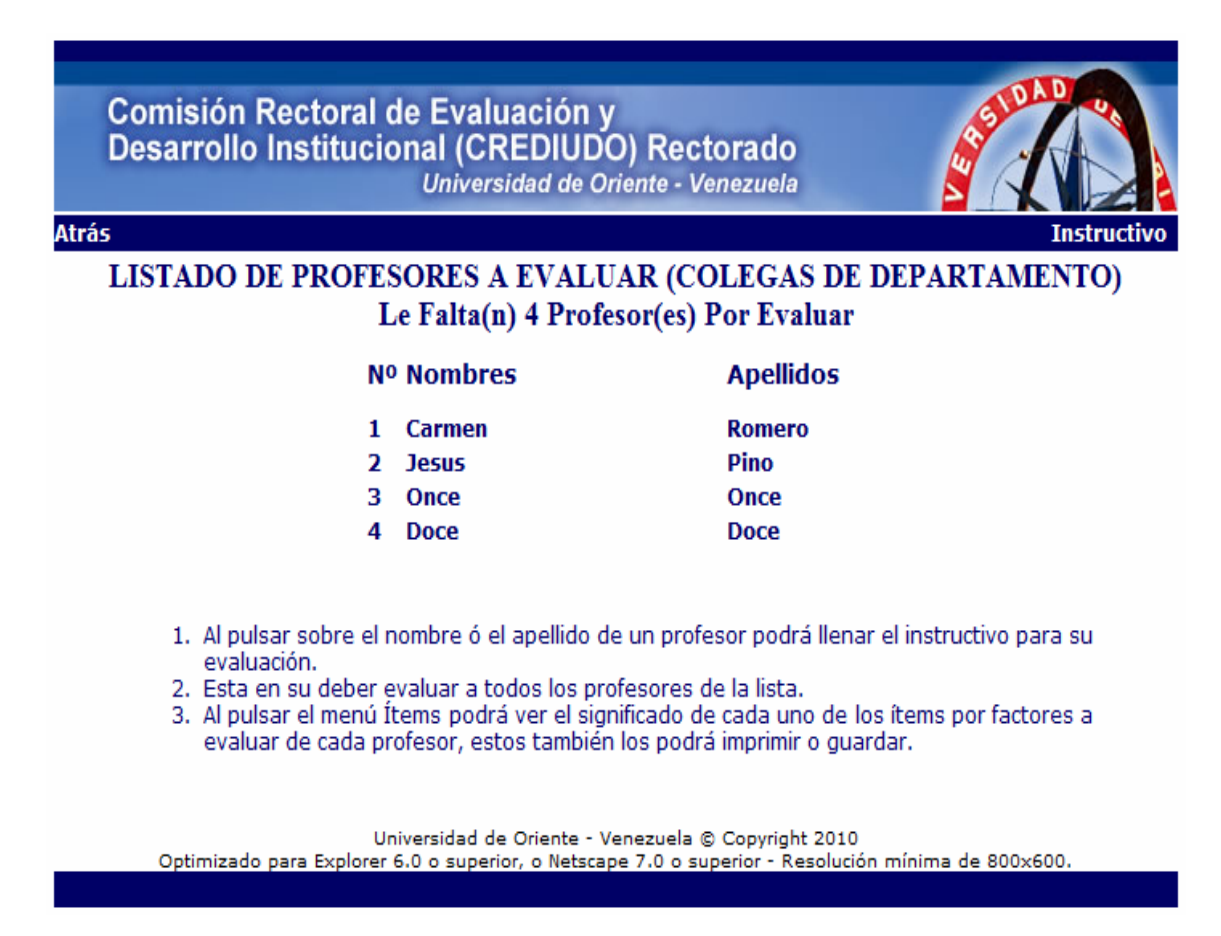

Figura D16. Pantalla donde se muestra el listado de los profesores a evaluar por el jefe de departamento.

La figura D17 muestra la pantalla de evaluación del personal docente realizada por el jefe de departamento, ésta se puede observar una vez que el docente hace clic sobre el nombre o apellido de cualquiera de los profesores que se le muestra en el listado anteriormente mencionado. Se debe llenar cada uno de los ítems para poder enviar el formulario.

Comisión Rectoral de Evaluación y<br>Desarrollo Institucional (CREDIUDO) Rectorado Universidad de Oriente - Venezuela

**Inicio** 

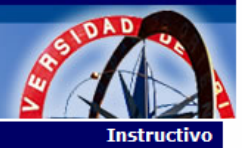

#### **EVALUACIÓN DEL PERSONAL DOCENTE** REALIZADA POR EL JEFE DE DEPARTAMENTO **CUMANÁ**

Instrucciones: Lea cuidadosamente cada una de las afirmaciones y opine en una escala del uno (1) al cinco (5);<br>donde uno (1) es el menor grado de aceptación y cinco (5) el mayor.

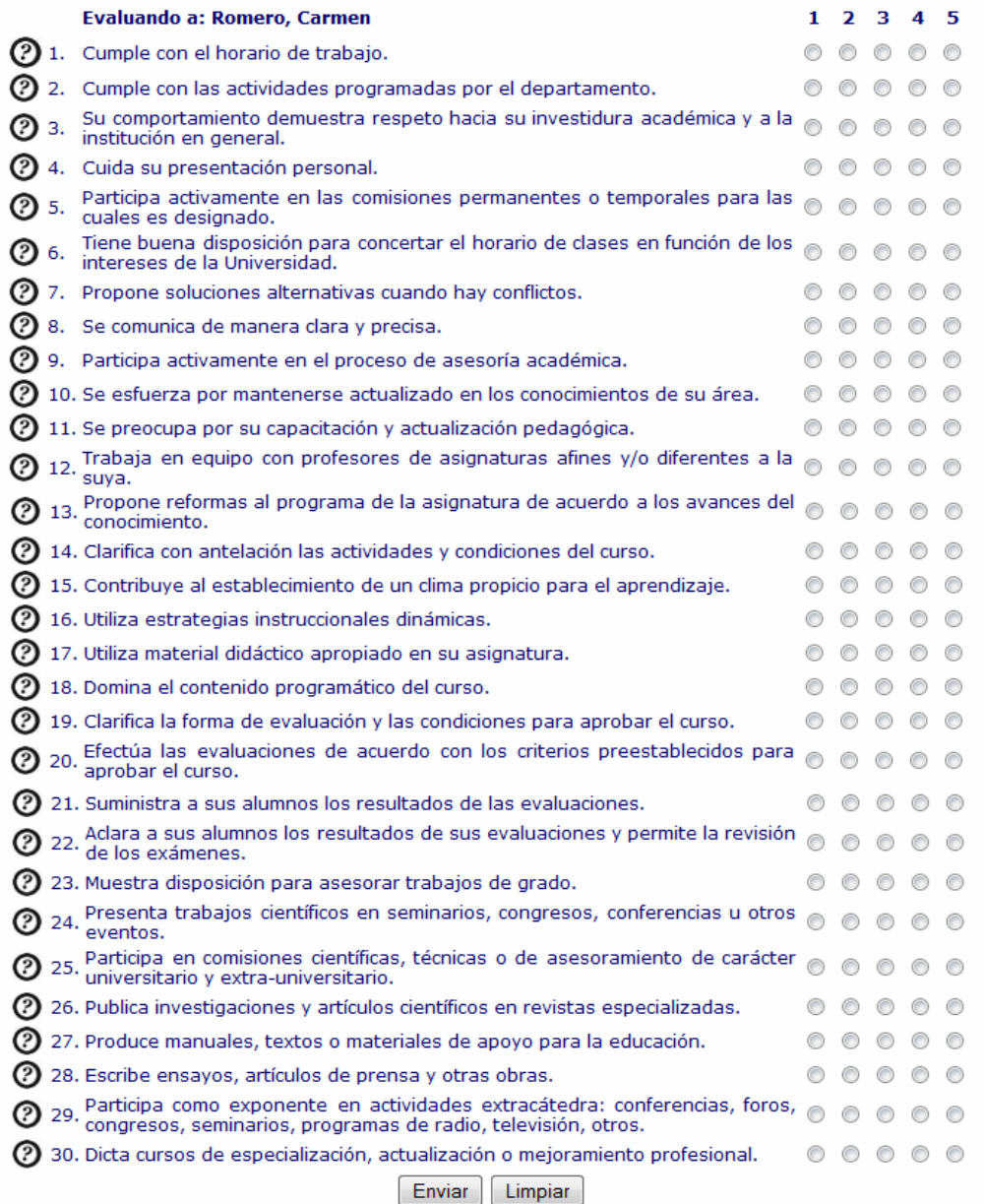

Figura D17. Pantalla de evaluación del personal docente realizada por el jefe de departamento.

## **Sesión resultados del profesor**

Esta sesión muestra información correspondiente a los datos personales del profesor, su promedio general y rendimiento.

La figura D18 muestra la pantalla principal de la sesión resultados del profesor. En la cual estos mediante unos vínculos pueden observar los resultados concernientes a su autoevaluación, evaluación realizada por los estudiantes, coevaluación y si el profesor no es jefe de departamento podrá ver la evaluación que realizó el responsable de dicho departamento hacia él.

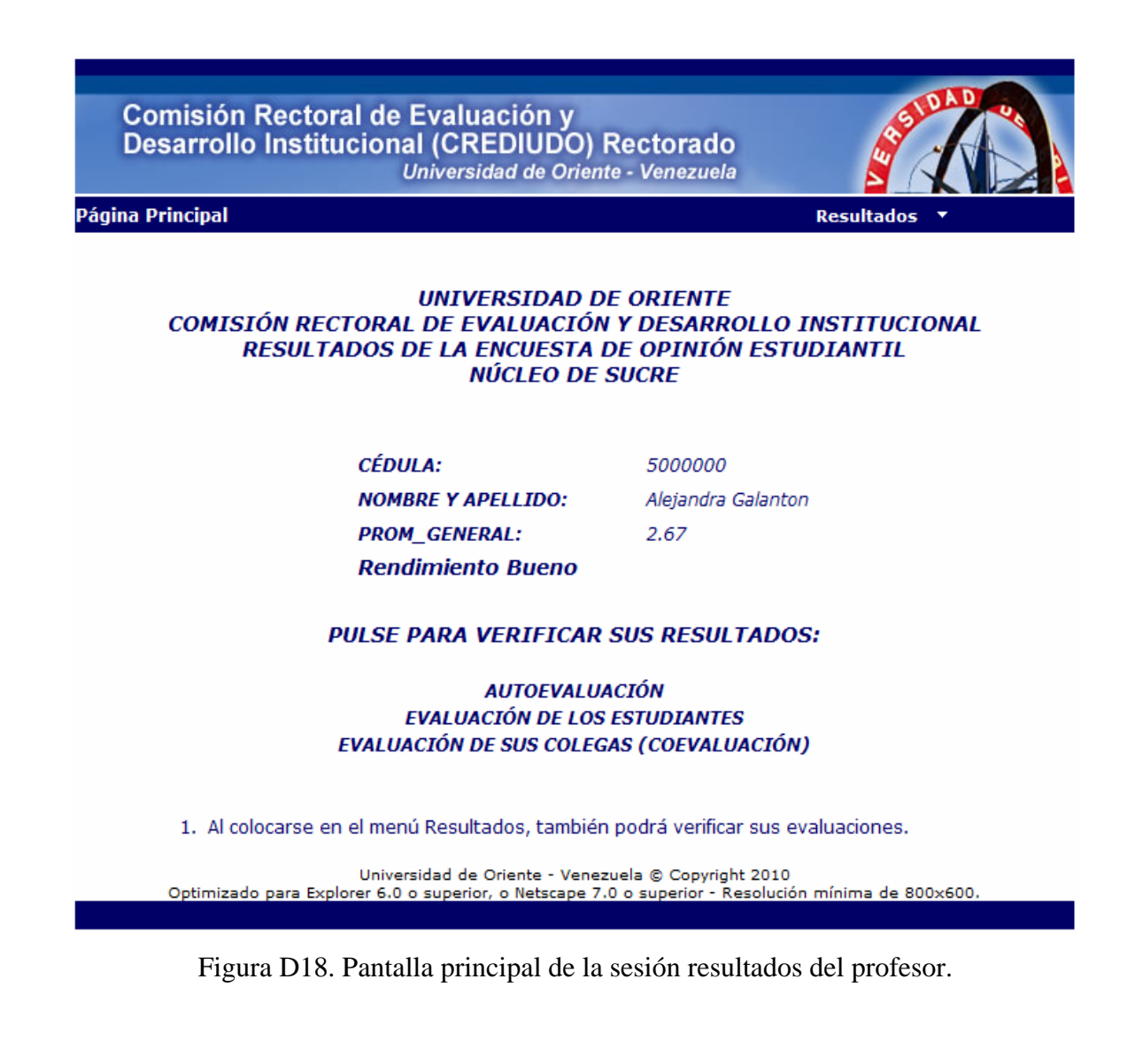

La figura D19 muestra la pantalla principal de la sesión resultados del profesor con otra alternativa para observar los resultados de las evaluaciones, es decir, con un menú desplegable en el cual se muestra el nombre de la evaluación realizada.

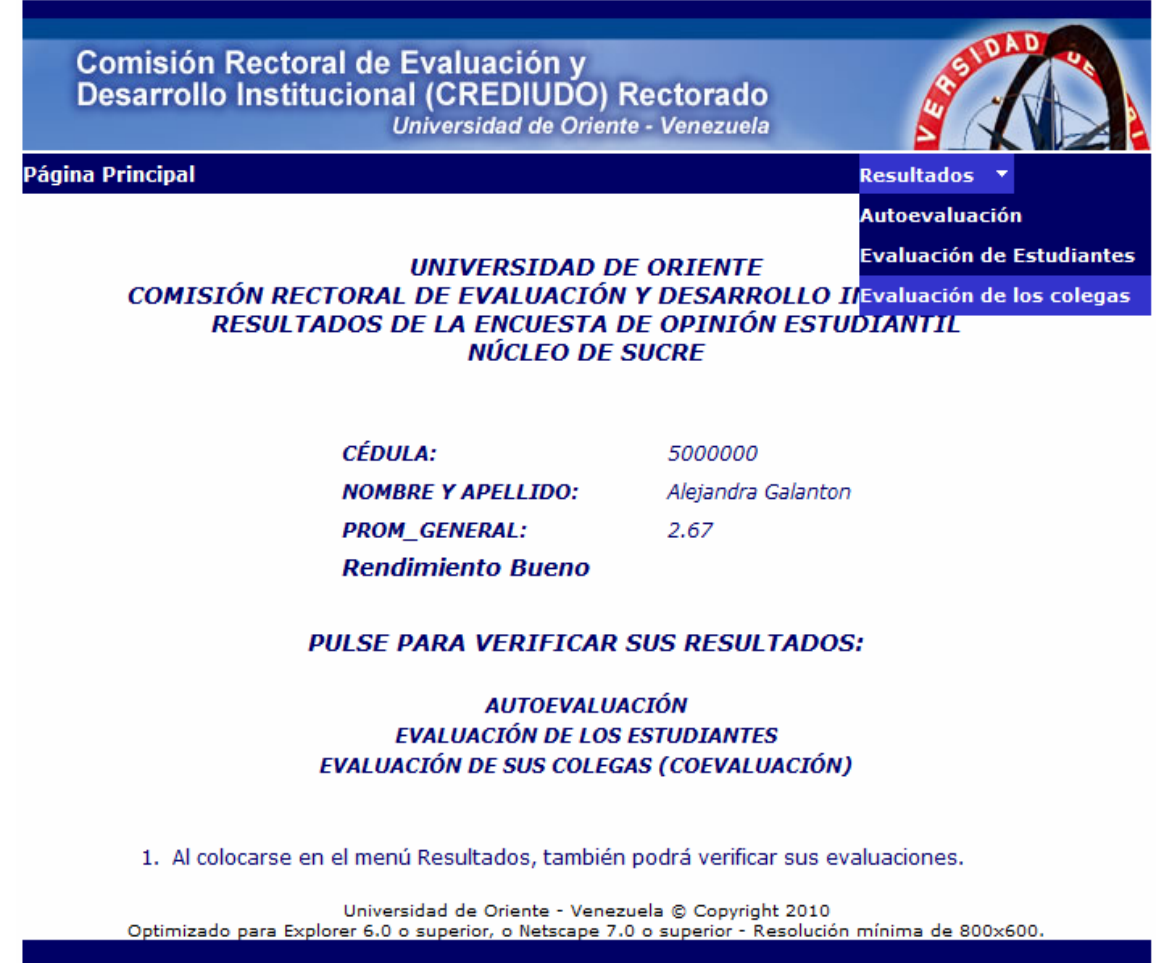

Figura D19. Pantalla principal de la sesión resultados del profesor con otra alternativa para observar los resultados de las evaluaciones.

La figura D20 muestra la pantalla de resultados de la autoevaluación de manera detallada, ésta se puede observar una vez que el docente hace clic en el vínculo llamado "Autoevaluación" ubicado en la pantalla principal de la sesión resultados del profesor.

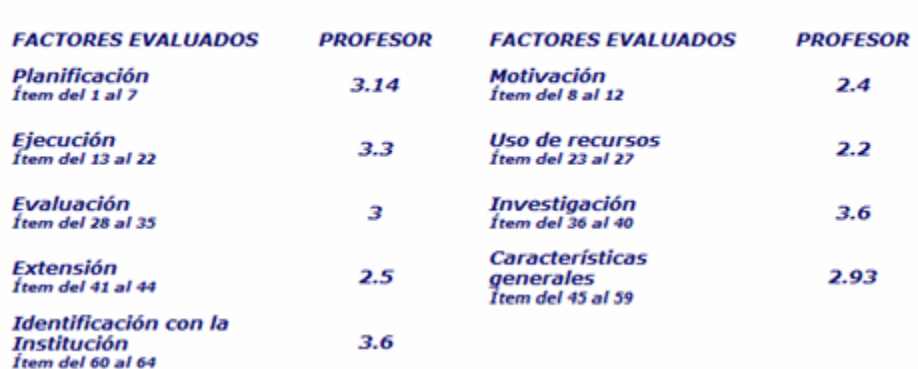

#### RESULTADOS DE SU AUTOEVALUACIÓN Promedio de su Autoevaluación: 3 (Rendimiento Bueno)

Figura D20. Pantalla de resultados de la autoevaluación.

La figura D21 muestra la pantalla de resultados de la evaluación realizada por los estudiantes, sólo con los nombres y códigos de las asignaturas. Esta pantalla se puede observar una vez que el docente hace clic en el vínculo llamado "Evaluación de los estudiantes" ubicado en la pantalla principal de la sesión resultados del profesor.

| <b>CÉDULA:</b><br><b>NOMBRE Y APELLIDO:</b> Alejandra Galanton | 5000000                    |               |
|----------------------------------------------------------------|----------------------------|---------------|
| <b>COD ASIGNATURA:</b><br><b>ASIGNATURA:</b>                   | 240-3333<br>Algebra Lineal | Más detalle>> |
| <b>COD ASIGNATURA:</b><br><b>ASIGNATURA:</b>                   | 230-4784<br>Multimedia     | Más detalle>> |

Figura D21. Pantalla de resultados de la evaluación realizada por los estudiantes, sólo con los nombres y códigos de las asignaturas.

La figura D22 muestra la pantalla de resultados de la evaluación realizada por los estudiantes de manera detallada, ésta se puede observar una vez que el docente hace clic en el vínculo llamado "Más detalle>>" ubicado al lado de cada asignatura evaluada.
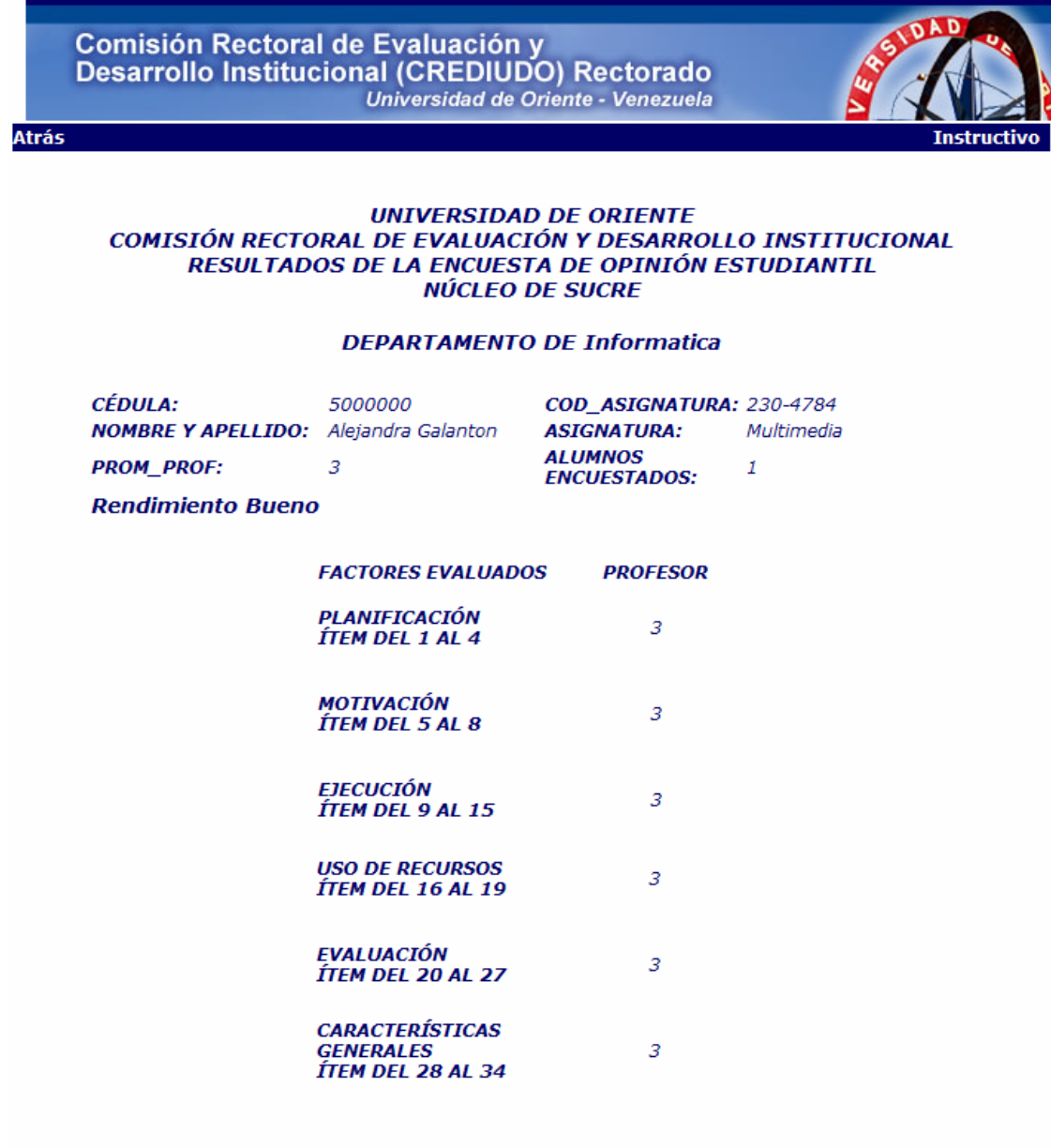

Universidad de Oriente - Venezuela © Copyright 2010<br>Optimizado para Explorer 6.0 o superior, o Netscape 7.0 o superior - Resolución mínima de 800x600.

Figura D22. Pantalla de resultados de la evaluación realizada por los estudiantes de manera detallada.

## **Sesión resultados de CREDIUDO**

Esta sesión muestra información correspondiente a los resultados obtenidos en la jornada de evaluación de desempeño docente.

La figura D23 muestra la pantalla principal de la sesión resultados de CREDIUDO.

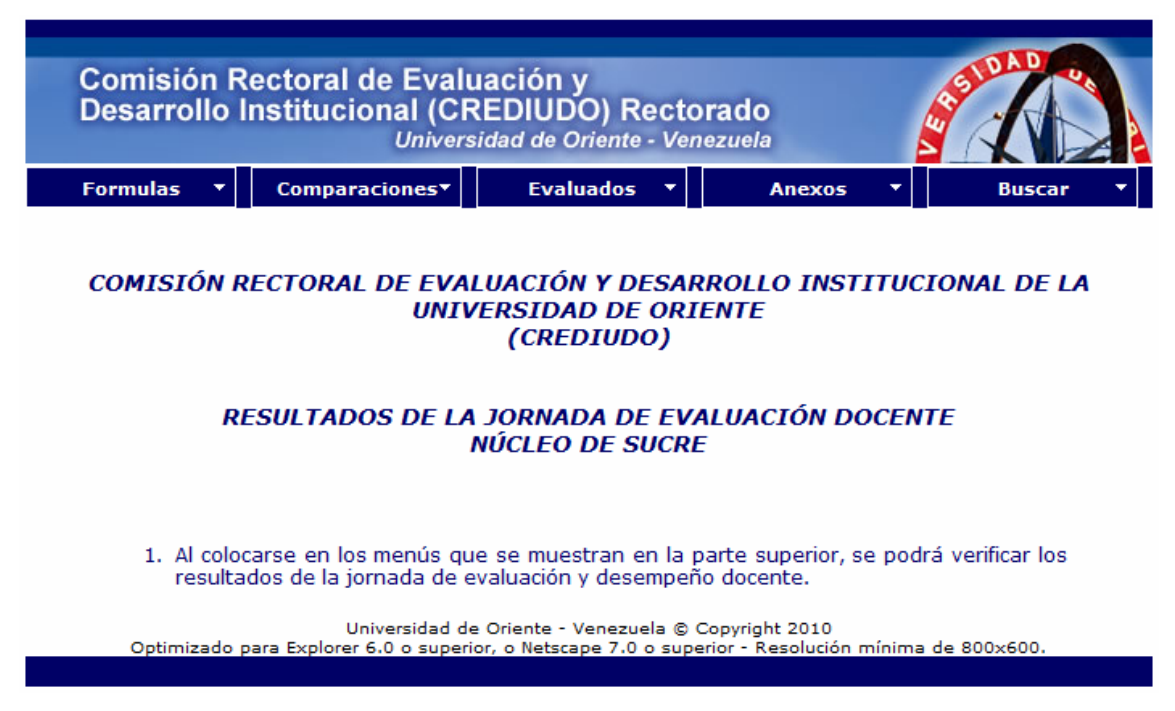

Figura D23. Pantalla principal de la sesión resultados de CREDIUDO.

La figura D24 muestra la pantalla principal de la sesión resultados de CREDIUDO, con un menú desplegable llamado "Fórmulas". En la cual CREDIUDO podrá observar de manera detallada las fórmulas utilizadas para calcular los resultados mostrados por el sistema, en cuanto a autoevaluaciones, coevaluaciones, evaluaciones de estudiantes y evaluaciones de jefes de departamentos.

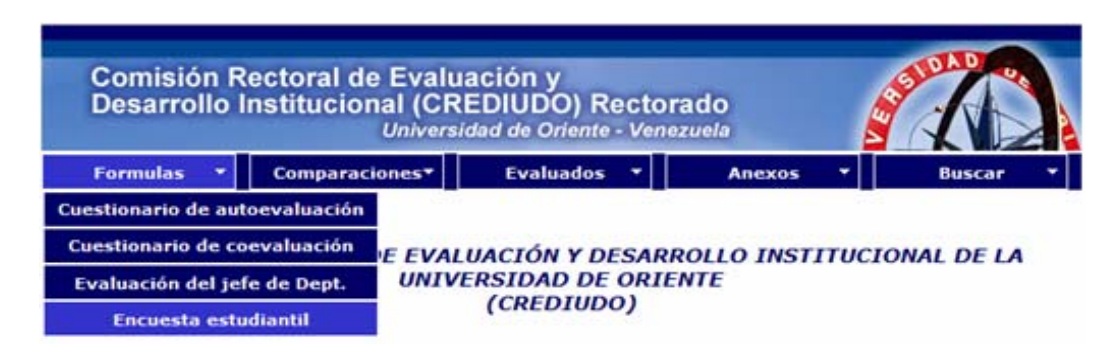

Figura D24. Pantalla principal de la sesión resultados de CREDIUDO, con un menú desplegable llamado "Fórmulas".

La figura D25 muestra la pantalla principal de la sesión resultados de CREDIUDO, con un menú desplegable llamado "Comparaciones". En la cual CREDIUDO podrá observar de manera gráfica los puntajes obtenidos en las escuelas y departamentos.

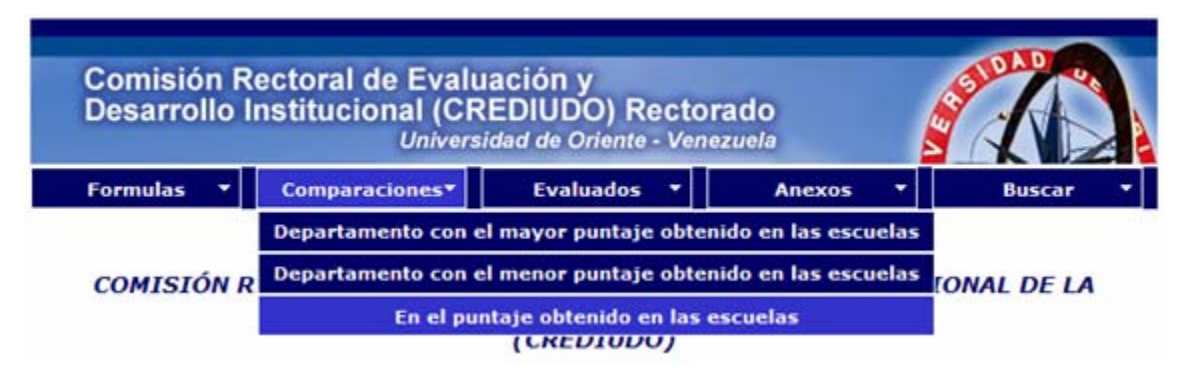

Figura D25. Pantalla principal de la sesión resultados de CREDIUDO, con un menú desplegable llamado "Comparaciones".

La figura D26 muestra la pantalla donde se observa las comparaciones entre escuelas.

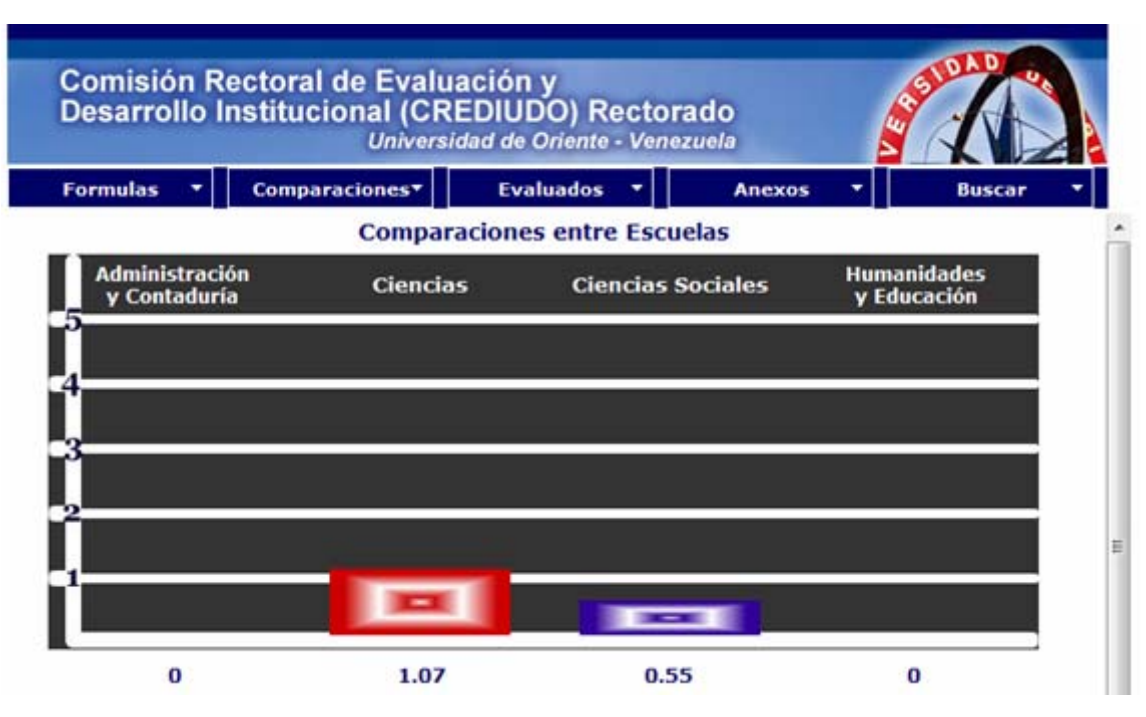

Figura D26. Pantalla donde se observa las comparaciones entre escuelas.

La figura D27 muestra la pantalla donde se observa las comparaciones entre departamentos pertenecientes a una escuela específica.

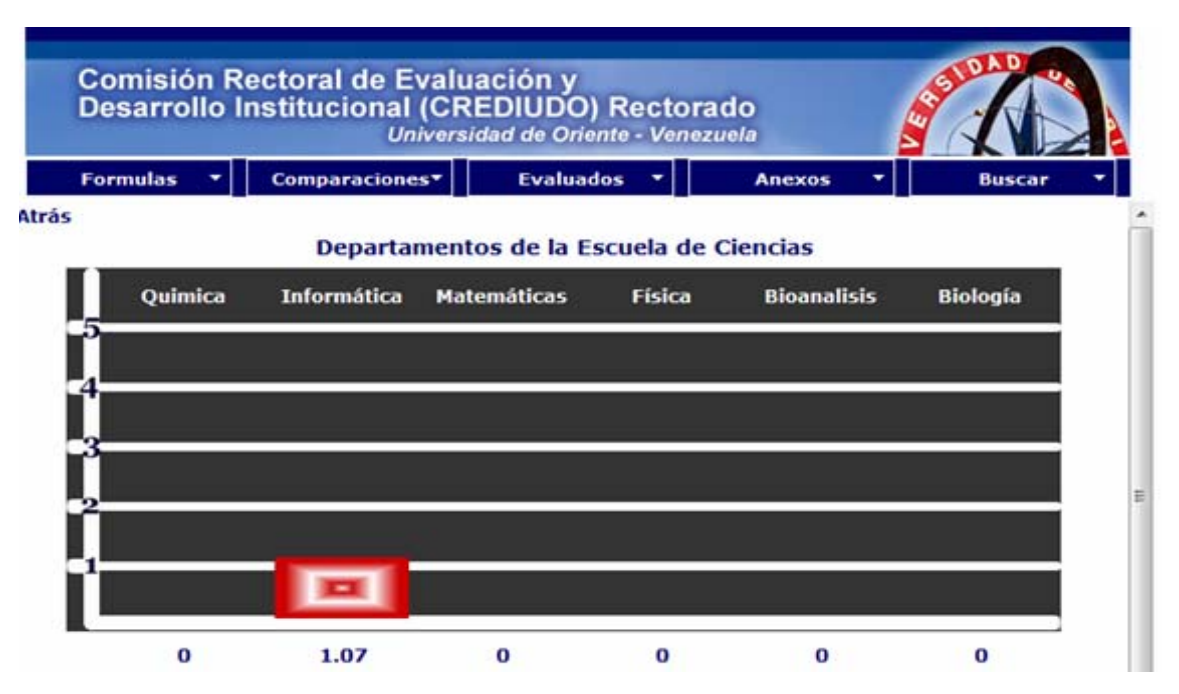

Figura D27. Pantalla donde se observa las comparaciones entre departamentos pertenecientes a una escuela específica.

La figura D28 muestra la pantalla principal de la sesión resultados de CREDIUDO, con un menú desplegable llamado "Evaluados". En la cual CREDIUDO podrá observar de manera detallada los puntajes obtenidos por los docentes pertenecientes a una escuela y departamento en específico.

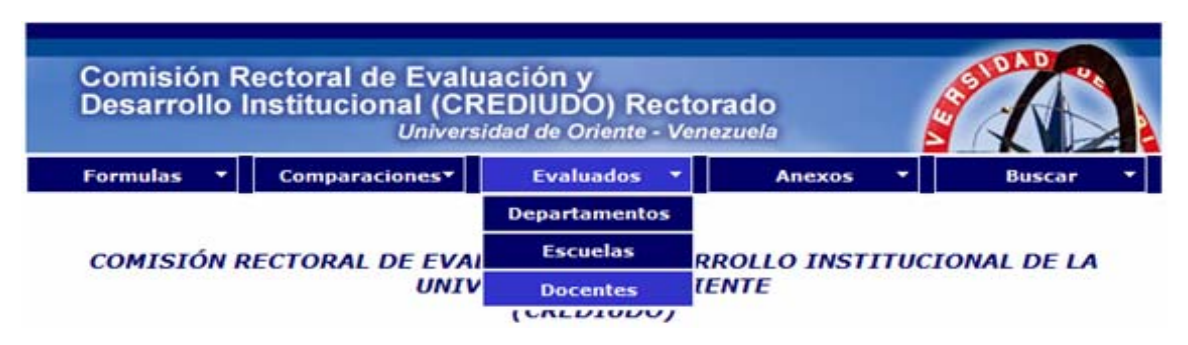

Figura D28. Pantalla principal de la sesión resultados de CREDIUDO, con un menú desplegable llamado "Evaluados".

La figura D29 muestra la pantalla principal de la sesión resultados de CREDIUDO, con un menú desplegable llamado "Anexos". En la cual CREDIUDO podrá observar e imprimir los instrumentos e instructivos utilizados en la jornada de evaluación de desempeño docente.

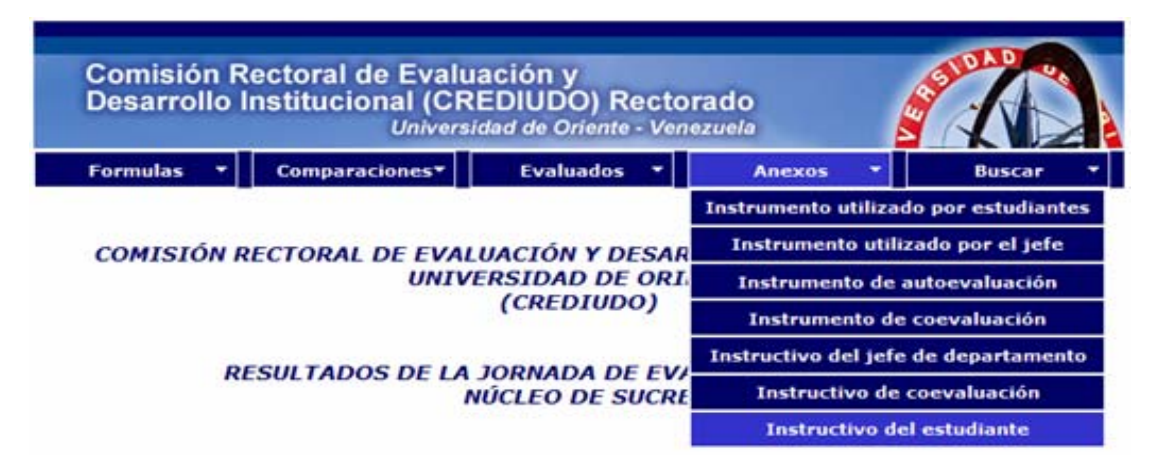

Figura D29. Pantalla principal de la sesión resultados de CREDIUDO, con un menú desplegable llamado "Anexos".

La figura D30 muestra la pantalla principal de la sesión resultados de CREDIUDO, con un menú desplegable llamado "Buscar". En la cual CREDIUDO podrá observar de manera detallada los puntajes obtenidos por los docentes, escuelas y departamentos, así como el resultado general del Núcleo.

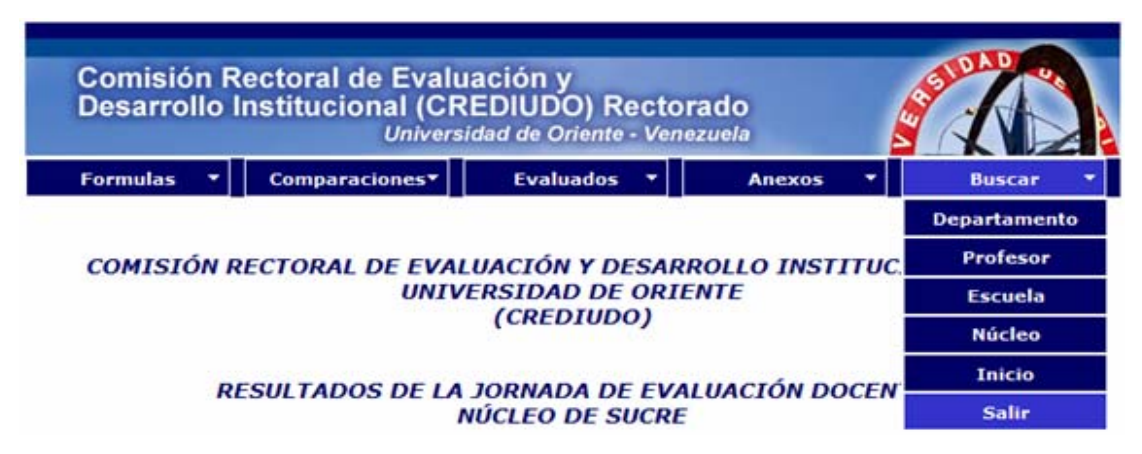

Figura D30. Pantalla principal de la sesión resultados de CREDIUDO, con un menú desplegable llamado "Buscar".

La figura D31 muestra la pantalla donde se observa los resultados de un departamento de manera detallada.

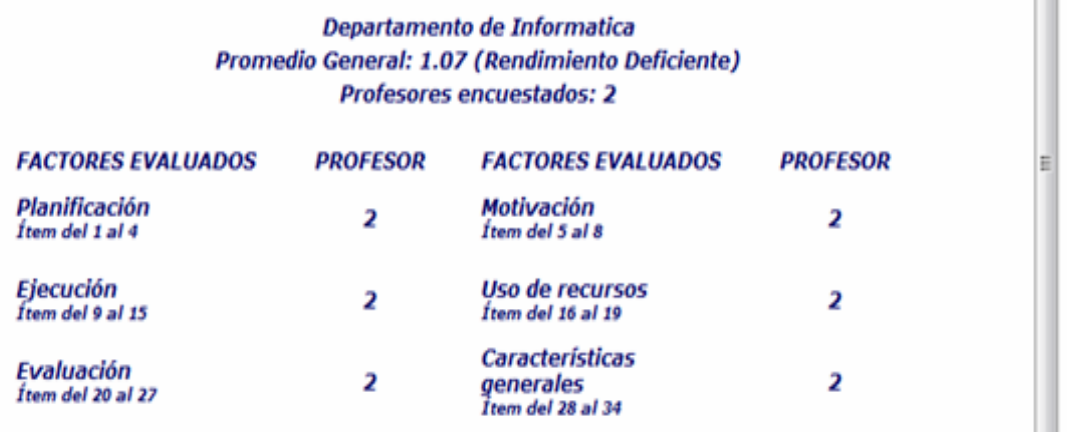

Figura D31. Pantalla donde se observa los resultados de un departamento de manera detallada.

La figura D32 muestra la pantalla donde se observa los resultados del Núcleo de manera detallada.

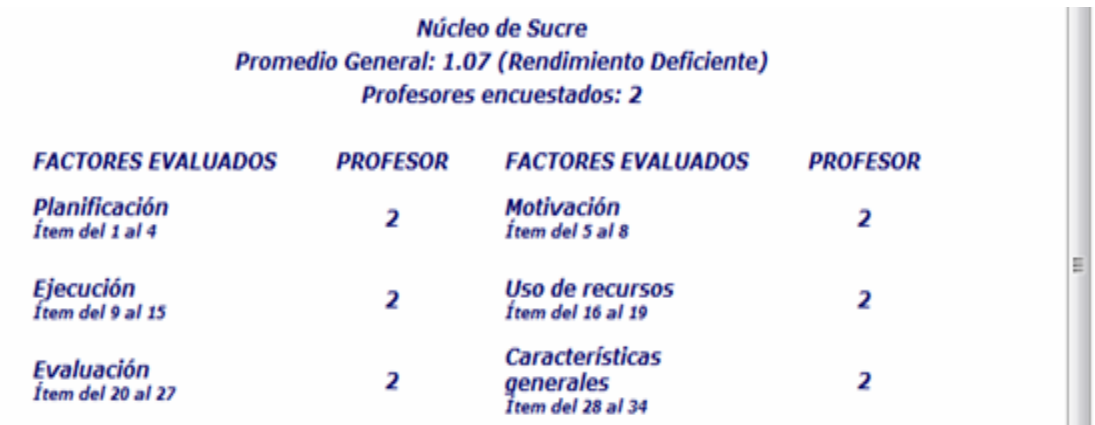

Figura D32. Pantalla donde se observa los resultados del Núcleo de manera detallada.

## **APÉNDICE E**

**Diagramas** 

La figura E1 muestra el diagrama de casos de uso del sistema propuesto (actor estudiante).

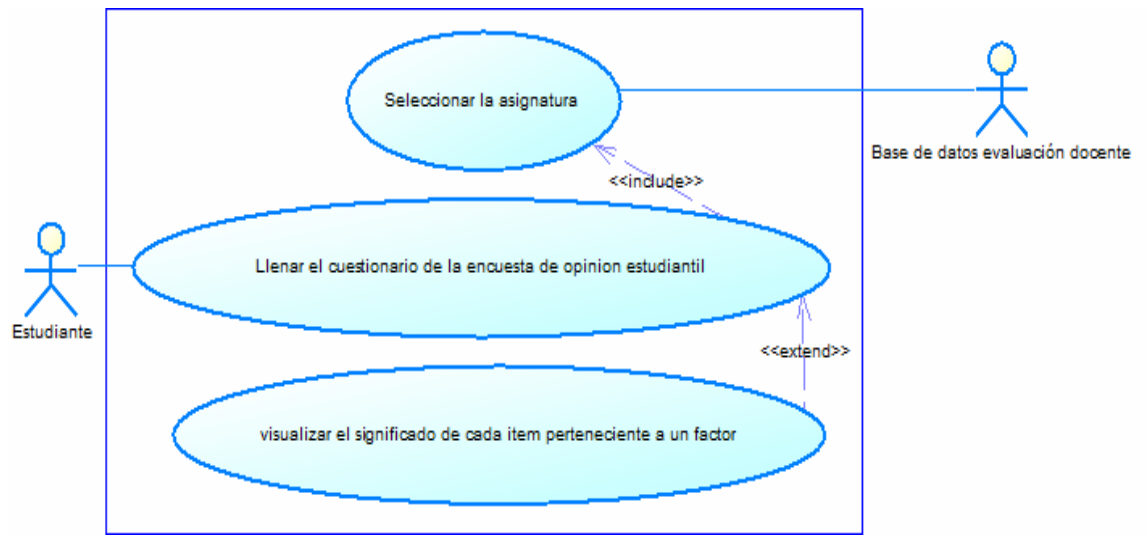

Figura E1. Diagrama de casos de uso del sistema propuesto (actor estudiante).

En la tabla E1, se muestra la descripción del caso de uso seleccionar la asignatura.

| Tubia ET. Descripción del caso de aso selecciónal la asignatura. |                                          |                                |  |
|------------------------------------------------------------------|------------------------------------------|--------------------------------|--|
| Caso de Uso ID: 001                                              |                                          |                                |  |
|                                                                  | <b>Nombre:</b> Seleccionar la asignatura |                                |  |
|                                                                  | Creado Por: David Herrera                | Actualizado Por: David Herrera |  |
|                                                                  | <b>Fecha de</b>   $26/04/2011$           | 26/04/2011<br>Fecha:           |  |
| Creación:                                                        |                                          |                                |  |

Tabla E1. Descripción del caso de uso seleccionar la asignatura.

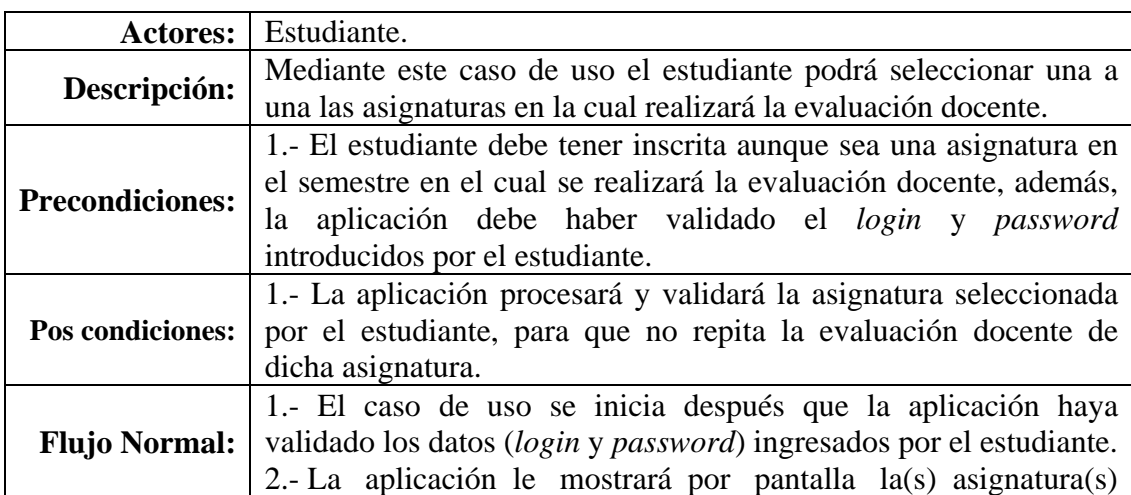

Tabla E1. Continuación.

| <b>Flujo Normal:</b>                 | inscrita(s) en el semestre en el cual se realizará la evaluación<br>docente, con los siguientes <i>link</i> como datos: código, nombre de la<br>asignatura, sección, apellido del profesor, nombre del profesor.<br>3.- El estudiante debe pulsar sobre algún <i>link</i> , para que se muestre<br>en pantalla la encuesta de opinión estudiantil.                                          |
|--------------------------------------|----------------------------------------------------------------------------------------------------|
| <b>Flujos</b><br><b>Alternativos</b> | En el punto 1) del flujo normal:<br>1.1.- Si el estudiante no tiene materias inscritas la aplicación le<br>mostrará una pantalla en la cual le indicará que no puede realizar<br>la evaluación docente.<br>En el punto 2) del flujo normal:<br>2.1.- Si el estudiante presiona el botón derecho del <i>mouse</i> para<br>abrir otra ventana, la aplicación le mostrará un mensaje de error. |
| Reglas de<br>Negocio:                | 1.- El estudiante podrá ingresar a su sesión sólo cuatro veces, es<br>decir, tendrá cuatro accesos para evaluar a todos sus docentes.                                                                                                    |

En la tabla E2, se muestra la descripción del caso de uso llenar el cuestionario de evaluación docente.

| Caso de Uso ID: $\vert 002 \vert$ |                                                               |                                |  |
|-----------------------------------|---------------------------------------------------------------|--------------------------------|--|
|                                   | <b>Nombre:</b>   Llenar el cuestionario de evaluación docente |                                |  |
|                                   | Creado Por:   David Herrera                                   | Actualizado Por: David Herrera |  |
|                                   | <b>Fecha de</b>   26/04/2011                                  | 26/04/2011<br>Fecha:           |  |
| <b>Creación:</b>                  |                                                               |                                |  |

Tabla E2. Descripción del caso de uso llenar el cuestionario de evaluación docente.

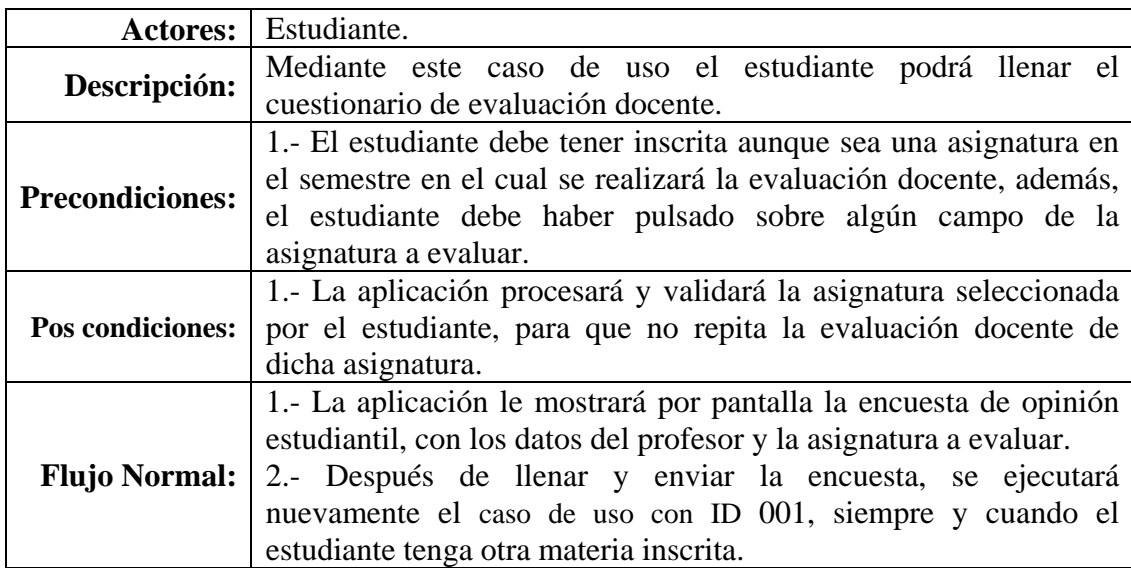

Tabla E2. Continuación.

|                                      | En el punto 2) del flujo normal:                                                                                                    |
|--------------------------------------|----------------------------------------------------------------------------------------------------|
| <b>Flujos</b><br><b>Alternativos</b> | 2.1.- Si el estudiante presiona el botón enviar sin haber llenado<br>completamente la encuesta, la aplicación le mostrara un mensaje<br>de error.<br>2.2.- Si el estudiante no tiene otra materia inscrita la aplicación le<br>mostrará una pantalla en la cual le preguntará si desea realizar otra<br>evaluación docente o si desea salir de la aplicación, si pulsa la<br>primera opción le mostrará la pantalla de inicio de sesión, sino, lo<br>llevará a la página de la UDO sucre. |
| Reglas de                            | 1.- El estudiante podrá ingresar a su sesión sólo cuatro veces, es                                                                                                    |
| <b>Negocio:</b>                      | decir, tendrá cuatro accesos para evaluar a todos sus docentes.                                                                                                    |

En la tabla E3, se muestra la descripción del caso de uso visualizar el significado de cada ítem perteneciente a un factor.

Tabla E3. Descripción del caso de uso visualizar el significado de cada ítem perteneciente a un factor.

| Caso de Uso ID: $\vert$ 003 |                                                                                 |                                       |            |
|-----------------------------|---------------------------------------------------------------------------------|---------------------------------------|------------|
|                             | <b>Nombre:</b> Visualizar el significado de cada ítem perteneciente a un factor |                                       |            |
|                             | Creado Por:   David Herrera                                                     | <b>Actualizado Por:</b> David Herrera |            |
|                             | <b>Fecha de</b>   $26/04/2011$                                                  | Fecha:                                | 26/04/2011 |
| <b>Creación:</b>            |                                                                                 |                                       |            |

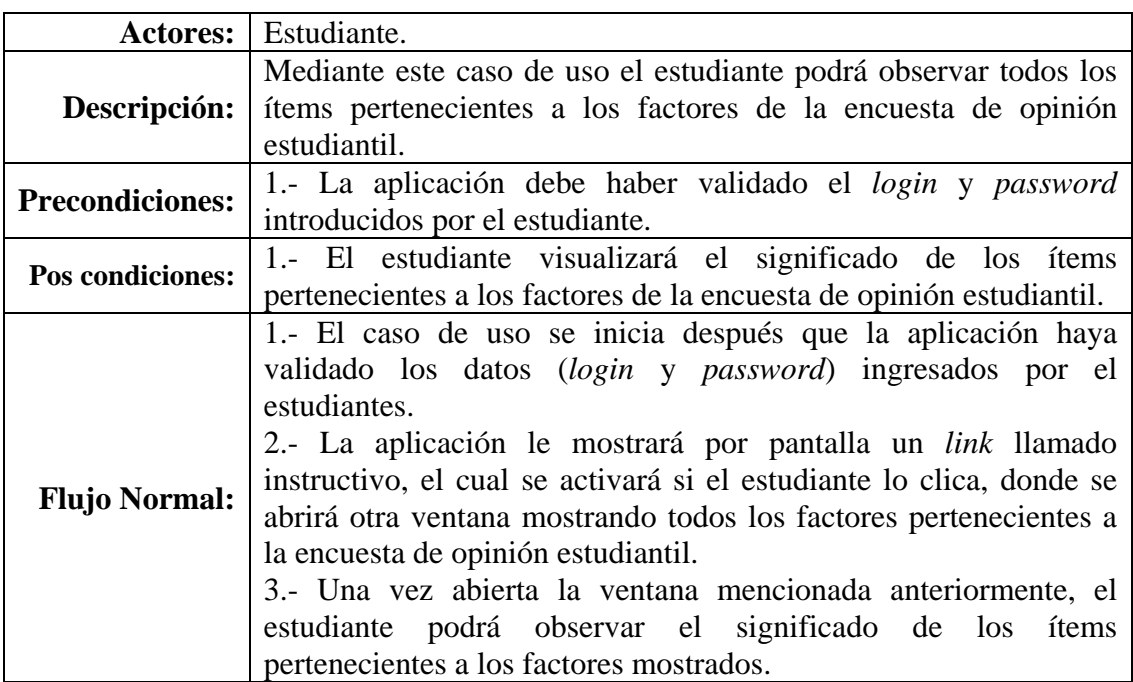

Tabla E3. Continuación.

|                                     | En el punto 3) del flujo normal:                                  |  |  |
|-------------------------------------|-------------------------------------------------------------------|--|--|
|                                     | 3.1.- Si el estudiante presiona el botón guardar, se guardará el  |  |  |
|                                     | significado de los ítems pertenecientes al factor que se esta     |  |  |
| <b>Flujos</b>                       | observando, también se podrá guardar los significados de todos    |  |  |
| <b>Alternativos</b>   los factores. |                                                                   |  |  |
|                                     | 3.2. Si el estudiante presiona el botón imprimir, se imprimirá el |  |  |
|                                     | significado de los ítems pertenecientes al factor que se esta     |  |  |
|                                     | observando.                                                       |  |  |
| Reglas de                           |                                                                   |  |  |
| Negocio:                            |                                                                   |  |  |

La figura E2 muestra el diagrama de casos de uso del sistema propuesto (actor profesor).

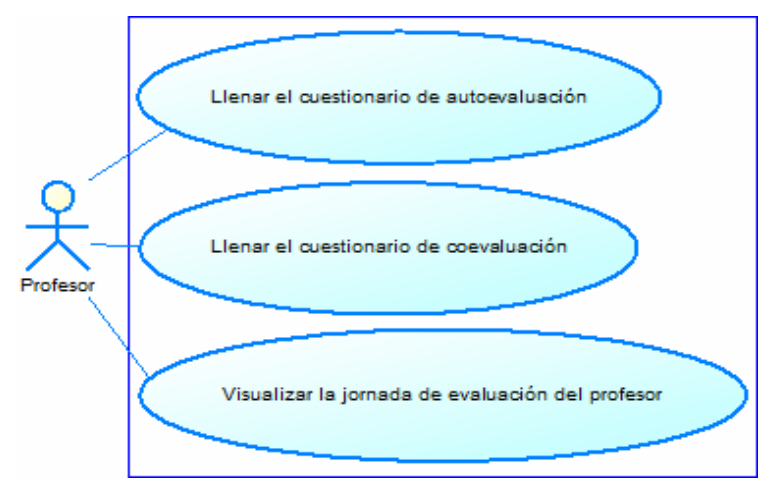

Figura E2. Diagrama de casos de uso del sistema propuesto (actor profesor).

En la tabla E4, se muestra la descripción del caso de uso llenar el cuestionario de autoevaluación.

| Caso de Uso ID: 004 |                                                         |                                |  |
|---------------------|---------------------------------------------------------|--------------------------------|--|
|                     | <b>Nombre:</b> Llenar el cuestionario de autoevaluación |                                |  |
|                     | Creado Por:   David Herrera                             | Actualizado Por: David Herrera |  |
|                     | <b>Fecha de</b>   $26/04/2011$                          | 26/04/2011<br>Fecha:           |  |
| <b>Creación:</b>    |                                                         |                                |  |

Tabla E4. Descripción del caso de uso llenar el cuestionario de autoevaluación.

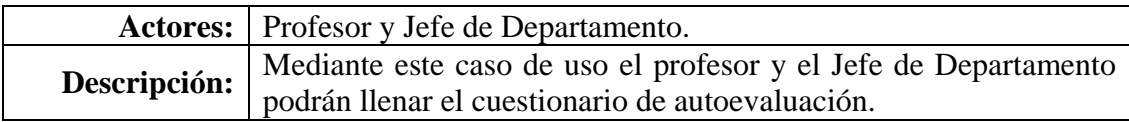

Tabla E4. Continuación.

| <b>Precondiciones:</b>  | 1.- La aplicación debe haber validado el login y password                                                                      |
|-------------------------|----------------------------------------------------------------------------------------------------|
|                         | introducidos por el profesor y el Jefe de Departamento.                                                                        |
| <b>Pos condiciones:</b> | 1.- La aplicación procesará y validará el cuestionario de<br>autoevaluación, para que el profesor y el Jefe de Departamento no |
|                         | repitan ésta.                                                                                                    |
|                         | 1.- El caso de uso se inicia después que la aplicación haya                                                                    |
|                         | validado los datos (login y password) ingresados por el profesor y                                                             |
|                         | el Jefe de Departamento.                                                                                                    |
|                         | 2.- La aplicación le mostrará por pantalla un link llamado                                                                     |
|                         | autoevaluación, el cual se activará si el profesor ó el Jefe de                                                                |
|                         | <b>Flujo Normal:</b> Departamento lo clica.                                                                                    |
|                         | 3.- Una vez pulsado el <i>link</i> la aplicación le mostrará por pantalla                                                      |
|                         | el cuestionario de autoevaluación docente.                                                                                     |
|                         | 4.- Después de llenar y enviar el cuestionario de autoevaluación,                                                              |
|                         | la aplicación procesará y validará ésta, para que así el profesor y                                                            |
|                         | el Jefe de Departamento no repitan este proceso de autoevaluarse.                                                              |
|                         | En el punto 3) del flujo normal:                                                                                               |
| <b>Flujos</b>           | 3.1.- Si el profesor ó el Jefe de Departamento presionan el botón                                                              |
| <b>Alternativos</b>     | enviar sin haber llenado completamente el cuestionario, la                                                                     |
|                         | aplicación le mostrara un mensaje de error.                                                                                    |
| Reglas de               |                                                                                                    |
| <b>Negocio:</b>         |                                                                                                    |

En la tabla E5, se muestra la descripción del caso de uso llenar el cuestionario de coevaluación.

| Tabla E5. Descripción del caso de uso llenar el cuestionario de coevaluación. |                                                                    |                      |  |  |
|-------------------------------------------------------------------------------|--------------------------------------------------------------------|----------------------|--|--|
| Caso de Uso ID: $\vert$ 005                                                   |                                                                    |                      |  |  |
|                                                                               | <b>Nombre:</b> Llenar el cuestionario de coevaluación              |                      |  |  |
|                                                                               | <b>Actualizado Por:</b> David Herrera<br>Creado Por: David Herrera |                      |  |  |
|                                                                               | <b>Fecha de</b>   $26/04/2011$                                     | 26/04/2011<br>Fecha: |  |  |
| Creación:                                                                     |                                                                    |                      |  |  |

Tabla E5. Descripción del caso de uso llenar el cuestionario de coevaluación.

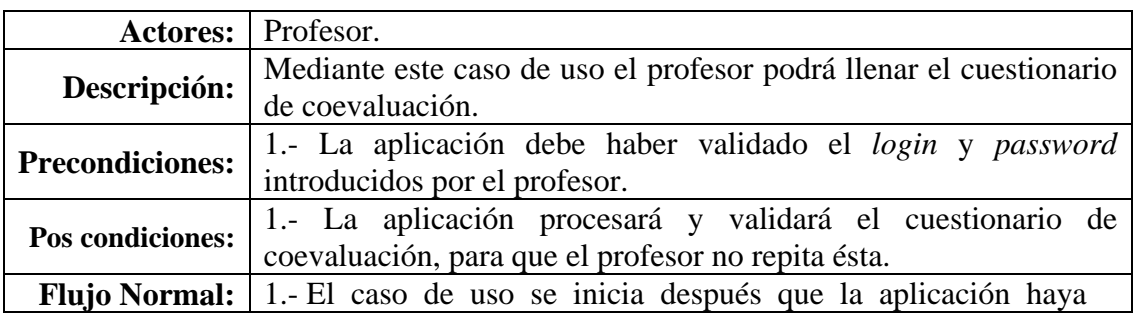

Tabla E5. Continuación.

|                      | validado los datos (login y password) ingresados por el profesor.<br>2.- La aplicación le mostrará por pantalla un link llamado<br>coevaluación, el cual se activará si el profesor lo clica.<br>3.- Una vez pulsado el link, la aplicación le mostrará por pantalla<br>como vínculo los apellidos y nombres de los profesores que |  |  |
|----------------------|----------------------------------------------------------------------------------------------------|--|--|
| <b>Flojo Normal:</b> | pertenecen a su mismo Departamento.                                                                                                    |  |  |
|                      | 3.- Se mostrará por pantalla el cuestionario de coevaluación una                                                                                                    |  |  |
|                      | vez el profesor haya pulsado el <i>link</i> del colega a evaluar.                                                                                                    |  |  |
|                      | 4.- Después de llenar y enviar el cuestionario de coevaluación, la                                                                                                    |  |  |
|                      | aplicación procesará y validará ésta, para que así el profesor no                                                                                                    |  |  |
|                      | repita este proceso de coevaluar al mismo docente.                                                                                                    |  |  |
|                      | En el punto 3) del flujo normal:                                                                                                    |  |  |
| <b>Flujos</b>        | 3.1.- Si el profesor presiona el botón enviar sin haber llenado                                                                                                    |  |  |
| <b>Alternativos</b>  | completamente el cuestionario, la aplicación le mostrara un                                                                                                    |  |  |
|                      | mensaje de error.                                                                                                    |  |  |
|                      | <b>Reglas de</b>   1.- El profesor llenará el cuestionario de coevaluación para tres                                                                                                    |  |  |
| Negocio:             | colegas que pertenezcan al mismo Departamento donde el labora.                                                                                                    |  |  |

En la tabla E6, se muestra la descripción del caso de uso visualizar la jornada de evaluación del profesor.

| Caso de Uso ID: 006 |                                                                   |                                  |            |
|---------------------|-------------------------------------------------------------------|----------------------------------|------------|
|                     | <b>Nombre:</b>   Visualizar la jornada de evaluación del profesor |                                  |            |
|                     | Creado Por:   David Herrera                                       | Actualizado Por:   David Herrera |            |
|                     | <b>Fecha de</b>   $26/04/2011$                                    | Fecha:                           | 26/04/2011 |
| <b>Creación:</b>    |                                                                   |                                  |            |

Tabla E6. Descripción del caso de uso visualizar la jornada de evaluación del profesor.

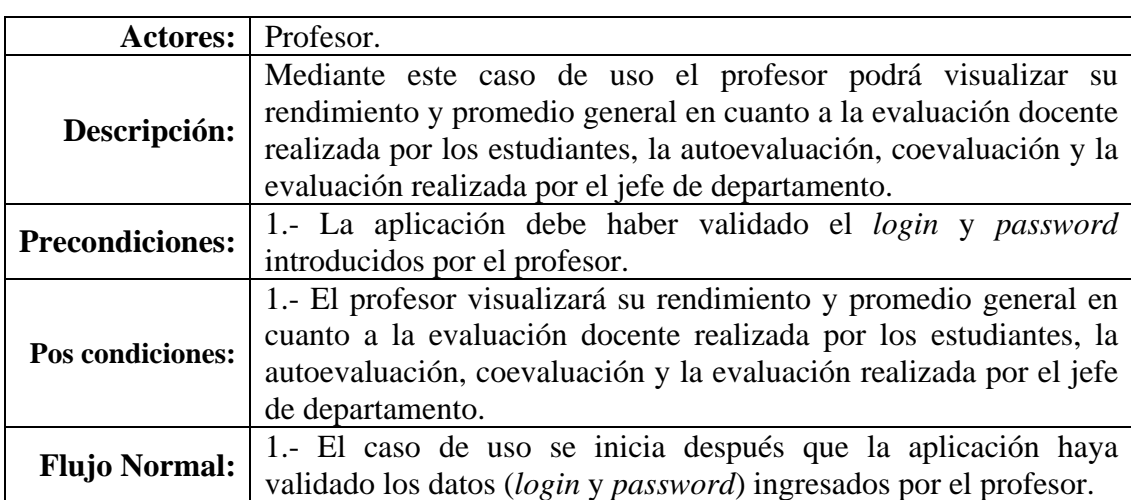

Tabla E6. Continuación.

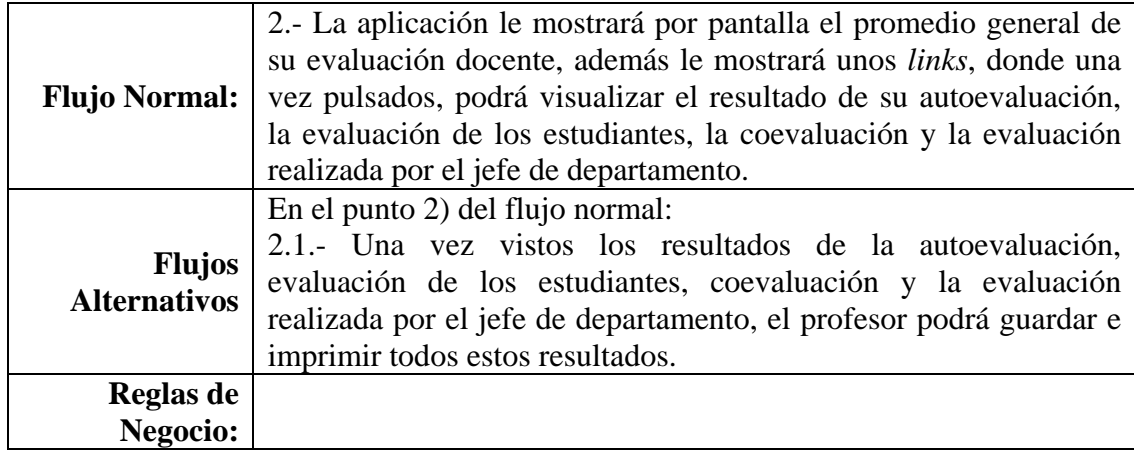

La figura E3 muestra la expansión del caso de uso llenar el cuestionario de coevaluación.

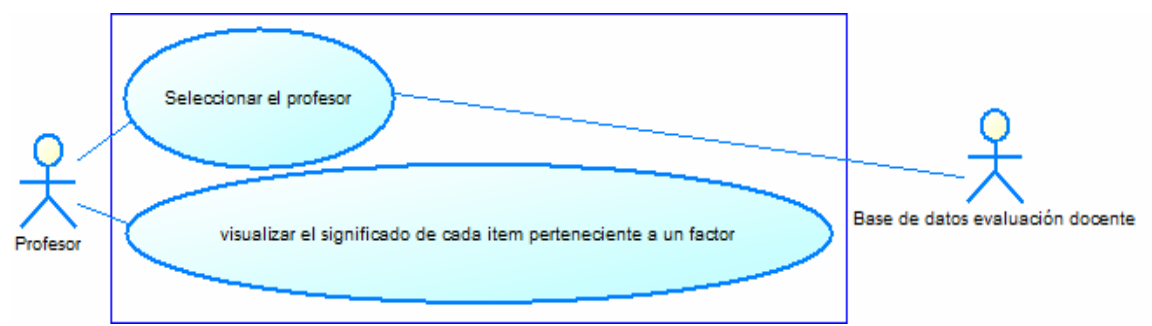

Figura E3. Expansión del caso de uso llenar el cuestionario de coevaluación.

En la tabla E7, se muestra la descripción del caso de uso seleccionar el profesor.

| Caso de Uso ID: 007 |                                        |                                |            |
|---------------------|----------------------------------------|--------------------------------|------------|
|                     | <b>Nombre:</b> Seleccionar el profesor |                                |            |
|                     | Creado Por: David Herrera              | Actualizado Por: David Herrera |            |
|                     | <b>Fecha de</b>   $26/04/2011$         | <b>Fecha:</b>                  | 26/04/2011 |
| <b>Creación:</b>    |                                        |                                |            |

Tabla E7. Descripción del caso de uso seleccionar el profesor.

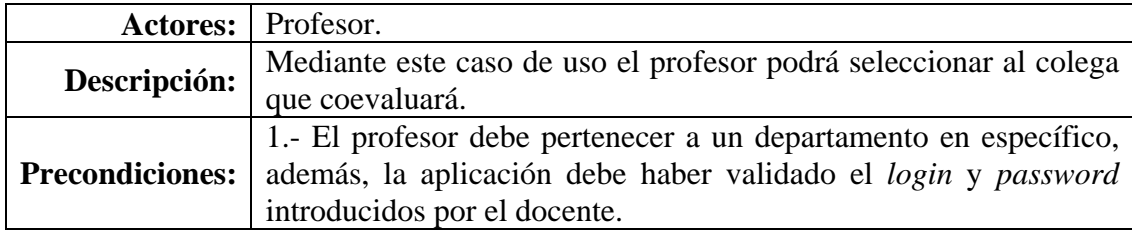

Tabla E7. Continuación.

| Pos condiciones:                     | 1.- La aplicación procesará y validará al colega seleccionado, para        |  |
|--------------------------------------|----------------------------------------------------------------------------|--|
|                                      | que el profesor no repita esa coevaluación.                                |  |
|                                      | 1.- El caso de uso se inicia después que el profesor haya pulsado          |  |
|                                      | el link denominado coevaluación.                                           |  |
|                                      | 2.- La aplicación mostrará por pantalla una lista de docentes              |  |
|                                      | pertenecientes al mismo departamento donde el profesor labora.             |  |
| <b>Flujo Normal:</b>                 | En esta lista se mostrarán los campos nombre y apellido del                |  |
|                                      | docente en forma de <i>link</i> .                                          |  |
|                                      | 3.- El profesor debe pulsar sobre algún <i>link</i> , para que se muestre  |  |
|                                      | en pantalla el cuestionario de coevaluación.                               |  |
|                                      | En el punto 1) del flujo normal:                                           |  |
| <b>Flujos</b><br><b>Alternativos</b> | 1.1.- Si el profesor presiona el botón derecho del <i>mouse</i> para abrir |  |
|                                      | otra ventana, la aplicación le mostrará un mensaje de error.               |  |
| Reglas de                            | 1.- El profesor podrá escoger sólo tres colegas para realizar la           |  |
| Negocio:                             | coevaluación.                                                              |  |

En la tabla E8, se muestra la descripción del caso de uso visualizar el significado de cada ítem perteneciente a un factor.

Tabla E8. Descripción del caso de uso visualizar el significado de cada ítem perteneciente a un factor.

| Caso de Uso ID: $\vert$ 008 |                                                                                 |                                |            |
|-----------------------------|---------------------------------------------------------------------------------|--------------------------------|------------|
|                             | <b>Nombre:</b> Visualizar el significado de cada ítem perteneciente a un factor |                                |            |
|                             | Creado Por:   David Herrera                                                     | Actualizado Por: David Herrera |            |
|                             | <b>Fecha de</b>   $26/04/2011$                                                  | Fecha:                         | 26/04/2011 |
| Creación:                   |                                                                                 |                                |            |

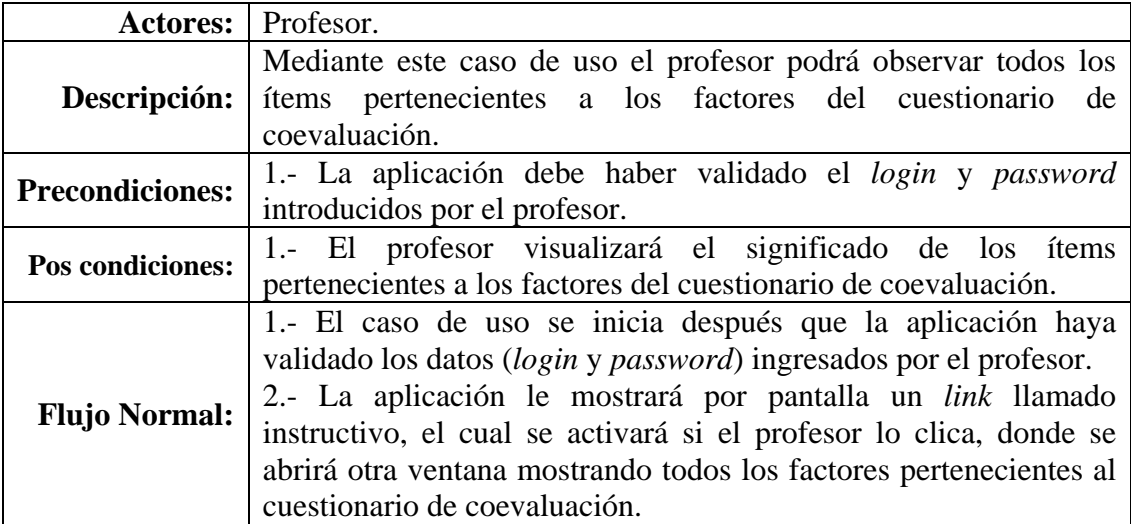

Tabla E8. Continuación.

| Flujo Normal:       | 3.- Una vez abierta la ventana mencionada anteriormente, el<br>profesor podrá observar el significado de los ítems pertenecientes |
|---------------------|----------------------------------------------------------------------------------------------------|
|                     | a los factores mostrados.                                                                                                    |
|                     | En el punto 3) del flujo normal:                                                                                                  |
|                     | 3.1.- Si el profesor presiona el botón guardar, se guardará el                                                                    |
|                     | significado de los ítems pertenecientes al factor que se esta                                                                     |
| <b>Flujos</b>       | observando, también se podrá guardar los significados de todos                                                                    |
| <b>Alternativos</b> | los factores.                                                                                                    |
|                     | 3.2.- Si el profesor presiona el botón imprimir, se imprimirá el                                                                  |
|                     | significado de los ítems pertenecientes al factor que se esta                                                                     |
|                     | observando.                                                                                                    |
| Reglas de           |                                                                                                    |
| Negocio:            |                                                                                                    |

La figura E4 muestra la expansión del caso de uso visualizar la jornada de evaluación del profesor.

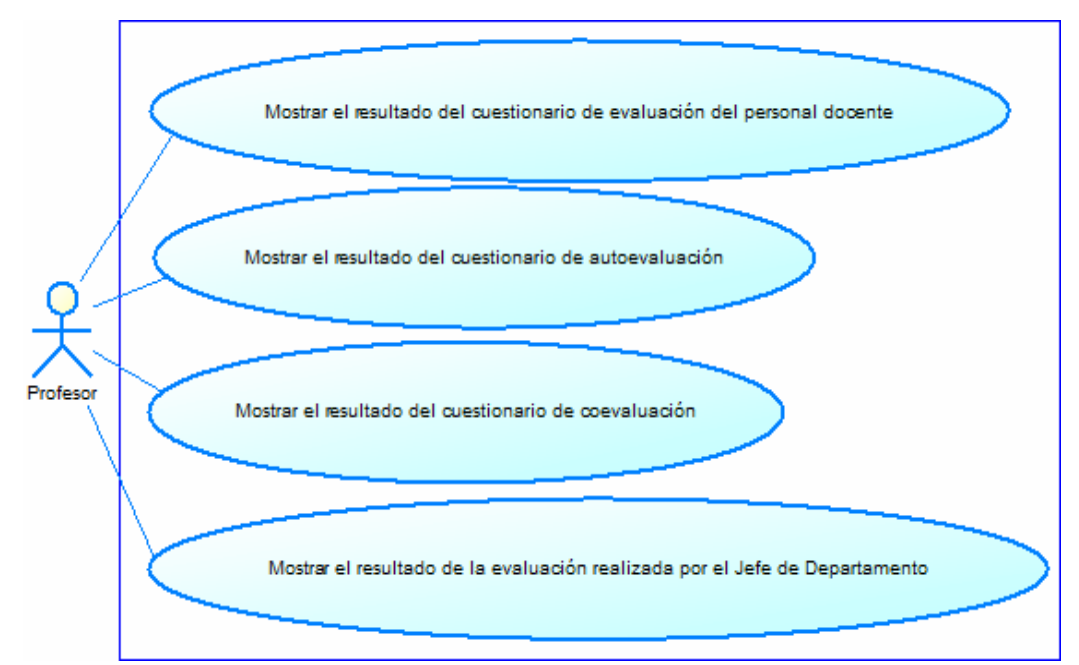

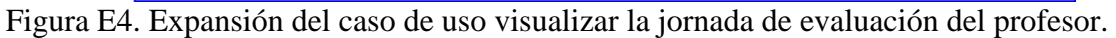

En la tabla E9, se muestra la descripción del caso de uso mostrar el resultado del cuestionario de evaluación del personal docente.

Tabla E9. Descripción del caso de uso mostrar el resultado del cuestionario de evaluación del personal docente.

| Caso de Uso ID: $\vert$ 009 |                                                                  |                                |            |
|-----------------------------|------------------------------------------------------------------|--------------------------------|------------|
| Nombre:                     | Mostrar el resultado del cuestionario de evaluación del personal |                                |            |
|                             | docente                                                          |                                |            |
|                             | Creado Por: David Herrera                                        | Actualizado Por: David Herrera |            |
|                             | <b>Fecha de</b>   $26/04/2011$                                   | Fecha:                         | 26/04/2011 |
| <b>Creación:</b>            |                                                                  |                                |            |

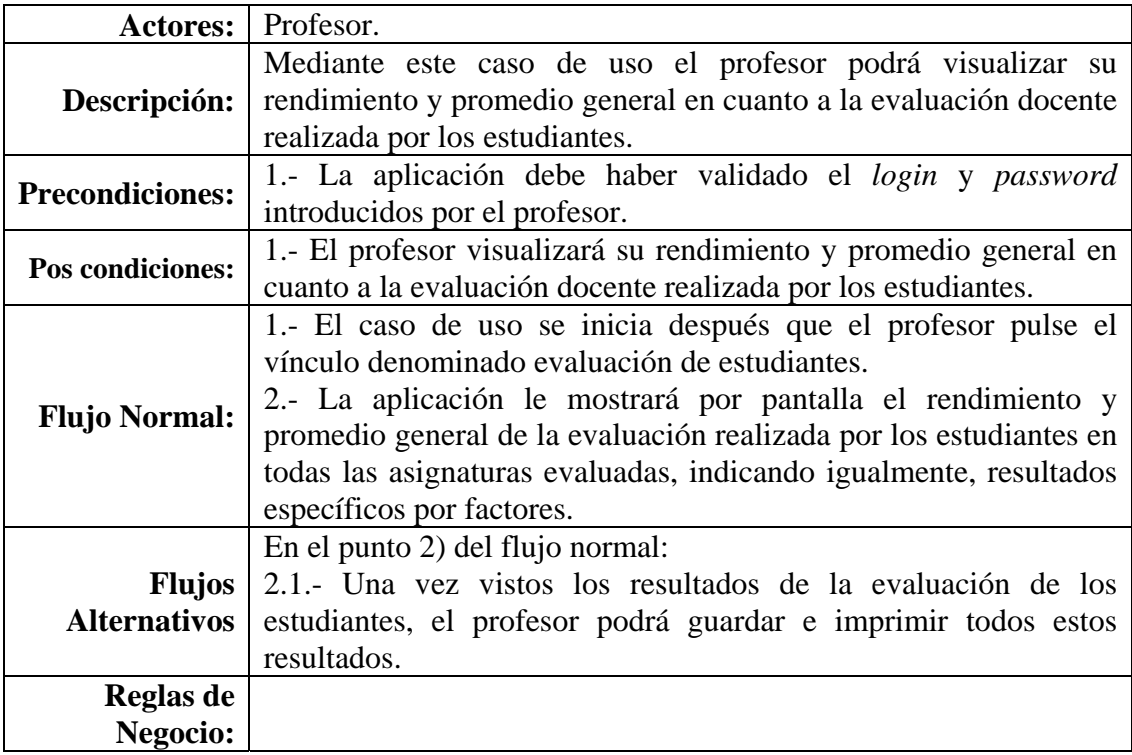

En la tabla E10, se muestra la descripción del caso de uso mostrar el resultado del cuestionario de autoevaluación.

Tabla E10. Descripción del caso de uso mostrar el resultado del cuestionario de autoevaluación.

| Caso de Uso ID: $\vert$ 010 |                                                                        |                                |  |
|-----------------------------|------------------------------------------------------------------------|--------------------------------|--|
|                             | <b>Nombre:</b> Mostrar el resultado del cuestionario de autoevaluación |                                |  |
|                             | Creado Por:   David Herrera                                            | Actualizado Por: David Herrera |  |
|                             | <b>Fecha de</b>   $26/04/2011$                                         | 26/04/2011<br>Fecha:           |  |
| <b>Creación:</b>            |                                                                        |                                |  |

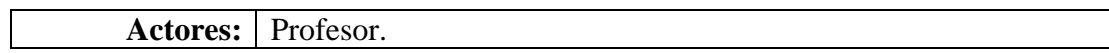

Tabla E10. Continuación.

| Descripción:                         | Mediante este caso de uso el profesor podrá visualizar su        |
|--------------------------------------|------------------------------------------------------------------|
|                                      | rendimiento y promedio general en cuanto a la autoevaluación.    |
| <b>Precondiciones:</b>               | 1.- La aplicación debe haber validado el login y password        |
|                                      | introducidos por el profesor.                                    |
| <b>Pos condiciones:</b>              | 1.- El profesor visualizará su rendimiento y promedio general en |
|                                      | cuanto a la autoevaluación.                                      |
|                                      | 1.- El caso de uso se inicia después que el profesor pulse el    |
|                                      | vínculo denominado autoevaluación.                               |
| <b>Flujo Normal:</b>                 | 2.- La aplicación le mostrará por pantalla el rendimiento y      |
|                                      | promedio general de la autoevaluación, indicando igualmente,     |
|                                      | resultados específicos por factores.                             |
|                                      | En el punto 2) del flujo normal:                                 |
| <b>Flujos</b><br><b>Alternativos</b> | 2.1.- Una vez vistos los resultados de la autoevaluación, el     |
|                                      | profesor podrá guardar e imprimir todos estos resultados.        |
| Reglas de                            |                                                                  |
| Negocio:                             |                                                                  |

En la tabla E11, se muestra la descripción del caso de uso mostrar el resultado del cuestionario de coevaluación.

Tabla E11. Descripción del caso de uso mostrar el resultado del cuestionario de coevaluación.

| Caso de Uso ID: 011 |                                                                      |                                |  |
|---------------------|----------------------------------------------------------------------|--------------------------------|--|
|                     | <b>Nombre:</b> Mostrar el resultado del cuestionario de coevaluación |                                |  |
|                     | Creado Por:   David Herrera                                          | Actualizado Por: David Herrera |  |
|                     | <b>Fecha de</b>   $26/04/2011$                                       | 26/04/2011<br>Fecha:           |  |
| <b>Creación:</b>    |                                                                      |                                |  |

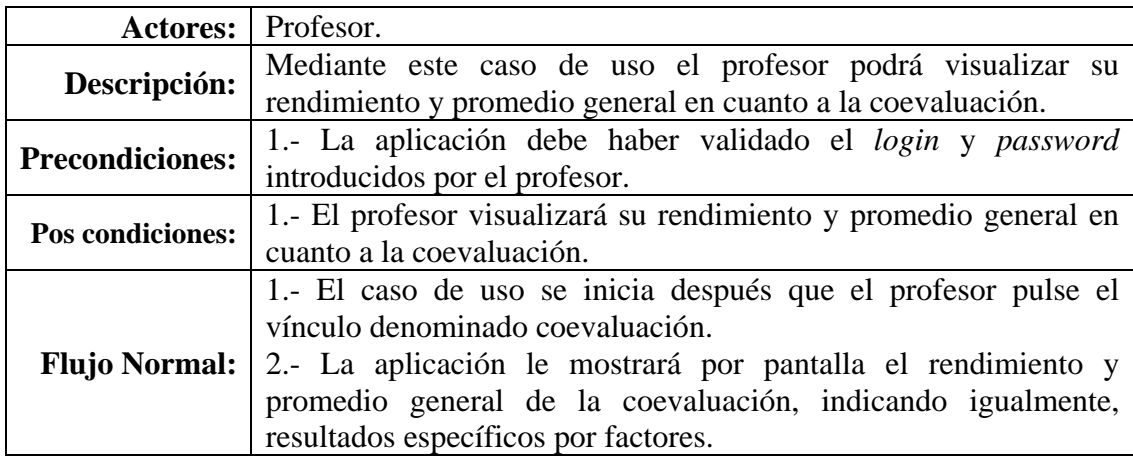

Tabla E11. Continuación.

|                       | Flujos   En el punto 2) del flujo normal:<br>Alternativos   2.1.- Una vez vistos los resultados de la coevaluación, el profesor<br>podrá guardar e imprimir todos estos resultados. |
|-----------------------|----------------------------------------------------------------------------------------------------|
| Reglas de<br>Negocio: |                                                                                                    |

En la tabla E12, se muestra la descripción del caso de uso mostrar el resultado de la evaluación realizada por el Jefe de Departamento.

Tabla E12. Descripción del caso de uso mostrar el resultado de la evaluación realizada por el Jefe de Departamento.

| Caso de Uso ID: $\vert$ 012 |                                                                |                                |  |
|-----------------------------|----------------------------------------------------------------|--------------------------------|--|
| Nombre:                     | Mostrar el resultado de la evaluación realizada por el Jefe de |                                |  |
|                             | Departamento                                                   |                                |  |
|                             | Creado Por:   David Herrera                                    | Actualizado Por: David Herrera |  |
|                             | <b>Fecha de</b>   26/04/2011                                   | 26/04/2011<br>Fecha:           |  |
| <b>Creación:</b>            |                                                                |                                |  |

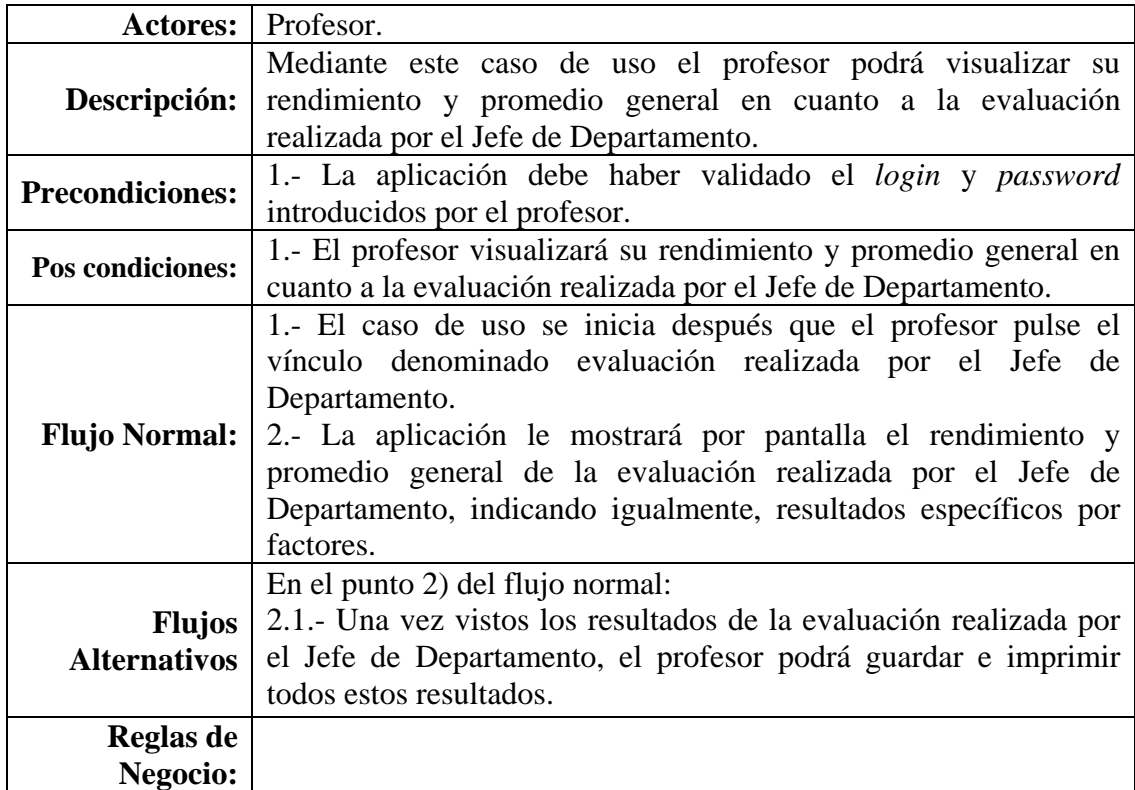

La figura E5 muestra el diagrama de casos de uso del sistema propuesto (actor Jefe de Departamento).

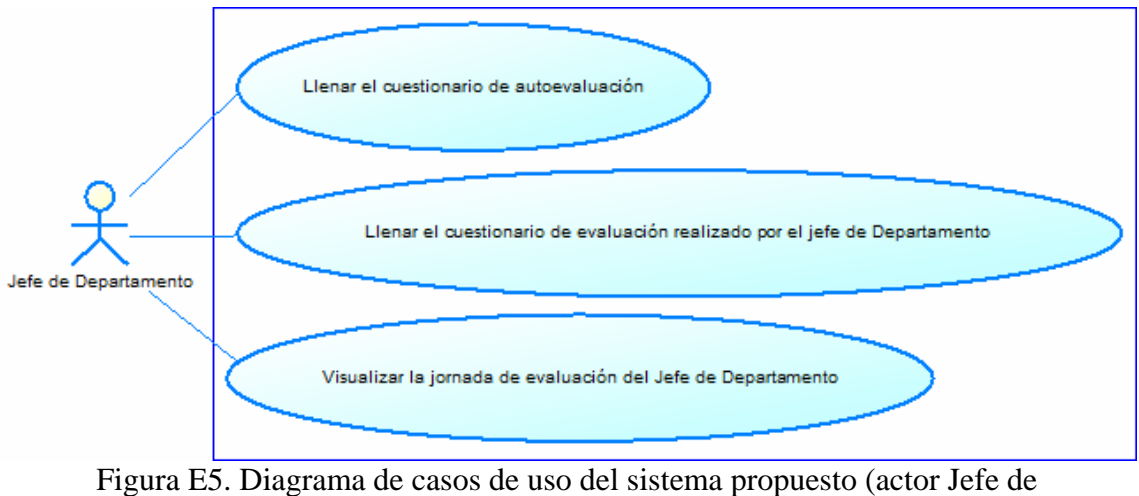

Departamento).

En la tabla E13, se muestra la descripción del caso de uso llenar el cuestionario de evaluación realizado por el Jefe de Departamento.

Tabla E13. Descripción del caso de uso llenar el cuestionario de evaluación realizado por el Jefe de Departamento.

| Caso de Uso ID: $\vert$ 013 |                                                               |                                |  |
|-----------------------------|---------------------------------------------------------------|--------------------------------|--|
| Nombre:                     | Llenar el cuestionario de evaluación realizado por el Jefe de |                                |  |
|                             | Departamento                                                  |                                |  |
|                             | Creado Por: David Herrera                                     | Actualizado Por: David Herrera |  |
|                             | <b>Fecha de</b>   $26/04/2011$                                | 26/04/2011<br>Fecha:           |  |
| <b>Creación:</b>            |                                                               |                                |  |

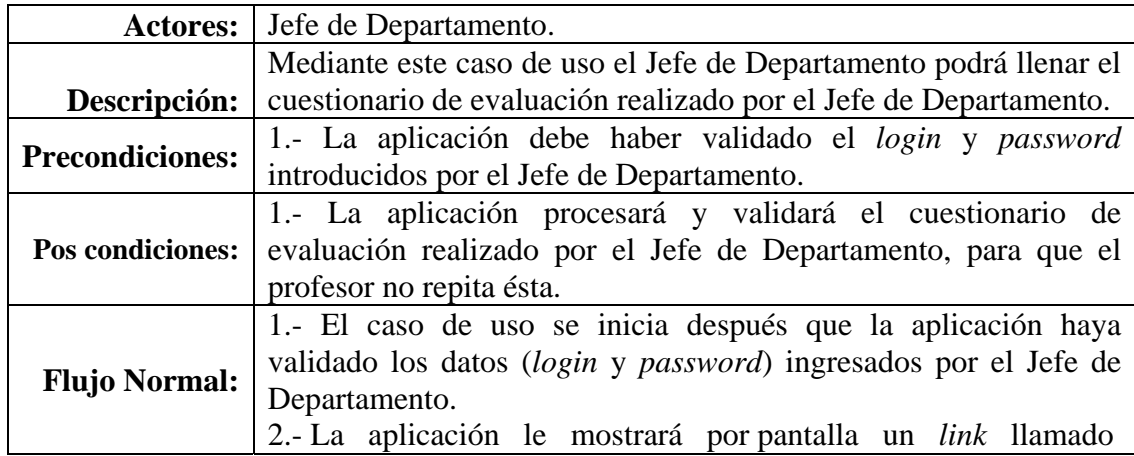

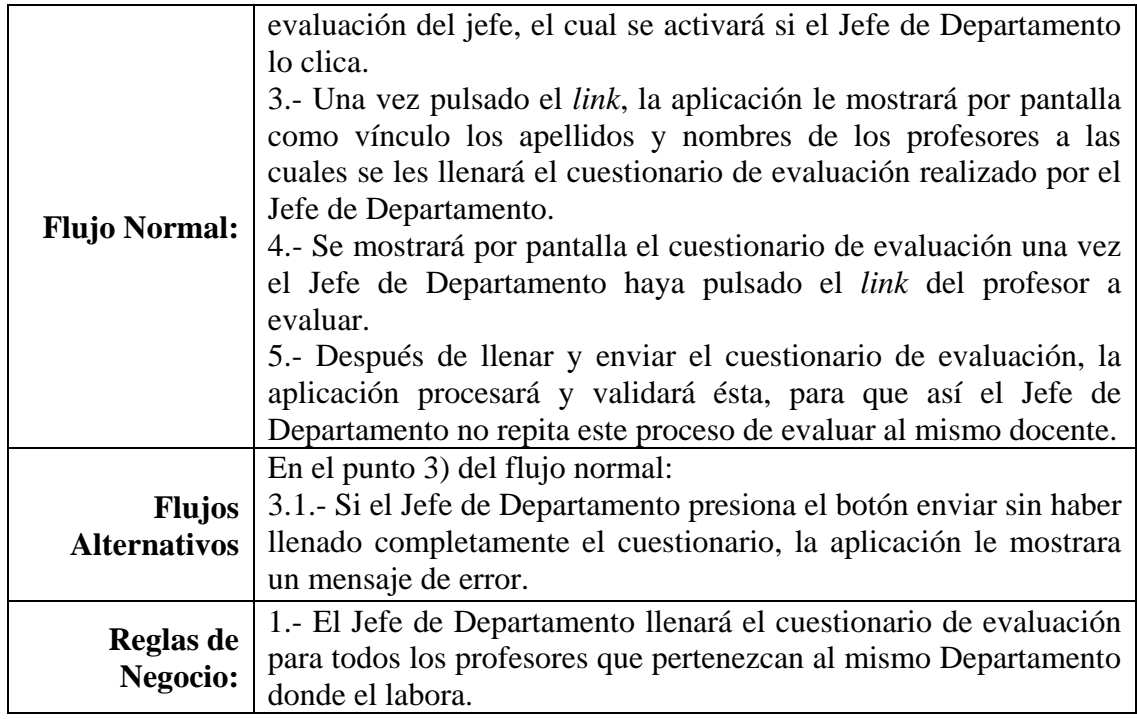

En la tabla E14, se muestra la descripción del caso de uso visualizar la jornada de evaluación del Jefe de Departamento.

Tabla E14. Descripción del caso de uso visualizar la jornada de evaluación del Jefe de Departamento.

| Caso de Uso ID: $\vert$ 014 |                                                                             |                                |            |
|-----------------------------|-----------------------------------------------------------------------------|--------------------------------|------------|
|                             | <b>Nombre:</b> Visualizar la jornada de evaluación del Jefe de Departamento |                                |            |
|                             | Creado Por:   David Herrera                                                 | Actualizado Por: David Herrera |            |
|                             | <b>Fecha de</b>   $26/04/2011$                                              | Fecha:                         | 26/04/2011 |
| Creación:                   |                                                                             |                                |            |

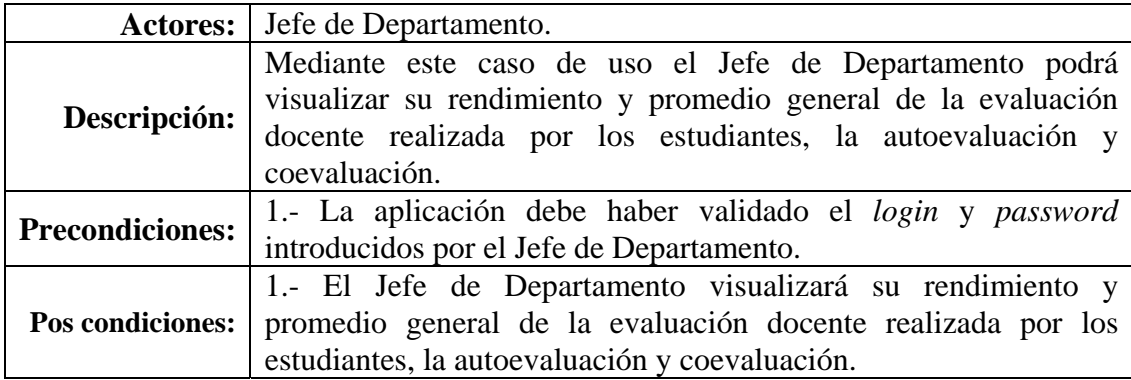

Tabla E14. Continuación.

|                      | 1.- El caso de uso se inicia después que la aplicación haya       |
|----------------------|-------------------------------------------------------------------|
|                      | validado los datos (login y password) ingresados por el Jefe de   |
|                      | Departamento.                                                     |
| <b>Flujo Normal:</b> | 2.- La aplicación le mostrará por pantalla el promedio general de |
|                      | su evaluación docente, además le mostrará unos links, donde una   |
|                      | vez pulsado, podrá visualizar su autoevaluación, la evaluación de |
|                      | los estudiantes y la coevaluación.                                |
|                      | En el punto 2) del flujo normal:                                  |
| <b>Flujos</b>        | 2.1.- Una vez vistos los resultados de la autoevaluación,         |
| <b>Alternativos</b>  | evaluación de los estudiantes y coevaluación, el Jefe de          |
|                      | Departamento podrá guardar e imprimir todos estos resultados.     |
| Reglas de            |                                                                   |
| <b>Negocio:</b>      |                                                                   |

La figura E6 muestra la expansión del caso de uso llenar el cuestionario de evaluación realizado por el Jefe de Departamento.

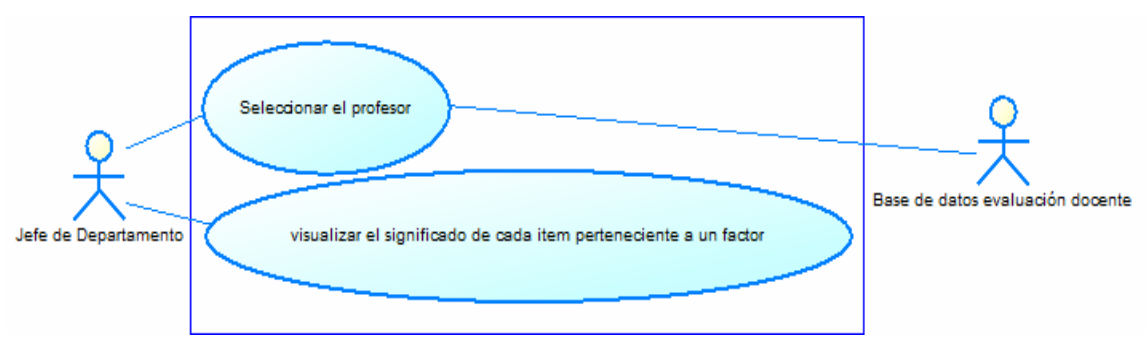

Figura E6. Expansión del caso de uso llenar el cuestionario de evaluación realizado por el Jefe de Departamento.

En la tabla E15, se muestra la descripción del caso de uso seleccionar el profesor.

| Caso de Uso ID: $\vert$ 015 |                                        |                                |            |
|-----------------------------|----------------------------------------|--------------------------------|------------|
|                             | <b>Nombre:</b> Seleccionar el profesor |                                |            |
|                             | Creado Por:   David Herrera            | Actualizado Por: David Herrera |            |
|                             | <b>Fecha de</b>   $26/04/2011$         | Fecha:                         | 26/04/2011 |
| <b>Creación:</b>            |                                        |                                |            |

Tabla E15. Descripción del caso de uso seleccionar el profesor.

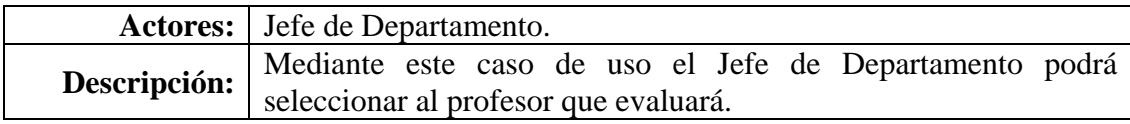

Tabla E15. Continuación.

|                        | 1.- El Jefe de Departamento debe pertenecer a un departamento en                                                 |
|------------------------|----------------------------------------------------------------------------------------------------|
| <b>Precondiciones:</b> | específico, además, la aplicación debe haber validado el login y<br><i>password</i> introducidos por el docente. |
|                        |                                                                                                    |
| Pos condiciones:       | 1.- La aplicación procesará y validará al profesor seleccionado por                                              |
|                        | el Jefe de Departamento, para que no se repita esa evaluación.                                                   |
|                        | 1.- El caso de uso se inicia después que el Jefe de Departamento                                                 |
|                        | haya pulsado el <i>link</i> denominado evaluación del jefe.                                                      |
|                        | 2.- La aplicación mostrará por pantalla una lista de docentes                                                    |
| <b>Flujo Normal:</b>   | pertenecientes al mismo departamento donde el Jefe labora. En                                                    |
|                        | esta lista se mostrarán los campos nombre y apellido del docente                                                 |
|                        | en forma de <i>link</i> .                                                                                        |
|                        | 3.- El Jefe de Departamento debe pulsar sobre algún <i>link</i> , para que                                       |
|                        | se muestre en pantalla el cuestionario de evaluación del jefe.                                                   |
|                        | En el punto 1) del flujo normal:                                                                                 |
| <b>Flujos</b>          | 1.1.- Si el Jefe de Departamento presiona el botón derecho del                                                   |
| <b>Alternativos</b>    | mouse para abrir otra ventana, la aplicación le mostrará un                                                      |
|                        | mensaje de error.                                                                                                |
|                        | <b>Reglas de</b>   1.- El Jefe de Departamento deberá evaluar a todos los docentes                               |
| Negocio:               | que laboran en su mismo sitio de trabajo (Departamento).                                                         |

En la tabla E16, se muestra la descripción del caso de uso visualizar el significado de cada ítem perteneciente a un factor.

Tabla E16. Descripción del caso de uso visualizar el significado de cada ítem perteneciente a un factor.

| Caso de Uso ID: $\vert$ 016 |                                                                            |                                       |            |
|-----------------------------|----------------------------------------------------------------------------|---------------------------------------|------------|
|                             | Nombre:   Visualizar el significado de cada ítem perteneciente a un factor |                                       |            |
|                             | Creado Por: David Herrera                                                  | <b>Actualizado Por:</b> David Herrera |            |
|                             | <b>Fecha de</b>   $26/04/2011$                                             | Fecha:                                | 26/04/2011 |
| <b>Creación:</b>            |                                                                            |                                       |            |

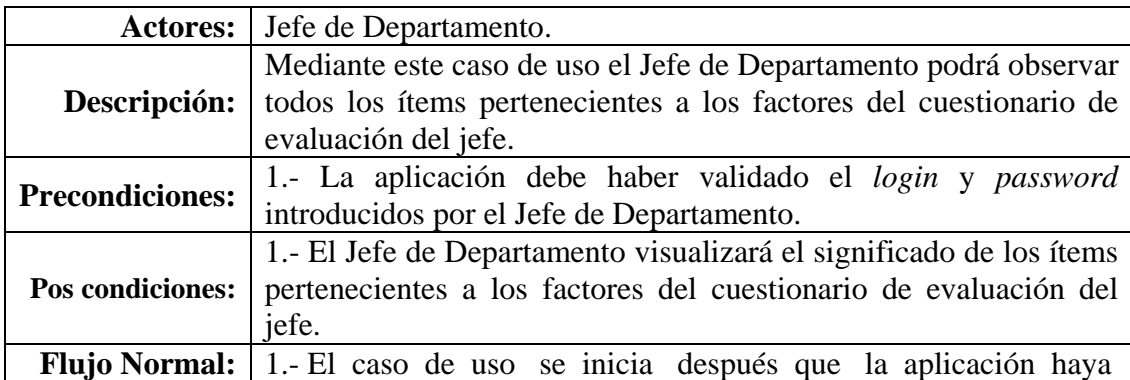

Tabla E16. Continuación.

|                      | validado los datos (login y password) ingresados por el Jefe de       |
|----------------------|-----------------------------------------------------------------------|
|                      | Departamento.                                                         |
|                      | 2.- La aplicación le mostrará por pantalla un link llamado            |
|                      | instructivo, el cual se activará si el Jefe de Departamento lo clica, |
| <b>Flujo Normal:</b> | donde se abrirá otra ventana mostrando todos los factores             |
|                      | pertenecientes al cuestionario de evaluación del jefe.                |
|                      | 3.- Una vez abierta la ventana mencionada anteriormente, el Jefe      |
|                      | de Departamento podrá observar el significado de los ítems            |
|                      | pertenecientes a los factores mostrados.                              |
|                      | En el punto 3) del flujo normal:                                      |
|                      | 3.1.- Si el Jefe de Departamento presiona el botón guardar, se        |
|                      | guardará el significado de los ítems pertenecientes al factor que se  |
| <b>Flujos</b>        | esta observando, también se podrá guardar los significados de         |
| Alternativos         | todos los factores.                                                   |
|                      | 3.2.- Si el Jefe de Departamento presiona el botón imprimir, se       |
|                      | imprimirá el significado de los ítems pertenecientes al factor que    |
|                      | se esta observando.                                                   |
| Reglas de            |                                                                       |
| Negocio:             |                                                                       |

La figura E7 muestra la expansión del caso de uso visualizar la jornada de evaluación del Jefe de Departamento.

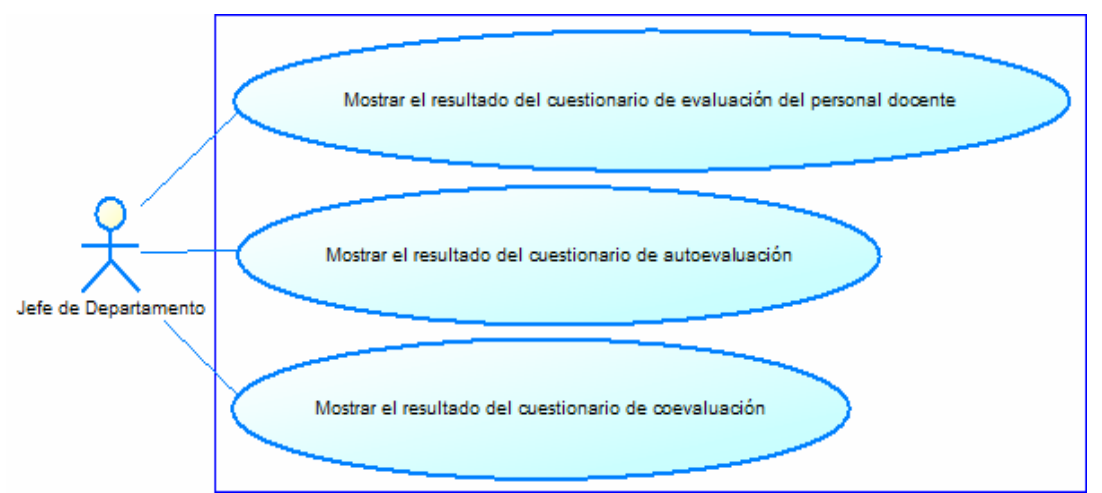

Figura E7. Expansión del caso de uso visualizar la jornada de evaluación del Jefe de Departamento.

En la tabla E17, se muestra la descripción del caso de uso mostrar el resultado del cuestionario de evaluación del personal docente.

Tabla E17. Descripción del caso de uso mostrar el resultado del cuestionario de evaluación del personal docente.

| Caso de Uso ID: 017 |                                                                  |                                  |  |
|---------------------|------------------------------------------------------------------|----------------------------------|--|
| Nombre:             | Mostrar el resultado del cuestionario de evaluación del personal |                                  |  |
|                     | docente                                                          |                                  |  |
|                     | Creado Por:   David Herrera                                      | Actualizado Por:   David Herrera |  |
|                     | <b>Fecha de</b>   $26/04/2011$                                   | 26/04/2011<br>Fecha:             |  |
| Creación:           |                                                                  |                                  |  |

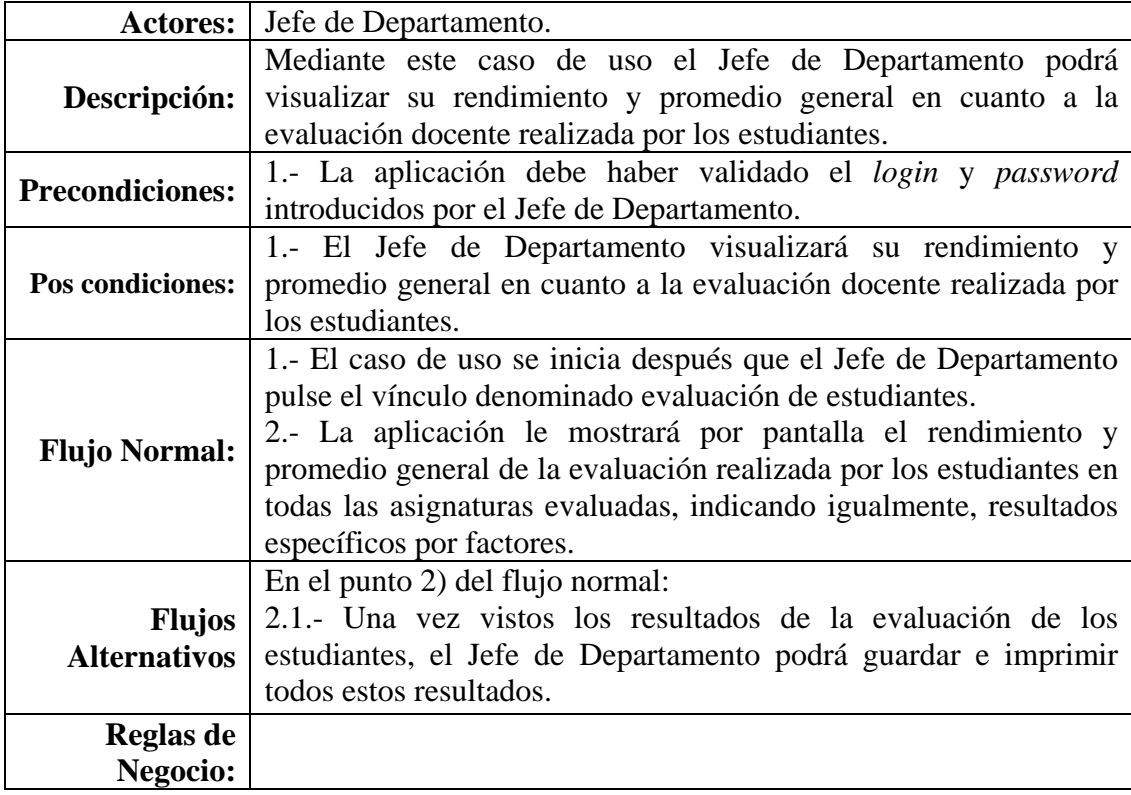

En la tabla E18, se muestra la descripción del caso de uso mostrar el resultado del cuestionario de autoevaluación.

Tabla E18. Descripción del caso de uso mostrar el resultado del cuestionario de autoevaluación.

| Caso de Uso ID: 018 |                                                                        |                                  |            |
|---------------------|------------------------------------------------------------------------|----------------------------------|------------|
|                     | <b>Nombre:</b> Mostrar el resultado del cuestionario de autoevaluación |                                  |            |
|                     | Creado Por:   David Herrera                                            | Actualizado Por:   David Herrera |            |
|                     | <b>Fecha de</b>   $26/04/2011$                                         | Fecha:                           | 26/04/2011 |
| <b>Creación:</b>    |                                                                        |                                  |            |

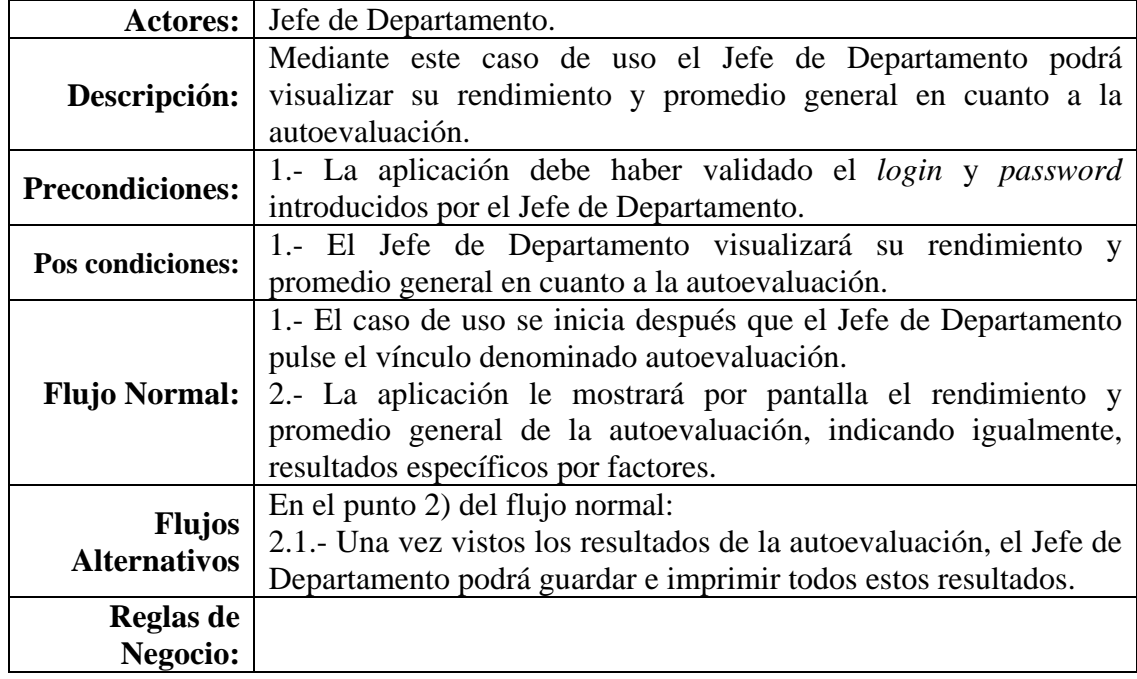

En la tabla E19, se muestra la descripción del caso de uso mostrar el resultado del cuestionario de coevaluación.

Tabla E19. Descripción del caso de uso mostrar el resultado del cuestionario de coevaluación.

| Caso de Uso ID: $\vert$ 019 |                                                                      |                                  |  |
|-----------------------------|----------------------------------------------------------------------|----------------------------------|--|
|                             | <b>Nombre:</b> Mostrar el resultado del cuestionario de coevaluación |                                  |  |
|                             | Creado Por:   David Herrera                                          | Actualizado Por:   David Herrera |  |
|                             | <b>Fecha de</b>   $26/04/2011$                                       | 26/04/2011<br>Fecha:             |  |
| <b>Creación:</b>            |                                                                      |                                  |  |

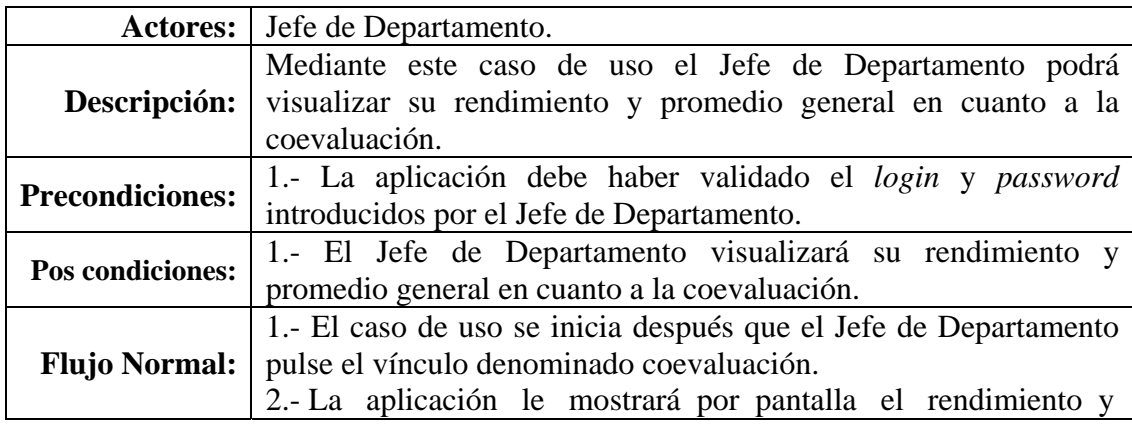

E-20

Tabla E19. Continuación.

| <b>Flujo Normal:</b>                 | promedio general de la coevaluación, indicando igualmente,<br>resultados específicos por factores.                                                                      |
|--------------------------------------|----------------------------------------------------------------------------------------------------|
| <b>Flujos</b><br><b>Alternativos</b> | En el punto 2) del flujo normal:<br>2.1.- Una vez vistos los resultados de la coevaluación, el Jefe de<br>Departamento podrá guardar e imprimir todos estos resultados. |
| Reglas de<br>Negocio:                |                                                                                                    |

La figura E8 muestra el diagrama de casos de uso del sistema propuesto (actor CREDIUDO).

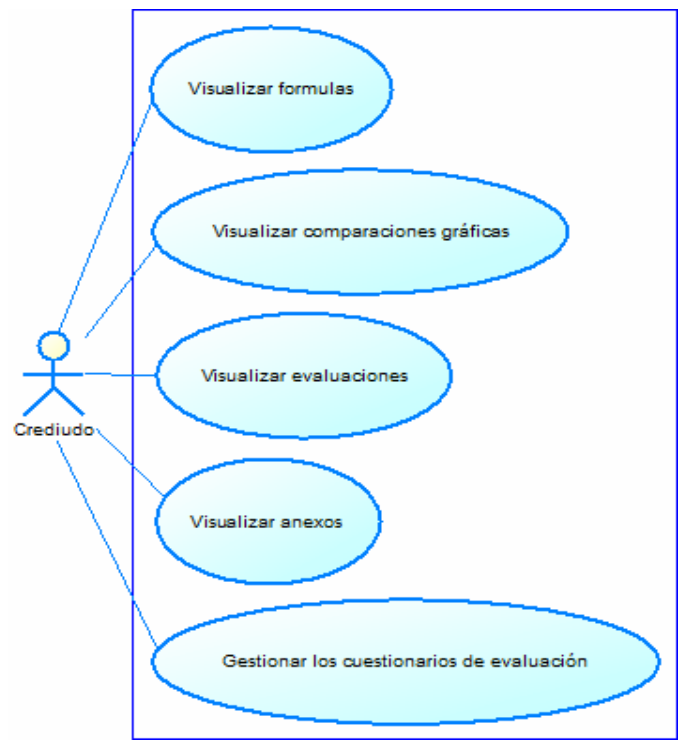

Figura E8. Diagrama de casos de uso del sistema propuesto (actor CREDIUDO).

En la tabla E20, se muestra la descripción del caso de uso visualizar formulas.

| Caso de Uso ID: $\vert$ 020 |                                      |                                |            |
|-----------------------------|--------------------------------------|--------------------------------|------------|
|                             | <b>Nombre:</b>   Visualizar formulas |                                |            |
|                             | Creado Por:   David Herrera          | Actualizado Por: David Herrera |            |
|                             | <b>Fecha de</b>   $26/04/2011$       | <b>Fecha:</b>                  | 26/04/2011 |
| <b>Creación:</b>            |                                      |                                |            |

Tabla E20. Descripción del caso de uso visualizar formulas.

Tabla E20. Continuación.

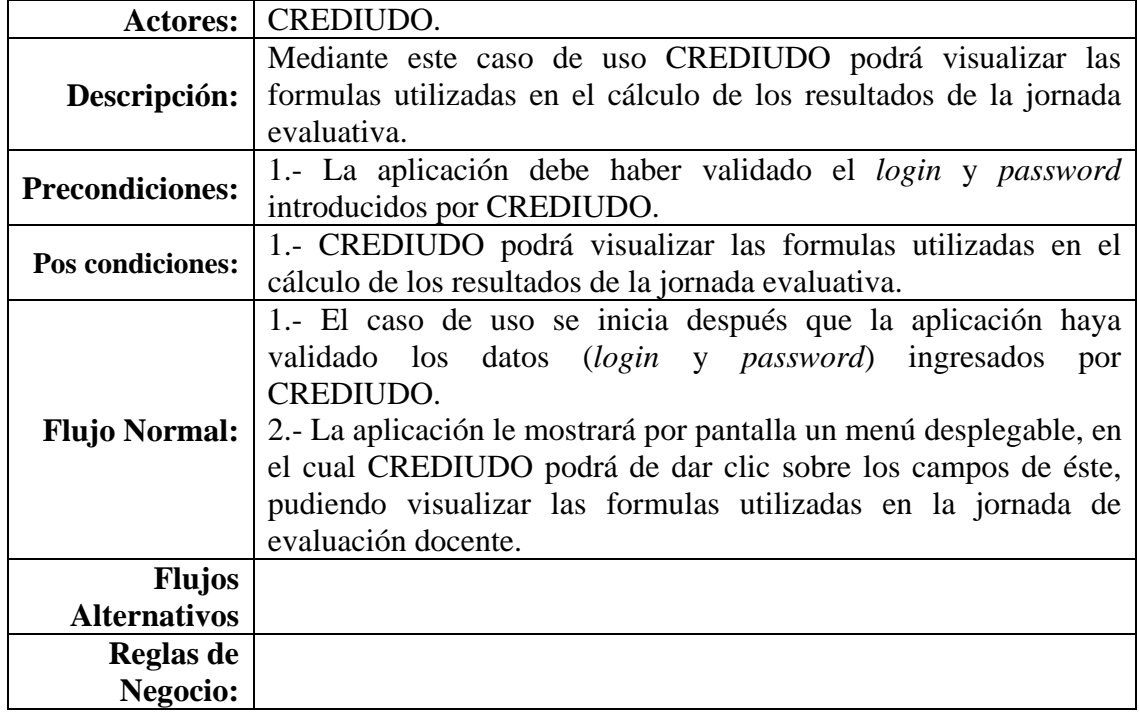

En la tabla E21, se muestra la descripción del caso de uso visualizar comparaciones gráficas.

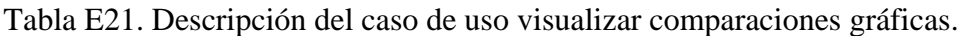

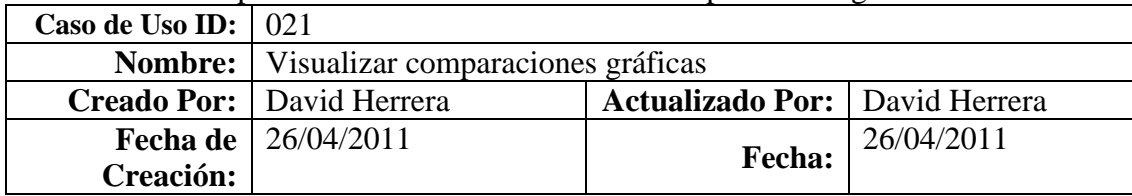

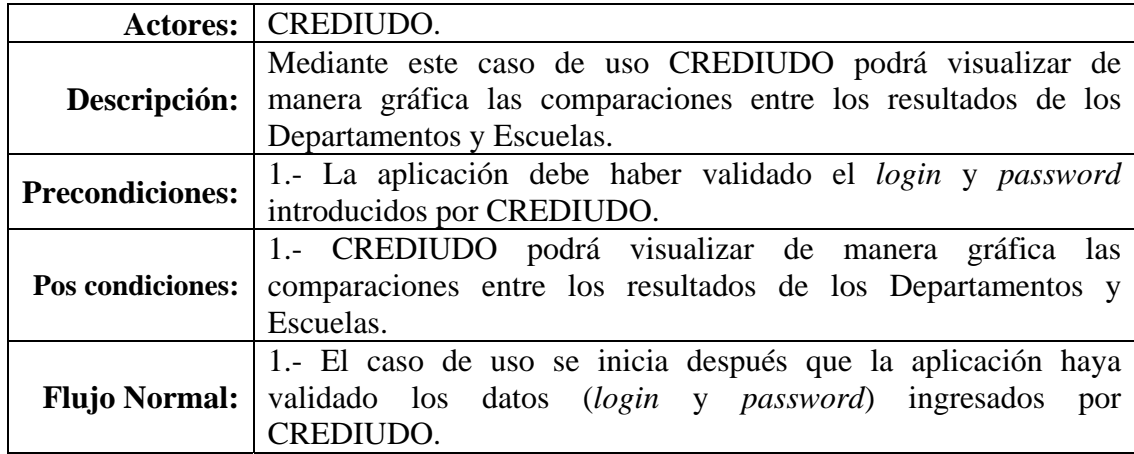

Tabla E21. Continuación.

| <b>Flujo Normal:</b> | 2.- La aplicación le mostrará por pantalla un menú desplegable, en<br>el cual CREDIUDO podrá de dar clic sobre los campos de éste,<br>pudiendo visualizar las comparaciones entre los resultados de los<br>Departamentos y Escuelas. |
|----------------------|----------------------------------------------------------------------------------------------------|
| <b>Flujos</b>        |                                                                                                    |
| <b>Alternativos</b>  |                                                                                                    |
| <b>Reglas de</b>     |                                                                                                    |
| Negocio:             |                                                                                                    |

En la tabla E22, se muestra la descripción del caso de uso visualizar evaluaciones.

Tabla E22. Descripción del caso de uso visualizar evaluaciones.

| Caso de Uso ID: $\vert$ 022 |                                          |                                |            |
|-----------------------------|------------------------------------------|--------------------------------|------------|
|                             | <b>Nombre:</b>   Visualizar evaluaciones |                                |            |
|                             | Creado Por:   David Herrera              | Actualizado Por: David Herrera |            |
|                             | <b>Fecha de</b>   $26/04/2011$           | <b>Fecha:</b>                  | 26/04/2011 |
| <b>Creación:</b>            |                                          |                                |            |

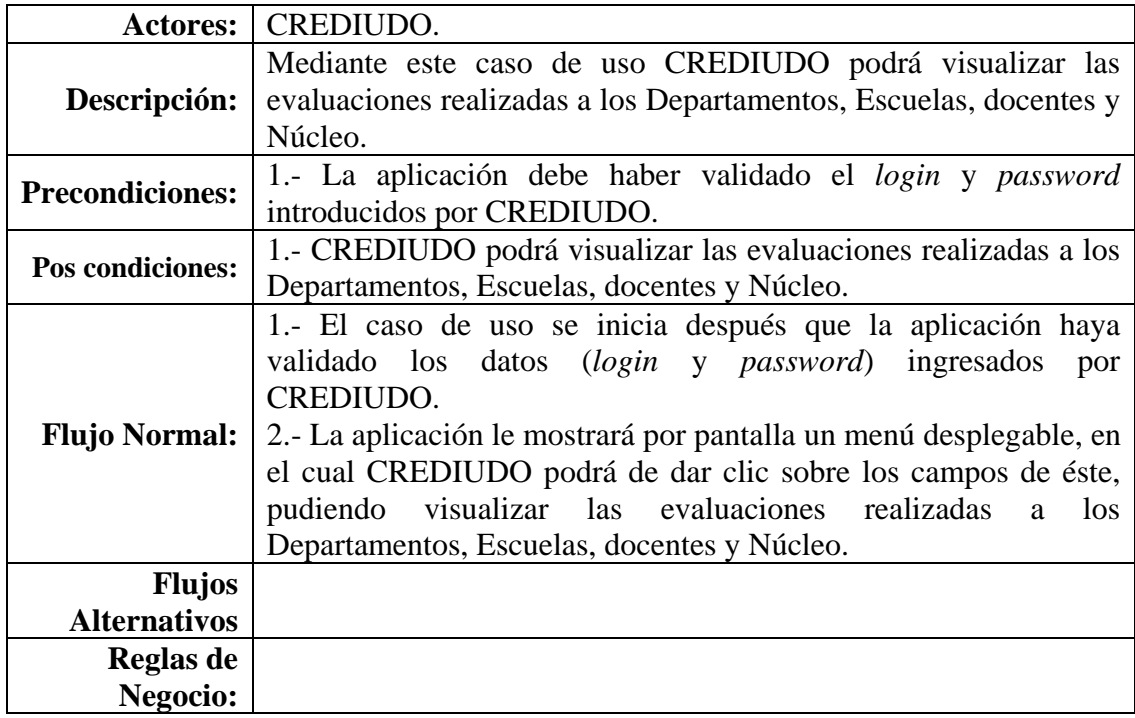

En la tabla E23, se muestra la descripción del caso de uso visualizar anexos.

Tabla E23. Descripción del caso de uso visualizar anexos.

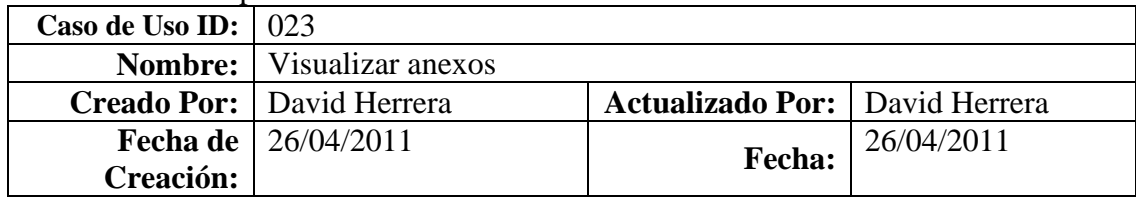

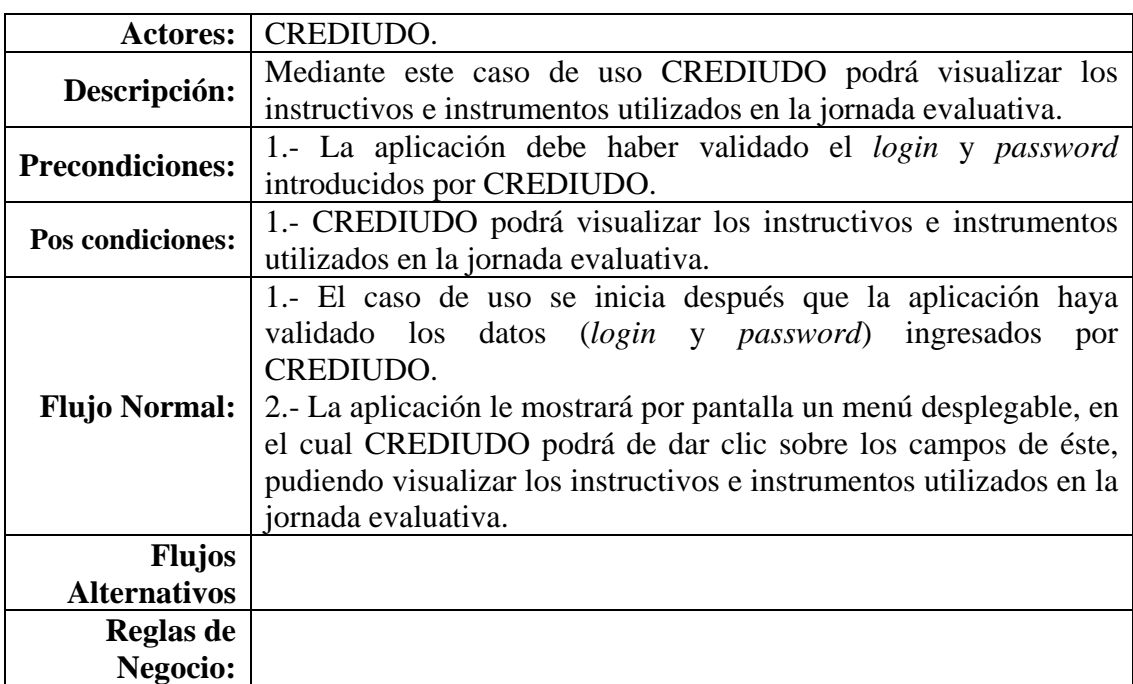

En la tabla E24, se muestra la descripción del caso de uso gestionar los cuestionarios de evaluación.

Tabla E24. Descripción del caso de uso gestionar los cuestionarios de evaluación.

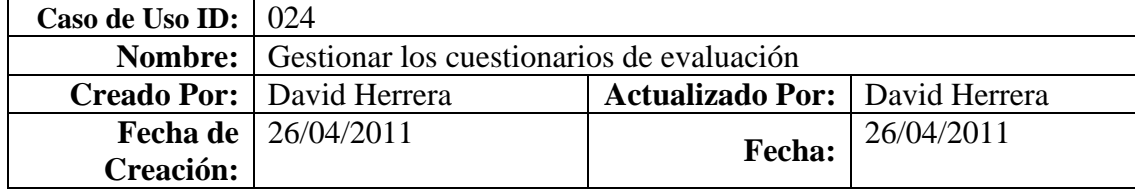

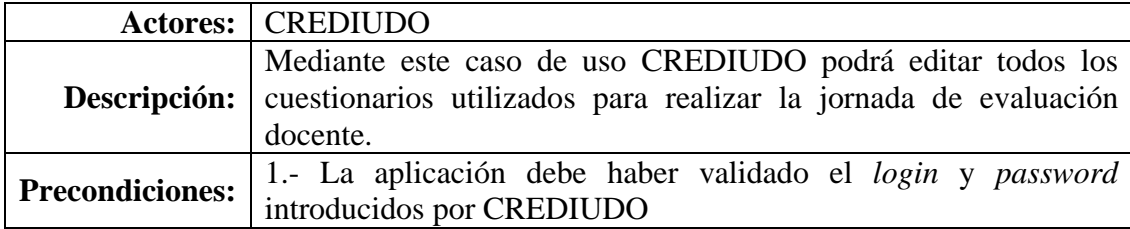

Tabla E24. Continuación.

|                                      | <b>Pos condiciones:</b>   1. La aplicación procesará la edición de los cuestionarios.                                                                                                    |
|--------------------------------------|----------------------------------------------------------------------------------------------------|
| Flujo Normal:                        | 1.- El caso de uso se inicia después que la aplicación haya<br>validado los datos (login y password) ingresados por<br>CREDIUDO.<br>2.- La aplicación le mostrará por pantalla los nombres de los<br>cuestionarios en forma de vínculo.<br>3.- Una vez presionado algunos de los vínculos, CREDIUDO<br>podrá añadir y eliminar tanto ítems como factores; de igual<br>manera, podrá visualizar las modificaciones realizadas a los<br>cuestionarios. |
| <b>Flujos</b><br><b>Alternativos</b> |                                                                                                    |
|                                      |                                                                                                    |
| <b>Reglas de</b>                     |                                                                                                    |
| Negocio:                             |                                                                                                    |

La figura E9 muestra la expansión del caso de uso visualizar formulas.

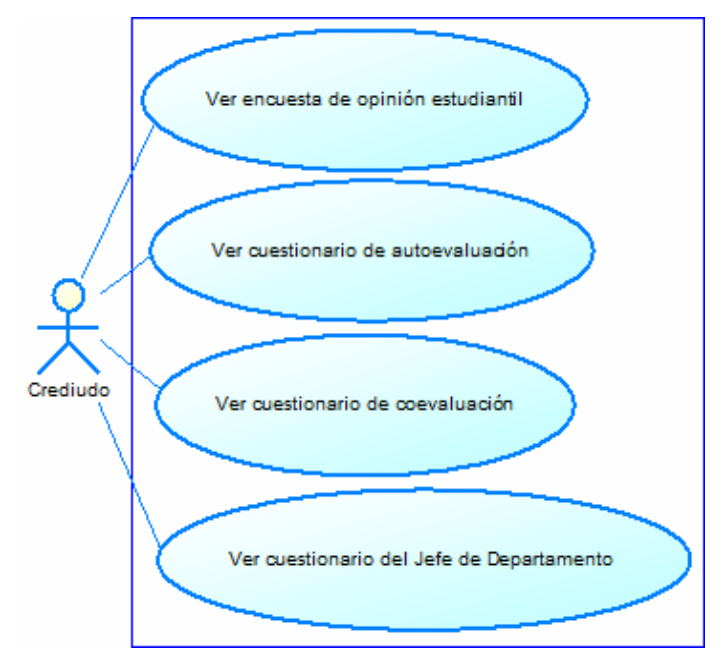

Figura E9. Expansión del caso de uso visualizar formulas.

En la tabla E25, se muestra la descripción del caso de uso ver encuesta de opinión estudiantil.

Tabla E25. Descripción del caso de uso ver encuesta de opinión estudiantil.

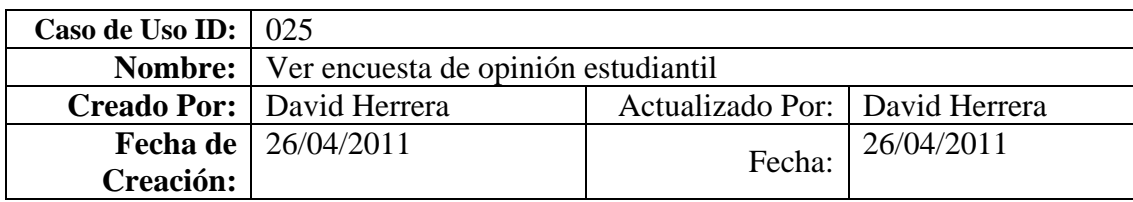

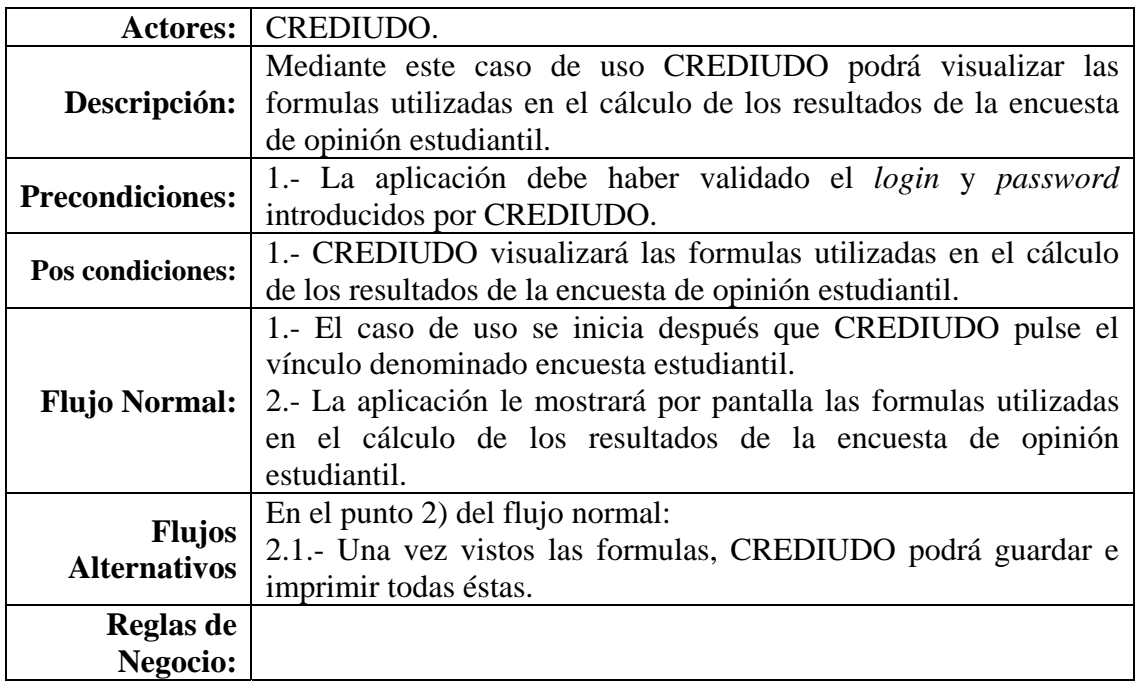

En la tabla E26, se muestra la descripción del caso de uso ver cuestionario de autoevaluación.

Tabla E26. Descripción del caso de uso ver cuestionario de autoevaluación.

| Caso de Uso ID: 026 |                                                     |                                  |            |
|---------------------|-----------------------------------------------------|----------------------------------|------------|
|                     | <b>Nombre:</b>   Ver cuestionario de autoevaluación |                                  |            |
|                     | Creado Por: David Herrera                           | Actualizado Por:   David Herrera |            |
|                     | <b>Fecha de</b>   $26/04/2011$                      | Fecha:                           | 26/04/2011 |
| Creación:           |                                                     |                                  |            |

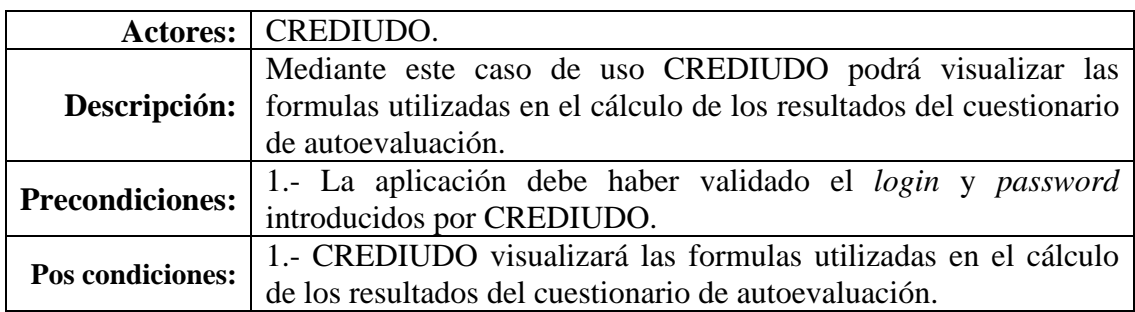

Tabla E26. Continuación.

| <b>Flujo Normal:</b>                 | 1.- El caso de uso se inicia después que CREDIUDO pulse el                                      |  |  |
|--------------------------------------|-------------------------------------------------------------------------------------------------|--|--|
|                                      | vínculo denominado cuestionario de autoevaluación.                                              |  |  |
|                                      | 2.- La aplicación le mostrará por pantalla las formulas utilizadas                              |  |  |
|                                      | en el cálculo de los resultados del cuestionario de autoevaluación.                             |  |  |
|                                      |                                                                                                 |  |  |
| <b>Flujos</b><br><b>Alternativos</b> | En el punto 2) del flujo normal:<br>2.1.- Una vez vistos las formulas, CREDIUDO podrá guardar e |  |  |
|                                      | imprimir todas éstas.                                                                           |  |  |
| Reglas de                            |                                                                                                 |  |  |
| Negocio:                             |                                                                                                 |  |  |

En la tabla E27, se muestra la descripción del caso de uso ver cuestionario de coevaluación.

Tabla E27. Descripción del caso de uso ver cuestionario de coevaluación.

| Caso de Uso ID: 027 |                                                   |                                |            |
|---------------------|---------------------------------------------------|--------------------------------|------------|
|                     | <b>Nombre:</b>   Ver cuestionario de coevaluación |                                |            |
|                     | Creado Por:   David Herrera                       | Actualizado Por: David Herrera |            |
|                     | <b>Fecha de</b>   26/04/2011                      | Fecha:                         | 26/04/2011 |
| Creación:           |                                                   |                                |            |

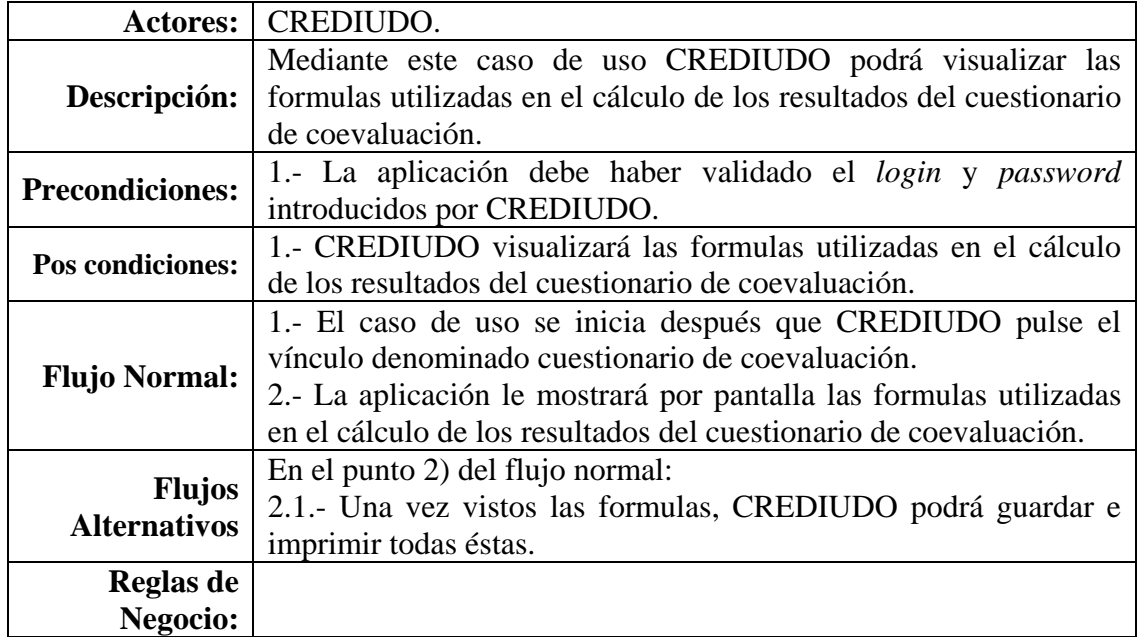

En la tabla E28, se muestra la descripción del caso de uso ver cuestionario del Jefe de Departamento.

| Caso de Uso ID: 028 |                                                            |                                |            |
|---------------------|------------------------------------------------------------|--------------------------------|------------|
|                     | <b>Nombre:</b>   Ver cuestionario del Jefe de Departamento |                                |            |
|                     | Creado Por:   David Herrera                                | Actualizado Por: David Herrera |            |
|                     | <b>Fecha de</b>   $26/04/2011$                             | Fecha:                         | 26/04/2011 |
| Creación:           |                                                            |                                |            |

Tabla E28. Descripción del caso de uso ver cuestionario del Jefe de Departamento.

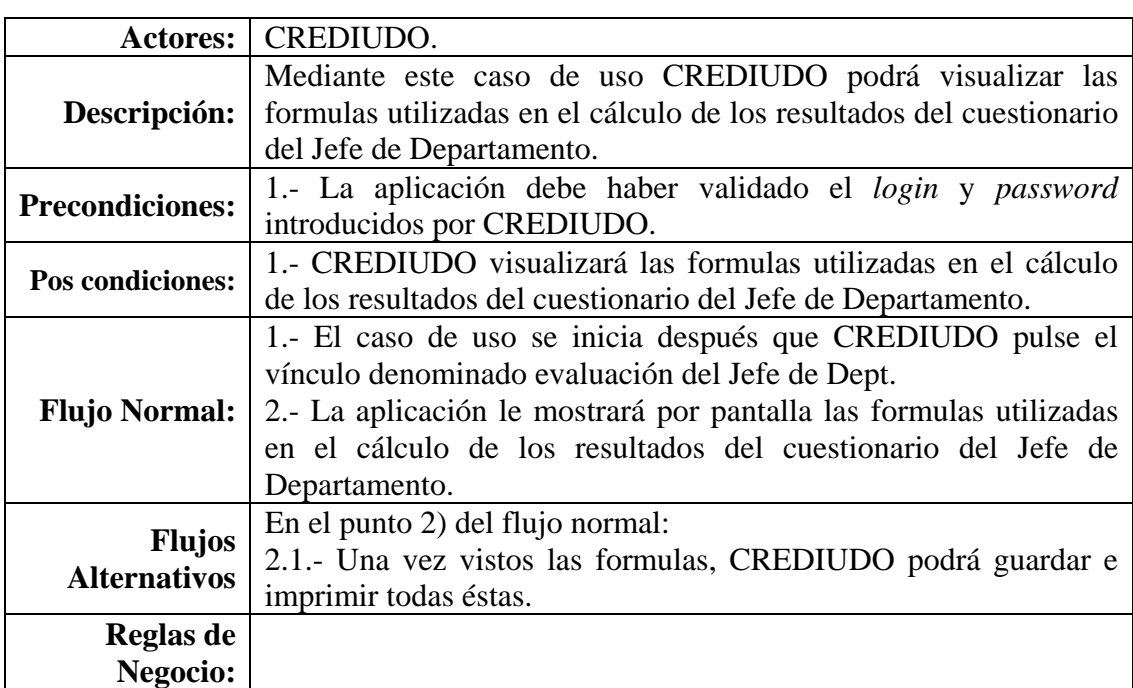

La figura E10 muestra la expansión del caso de uso visualizar comparaciones gráficas.

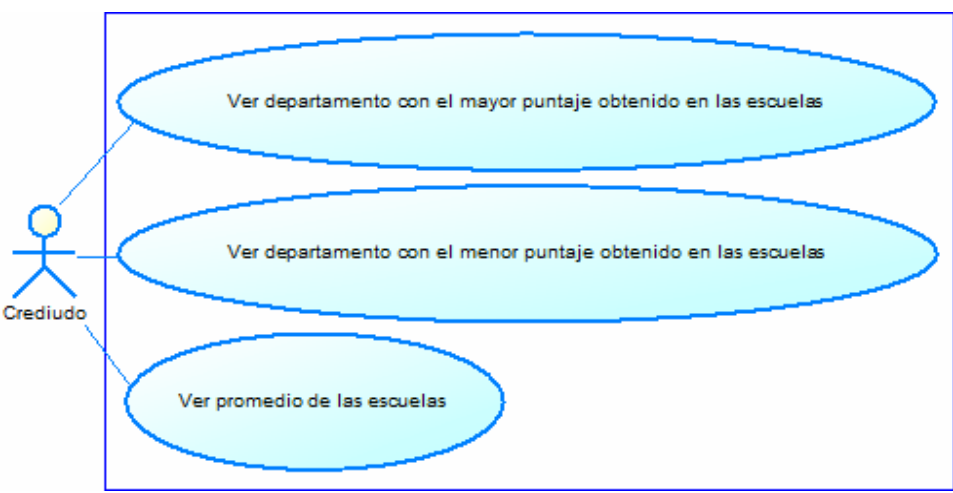

Figura E10. Expansión del caso de uso visualizar comparaciones gráficas.

En la tabla E29, se muestra la descripción del caso de uso ver departamento con el mayor puntaje obtenido en las escuelas.

Tabla E29. Descripción del caso de uso ver departamento con el mayor puntaje obtenido en las escuelas.

| Caso de Uso ID: 029 |                                                                               |                                  |            |
|---------------------|-------------------------------------------------------------------------------|----------------------------------|------------|
|                     | <b>Nombre:</b> Ver departamento con el mayor puntaje obtenido en las escuelas |                                  |            |
|                     | Creado Por:   David Herrera                                                   | Actualizado Por:   David Herrera |            |
|                     | <b>Fecha de</b>   $26/04/2011$                                                | Fecha:                           | 26/04/2011 |
| <b>Creación:</b>    |                                                                               |                                  |            |

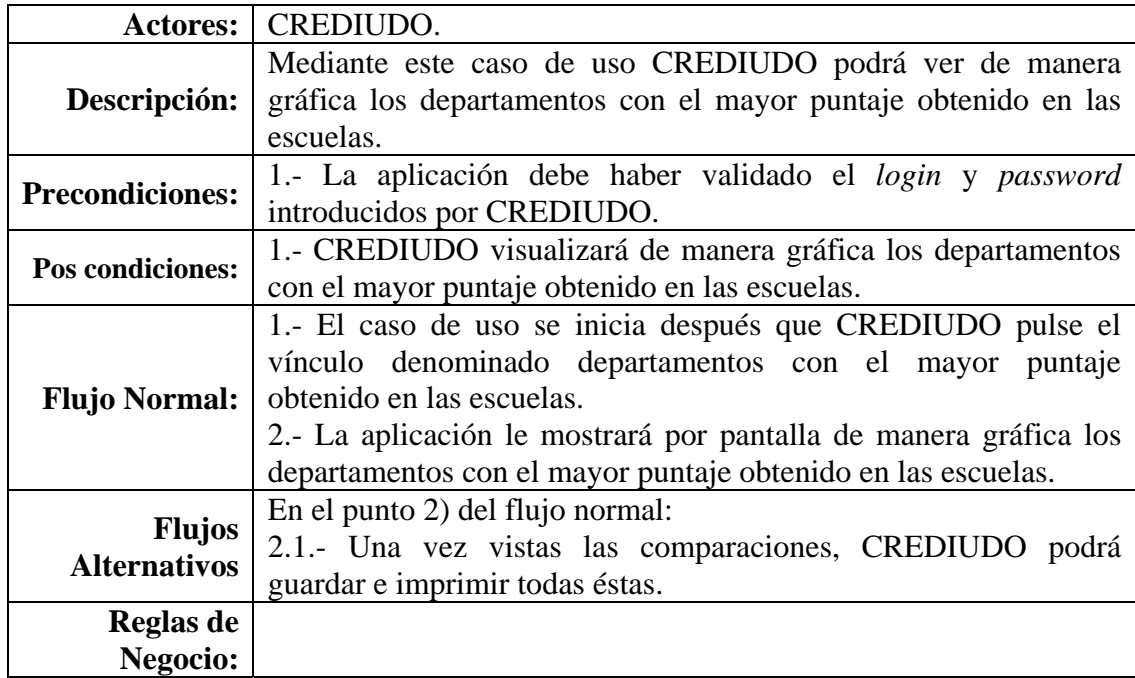

En la tabla E30, se muestra la descripción del caso de uso ver departamento con el menor puntaje obtenido en las escuelas.

Tabla E30. Descripción del caso de uso ver departamento con el menor puntaje obtenido en las escuelas.

| Caso de Uso ID: 030 |                                                                               |                                |            |
|---------------------|-------------------------------------------------------------------------------|--------------------------------|------------|
|                     | <b>Nombre:</b> Ver departamento con el menor puntaje obtenido en las escuelas |                                |            |
|                     | Creado Por:   David Herrera                                                   | Actualizado Por: David Herrera |            |
|                     | <b>Fecha de</b>   $26/04/2011$                                                | Fecha:                         | 26/04/2011 |
| <b>Creación:</b>    |                                                                               |                                |            |

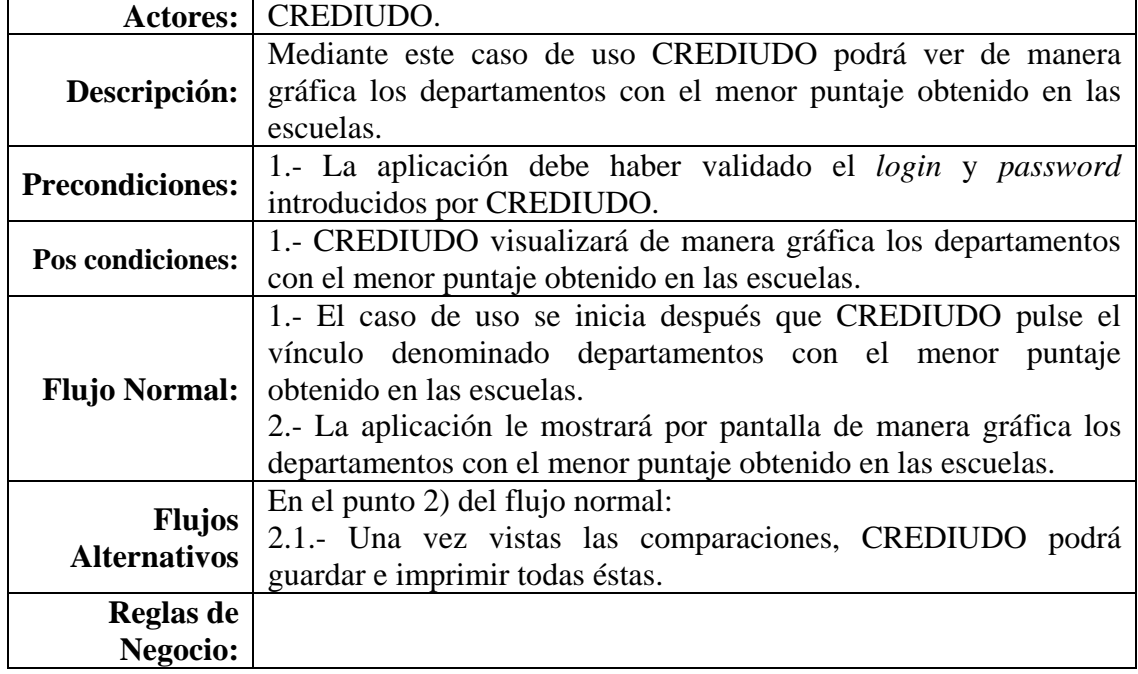

En la tabla E31, se muestra la descripción del caso de uso ver promedio de las escuelas.

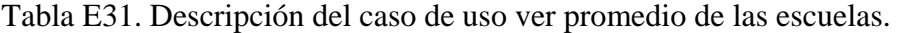

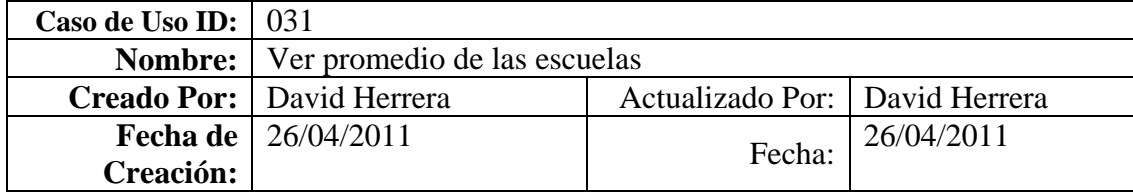

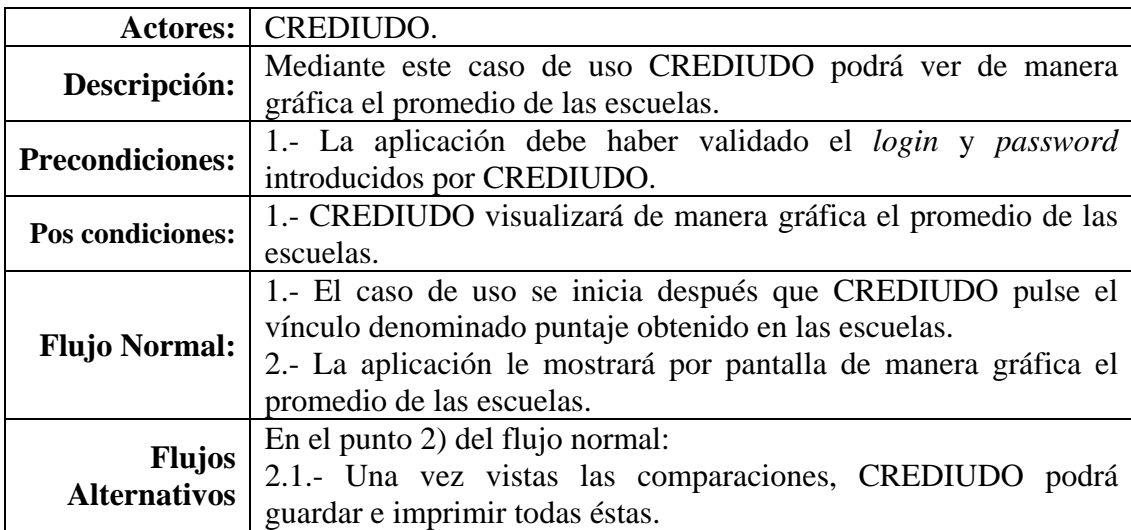
Tabla E31. Continuación.

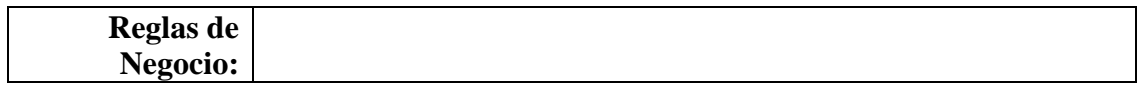

La figura E11 muestra la expansión del caso de uso visualizar evaluaciones.

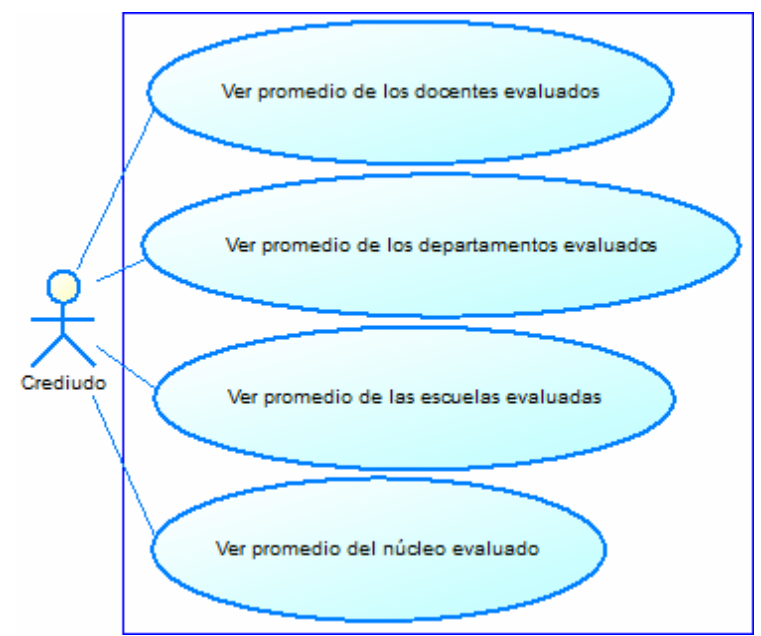

Figura E11. Expansión del caso de uso visualizar evaluaciones.

En la tabla E32, se muestra la descripción del caso de uso ver promedio de los docentes evaluados.

| Tabla 192. Describeión del caso de aso ver bronicalo de los docentes evaluados. |                                                         |                                  |            |
|---------------------------------------------------------------------------------|---------------------------------------------------------|----------------------------------|------------|
| Caso de Uso ID: $\vert$ 032                                                     |                                                         |                                  |            |
|                                                                                 | <b>Nombre:</b>   Ver promedio de los docentes evaluados |                                  |            |
|                                                                                 | Creado Por:   David Herrera                             | Actualizado Por:   David Herrera |            |
|                                                                                 | <b>Fecha de</b>   $26/04/2011$                          | Fecha:                           | 26/04/2011 |
| Creación:                                                                       |                                                         |                                  |            |

Tabla E32. Descripción del caso de uso ver promedio de los docentes evaluados.

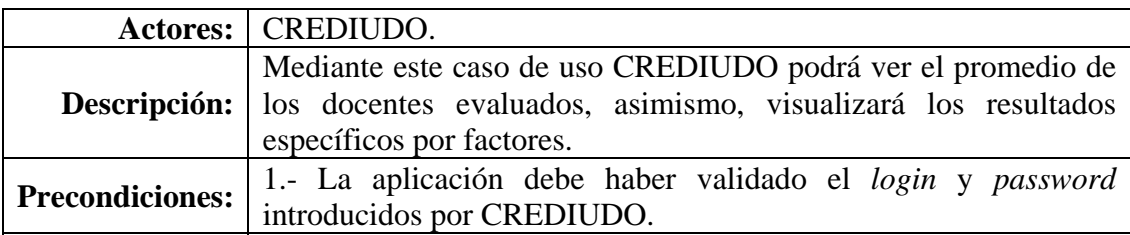

Tabla E32. Continuación.

| Pos condiciones:     | 1.- CREDIUDO verá el promedio de los docentes evaluados,            |
|----------------------|---------------------------------------------------------------------|
|                      | asimismo, visualizará los resultados específicos por factores.      |
|                      | 1.- El caso de uso se inicia después que CREDIUDO pulse el          |
|                      | vínculo denominado docentes.                                        |
|                      | 2.- La aplicación le mostrará por pantalla el abecedario, donde     |
|                      | CREDIUDO al pulsar sobre cualquier letra de éste, se desplegará     |
| <b>Flujo Normal:</b> | una lista con los profesores que comiencen con esa letra en su      |
|                      | primer nombre.                                                      |
|                      | 3.- En la lista se podrá observar los datos personales y académicos |
|                      | del docente en forma de link. Una vez pulsado CREDIUDO podrá        |
|                      | visualizar los resultados de dicho profesor.                        |
| <b>Flujos</b>        | En el punto 3) del flujo normal:                                    |
| <b>Alternativos</b>  | 3.1.- Una vez vistas los resultados, CREDIUDO podrá guardar e       |
|                      | imprimir todos éstos.                                               |
| Reglas de            |                                                                     |
| Negocio:             |                                                                     |

En la tabla E33, se muestra la descripción del caso de uso ver promedio de los departamentos evaluados.

Tabla E33. Descripción del caso de uso ver promedio de los departamentos evaluados.

| Caso de Uso ID: $\vert$ 033 |                                                              |                                |            |
|-----------------------------|--------------------------------------------------------------|--------------------------------|------------|
|                             | <b>Nombre:</b>   Ver promedio de los departamentos evaluados |                                |            |
|                             | Creado Por:   David Herrera                                  | Actualizado Por: David Herrera |            |
|                             | <b>Fecha de</b>   $26/04/2011$                               | Fecha:                         | 26/04/2011 |
| Creación:                   |                                                              |                                |            |

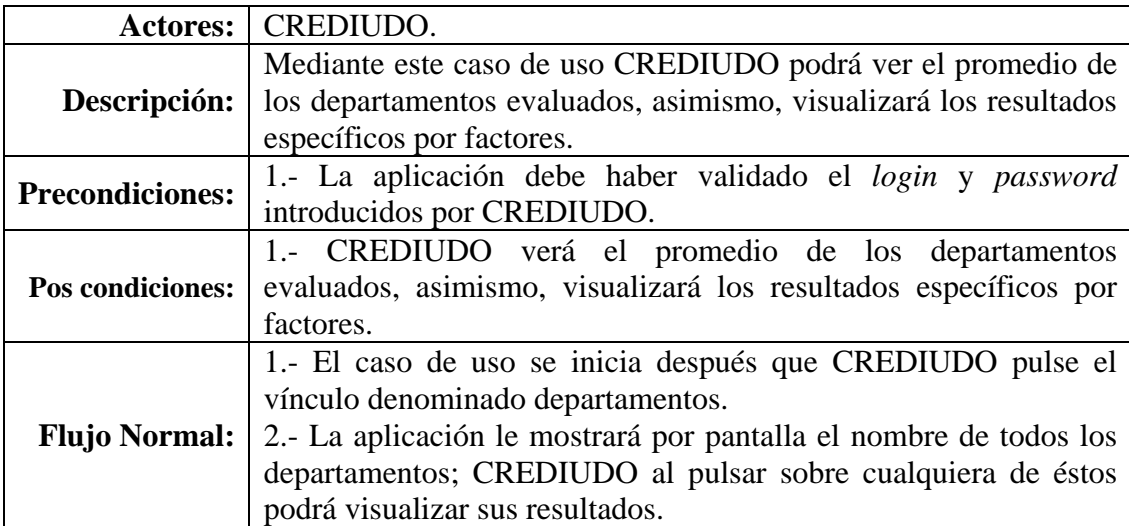

Tabla E33. Continuación.

|                              | Flujos En el punto 2) del flujo normal:<br>Alternativos 2.1.- Una vez vistas los resultados, CREDIUDO podrá guardar e<br>'imprimir todos éstos. |
|------------------------------|----------------------------------------------------------------------------------------------------|
| <b>Reglas de</b><br>Negocio: |                                                                                                    |

En la tabla E34, se muestra la descripción del caso de uso ver promedio de las escuelas evaluadas.

Tabla E34. Descripción del caso de uso ver promedio de las escuelas evaluadas.

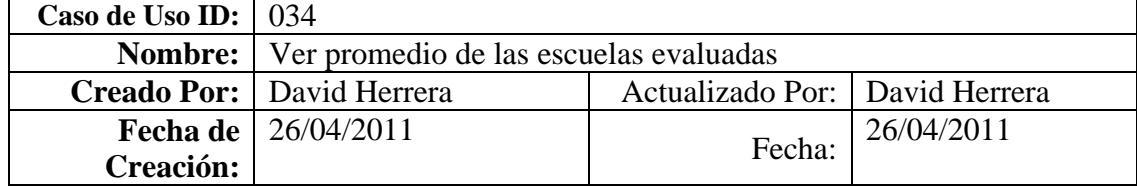

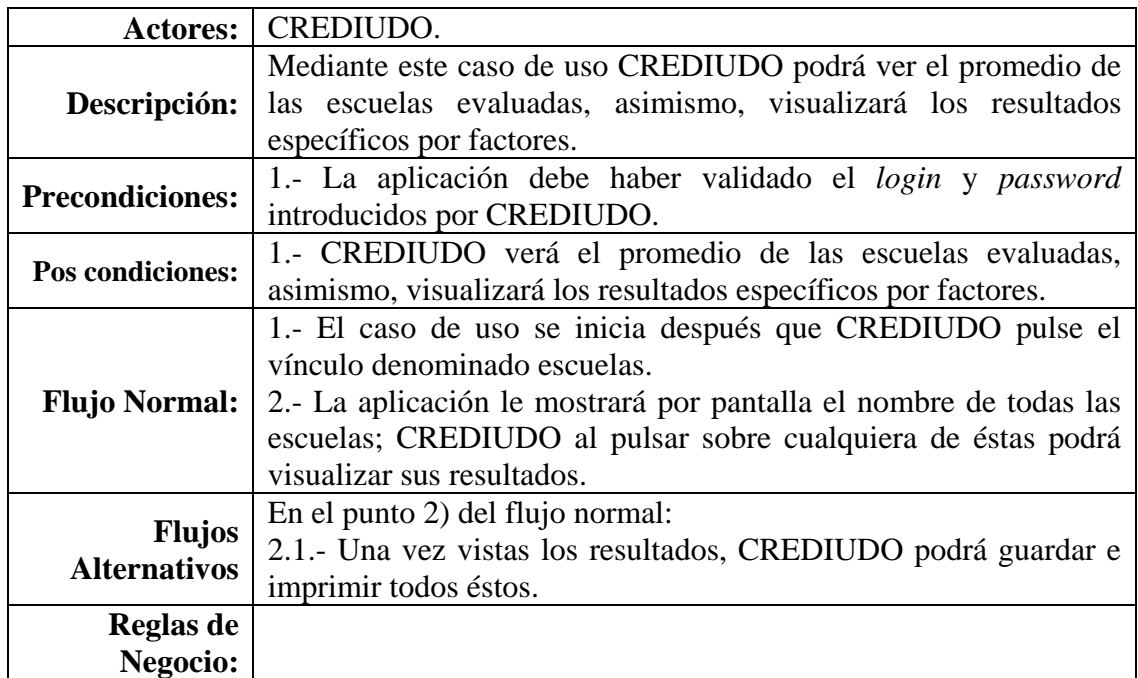

En la tabla E35, se muestra la descripción del caso de uso ver promedio del Núcleo evaluado.

Tabla E35. Descripción del caso de uso ver promedio del Núcleo evaluado.

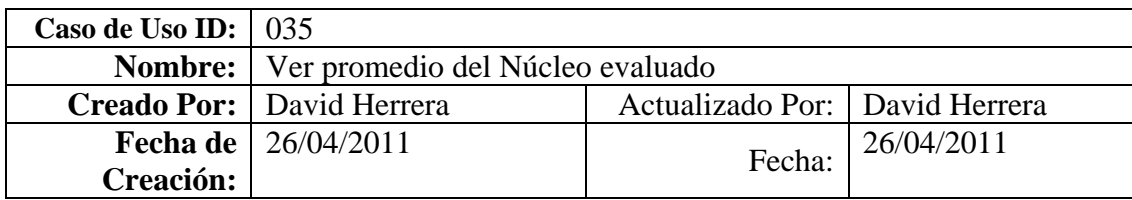

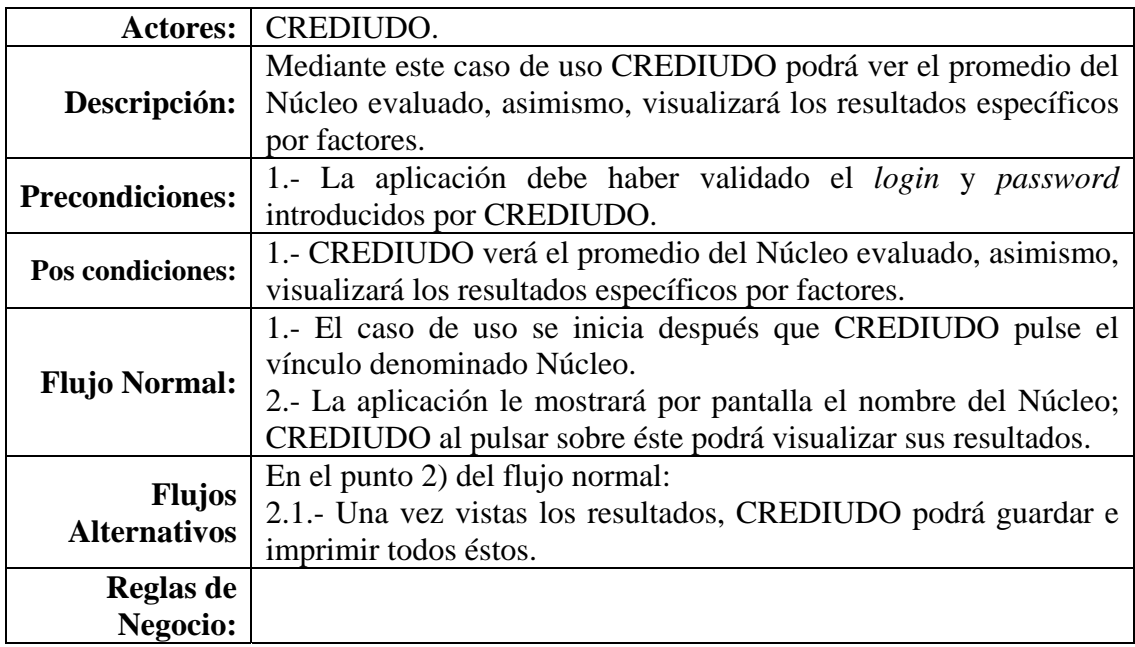

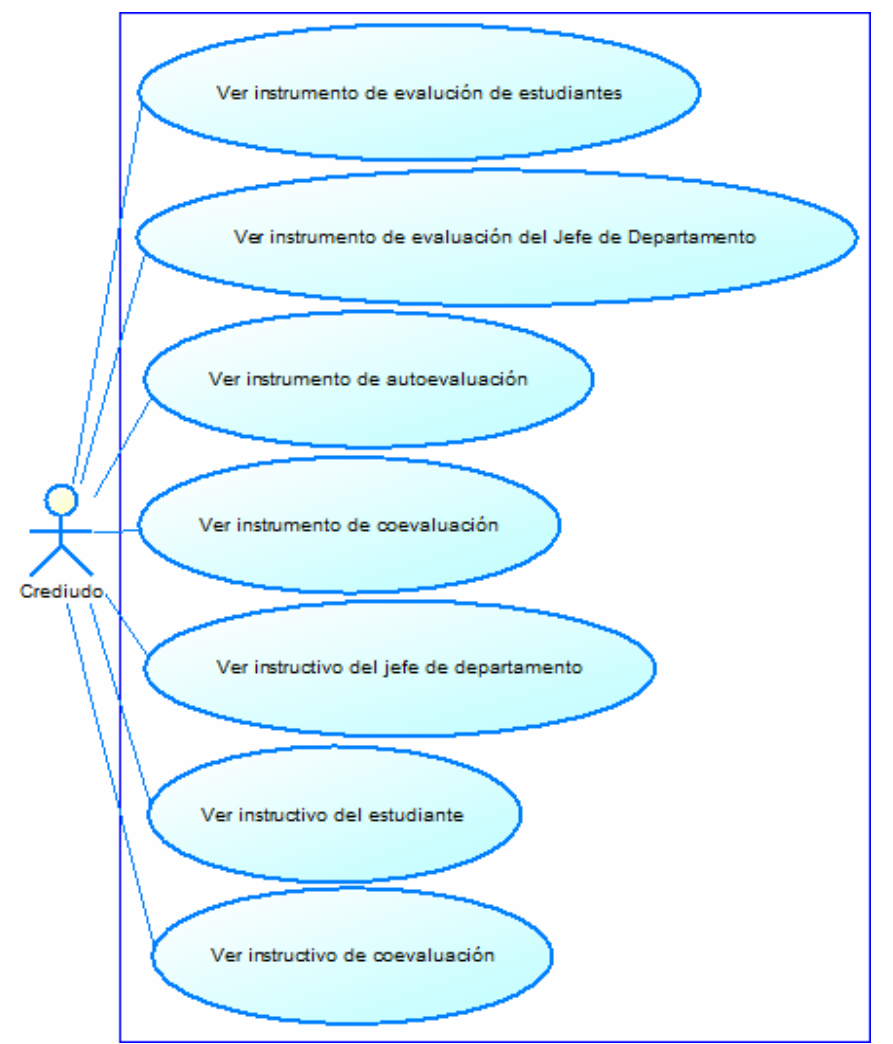

La figura E12 muestra la expansión del caso de uso visualizar anexos.

Figura E12. Expansión del caso de uso visualizar anexos.

En la tabla E36, se muestra la descripción del caso de uso ver instrumento de evaluación de estudiantes.

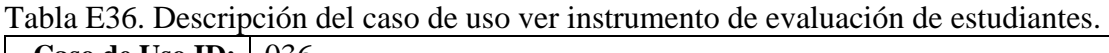

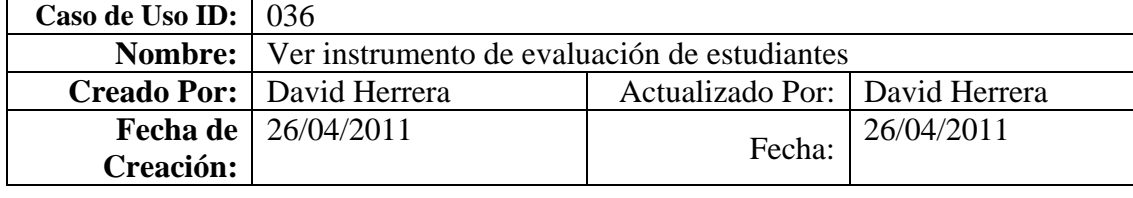

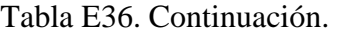

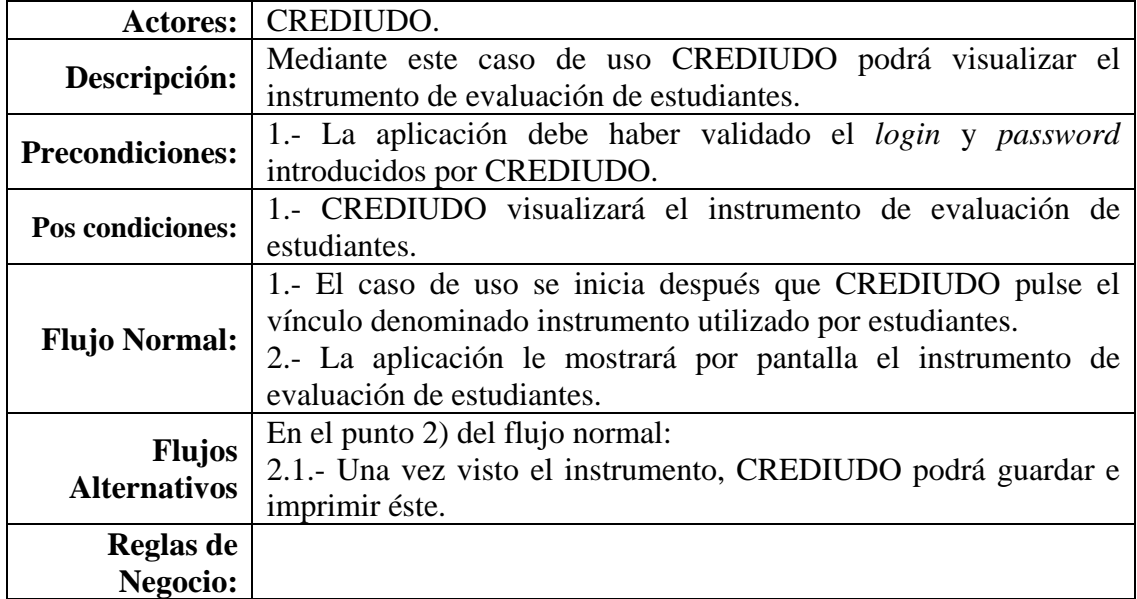

En la tabla E37, se muestra la descripción del caso de uso ver instrumento de evaluación del Jefe de Departamento.

Tabla E37. Descripción del caso de uso ver instrumento de evaluación del Jefe de Departamento.

| Caso de Uso ID:   037 |                                                                       |                                  |            |
|-----------------------|-----------------------------------------------------------------------|----------------------------------|------------|
|                       | <b>Nombre:</b> Ver instrumento de evaluación del Jefe de Departamento |                                  |            |
|                       | Creado Por:   David Herrera                                           | Actualizado Por:   David Herrera |            |
|                       | <b>Fecha de</b>   $26/04/2011$                                        | Fecha:                           | 26/04/2011 |
| Creación:             |                                                                       |                                  |            |

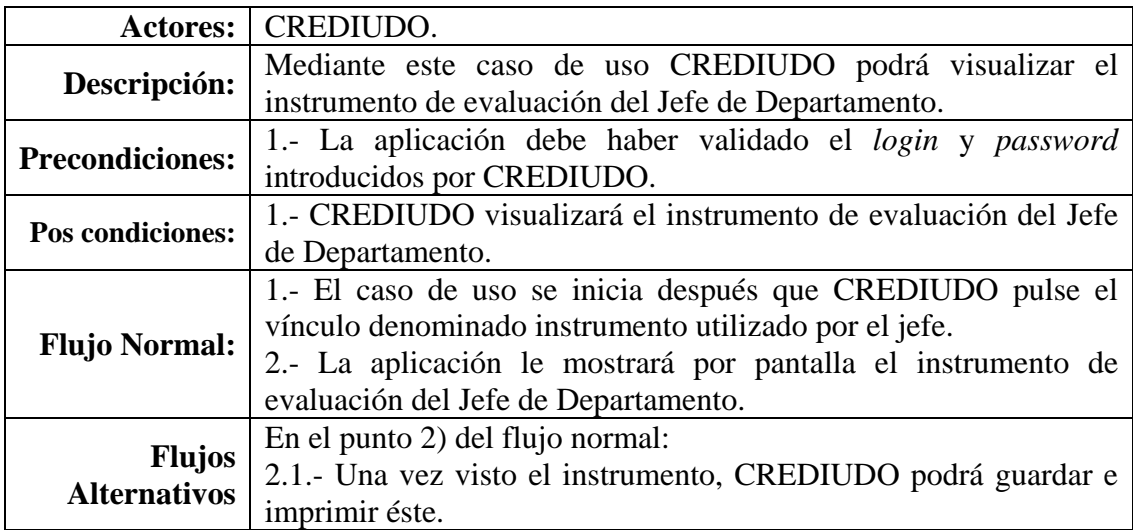

Tabla E37. Continuación.

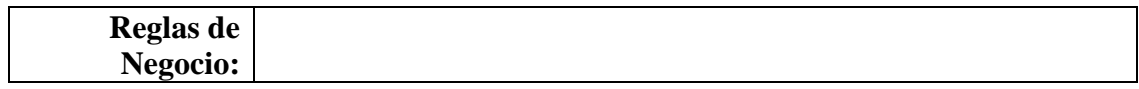

En la tabla E38, se muestra la descripción del caso de uso ver instrumento de autoevaluación.

Tabla E38. Descripción del caso de uso ver instrumento de autoevaluación.

| Caso de Uso ID: 038 |                                                  |                                |            |
|---------------------|--------------------------------------------------|--------------------------------|------------|
|                     | <b>Nombre:</b> Ver instrumento de autoevaluación |                                |            |
|                     | Creado Por:   David Herrera                      | Actualizado Por: David Herrera |            |
|                     | <b>Fecha de</b>   $26/04/2011$                   | Fecha:                         | 26/04/2011 |
| <b>Creación:</b>    |                                                  |                                |            |

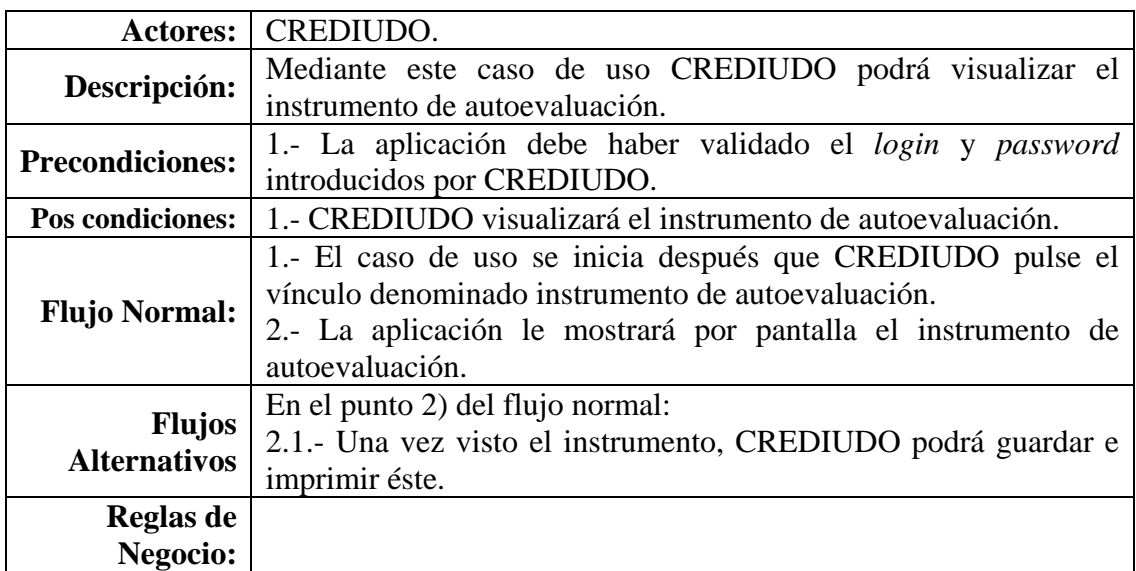

En la tabla E39, se muestra la descripción del caso de uso ver instrumento de coevaluación.

|                             | Tabla E99. Describeibli del caso de aso ver instrumento de coevaluación. |                                |            |
|-----------------------------|--------------------------------------------------------------------------|--------------------------------|------------|
| Caso de Uso ID: $\vert$ 039 |                                                                          |                                |            |
|                             | <b>Nombre:</b>   Ver instrumento de coevaluación                         |                                |            |
|                             | Creado Por: David Herrera                                                | Actualizado Por: David Herrera |            |
|                             | <b>Fecha de</b>   $26/04/2011$                                           | Fecha:                         | 26/04/2011 |
| Creación:                   |                                                                          |                                |            |

Tabla E39. Descripción del caso de uso ver instrumento de coevaluación.

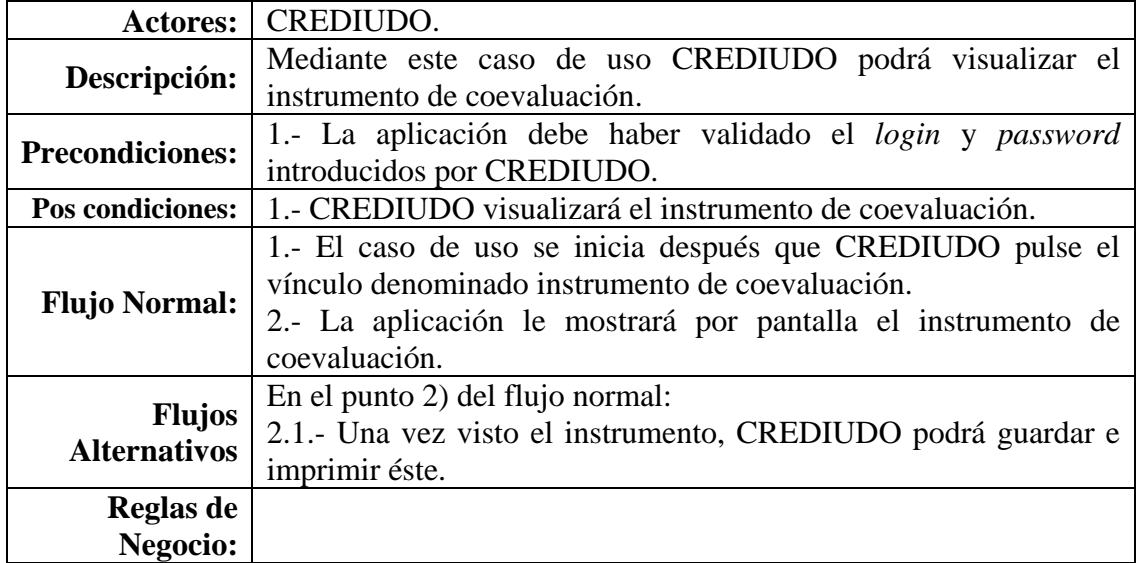

Tabla E39. Continuación.

En la tabla E40, se muestra la descripción del caso de uso ver instructivo del Jefe de

Departamento.

| Caso de Uso ID: $\vert$ 040 |                                                           |                                |            |
|-----------------------------|-----------------------------------------------------------|--------------------------------|------------|
|                             | <b>Nombre:</b>   Ver instructivo del Jefe de Departamento |                                |            |
|                             | Creado Por:   David Herrera                               | Actualizado Por: David Herrera |            |
|                             | <b>Fecha de</b>   $26/04/2011$                            |                                | 26/04/2011 |
| Creación:                   |                                                           | Fecha:                         |            |

Tabla E40. Descripción del caso de uso ver instructivo del Jefe de Departamento.

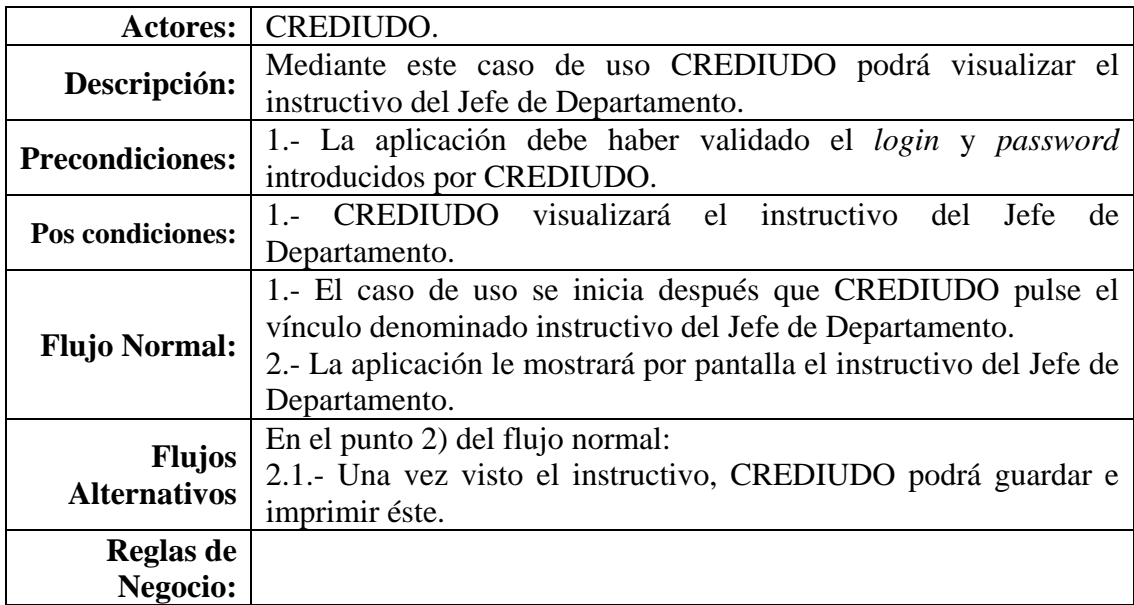

En la tabla E41, se muestra la descripción del caso de uso ver instructivo del estudiante.

| Caso de Uso ID: $\vert$ 041 |                                                 |                                  |            |
|-----------------------------|-------------------------------------------------|----------------------------------|------------|
|                             | <b>Nombre:</b>   Ver instructivo del estudiante |                                  |            |
|                             | Creado Por:   David Herrera                     | Actualizado Por:   David Herrera |            |
|                             | <b>Fecha de</b>   $26/04/2011$                  | Fecha:                           | 26/04/2011 |
| Creación:                   |                                                 |                                  |            |

Tabla E41. Descripción del caso de uso ver instructivo del estudiante.

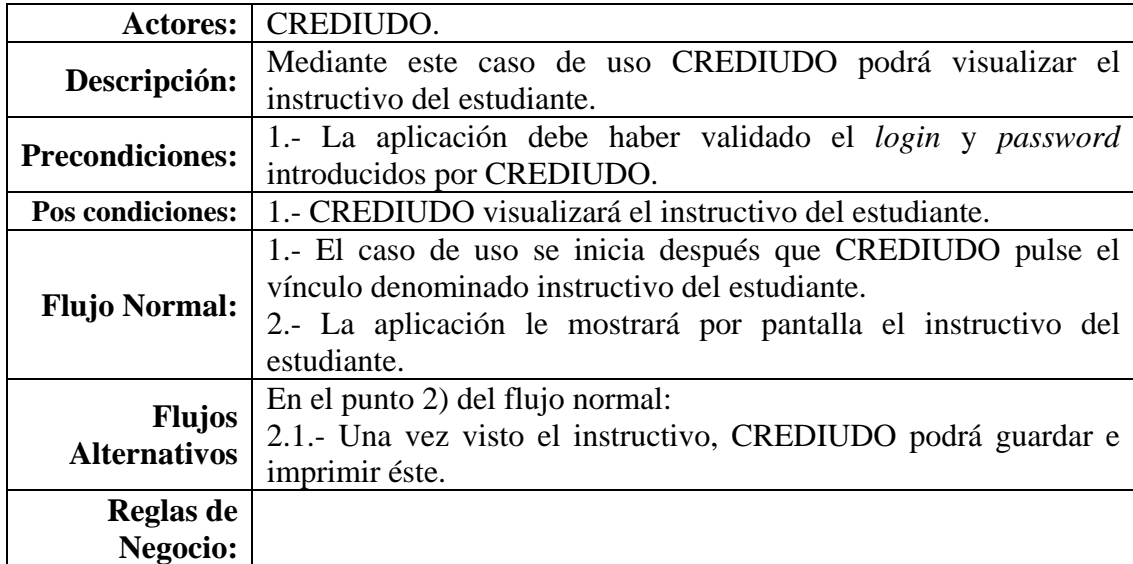

En la tabla E42, se muestra la descripción del caso de uso ver instructivo de coevaluación.

Tabla E42. Descripción del caso de uso ver instructivo de coevaluación.

| Caso de Uso ID: $\vert$ 042 |                                                  |                                |            |
|-----------------------------|--------------------------------------------------|--------------------------------|------------|
|                             | <b>Nombre:</b>   Ver instructivo de coevaluación |                                |            |
|                             | Creado Por: David Herrera                        | Actualizado Por: David Herrera |            |
|                             | <b>Fecha de</b>   $26/04/2011$                   | Fecha:                         | 26/04/2011 |
| <b>Creación:</b>            |                                                  |                                |            |

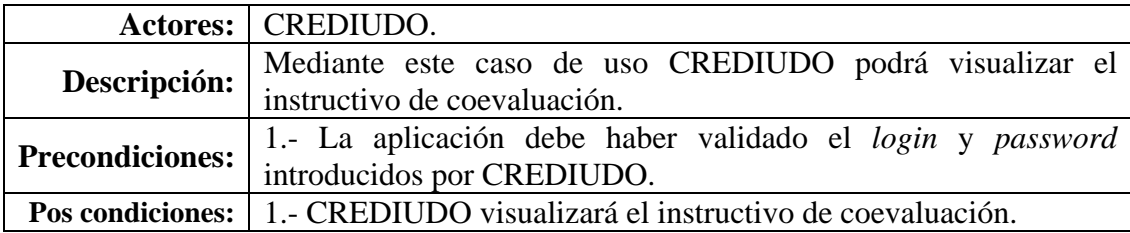

Tabla E42. Continuación.

| <b>Flujo Normal:</b>                 | 1.- El caso de uso se inicia después que CREDIUDO pulse el                                                      |
|--------------------------------------|----------------------------------------------------------------------------------------------------|
|                                      | vínculo denominado instructivo de coevaluación.<br>2.- La aplicación le mostrará por pantalla el instructivo de |
|                                      |                                                                                                    |
|                                      | coevaluación.                                                                                                   |
|                                      |                                                                                                    |
| <b>Flujos</b><br><b>Alternativos</b> | En el punto 2) del flujo normal:<br>2.1.- Una vez visto el instructivo, CREDIUDO podrá guardar e                |
|                                      | imprimir éste.                                                                                                  |
| <b>Reglas de</b>                     |                                                                                                    |
| Negocio:                             |                                                                                                    |

La figura E13 muestra la expansión del caso de uso gestionar los cuestionarios de evaluación.

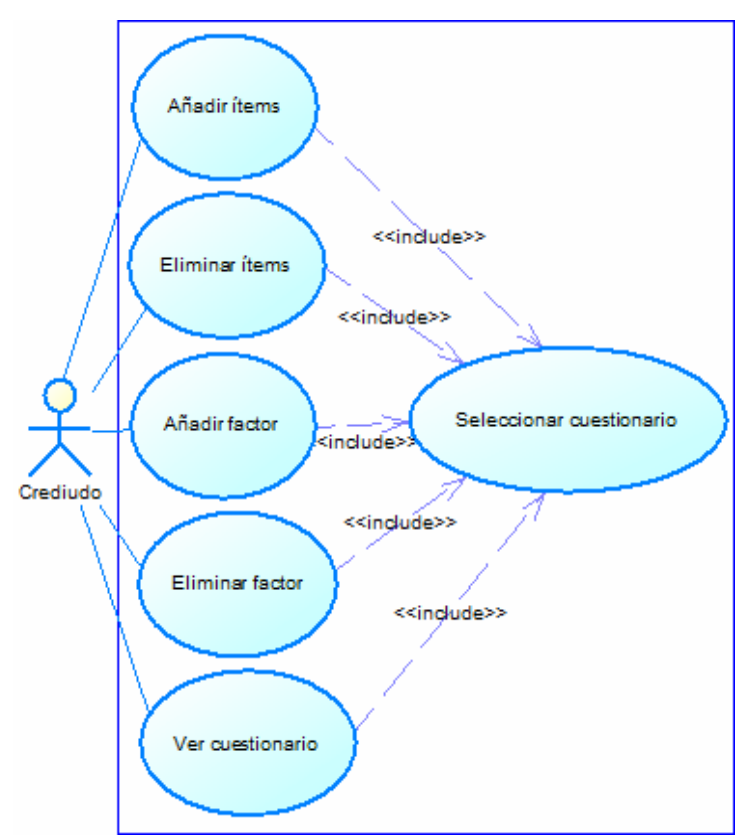

Figura E13. Expansión del caso de uso gestionar los cuestionarios de evaluación.

En la tabla E43, se muestra la descripción del caso de uso añadir ítems.

Tabla E43. Descripción del caso de uso añadir ítems.

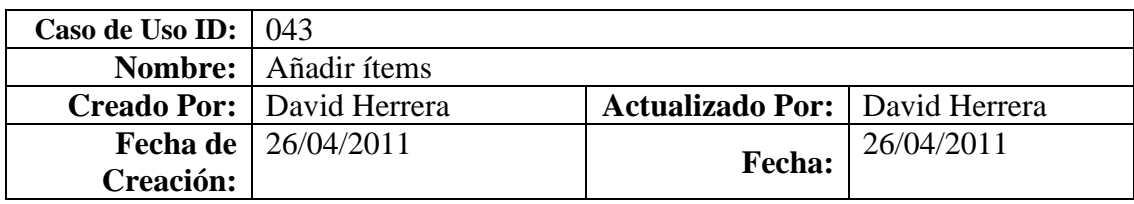

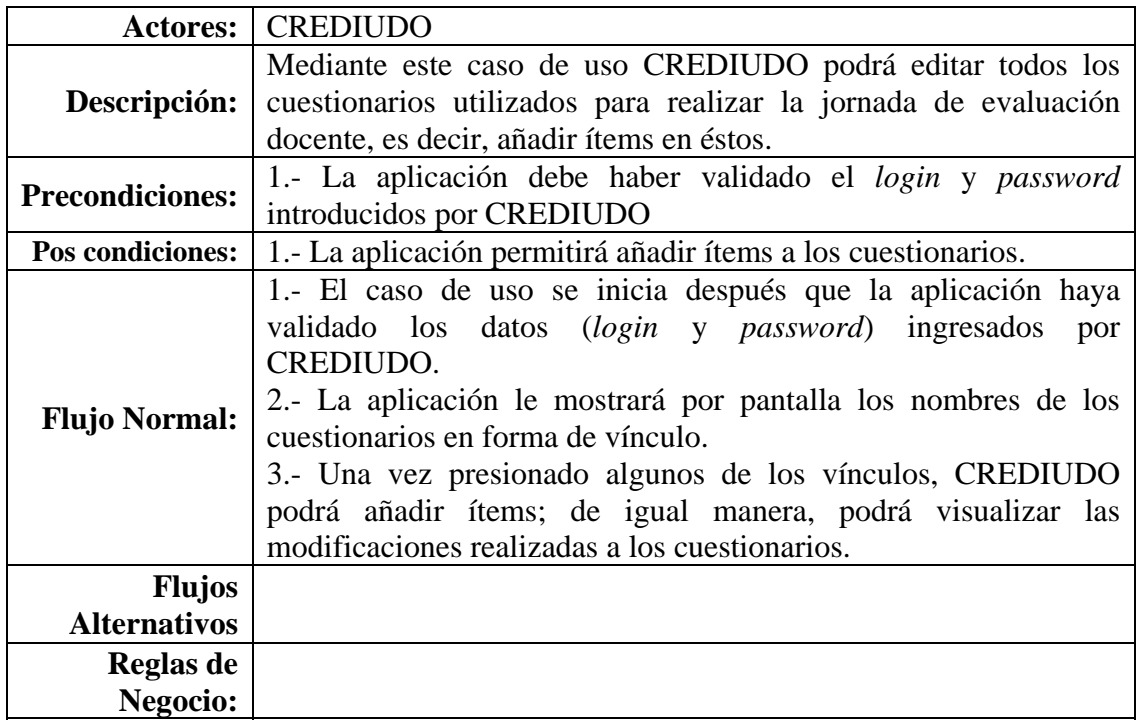

En la tabla E44, se muestra la descripción del caso de uso eliminar ítems.

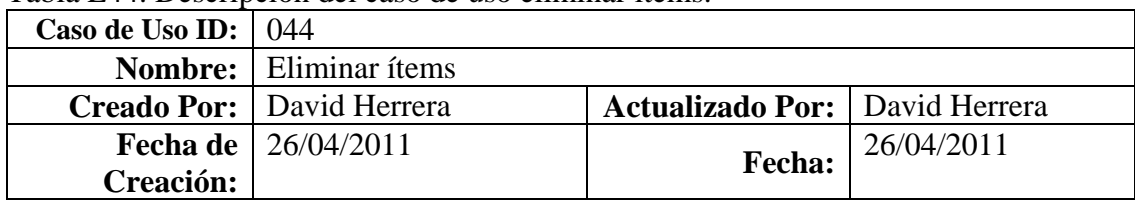

Tabla E44. Descripción del caso de uso eliminar ítems.

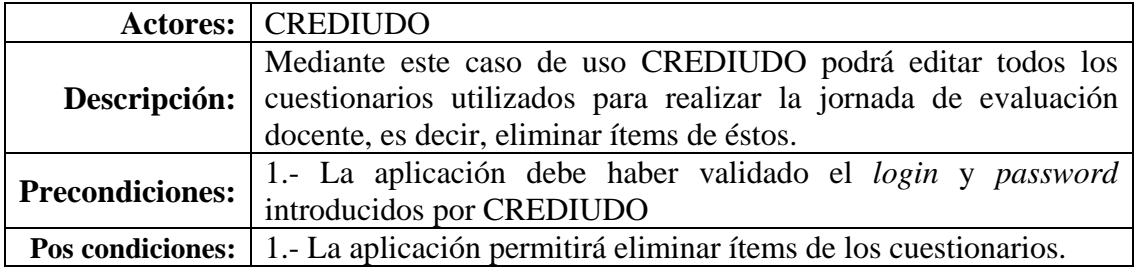

Tabla E44. Continuación.

| <b>Flujo Normal:</b>                 | 1.- El caso de uso se inicia después que la aplicación haya<br>validado los datos (login y password) ingresados por<br>CREDIUDO.<br>2.- La aplicación le mostrará por pantalla los nombres de los<br>cuestionarios en forma de vínculo.<br>3.- Una vez presionado algunos de los vínculos, CREDIUDO<br>podrá eliminar ítems; de igual manera, podrá visualizar las<br>modificaciones realizadas a los cuestionarios. |
|--------------------------------------|----------------------------------------------------------------------------------------------------|
| <b>Flujos</b><br><b>Alternativos</b> |                                                                                                    |
| Reglas de                            |                                                                                                    |
| Negocio:                             |                                                                                                    |

En la tabla E45, se muestra la descripción del caso de uso añadir factor.

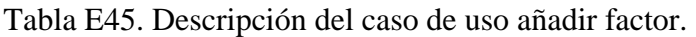

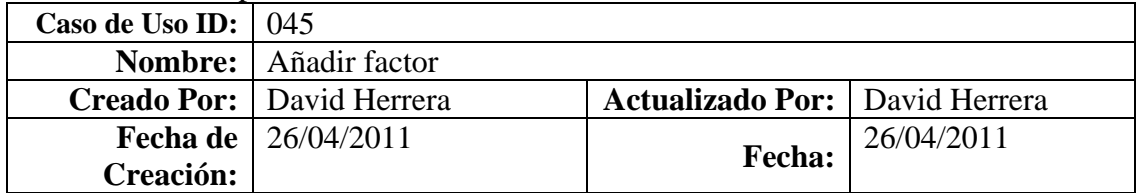

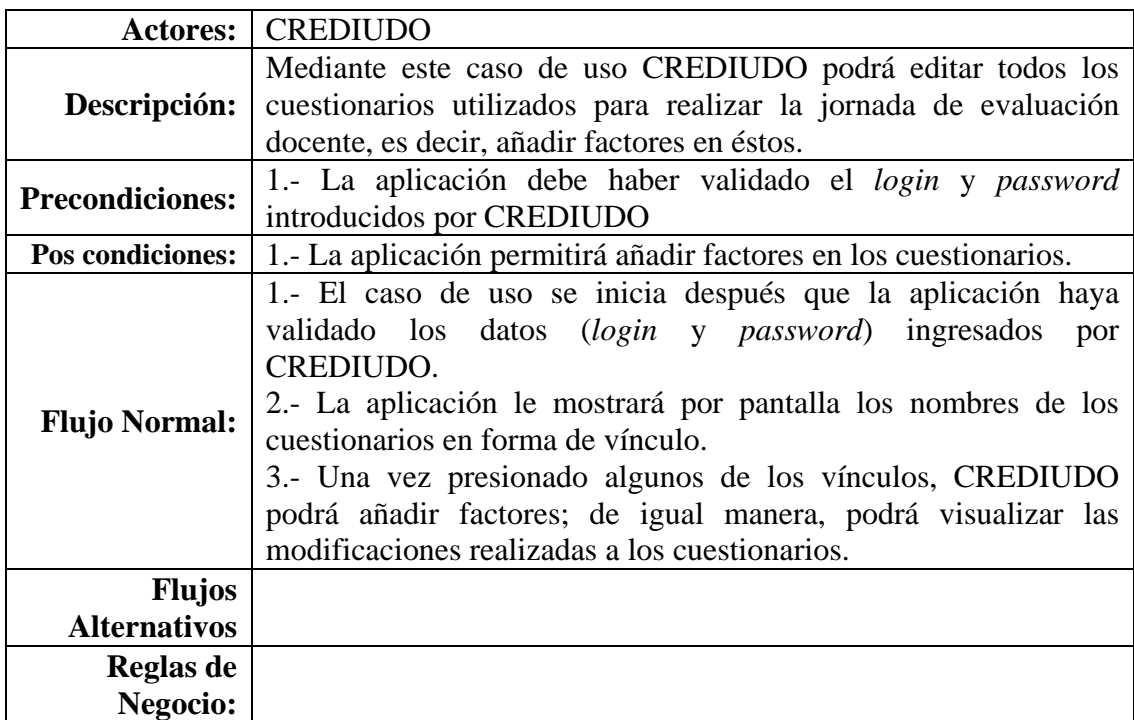

En la tabla E46, se muestra la descripción del caso de uso eliminar factor.

| Caso de Uso ID: $\vert$ 046 |                                |                                       |  |
|-----------------------------|--------------------------------|---------------------------------------|--|
|                             | <b>Nombre:</b> Eliminar factor |                                       |  |
|                             | Creado Por: David Herrera      | <b>Actualizado Por:</b> David Herrera |  |
|                             | <b>Fecha de</b>   $26/04/2011$ | 26/04/2011<br><b>Fecha:</b>           |  |
| <b>Creación:</b>            |                                |                                       |  |

Tabla E46. Descripción del caso de uso eliminar factor.

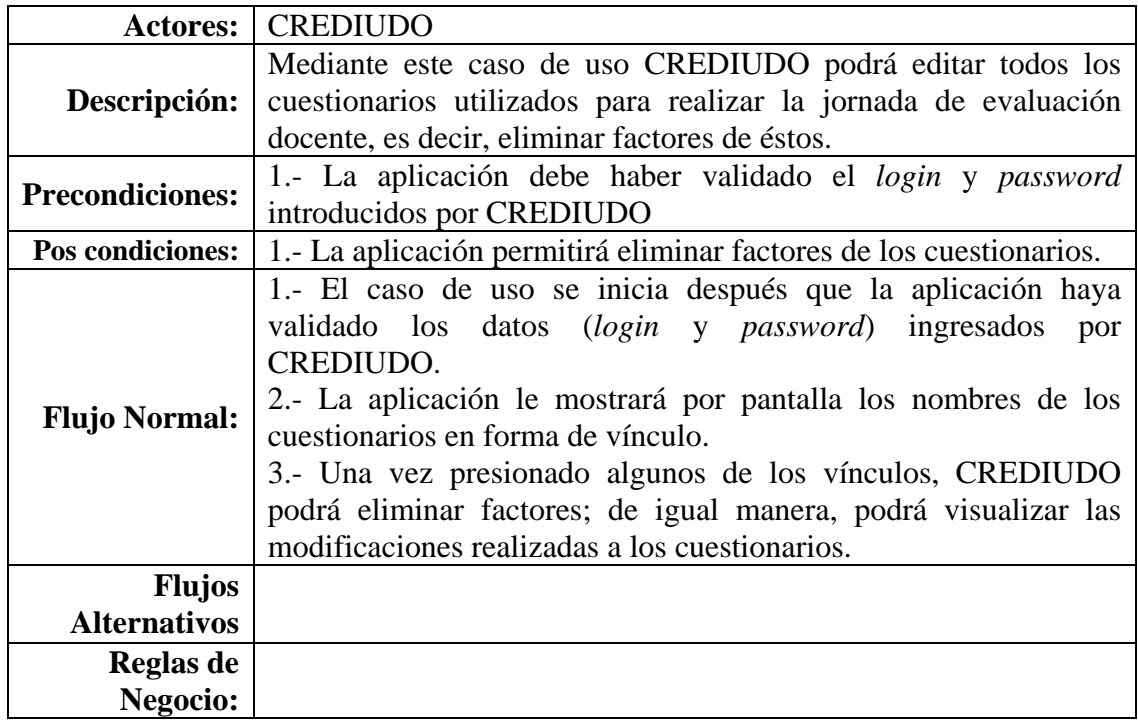

En la tabla E47, se muestra la descripción del caso de uso ver cuestionarios.

| Caso de Uso ID: $\vert$ 047 |                                    |                                |            |
|-----------------------------|------------------------------------|--------------------------------|------------|
|                             | <b>Nombre:</b>   Ver cuestionarios |                                |            |
|                             | Creado Por: David Herrera          | Actualizado Por: David Herrera |            |
|                             | <b>Fecha de</b>   $26/04/2011$     | <b>Fecha:</b>                  | 26/04/2011 |
| Creación:                   |                                    |                                |            |

Tabla E47. Descripción del caso de uso ver cuestionarios.

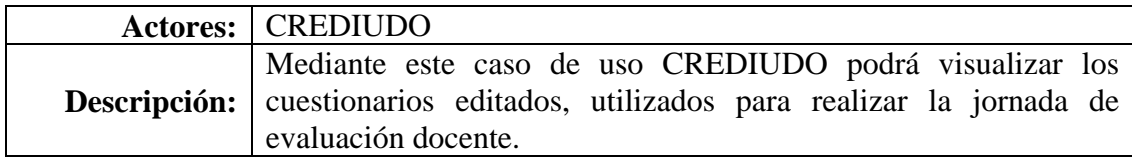

Tabla E47. Continuación.

| <b>Precondiciones:</b> | 1.- La aplicación debe haber validado el login y password          |
|------------------------|--------------------------------------------------------------------|
|                        | introducidos por CREDIUDO                                          |
| Pos condiciones:       | 1.- La aplicación permitirá visualizar los cuestionarios editados, |
|                        | utilizados para realizar la jornada de evaluación docente.         |
| <b>Flujo Normal:</b>   | 1.- El caso de uso se inicia después que la aplicación haya        |
|                        | validado los datos (login y password) ingresados por               |
|                        | CREDIUDO.                                                          |
|                        | 2.- La aplicación le mostrará por pantalla los nombres de los      |
|                        | cuestionarios en forma de vínculo.                                 |
|                        | 3.- Una vez presionado algunos de los vínculos, CREDIUDO           |
|                        | además de editar, podrá visualizar los cuestionarios editados.     |
| <b>Flujos</b>          |                                                                    |
| <b>Alternativos</b>    |                                                                    |
| Reglas de              |                                                                    |
| Negocio:               |                                                                    |

La figura E14 muestra el diagrama de casos de uso del sistema propuesto.

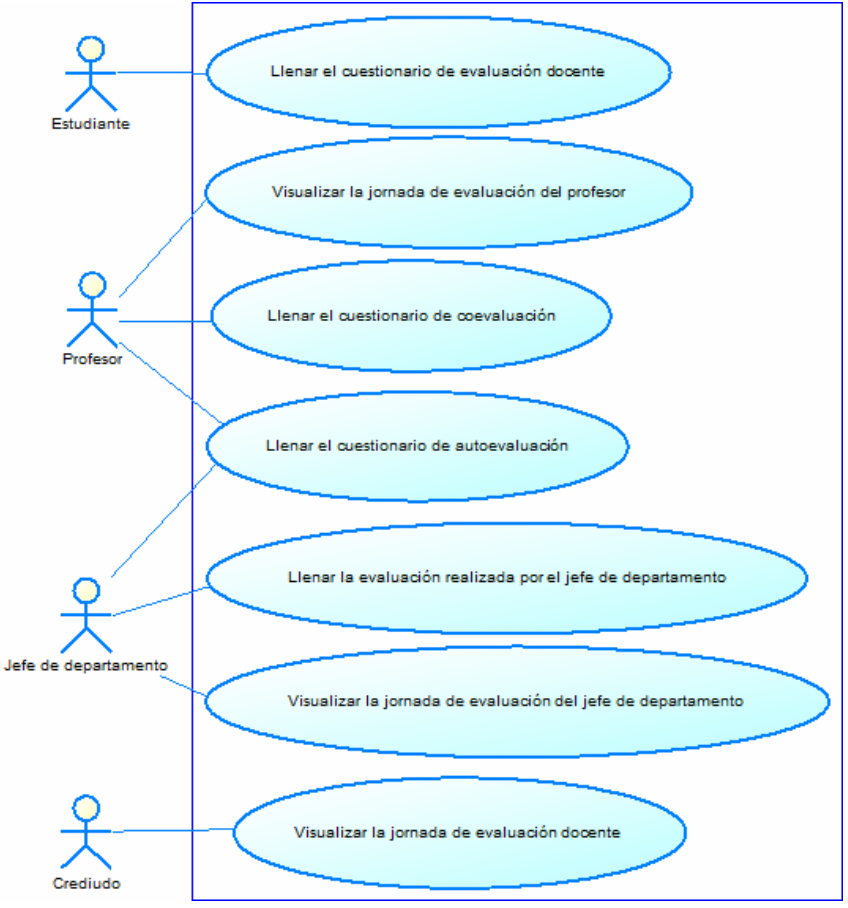

Figura E14. Diagrama de casos de uso del sistema propuesto.

En la tabla E48, se muestra la descripción del caso de uso visualizar la jornada de evaluación docente.

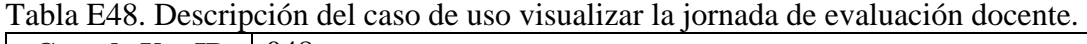

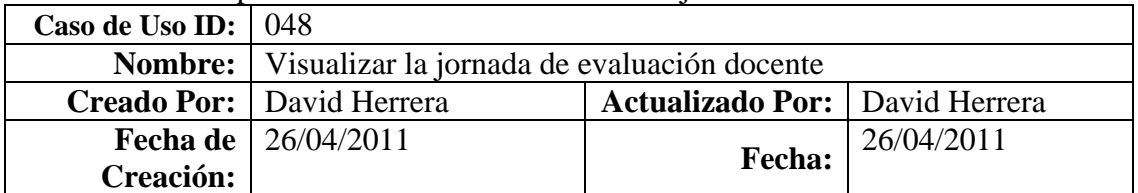

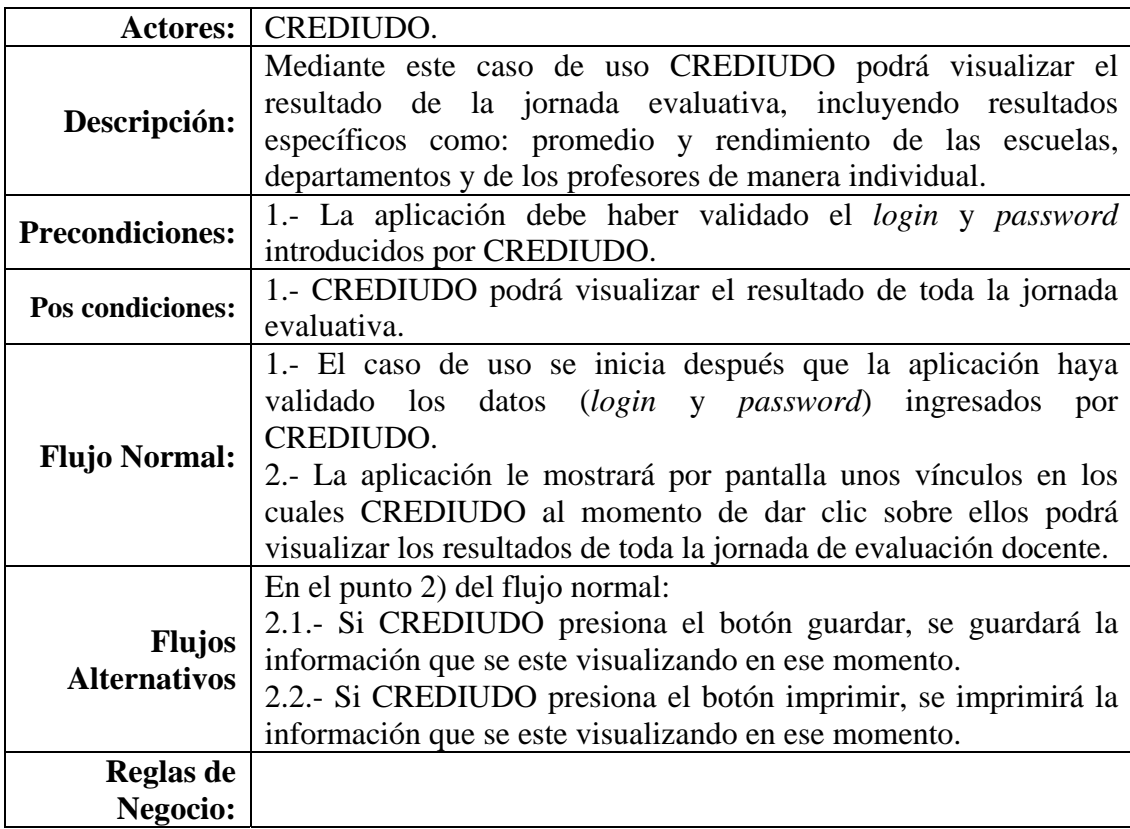

La figura E15 muestra el diagrama físico de la base de datos.

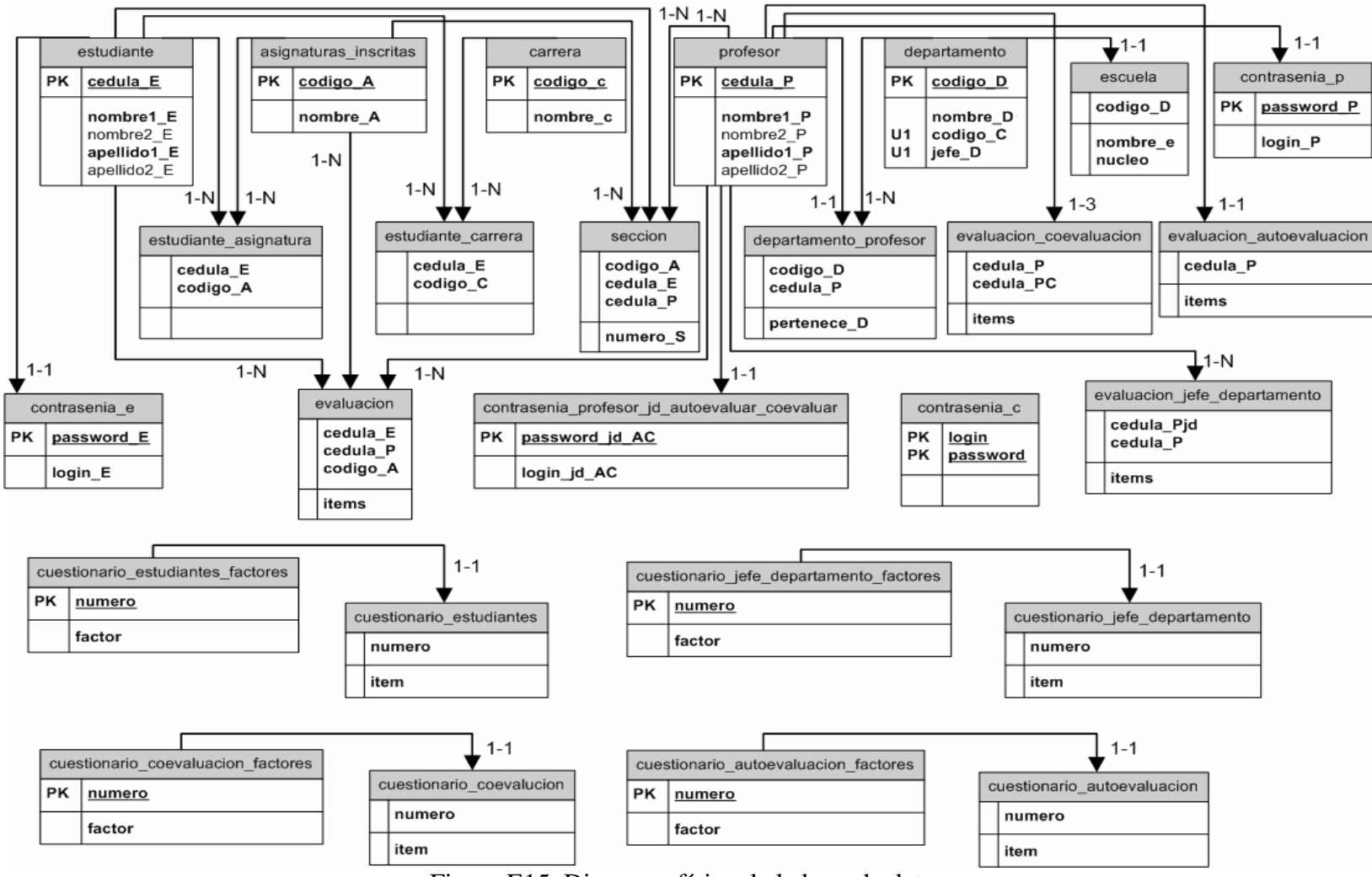

Figura E15. Diagrama físico de la base de datos.

# **APÉNDICE F**

**Plan de iteraciones** 

La figura F1 muestra el plan de iteración (01 - 04).

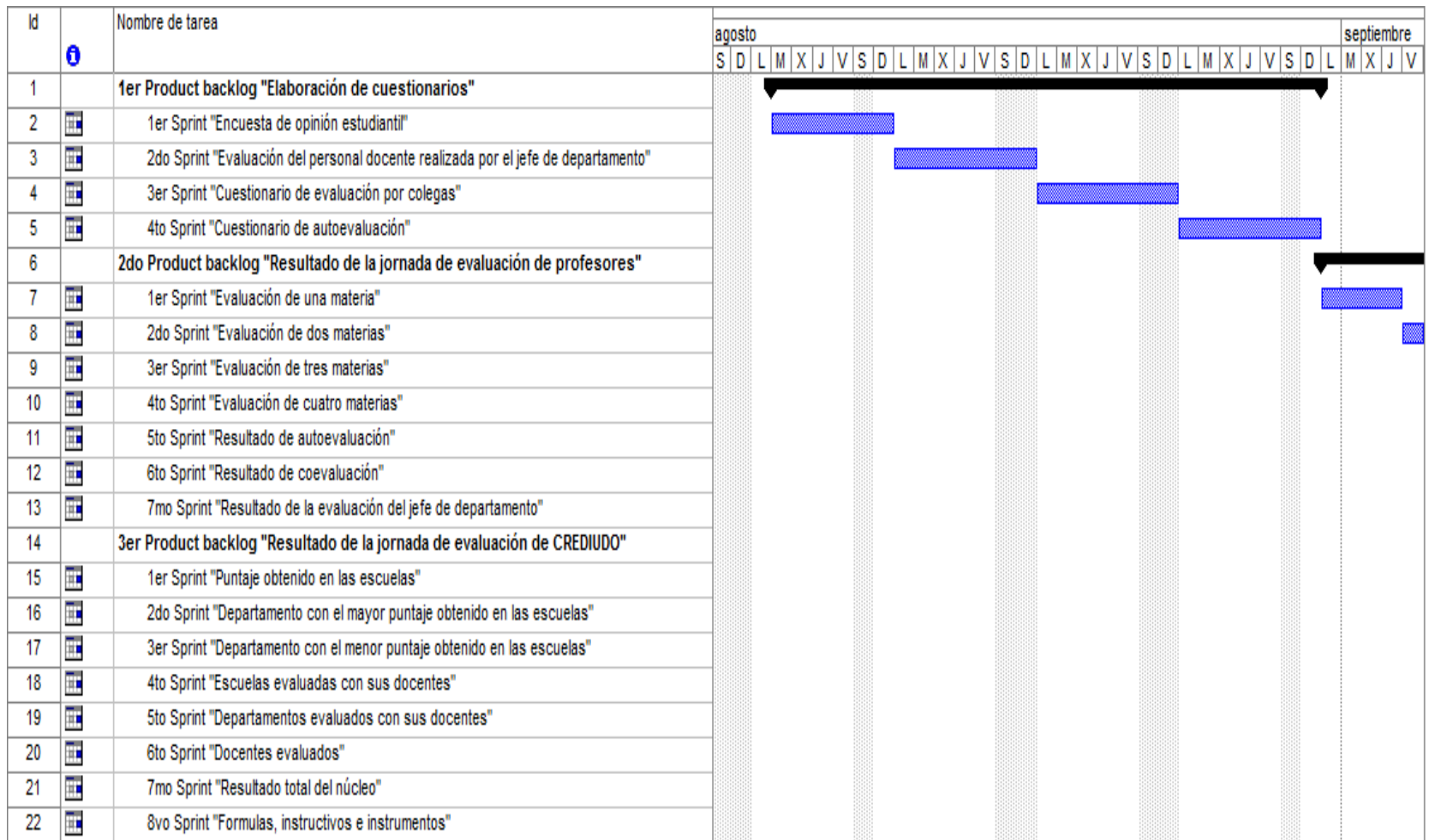

Figura F1. Plan de iteración (01 - 04).

La figura F2 muestra el plan de iteración (02 - 04).

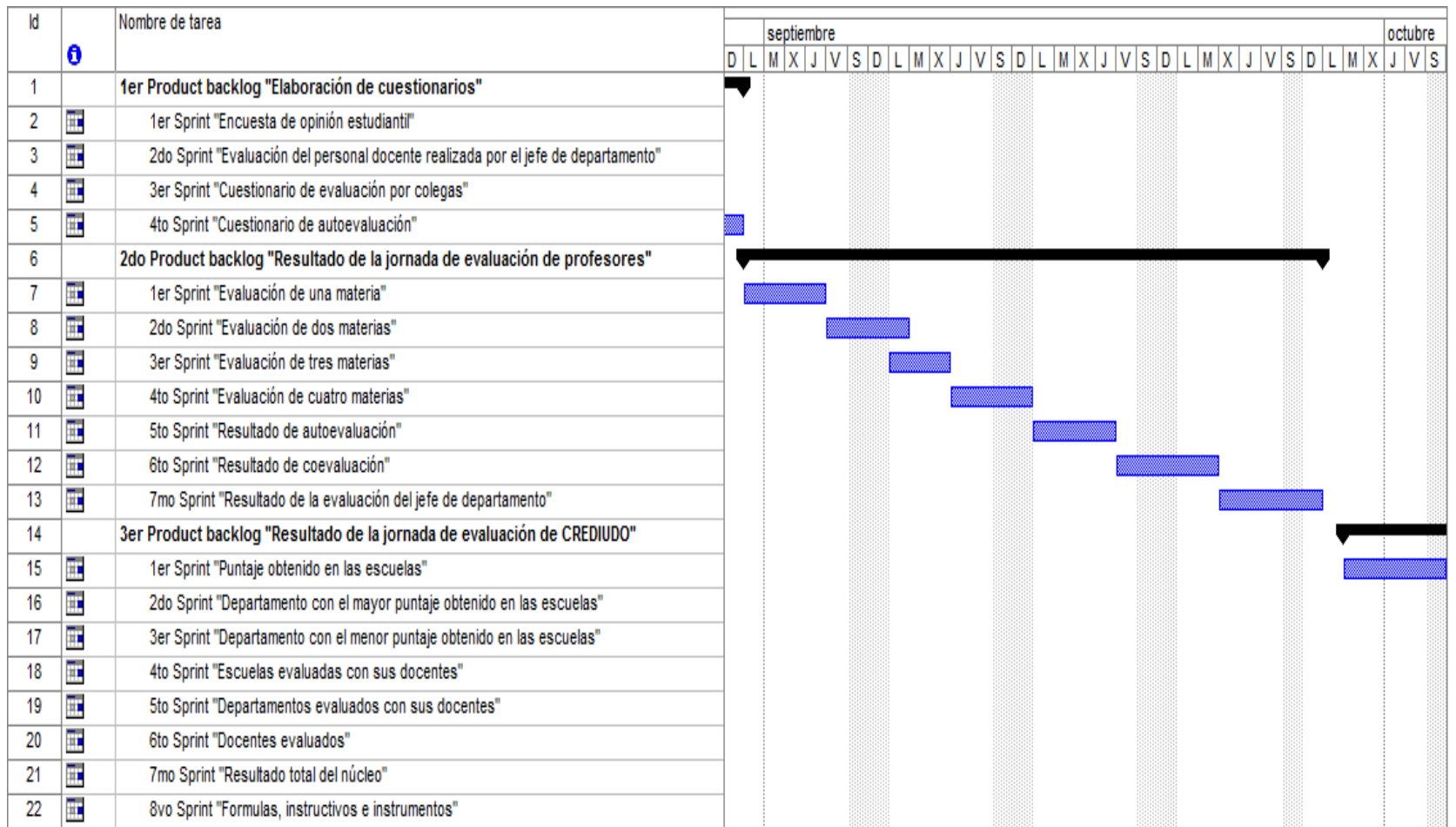

Figura F2. Plan de iteración (02 - 04).

La figura F3 muestra el plan de iteración (03 - 04).

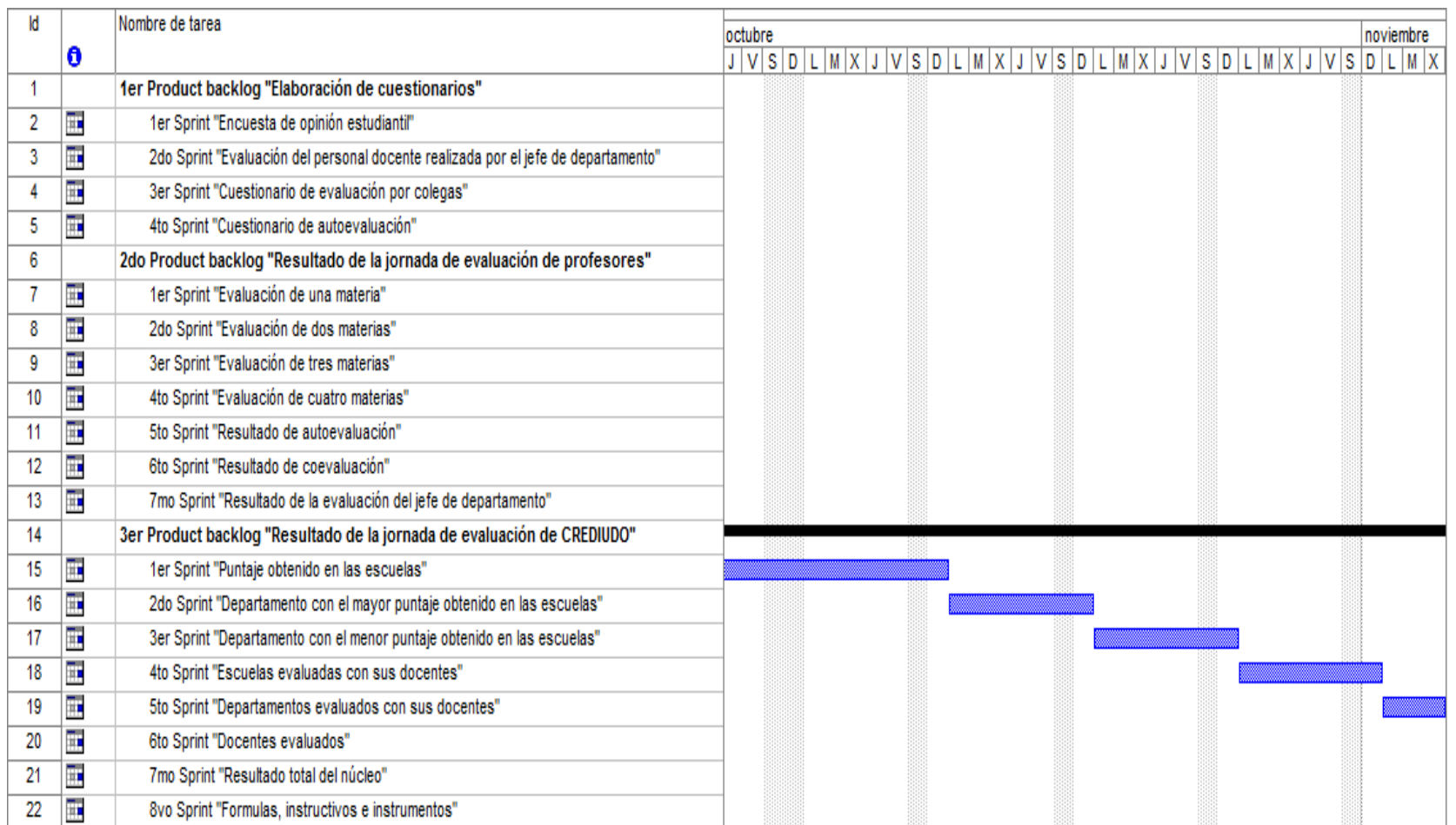

Figura F3. Plan de iteración (03 - 04).

La figura F4 muestra el plan de iteración (04 - 04).

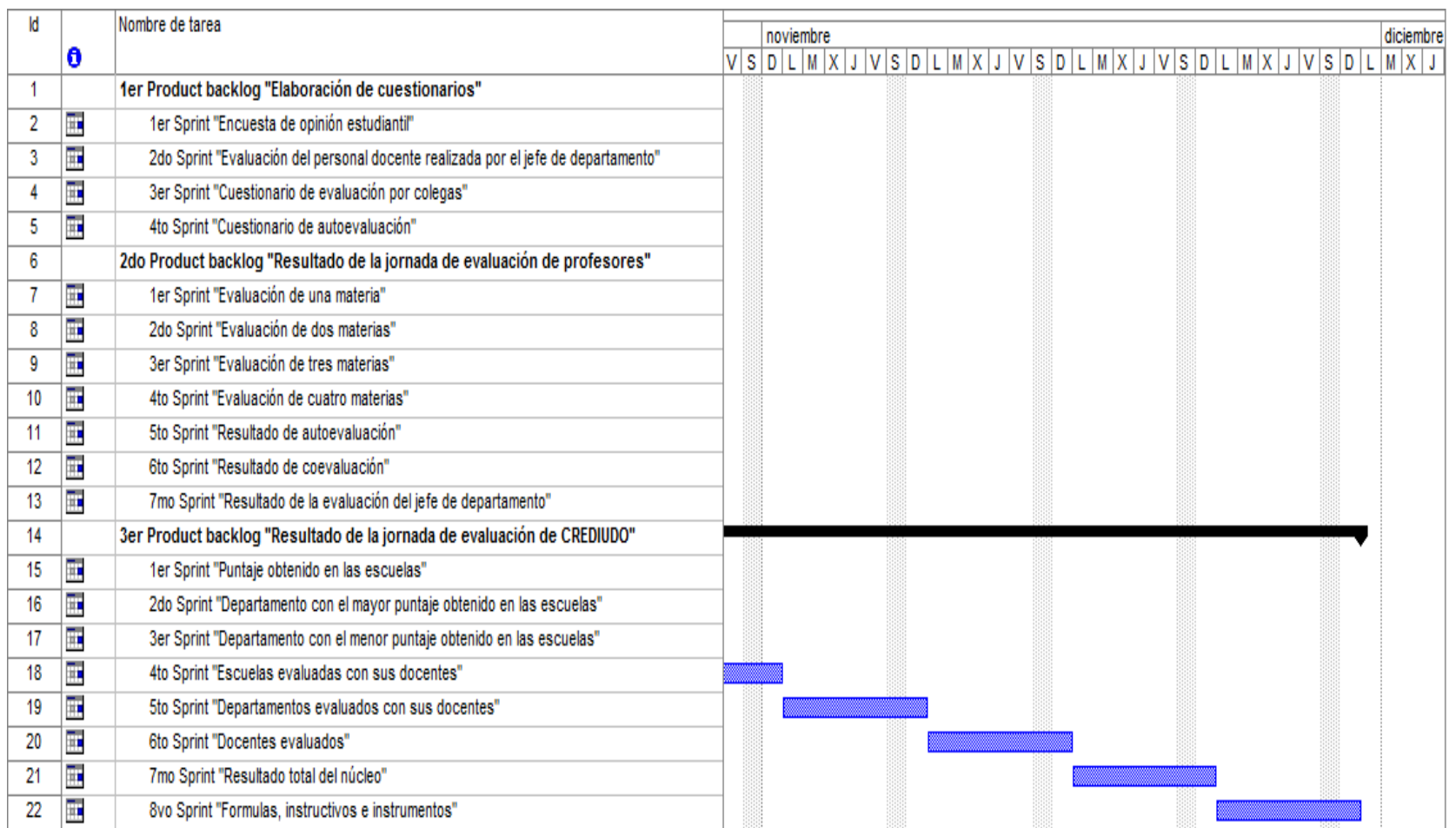

Figura F4. Plan de iteración (04 - 04).

Un *product backlog* puede tener uno (1) o muchos *sprints* (iteraciones), para este proyecto cada *sprint* desarrollado produjo un incremento, es decir, una parte de la aplicación *Web* que se encontraba probada y operativa, en condiciones de ser entregada al cliente final (CREDIUDO). La parte de *software* desarrollado dentro de un *sprint* pudo verse como un micro incremento, anudado a esto, todos los *sprints* desarrollados dentro de un *product backlog* se pudieron ver como un macro incremento.

En la tabla F1, se muestra el incremento número uno del 1<sup>er</sup> *sprint* "Encuesta de opinión estudiantil" del 1<sup>er</sup> *product backlog* "Elaboración de cuestionarios".

Tabla F1. Incremento número uno del 1<sup>er</sup> *sprint* "Encuesta de opinión estudiantil" del 1<sup>er</sup> *product backlog* "Elaboración de cuestionarios".

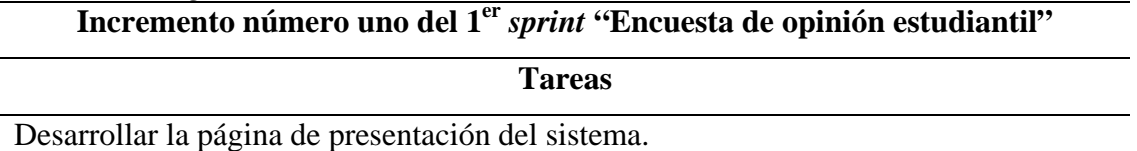

Verificación del usuario (si es estudiante).

Elaborar una página de presentación del estudiante con sus datos y asignaturas a evaluar.

Construir la página de encuesta.

Hacer la página para vaciar la información de la encuesta en la base de datos.

Extraer datos de los estudiantes y depositar información de la evaluación que realizan estos hacia sus docentes en la base de datos. Esto se hizo para las páginas que necesitaron este tipo de codificación.

Enlazar todas las páginas.

Fabricar páginas de ayuda en donde se incluye el significado de los ítems.

En la tabla F2, se muestra el incremento número dos del 2do *sprint* "Evaluación del personal docente realizada por el jefe de departamento" del 1er *product backlog* "Elaboración de cuestionarios".

Tabla F2. Incremento número dos del 2<sup>do</sup> *sprint* "Evaluación del personal docente realizada por el jefe de departamento" del 1er *product backlog* "Elaboración de cuestionarios".

## Incremento número dos del 2<sup>do</sup> *sprint* "Evaluación del personal docente realizada" **por el jefe de departamento"**

**Tareas** 

Verificación del usuario (si es el jefe de departamento).

Elaborar una página de presentación del jefe de departamento con sus datos.

Diseñar una página con los datos de todos los profesores que el jefe de departamento evaluará.

Construir una página de evaluación.

Hacer una página para vaciar la información de la evaluación en la base de datos.

Extraer datos de los docentes y depositar información de la evaluación que realiza el jefe de departamento en la base de datos. Esto se hizo para las páginas que necesitaron este tipo de codificación.

Enlazar todas las páginas.

Fabricar páginas de ayuda en donde se incluye el significado de los ítems.

En la tabla F3, se muestra el incremento número tres del 3er *sprint* "Cuestionario de evaluación por colegas" del 1<sup>er</sup> *product backlog* "Elaboración de cuestionarios".

Tabla F3. Incremento número tres del 3<sup>er</sup> *sprint* "Cuestionario de evaluación por colegas" del 1er *product backlog* "Elaboración de cuestionarios".

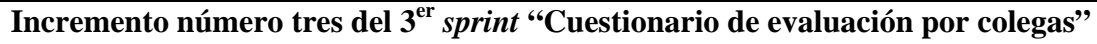

**Tareas** 

Verificación del usuario (si es un profesor que no sea el jefe de departamento).

Elaborar una página de presentación del profesor con sus datos.

Diseñar una página con los datos de todos los profesores que pertenecen al departamento evaluado.

Tabla F3. Continuación.

#### **Tareas**

Construir una página de cuestionario.

Hacer una página para vaciar la información del cuestionario en la base de datos.

Extraer datos de los docentes y depositar información de la evaluación que realicen estos hacia sus colegas en la base de datos. Esto se hizo para las páginas que necesitaron este tipo de codificación.

Enlazar todas las páginas.

Fabricar páginas de ayuda en donde se incluye el significado de los ítems.

En la tabla F4, se muestra el incremento número cuatro del 4<sup>to</sup> *sprint* "Cuestionario de autoevaluación" del 1<sup>er</sup> *product backlog* "Elaboración de cuestionarios".

Tabla F4. Incremento número cuatro del 4<sup>to</sup> sprint "Cuestionario de autoevaluación" del 1er *product backlog* "Elaboración de cuestionarios".

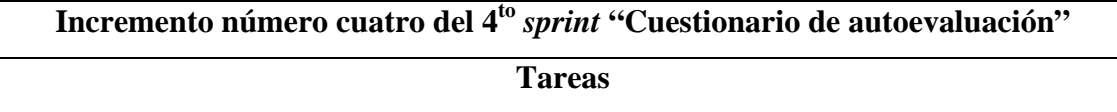

Verificación del usuario (si es un profesor, incluyendo el jefe de departamento).

Elaborar una página de presentación del profesor con sus datos.

Construir una página de cuestionario.

Hacer una página para vaciar la información del cuestionario en la base de datos.

Extraer datos de los docentes y depositar información de la evaluación que se realicen ellos mismos en la base de datos. Esto se hizo para las páginas que necesitaron este tipo de codificación.

Enlazar todas las páginas.

En la tabla F5, se muestra el incremento número uno del 1er *sprint* "Evaluación de una materia" del 2<sup>do</sup> *product backlog* "Resultado de la jornada de evaluación de profesores".

Tabla F5. Incremento número uno del 1<sup>er</sup> *sprint* "Evaluación de una materia" del 2<sup>do</sup> *product backlog* "Resultado de la jornada de evaluación de profesores".

### **Incremento número uno del 1er** *sprint* **"Evaluación de una materia"**

**Tareas** 

Verificación del usuario (si es un profesor, incluyendo el jefe de departamento).

Elaborar una página de presentación del profesor con sus datos.

Construir una página con los datos de la materia evaluada.

Diseñar una página con los resultados por factores de la materia evaluada, en ésta se muestra la cantidad de alumnos que evaluaron al profesor, promedio de la asignatura y rendimiento de la misma.

Extraer información de la base de datos con respecto al profesor en cuestión y su evaluación docente por ítems, para posteriormente calcularla y arrojar resultados. Esto se hizo para las páginas que necesitaron este tipo de codificación.

Enlazar todas las páginas.

En la tabla F6, se muestra el incremento número dos del 2do *sprint* "Evaluación de dos materias" del 2do *product backlog* "Resultado de la jornada de evaluación de profesores".

Tabla F6. Incremento número dos del 2<sup>do</sup> *sprint* "Evaluación de dos materias" del 2<sup>do</sup> *product backlog* "Resultado de la jornada de evaluación de profesores".

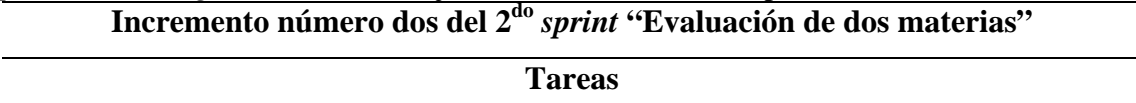

Construir una página con los datos de las dos materias evaluadas.

Diseñar una página con los resultados por factores de las materias evaluadas, en ésta se muestra la cantidad de alumnos que evaluaron al profesor, promedio de las asignaturas y rendimiento de las mismas.

Extraer información de la base de datos con respecto al profesor en cuestión y su evaluación docente por ítems, para posteriormente calcularla y arrojar resultados. Esto se hizo para las páginas que necesitaron este tipo de codificación.

Tabla F6. Continuación.

**Tareas** 

Enlazar todas las páginas.

En la tabla F7, se muestra el incremento número tres del 3er *sprint* "Evaluación de tres materias" del 2do *product backlog* "Resultado de la jornada de evaluación de profesores".

Tabla F7. Incremento número tres del 3<sup>er</sup> *sprint* "Evaluación de tres materias" del 2<sup>do</sup> *product backlog* "Resultado de la jornada de evaluación de profesores".

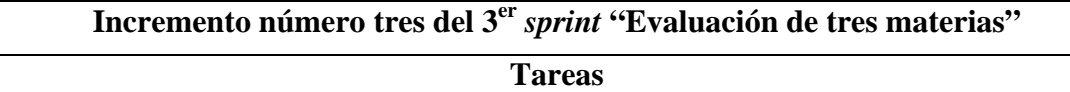

Construir una página con los datos de las tres materias evaluadas.

Diseñar una página con los resultados por factores de las materias evaluadas, en ésta se muestra la cantidad de alumnos que evaluaron al profesor, promedio de las asignaturas y rendimiento de las mismas.

Extraer información de la base de datos con respecto al profesor en cuestión y su evaluación docente por ítems, para posteriormente calcularla y arrojar resultados. Esto se hizo para las páginas que necesitaron este tipo de codificación.

Enlazar todas las páginas.

En la tabla F8, se muestra el incremento número cuatro del 4to *sprint* "Evaluación de cuatro materias" del 2do *product backlog* "Resultado de la jornada de evaluación de profesores".

Tabla F8. Incremento número cuatro del 4<sup>to</sup> *sprint* "Evaluación de cuatro materias" del 2<sup>do</sup> *product backlog* "Resultado de la jornada de evaluación de profesores".

### **Incremento número cuatro del 4to** *sprint* **"Evaluación de cuatro materias"**

**Tareas** 

Construir una página con los datos de las cuatro materias evaluadas.

Tabla F8. Continuación.

### **Tareas**

Diseñar una página con los resultados por factores de las materias evaluadas, en ésta se muestra la cantidad de alumnos que evaluaron al profesor, promedio de las asignaturas y rendimiento de las mismas.

Extraer información de la base de datos con respecto al profesor en cuestión y su evaluación docente por ítems, para posteriormente calcularla y arrojar resultados. Esto se hizo para las páginas que necesitaron este tipo de codificación.

Enlazar todas las páginas.

En la tabla F9, se muestra el incremento número cinco del 5to *sprint* "Resultado de autoevaluación" del 2do *product backlog* "Resultado de la jornada de evaluación de profesores".

Tabla F9. Incremento número cinco del 5<sup>to</sup> *sprint* "Resultado de autoevaluación" del 2<sup>do</sup> *product backlog* "Resultado de la jornada de evaluación de profesores".

### **Incremento número cinco del 5to** *sprint* **"Resultado de autoevaluación"**

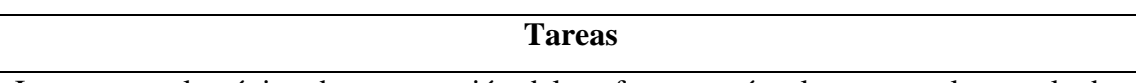

Incorporar a la página de presentación del profesor un vínculo para ver los resultados de su autoevaluación.

Diseñar una página con los resultados por factores de la autoevaluación, en ésta se muestra el promedio y rendimiento de la misma.

Extraer información de la base de datos con respecto al profesor en cuestión y su evaluación docente por ítems, para posteriormente calcularla y arrojar resultados. Esto se hizo para las páginas que necesitaron este tipo de codificación.

Enlazar todas las páginas.

En la tabla F10, se muestra el incremento número seis del 6<sup>to</sup> *sprint* "Resultado de coevaluación" del 2do *product backlog* "Resultado de la jornada de evaluación de profesores".

Tabla F10. Incremento número seis del 6<sup>to</sup> *sprint* "Resultado de coevaluación" del 2<sup>do</sup> *product backlog* "Resultado de la jornada de evaluación de profesores".

# **Incremento número seis del 6to** *sprint* **"Resultado de coevaluación"**

#### **Tareas**

Agregar a la página de presentación del profesor un vínculo para ver los resultados de su coevaluación.

Diseñar una página con los resultados por factores de la coevaluación, en ésta se muestra el promedio y rendimiento de la misma.

Extraer información de la base de datos con respecto al profesor en cuestión y su evaluación docente por ítems, para posteriormente calcularla y arrojar resultados. Esto se hizo para las páginas que necesitaron este tipo de codificación.

Enlazar todas las páginas.

En la tabla F11, se muestra el incremento número siete del 7<sup>mo</sup> *sprint* "Resultado de la evaluación del jefe de departamento" del 2<sup>do</sup> *product backlog* "Resultado de la jornada" de evaluación de profesores".

Tabla F11. Incremento número siete del 7mo *sprint* "Resultado de la evaluación del jefe de departamento" del 2do *product backlog* "Resultado de la jornada de evaluación de profesores".

# **Incremento número siete del 7mo** *sprint* **"Resultado de la evaluación del jefe de departamento"**

**Tareas** 

Agregar a la página de presentación del profesor un vínculo para ver los resultados de la evaluación realizada por el jefe de departamento, esto se mostrará a los profesores que no son jefe de departamento.

Diseñar una página con los resultados por factores de la evaluación realizada por el jefe de departamento, en ésta se muestra el promedio y rendimiento de la misma.

Extraer información de la base de datos con respecto al profesor en cuestión y su evaluación docente por ítems, para posteriormente calcularla y arrojar resultados. Esto se hizo para las páginas que necesitaron este tipo de codificación.

Enlazar todas las páginas.

En la tabla F12, se muestra el incremento número uno del 1er *sprint* "Puntaje obtenido en las escuelas" del 3<sup>er</sup> *product backlog* "Resultado de la jornada de evaluación de CREDIUDO".

Tabla F12. Incremento número uno del 1<sup>er</sup> *sprint* "Puntaje obtenido en las escuelas" del 3er *product backlog* "Resultado de la jornada de evaluación de CREDIUDO".

### **Incremento número uno del 1<sup>er</sup>** *sprint* **"Puntaje obtenido en las escuelas"**

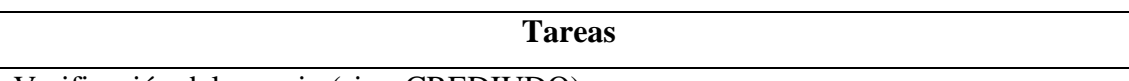

Verificación del usuario (si es CREDIUDO).

Desarrollar la página de presentación de CREDIUDO.

Diseñar una página en donde se muestra de forma gráfica el puntaje obtenido en cada escuela.

Elaborar una página en donde se observa de forma gráfica el resultado conseguido en cada departamento perteneciente a una escuela determinada, ésta se podrá ver al momento de hacer un clic en una escuela.

Construir una página con los resultados por factores de un departamento determinado, en ésta se mostró la cantidad de profesores evaluados, promedio del departamento y rendimiento del mismo, se podrá observar esta página al momento de hacer un clic en un departamento.

Realizar la página donde se muestra las letras del abecedario ordenadas descendentemente. En la cual, al hacer clic sobre cualquier letra aparece otra página con los datos de todos los profesores que comiencen en su primer nombre con esa letra, es de acotar, que esos profesores pertenecen a el departamento seleccionado anteriormente. Una vez seleccionado un profesor, se puede percibir el resultado de toda su jornada de evaluación, trasladándose al 2do *product backlog*.

Extraer información de la base de datos con respecto al profesor, departamento o escuela en cuestión y su evaluación docente por ítems respectivamente, para posteriormente calcularla y arrojar resultados. Esto se hizo para las páginas que necesitaron este tipo de codificación.

Enlazar todas las páginas.

En la tabla F13, se muestra el incremento número dos del 2do *sprint* "Departamento con el mayor puntaje obtenido en las escuelas" del 3er *product backlog* "Resultado de la jornada

de evaluación de CREDIUDO".

Tabla F13. Incremento número dos del 2<sup>do</sup> *sprint* "Departamento con el mayor puntaje obtenido en las escuelas" del 3er *product backlog* "Resultado de la jornada de evaluación de CREDIUDO".

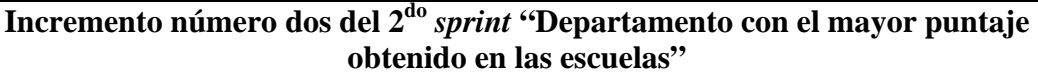

**Tareas** 

Diseñar una página en donde se muestra de forma gráfica el departamento con el mayor puntaje obtenido en las escuelas.

Extraer información de la base de datos con respecto al departamento en cuestión y su evaluación docente por ítems, para posteriormente calcularla y arrojar resultados. Esto se hizo para las páginas que necesitaron este tipo de codificación.

Enlazar todas las páginas.

En la tabla F14, se muestra el incremento número tres del 3er *sprint* "Departamento con el menor puntaje obtenido en las escuelas" del 3er *product backlog* "Resultado de la jornada de evaluación de CREDIUDO".

Tabla F14. Incremento número tres del 3<sup>er</sup> *sprint* "Departamento con el menor puntaje obtenido en las escuelas" del 3er *product backlog* "Resultado de la jornada de evaluación de CREDIUDO".

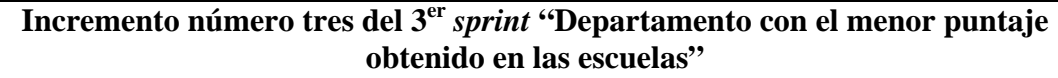

**Tareas** 

Diseñar una página en donde se muestra de forma gráfica el departamento con el menor puntaje obtenido en las escuelas.

Extraer información de la base de datos con respecto al departamento en cuestión y su evaluación docente por ítems, para posteriormente calcularla y arrojar resultados. Esto se hizo para las páginas que necesitaron este tipo de codificación.

Enlazar todas las páginas.

En la tabla F15, se muestra el incremento número cuatro del 4<sup>to</sup> *sprint* "Escuelas" evaluadas con sus docentes" del 3<sup>er</sup> *product backlog* "Resultado de la jornada de evaluación de CREDIUDO".

Tabla F15. Incremento número cuatro del 4<sup>to</sup> *sprint* "Escuelas evaluadas con sus docentes" del 3er *product backlog* "Resultado de la jornada de evaluación de CREDIUDO".

**Incremento número cuatro del 4to** *sprint* **"Escuelas evaluadas con sus docentes"**

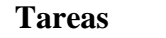

Elaborar una página en donde se muestra el nombre de cada escuela.

Diseñar una página con los resultados por factores de una escuela determinada, en ésta se muestra la cantidad de profesores evaluados, promedio de la escuela y rendimiento de la misma.

Realizar la página donde se muestra las letras del abecedario ordenadas descendentemente. En la cual, al hacer clic sobre cualquier letra aparece otra página con los datos de todos los profesores que comiencen en su primer nombre con esa letra, es de acotar, que esos profesores pertenecen a la escuela seleccionada anteriormente. Una vez seleccionado un profesor, se puede percibir el resultado de toda su jornada de evaluación, trasladándose al 2do *product backlog*.

Extraer información de la base de datos con respecto a la escuela en cuestión y su evaluación docente por ítems, para posteriormente calcularla y arrojar resultados. Esto se hizo para las páginas que necesitaron este tipo de codificación.

Enlazar todas las páginas.

En la tabla F16, se muestra el incremento número cinco del 5to *sprint* "Departamentos evaluados con sus docentes" del 3<sup>er</sup> *product backlog* "Resultado de la jornada de evaluación de CREDIUDO".

Tabla F16. Incremento número cinco del 5<sup>to</sup> *sprint* "Departamentos evaluados con sus docentes" del 3er *product backlog* "Resultado de la jornada de evaluación de CREDIUDO".

**Incremento número cinco del 5to** *sprint* **"Departamentos evaluados con sus docentes"**

**Tareas** 

Tabla F16. Continuación.

**Tareas** 

Elaborar una página donde se muestra el nombre de cada escuela con todos sus departamentos.

Diseñar una página con los resultados por factores de un departamento determinado, en ésta se muestra la cantidad de profesores evaluados, promedio del departamento y rendimiento del mismo.

Realizar la página donde se muestra las letras del abecedario ordenadas descendentemente. En la cual, al hacer clic sobre cualquier letra aparece otra página con los datos de todos los profesores que comiencen en su primer nombre con esa letra, es de acotar, que esos profesores pertenecen al departamento seleccionado anteriormente. Una vez seleccionado un profesor, se puede percibir el resultado de toda su jornada de evaluación, trasladándose al 2do *product backlog*.

Extraer información de la base de datos con respecto al docente o departamento en cuestión y su evaluación docente por ítems respectivamente, para posteriormente calcularla y arrojar resultados. Esto se hizo para las páginas que necesitaron este tipo de codificación.

Enlazar todas las páginas.

En la tabla F17, se muestra el incremento número seis del 6<sup>to</sup> *sprint* "Docentes evaluados"

del 3er *product backlog* "Resultado de la jornada de evaluación de CREDIUDO".

Tabla F17. Incremento número seis del 6<sup>to</sup> *sprint* "Docentes evaluados" del 3<sup>er</sup> product *backlog* "Resultado de la jornada de evaluación de CREDIUDO".

**Incremento número seis del 6to** *sprint* **"Docentes evaluados"**

### **Tareas**

Realizar una página donde se muestra las letras del abecedario ordenadas descendentemente. En la cual, al hacer clic sobre cualquier letra aparece otra página con los datos de todos los profesores que comiencen en su primer nombre con esa letra. Una vez seleccionado un profesor, se puede percibir el resultado de toda su jornada de evaluación, trasladándose al 2do *product backlog*.

Extraer información de la base de datos con respecto al profesor en cuestión y su evaluación docente por ítems, para posteriormente calcularla y arrojar resultados. Esto se hizo para las páginas que necesitaron este tipo de codificación.

Tabla F17. Continuación.

**Tareas** 

Enlazar todas las páginas.

En la tabla F18, se muestra el incremento número siete del 7mo *sprint* "Resultado total del Núcleo" del 3er *product backlog* "Resultado de la jornada de evaluación de CREDIUDO".

Tabla F18. Incremento número siete del 7<sup>mo</sup> *sprint* "Resultado total del Núcleo" del 3<sup>er</sup> *product backlog* "Resultado de la jornada de evaluación de CREDIUDO".

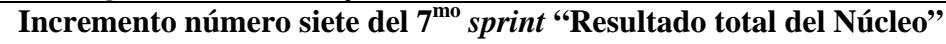

**Tareas** 

Elaborar una página en donde se muestra el nombre "Núcleo".

Diseñar una página con los resultados por factores del Núcleo, en ésta se muestra la cantidad de profesores evaluados, promedio obtenido en el Núcleo y rendimiento del mismo.

Extraer información de la base de datos con respecto a los profesores y su evaluación docente por ítems respectivamente, para posteriormente calcularla y arrojar resultados. Esto se hizo para las páginas que necesitaron este tipo de codificación.

Enlazar todas las páginas.

En la tabla F19, se muestra el incremento número ocho del 8<sup>vo</sup> *sprint* "Formulas. instructivos e instrumentos" del 3er *product backlog* "Resultado de la jornada de evaluación de CREDIUDO".

Tabla F19. Incremento número ocho del 8<sup>vo</sup> *sprint* "Formulas, instructivos e instrumentos" del 3er *product backlog* "Resultado de la jornada de evaluación de CREDIUDO".

**Incremento número ocho del 8<sup>vo</sup>** *sprint* **"Formulas, instructivos e instrumentos"** 

**Tareas** 

Desarrollar páginas en donde se muestran las formulas utilizadas para el cálculo de promedios.

Tabla F19. Continuación.

### **Tareas**

Diseñar páginas con los instructivos mostrados en este sistema.

Elaborar páginas con los instrumentos usados en este sistema.

Enlazar todas las páginas.

Todos los *sprints* anteriormente vistos, han producido un micro incremento en cada uno de los *product backlog* al que pertenecen. A continuación, se mostrarán los macro incrementos para cada *product backlog*.

En la tabla F20, se muestra el macro incremento del 1er *product backlog* "Elaboración de cuestionarios".

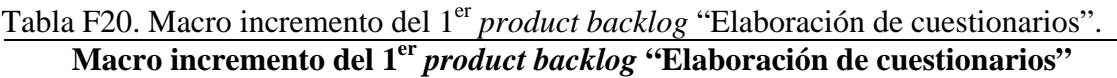

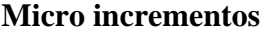

Encuesta de opinión estudiantil.

Evaluación del personal docente realizada por el jefe de departamento.

Cuestionario de evaluación por colegas.

Cuestionario de autoevaluación.

En la tabla F21, se muestra el macro incremento del 2do *product backlog* "Resultado de la jornada de evaluación de profesores".

Tabla F21. Macro incremento del 2do *product backlog* "Resultado de la jornada de evaluación de profesores".

**Macro incremento del 2do** *product backlog* **"Resultado de la jornada de evaluación de profesores".** 

#### **Micro incrementos**

Evaluación de una materia.

Tabla F21. Continuación.

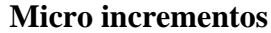

Evaluación de dos materias.

Evaluación de tres materias.

Evaluación de cuatro materias.

Resultado de autoevaluación.

Resultado de coevaluación.

Resultado de la evaluación del jefe de departamento.

En la tabla F22, se muestra el macro incremento del 3er *product backlog* "Resultado de la jornada de evaluación de CREDIUDO".

Tabla F22. Macro incremento del 3<sup>er</sup> *product backlog* "Resultado de la jornada de evaluación de CREDIUDO".

# **Macro incremento del 3er** *product backlog* **"Resultado de la jornada de evaluación de CREDIUDO".**

### **Micro incrementos**

Puntaje obtenido en las escuelas.

Departamento con el mayor puntaje obtenido en las escuelas.

Departamento con el menor puntaje obtenido en las escuelas.

Escuelas evaluadas con sus docentes.

Departamentos evaluados con sus docentes.

Docentes evaluados.

Resultado total del núcleo.

Formulas, instructivos e instrumentos.

#### **ANEXOS**

#### **ANEXO A: Principios generales de usabilidad en diseño de sitios** *Web*

El diseño de sitios *Web* debe seguir los siguientes principios generales de usabilidad, aunque estos pueden parecer muy generales son la base de la disciplina, extrapolación y perfecta comprensión permitiendo resolver cualquier casuística concreta. (Tognazzini, 2004):

**Anticipación**, el sitio *Web* debe anticiparse a las necesidades del usuario.

**Autonomía**, los usuarios deben tener el control sobre el sitio *Web*. Los usuarios sienten que controlan un sitio *Web* si conocen su situación en un entorno abarcable y no infinito.

Los **colores** han de utilizarse con precaución para no dificultar el acceso a los usuarios con problemas de distinción de colores.

**Consistencia**, las aplicaciones deben ser consistentes con las expectativas de los usuarios, es decir, con su aprendizaje previo.

**Eficiencia del usuario**, los sitios *Web* se deben centrar en la productividad del usuario, no en la del propio sitio *Web*. Por ejemplo, en ocasiones tareas con mayor número de pasos son más rápidas de realizar para una persona que otras tareas con menos pasos, pero más complejas.

**Reversibilidad**, un sitio *Web* ha de permitir deshacer las acciones realizadas.

**Ley de** *Fitts* indica que el tiempo para alcanzar un objetivo con el ratón está en función de la distancia y el tamaño del objetivo. A menor distancia y mayor tamaño más facilidad para usar un mecanismo de interacción.

**Reducción del tiempo de latencia**. Hace posible optimizar el tiempo de espera del usuario, permitiendo la realización de otras tareas mientras se completa la previa e informando al usuario del tiempo pendiente para la finalización de la tarea.
Aprendizaje, los sitios *Web* deben requerir un **mínimo proceso de aprendizaje** y deben poder ser utilizados desde el primer momento.

El **uso adecuado de metáforas** facilita el aprendizaje de un sitio *Web*, pero un uso inadecuado de éstas puede dificultar enormemente el aprendizaje.

La **protección del trabajo** de los usuarios es prioritaria, se debe asegurar que los usuarios nunca pierden su trabajo como consecuencia de un error.

**Legibilidad**, el color de los textos debe contrastar con el del fondo, y el tamaño de fuente debe ser suficientemente grande.

**Seguimiento** de las acciones del usuario. Conociendo y almacenando información sobre su comportamiento previo se ha de permitir al usuario realizar operaciones frecuentes de manera más rápida.

**Interfaz visible**. Se deben evitar elementos invisibles de navegación que han de ser inferidos por los usuarios, menús desplegables, indicaciones ocultas, etc. Otros principios de usabilidad para el diseño de sitios *Web* son los siguientes (Nielsen, 1994): Los usuarios deben ser capaces de alcanzar sus objetivos con un **mínimo esfuerzo** y unos resultados máximos.

Un sitio *Web* no ha de tratar al usuario de manera hostil. Cuando el usuario comete un error el sistema ha de **solucionar el problema**, o en su defecto sugerir varias soluciones posibles, pero no emitir respuestas que simplemente informen del error culpando al usuario.

En ningún caso un sitio *Web* puede venirse abajo o producir un **resultado inesperado**. Por ejemplo no deben existir enlaces rotos.

Un sitio *Web* debe **ajustarse a los usuarios**. La libertad en el uso de un sitio *Web* es un término peligroso, cuanto mayor sea el número de acciones que un usuario pueda realizar, mayor es la probabilidad que cometa un error. Limitando el número de acciones al público objetivo se facilita el uso de un sitio *Web*.

Los usuarios no deben sufrir **sobrecarga de información**. Cuando un usuario visita un sitio *Web* y no sabe donde comenzar a leer, existe sobrecarga de información.

Un sitio *Web* debe ser **consistente** en todos los pasos del proceso. Aunque pueda parecer apropiado que diferentes áreas tengan diseños diferentes, la consistencia entre los diseños facilita al usuario el uso de un sitio.

Un sitio Web debe proveer de un *feedback* (regeneración) a los usuarios, de manera que éstos siempre conozcan y comprendan lo que sucede en todos los pasos del proceso.

### **Informe**

Partiendo de los principios generales de usabilidad en diseño de sitios *Web* planteados anteriormente, se puede decir, que la aplicación *Web* para la evaluación del desempeño de los docentes adscritos a la UDO cumple con todos éstos. Este resultado se basa en cada una de las evaluaciones que realizaron los estudiantes de los Núcleo donde se practicaron las pruebas de dicha aplicación, dando resultados satisfactorios en cada uno de ellos. Cabe destacar, que aproximadamente la aplicación fue probada por un total de 62 estudiantes en el Núcleo de Monagas específicamente en el la Escuela de Ingeniería en Agronomía, 23 en el Núcleo de Anzoátegui, en el departamento de Ingeniería Eléctrica y 76 en el Núcleo de Nueva Esparta, en el departamento de Contaduría.

#### **ANEXO B: Guía para evaluación experta de sitios** *Web*

Este documento recoge una serie de factores (heurísticos) que deben ser considerados a la hora de realizar un análisis experto de un sitio *Web*. Sirve tanto para analizar un sitio *Web* antes de hacer una propuesta, como para evaluar y auditar secciones ya terminadas en la fase de producción (Nielsen, 1994). Al final, se entrega una *checklist* o lista de comprobación para facilitar la auditoria del sitio *Web*, según (Manchón, 2003).

## **¿Qué está pasando?**

El sitio *Web* siempre debe mantener al usuario informado sobre qué está sucediendo, a través de un *feedback* (regeneración) apropiado en un tiempo razonable. Por ejemplo, presentar mensajes de espera cuando se está efectuando una transacción (ejemplo, un banco) o bien de confirmación cuando se ha efectuado una operación solicitada por el usuario (Nielsen, 1994).

En el caso de la aplicación *Web* para la evaluación del desempeño docente, algunos ejemplos son: "No se encuentra registrado", "Usted ya realizó su evaluación", "Evaluación Finalizada", entre otros.

#### **Un sitio Web en su lengua**

El sitio *Web* debe hablar el mismo lenguaje que el usuario, con palabras, frases y conceptos que le sean familiares. Tiene que seguir los convenios "del mundo real", para que la información aparezca natural y lógica, ejemplo, mensajes de error incomprensibles, no son aceptables (Nielsen, 1994).

En el caso de la aplicación *Web* para la evaluación del desempeño docente, algunos ejemplos son: "Debe completar el cuestionario", "Usted no ha sido evaluado", entre otros.

#### **Uso y control por parte del usuario**

Los usuarios frecuentemente hacen elecciones por error y deben contar con una "salida de emergencia" para dejar las cosas tal como estaban. Esto en diseño *Web*, significa que es conveniente siempre tener una vuelta atrás, aunque el navegador (*browser*) mismo posee un botón "*back*". Sin embargo, un enlace para volver al inicio en cada página es de mucha ayuda (Nielsen, 1994).

En el caso de la aplicación *Web* para la evaluación del desempeño docente, las páginas que ameritan este tipo de enlace las poseen; algunas de ellas fueron recomendadas en la evaluación experta (heurística).

El control que siente el usuario es fundamental, por ello deben considerarse muy cautelosamente el uso de ciertas técnicas de codificación que lo limitan. Por ejemplo, el uso de fuentes de tamaño fijo, ventanas que cubren toda la pantalla (eliminando el navegador y cubriendo todas las ventanas que pudiesen estar abiertas), animaciones que requieren *plug-ins* especiales y no tienen una forma de "saltarlas" (*skip*), ventanas emergentes (*pop-ups*) que aparecen por todos lados, nuevas ventanas que se abren permanentemente (proliferación de ventanas en la pantalla del usuario), son altamente nocivas para una experiencia satisfactoria (Nielsen, 1994).

#### **Consistencia y estándares**

Esto tiene dos partes: lenguaje/contenido y diseño. El sitio *Web* debe ser consistente en cuanto a los nombres de las secciones, botones y contenidos de las mismas. Si un botón apunta a una sección que tiene un nombre totalmente diferente, el usuario siente que ha cometido un error. Lo mismo sucede con informaciones que aparecen duplicadas en el sitio *Web*, bajo distintos nombres. Por ejemplo, un enlace a "ayuda" debe llevar a una página que se llame así y no a "preguntas frecuentes". Igualmente, si existen preguntas frecuentes, deben estar en una página llamada así y no duplicarse para aparecer también en "ayuda" (Nielsen, 1994).

En el caso de la aplicación *Web* para la evaluación del desempeño docente, todas las páginas son consistentes en cuanto a los vínculos que poseen, es decir, los nombres que estos *links* tienen llaman a las páginas que hacen relación a éstos. Un ejemplo es el vínculo "Resultado de autoevaluación" que llama a su vez a una página donde estos resultados se muestran.

En cuanto a diseño, deben seguirse las convenciones existentes en la *Web*, como el color de los enlaces de texto (todos los sitios *Web* tienen un color para indicar los enlaces y se usa sólo para eso), de manera que los enlaces sean claramente reconocibles en el sitio *Web* (Nielsen, 1994).

En el caso de la aplicación *Web* para la evaluación del desempeño docente, todas las páginas son consistentes en cuanto al diseño de los vínculos, todos poseen un mismo formato.

#### **Prevención de errores**

Mucho mejor que los buenos mensajes de error, es un diseño cuidado que prevenga que ocurran éstos. La mayoría de los errores cometidos por los usuarios se dan al rellenar formularios. Es bueno usar sistemas de validación antes de que el usuario envíe su información y deba volver atrás para corregir, por ejemplo, el uso de *javascript* (Nielsen, 1994).

En el caso de la aplicación *Web* para la evaluación del desempeño docente, todos los formularios utilizados se encuentran validados.

### **Es mejor reconocer, que recordar**

El sitio debe tener los objetos, acciones y opciones a la vista. El usuario no tiene que recordar dónde estaban las cosas que buscaba o bien "cómo llegar hasta...".

Si bien es imposible tener todas las opciones a la vista en sitios demasiado extensos, al menos debería haber una categorización clara de los contenidos que indique el camino a seguir. Una buena redacción de los enlaces, las cabeceras de contenidos y en los menús, ayuda a que el usuario no se pierda (Nielsen, 1994).

En el caso de la aplicación *Web* para la evaluación del desempeño docente, se cumple con este proceso, informarle al usuario en que parte de la aplicación se encuentra.

#### **Diseño práctico y simple**

No debe haber información irrelevante o que raramente se necesita a simple vista. La información extraña es una distracción que entorpece la navegación.

Si hay que tenerla en el sitio *Web* de todas formas, es preferible que esté enlazada para que quien la requiera pueda verla, pero que no moleste a los que no la necesitan.

La información debe estar escrita para la *Web* y no ser solamente un "copiado y pegado" de un folleto de la empresa. Párrafos cortos, enumeración en listas y contenidos muy largos divididos en páginas, para una fácil lectura. También es conveniente cuidar que los textos al imprimirse, quepan en el ancho de una página A4 estándar y que el color de letra no sea blanco ni muy pálido, para que puedan leerse si son impresos en blanco y negro. O bien, contar con una versión especial para ello.

Así también, si existen contenidos nuevos, es bueno que se destaquen, para que se vea que es un sitio *Web* "vivo", que se renueva constantemente.

Otro punto importante es el uso consistente de elementos gráficos. No deben utilizarse las mismas imágenes para un botón que para algo que claramente es un elemento decorativo (Nielsen, 1994).

En el caso de la aplicación *Web* para la evaluación del desempeño docente, se cumple con este proceso.

#### **Ayuda, por favor.**

Si bien lo ideal es que un sitio *Web* pueda ser navegado sin necesidad de ayuda, existen aplicaciones complejas que deben contar con asistencia. En el caso de un sitio *Web* comercial, un banco o con herramientas novedosas que puedan inducir a confusión, es importante tener la ayuda integrada en el contenido mismo. Es decir, mediante enlaces a las secciones de ayuda que tienen relación con el contenido que se está viendo (ejemplo, en un proceso de registro, al abrir una cuenta, al hacer un pedido, etc.). Asimismo, debe existir una sección de ayuda completa, donde se pueda ver todo el contenido de la misma (Nielsen, 1994).

En el caso de la aplicación *Web* para la evaluación del desempeño docente, existen dos tipos de ayuda al momento de realizar el llenado de las encuestas. La primera es mostrar el significado de manera individual para cada uno de los ítems que serán evaluados, esto se observará sólo con colocar el cursor sobre la metáfora de ayuda que se encuentra al lado izquierdo de cada uno de los ítem; el segundo tipo de ayuda se muestra al dar clic sobre un vínculo llamado "Instructivo", en donde se puede apreciar el significado de todos los ítems por factores, cabe resaltar, que este vínculo se encuentra en la misma página donde se halla la encuesta.

#### **Compatibilidad**

El sitio *Web* debe ser compatible con distintas versiones de navegadores y sistemas operativos (Nielsen, 1994).

En el caso de la aplicación *Web* para la evaluación del desempeño docente, se realizaron pruebas en distintos navegadores, dando resultados satisfactorios.

#### **Lista de comprobación de sitios** *Web* **(***Website checklist***)**

### **Aspectos generales**

¿Cumple el sitio con sus objetivos?

¿Está diseñado para darles a los usuarios lo que ellos quieren?

¿Es eficiente?

¿Es intuitivo?

¿Mantiene una consistencia tanto en su funcionamiento como en su apariencia? ¿Facilita que el usuario se sienta cómodo y con el control del sitio?

## *Branding*

¿Muestra la página de inicio (*home page*) la naturaleza del negocio y se identifica bien el logotipo o marca?

¿Aparecen elementos de la marca o de la imagen corporativa en todas las páginas?

¿Aparece la marca en un lugar importante dentro de la página?

## **Navegación**

¿Aparece la navegación en un lugar prominente, donde se vea fácilmente?

¿Los enlaces que son imágenes tienen su atributo ALT escrito?

¿Existen enlaces rotos o que no conducen a ningún sitio?

¿Se mantiene una navegación consistente y coherente a lo largo del sitio *Web*?

¿Existen elementos que permitan al usuario saber exactamente dónde se encuentra dentro del sitio *Web* y cómo volver atrás?

¿Indican los enlaces claramente hacia dónde apuntan?, ¿Está claro lo que el usuario encontrará detrás de cada uno?

## **Imágenes**

¿Se han optimizado las imágenes para reducir el tamaño?

¿Tienen las imágenes que lo requieran una descripción mediante el atributo ALT?

## **Animaciones**

Use animaciones *Flash* sólo si es absolutamente necesario.

## *Banners* **y publicidad**

Si el sitio contiene *banners*, trate de optimizar el tamaño al mínimo.

Ubicación de los *banners*. Si el sitio "vive" de la publicidad considere la posibilidad de ubicarlos en la parte superior de la página o en el margen derecho.

## **Contenidos**

¿Es coherente el contenido con el contexto de la página o sitio *Web*?

¿La redacción es corta y precisa? Evite los textos demasiado extensos.

## **Tecnología**

¿La tecnología utilizada en el sitio *Web* es compatible con el *software* y *hardware* de los usuarios objetivos?

## **Interfaz**

¿Tiene el sitio *Web* una interfaz amigable, con colores que concuerden con los objetivos y propósitos del sitio Web?

¿Hay espacios blancos (libres) entre el contenido, para descansar la vista?

## **¿Existe una sobresaturación de elementos en la página que desconcierta al usuario?**

¿Se ve en *Explorer* como en *Netscape*? Si no, recurra a código específico para que se muestre igual (simplifique a versiones anteriores de HTML o utilice *JavaScript* para reconocimiento de navegadores).

## *Feedback*

¿Se han previsto respuestas del sistema frente a interacciones del usuario? (ejemplo, se le informa que se ha recibido satisfactoriamente un formulario enviado).

¿Puede el usuario ponerse en contacto para hacer sugerencias o comentarios?

#### **Resumen**

Cabe mencionar, no todo lo que aparece en esta *checklist* tiene que estar presente en todos los sitios *Web*. Obviamente se trata de hacer una comprobación con criterio, teniendo en cuenta la naturaleza y objetivos del sitio. Por ejemplo, si se trata de un sitio *Web* pequeño, de promoción o de presencia corporativa, un buscador puede ser innecesario (Manchón, 2003).

En el caso de la aplicación *Web* para la evaluación del desempeño docente, se puede decir, que supero el análisis efectuado mediante la *checklist* arriba mencionada. Dando resultados positivos a cada una de las preguntas que lo ameritaban. Como ejemplo de una de ellas se muestra: ¿Puede el usuario ponerse en contacto para hacer sugerencias o comentarios? Si, CREDIUDO puso a la disposición su correo electrónico para que los estudiantes y profesores enviaran sus inquietudes y consejos sobre la aplicación.

#### **ANEXO C: Pruebas de usuarios (***test* **de usuario)**

#### **Reclutar a los participantes**

El número óptimo de participantes en la prueba debe ser al menos 5. Para economizar, pues no todas las personas están dispuestas a perder su tiempo, pídales a amigos, compañeros de trabajo (no involucrados en el desarrollo del sitio *Web*) o familiares su participación. En la medida de lo posible, los participantes deberían tener perfiles y características acordes con la audiencia potencial del sitio *Web* (Montero y Martín, 2003).

### **Local y materiales**

Después hay que conseguir un local o laboratorio donde realizar las pruebas. Un ordenador con conexión a la red en una habitación donde nadie moleste ni interfiera en la realización de la prueba será más que suficiente.

Para anotar sus observaciones, le bastará con un simple bloc de notas. Idealmente, puede utilizar una cámara para grabar al usuario (previo permiso expreso) y algún *software* o *hardware* que registre las acciones del usuario sobre el interfaz.

La prueba la realizará cada participante por separado (Montero y Martín, 2003).

## **Antes de comenzar**

Antes de enfrentar al usuario con la interfaz debemos establecer un ambiente amigable y confortable*.*

Comience explicándole que el objetivo de la prueba es evaluar la calidad de uso del sitio, nunca la evaluación del participante. Si el participante comete algún fallo durante la prueba, no será culpa suya, sino del diseño.

Aproveche para extraer más información sobre el usuario, sus preferencias, experiencia y conocimientos. ¿Cuánto tiempo dedica durante el día a utilizar Internet? ¿Para qué lo utiliza? ¿Le agrada su uso o únicamente lo hace por obligación? ¿Qué sitios *Web* suele visitar?.

Al usuario se le debe instar a que durante la prueba piense en voz alta. Debe decir todo lo que le pase por la cabeza. De hecho, durante el *test*, si el usuario pasa demasiado rato en silencio mirando el interfaz, pregúntele: "¿qué piensa?".

El participante deberá hacer lo que le pida el evaluador, expresando qué problemas encuentra, qué no entiende o qué cree que significa cada elemento. Además, el participante debe entender que la misión del evaluador es la de observador silencioso, el evaluador no debe responder ni ayudar al usuario en la consecución de tareas.

Antes de comenzar la prueba, nunca se debe caer en la tentación de explicar al usuario el sitio *Web* a evaluar, ya que de lo que se trata es de comprobar el grado en que el sitio resulta auto-explicativo, claro y fácil de comprender (Montero y Martín, 2003).

#### **Comienzo de la prueba**

El evaluador abre el navegador con el sitio *Web* cargado. La primera información que queremos obtener mediante la prueba es el grado de entendimiento. Por ello, le indicamos al usuario que no haga nada, que únicamente observe el interfaz y diga qué cree que está viendo, de qué cree trata el sitio *Web*, para qué cree que sirve, y todas aquellas impresiones que tenga.

Es muy común que los participantes expresen opiniones personales acerca de la estética del sitio *Web*, como "no me gustan estos colores" o "el tipo de letra es muy feo". Esta información es poco relevante para el propósito de la prueba. Además, el evaluador no sólo debe mostrar atención a lo que el usuario diga, sino también a sus expresiones y gestos.

Una vez hemos obtenido una primera impresión acerca del grado de comprensión del usuario acerca de la función, objetivos y opciones que ofrece el sitio *Web*, debemos analizar la facilidad de uso.

Para ello se le encomienda al usuario la realización de tareas concretas, como:

Imagine que ha entrado al sitio en busca de X información, ¿cómo haría para encontrarla?

Intente contactar con el autor Y.

¿Cree que este sitio *Web* ofrece la posibilidad de descarga de contenidos? Pruebe a hacerlo.

Para la selección de las tareas que deberá llevar a cabo el usuario, elija aquellas que crea potencialmente puedan ocasionar problemas de usabilidad*.* 

Durante la realización de la tarea, justo antes de que el usuario vaya a realizar una acción como es hacer clic, el evaluador puede interrumpir momentáneamente al usuario y preguntarle: ¿qué cree va a encontrar o a pasar cuando haga clic en ese enlace?, para dejarlo continuar una vez haya respondido.

Si el usuario se atasca y no consigue terminar la tarea, se le dará las gracias y se pasará a la siguiente tarea. Recuerde, no es un problema del participante, el único que debería sentir cierto grado de frustración por el hecho es el diseñador. Por supuesto, siempre será útil anotar el tiempo que cada usuario ha necesitado para completar la tarea.

Otro aspecto importante a tener en cuenta es que los usuarios no son diseñadores ni expertos en usabilidad. No le pregunte al usuario acerca de qué diseño considera más adecuado*.* Los usuarios, su comportamiento, nos indican problemas de diseño, no su solución.

#### **Elaboración de un informe**

En la aplicación *Web* para la evaluación del desempeño docente, el número de participantes fue mucho mayor al indicado, esto se hizo para asegurase del buen funcionamiento del sitio *Web*, las pruebas para ésta se realizaron en los laboratorios pertenecientes a la Escuela de Ingeniería en Agronomía en el Núcleo de Monagas, en el concerniente al departamento de Ingeniería Eléctrica en el Núcleo de Anzoátegui y en los laboratorios de la escuela de Hotelería y Turismo en el Núcleo de Nueva Esparta. Para anotar las observaciones se utilizó un cuaderno. Cabe acotar, que la aplicación *Web* realizada no presentó ningún inconveniente en las pruebas efectuadas; sin embargo, los Núcleos donde se evaluó, presentaron inconvenientes en cuanto a estudiantes no inscritos en algunas asignaturas, profesores que no pertenecían a una sección específica, entre otras. Todos estos contratiempos que los usuarios encontraban en la aplicación, fueron llevados y mostrados a los directivos de los departamentos, los cuales percibieron que poseían dichos percances.

Al momento de aplicar la evaluación del desempeño docente, se le pidió a cada participante que se sentara y observara la página de presentación de la aplicación *Web*, de esa forma se pudo obtener, que desde el inicio de la aplicación se muestra su consistencia en información. Luego, se les indicó tanto a los estudiantes como profesores los beneficios que traerían estas evaluaciones para cada uno de ellos. Así mismo, se les dijo a los participantes que debían introducir un *login* y *password* (los cuales se les proporcionó) para ingresar en su sesión, en el resto del proceso la aplicación los guió.

## **HOJA DE METADATOS**  Hoja de Metadatos para Tesis y Trabajos de Ascenso – 1/5

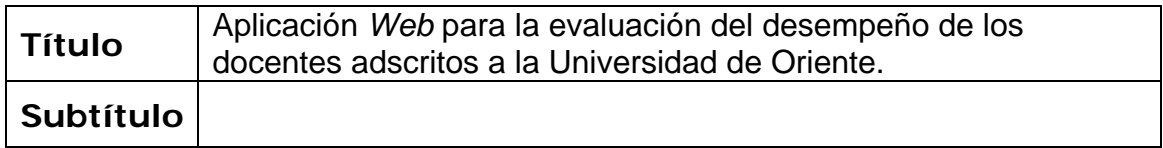

## **Autor(es)**

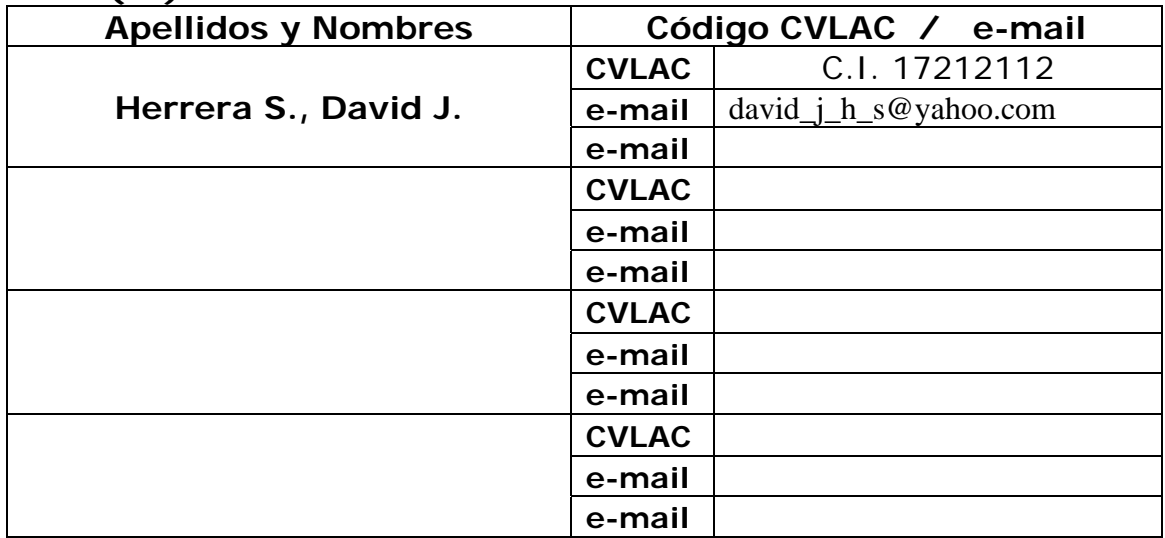

## **Palabras o frases claves:**

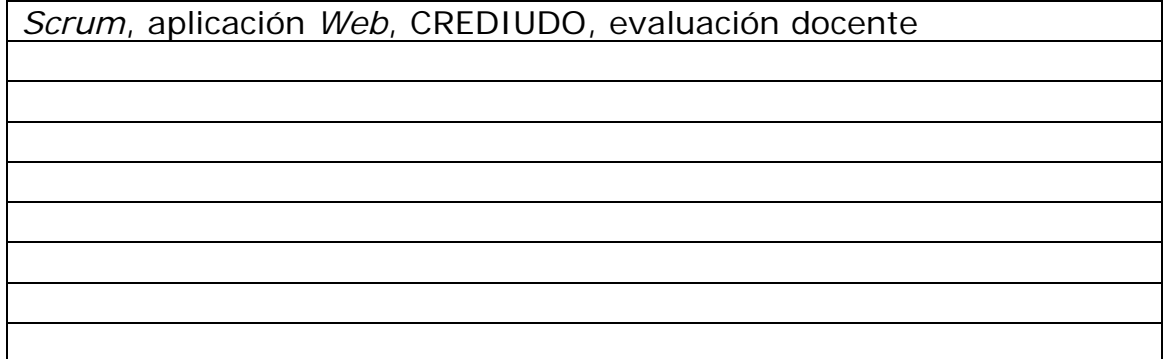

Hoja de Metadatos para Tesis y Trabajos de Ascenso – 2/5

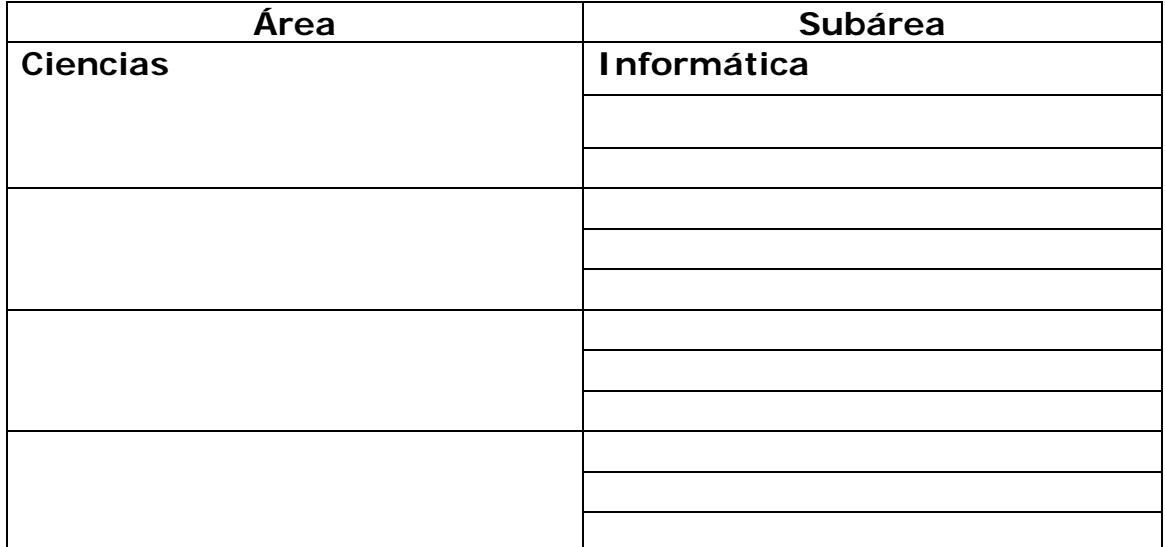

**Líneas y sublíneas de investigación:** 

## **Resumen (abstract):**

Se desarrolló una aplicación para la Comisión Rectoral de Evaluación y Desarrollo Institucional de la Universidad de Oriente (CREDIUDO). Se utilizó La metodología de desarrollo ágil *Scrum* propuesta por *Takeuchi* y *Nonaka* en el Año 1986 y con aportes de especialistas en manifiesto ágil como *Schwaber* y *Sutherland*, la cual consta de las siguientes etapas: *product backlog*, planificación del *sprint*, *sprint backlog*, seguimiento del *sprint*, revisión de *sprint* e Incremento.

# Hoja de Metadatos para Tesis y Trabajos de Ascenso – 3/5

## **Contribuidores:**

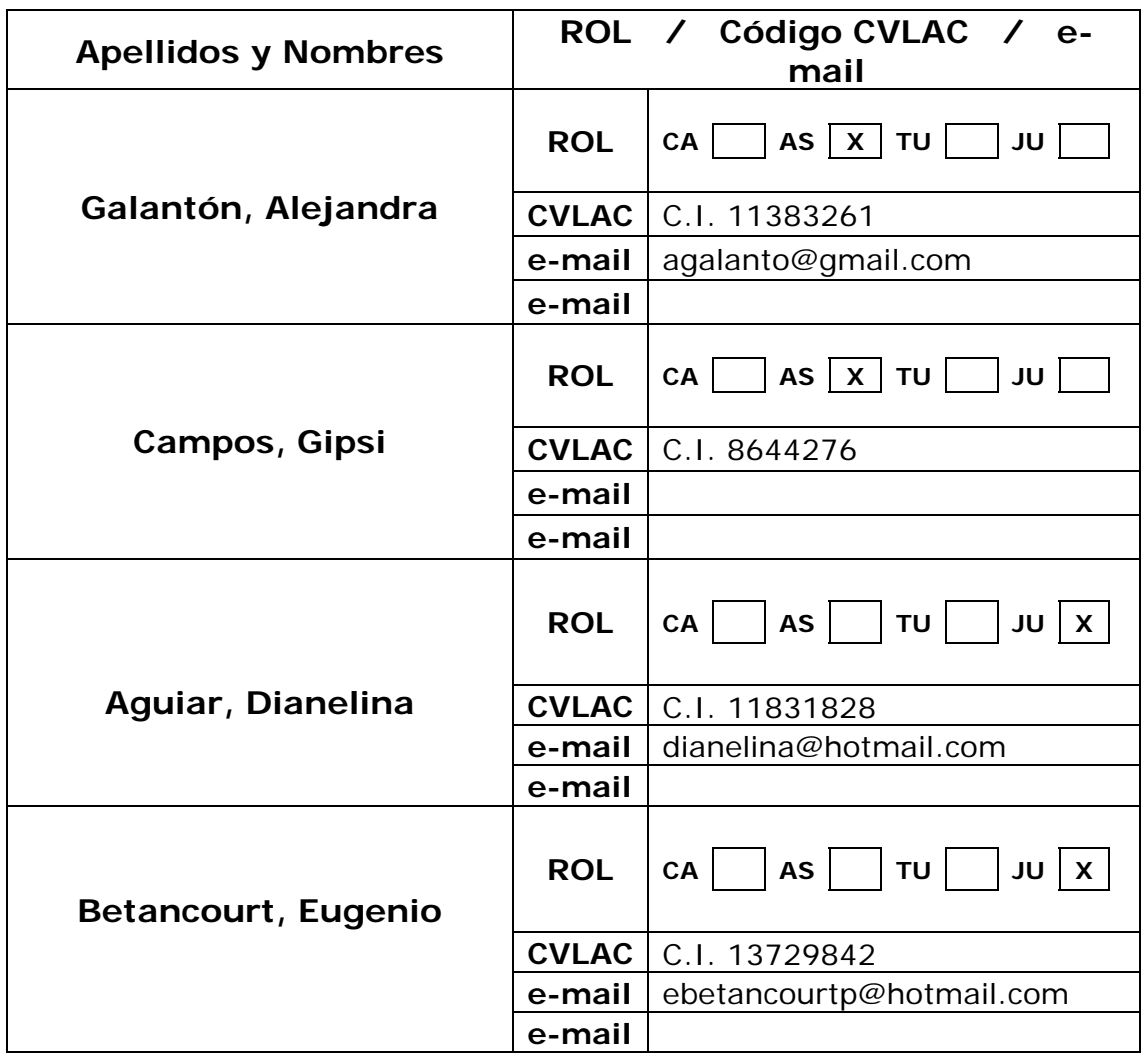

## **Fecha de discusión y aprobación:**

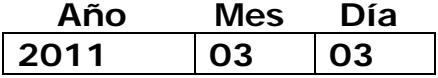

**Lenguaje: spa** 

## Hoja de Metadatos para Tesis y Trabajos de Ascenso – 4/5

## **Archivo(s):**

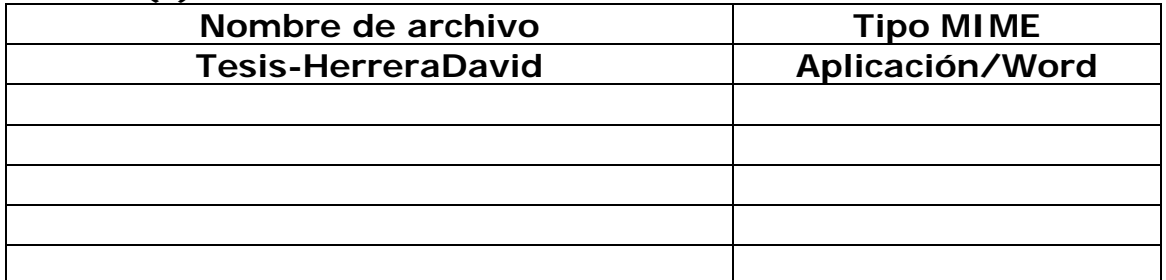

**Alcance:** 

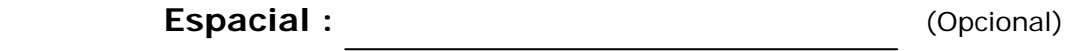

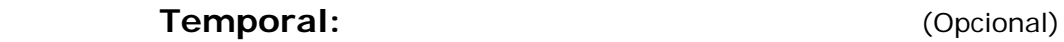

**Título o Grado asociado con el trabajo:** 

**Licenciatura en Informática** 

**Nivel Asociado con el Trabajo: Licenciado** 

**Área de Estudio:** 

**Informática** 

**Institución(es) que garantiza(n) el Título o grado:** 

**Universidad de Oriente- Núcleo de Sucre** 

**CREDIUDO** 

Hoja de Metadatos para Tesis y Trabajos de Ascenso  $-5/5$ 

## **Derechos:**

Yo, David José Herrera Sánchez, autor de este trabajo de grado le otorgo a la Universidad de Oriente el permiso para publicar mi tesis a través de cualquier medio.

David José Herrera Sánchez Prof.Galantón, Alejandra M.Sc. Campos, Gipsi Prof.Aquiar, Dianelina Prof.Betancourt, Eugenio POR LA COMISIÓN DE TRABAJO DE GRADO: